# **SIMATIC S5**

# **CP 523 Serial I/O Module**

**Manual**

**Order No. 6ES5 998-0DD21**

**EWA 4NEB 811 6044-02a**

Siemens has developed this document for its licensees and customers. The information contained herein is the property of Siemens and may not be copied, used, or disclosed to others without prior written approval from Siemens. Users are cautioned that the material contained herein is subject to change by Siemens at any time and without prior notice.

Siemens shall not be responsible for any damages, including consequential damages, caused by reliance on material presented, including but not limited to typographical, electronic, arithmetic, or listing errors.

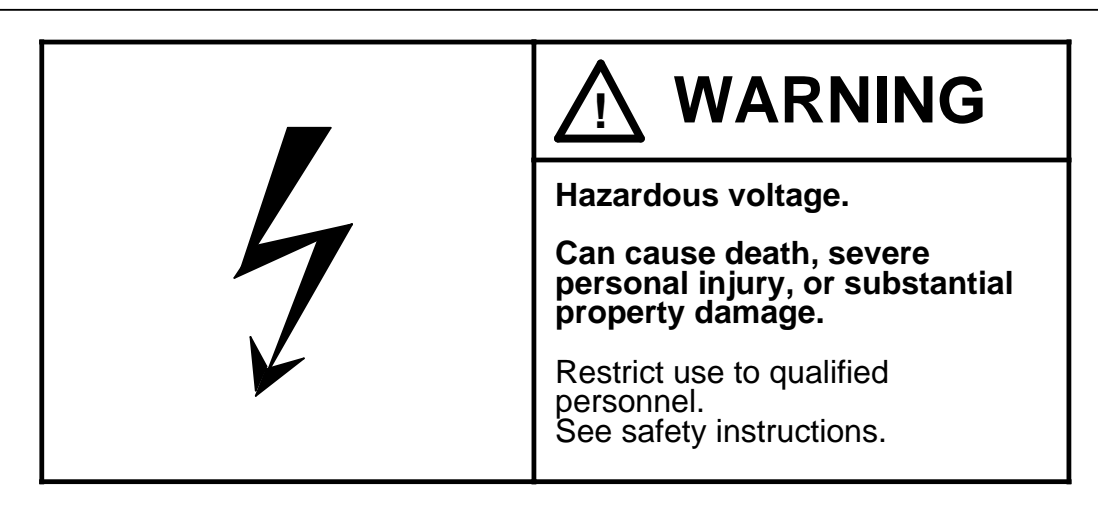

Only qualified personnel should install or maintain this equipment after becoming thoroughly familiar with all warnings, safety notices, and maintenance procedures contained in this manual. The successful and safe operation of this equipment is dependent upon proper handling, installation, operation, and maintenance.

The following are definitions of the terms "qualified person," "danger," "warning," and "caution," as applicable for this document.

#### **Qualified Person**

One who is familiar with the installation, construction, and operation of this equipment and the hazards involved. In addition, the person should have the following qualifications:

- Be trained and authorized to use and tag circuits and equipment in accordance with established safety practices
- Be trained in the proper care and use of protective equipment in accordance with established safety practices
- Be trained in rendering first aid

## **DANGER**

Indicates loss of life, severe personal injury, or substantial property damage will result if proper precautions are not taken.

### **WARNING**

Indicates loss of life, severe personal injury, or substantial property damage can result if proper precautions are not taken.

## **CAUTION**

Indicates minor personal injury or property damage can result if proper precautions are not taken.

STEP 5® and SIMATIC® are registered trademarks of Siemens AG.

Copyright © Siemens AG 1989 Second Printing, march 1991 Printed in the Federal Republic of Germany

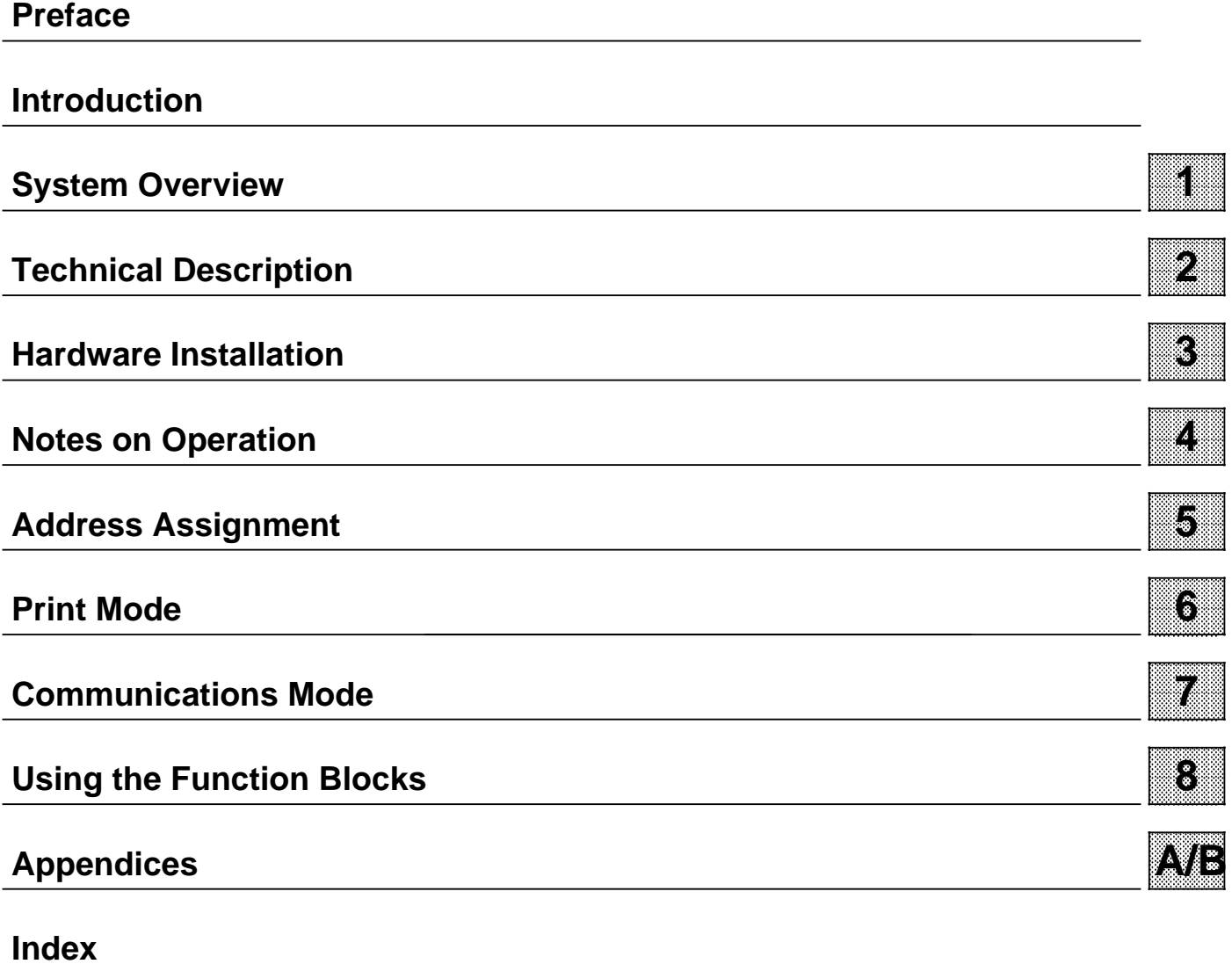

# <span id="page-3-0"></span>**Preface**

This manual is a revised, updated edition of the original CP 523 manual. The revision was necessary because the CP 523 has been equipped with an additional communication control procedure, thus upgrading the number of transmission modes in "Communications mode" from two to three:

- Transparent mode
- Interpretive mode
- 3964(R) mode (**new**)

The characteristics of each mode are discussed in Section 2.3.2.

The CP 523 is a powerful I/O module which can be used in the S5-115U, S5-135U, S5-150U, S5-155U and S5-115F programmable controllers. In order to make best use of the serial I/O module, you require comprehensive information. For this reason, the CP 523 serial I/O module has its own manual dealing only with those facts and examples that are relevant to the module. Demands for a higher quality of technical documentation have also been met, which means

- Standardization of terminology and notation
- More detailed breakdown of subjects
- Illustration of individual problems
- User-friendly arrangement of the contents

The aim is that both users with little previous experience and SIMATIC S5 experts should find all the information that they require to work with the CP 523.

However, the applications are so numerous that not all the problems that might occur can be dealt with in one manual. For other problems, please ask your Siemens representative for advice.

# <span id="page-4-0"></span>**Introduction**

It is important to study the introduction carefully before reading the rest of the manual. This will help you to use the manual and will save you time.

# **Description of Contents**

This manual is a comprehensive description of the CP 523. The manual can be divided into blocks according to topics.

- **Description** 
	- The "System Overview" contains information on the tasks the module can perform and on how the module is used in the S5-115U, S5-135U, S5-150U, S5-155U and S5-115F.
	- The "Technical Description" contains general information on the principle of operation of the module, technical specifications, details of the serial interface and input/output (I/O) modules and a list of accessories.
- Installation and operation
	- The chapter on "Hardware Installation" tells you which programmable controllers and expansion units the module can be used with, how it is assembled and how to connect it to a printer or I/O module (connector pin assignments and terminal diagrams).
	- "Notes on Operation" describes the restart characteristics and actual operation. This chapter also contains the error messages that can occur during startup.
- **Addressing**

This chapter demonstrates how to address the module and describes the function of the transfer memory.

• Functional description

We have devoted a separate chapter to the "Print mode" and the "Communications mode". Each of these chapters contains the information necessary for programming the module for the relevant mode. This saves you time-consuming searches in the manual.

• Appendix A: Summary

All the information you require to operate the CP 523 has been gathered together here in list form. This has been designed for those users who have read the manual and wish to find some brief item of information quickly.

# **Conventions**

In order to improve the readability of the manual, a menu-style breakdown has been used, i.e.:

- The individual chapters can be quickly located by means of a thumb register.
- There is an overview containing the headings of the individual chapters at the beginning of the manual.
- Each chapter is preceded by a breakdown of its subject matter. The individual chapters are subdivided into sections and subsections. **Boldface type** is used for further subdivisions.
- Pages, figures and tables are numbered separately in each chapter. The page following the chapter breakdown contains a list of the figures and tables appearing in that particular chapter.

Certain conventions were observed when writing the manual. These are explained below.

- A number of abbreviations have been used. Example: Central processing unit (CPU)
- Footnotes are identified by superscripts consisting of a small digit (e.g. "**1**"), or "**\***". The actual footnote is generally at the bottom left of the page or below the relevant table or figure.
- Cross-references are shown as follows: "( 7.3.2)" refers to subsection 7.3.2. No references are made to individual pages.
- All dimensions in drawings etc. are given in millimetres/inches (mm/in.).
- Information of particular importance is framed in **arey-bordered** rectangles.
- All program examples have been generated in statement list form and always refer to the same slot.
- All data in connection with the programmer refers to the German version of the PG 685. The relevant user manual contains a detailed description of programming procedures with this programmer.
- The "Reader's Note" in Section 7 provides references to various subsections, thus making it easier to find the subsections relevant to your application or specific requirements.

Manuals can only describe the current version of the device or unit. Should modifications or supplements become necessary in the course of time, a supplement will be prepared and included in the manual the next time it is revised. The relevant version or edition of the manual appears on the cover. The present manual is edition "1". In the event of a revision, the edition number will be incremented by "1".

At the end of the manual you will find correction forms. Please enter in these forms any suggestions you may have in the way of improvements or corrections and send them to us. Your comments will help us to improve the next edition.

### **Courses**

Siemens provide SIMATIC S5 users with extensive opportunities for training.

For more information, please contact your Siemens representatives.

## **Reference Literature**

This manual is a comprehensive description of the CP 523 serial I/O module. Topics not specific to the CP 523, however, are only briefly dealt with. You will find more detailed information in the following literature:

#### **• Programmable Controllers**

Volume 1: Logic and Sequencing Control; From the Task to the Program.

Günter Wellenreuther, Dieter Zastrov Braunschweig 1987

Contents:

- Method of operation of a programmable controller
- Theory of control technology using the STEP 5 programming language for the SIMATIC S5 programmable controllers.

Order No.: ISBN 3-528-04464-0

• **Automating with the S5-115U** SIMATIC S5 Programmable Controllers

Hans Berger 2nd Edition, Berlin and Munich: Siemens AG, 1989

Contents:

- STEP 5 programming language
- Program scanning
- Integral program blocks
- I/O interfaces

Order No.: ISBN 3-8009-1526-X

# **Conventions**

The following conventions are used in this book and are listed for your reference:

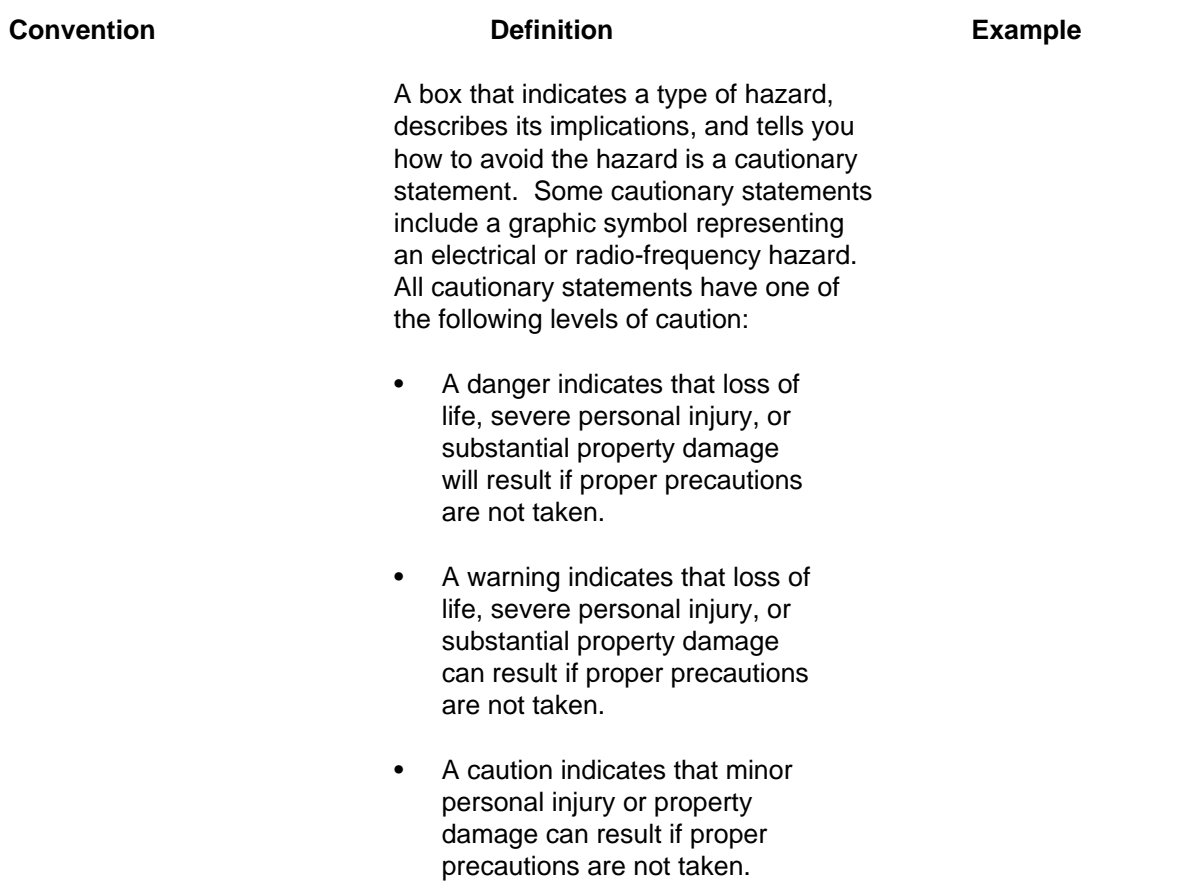

#### 1 System Overview **Product of the Contract of the Contract of the Contract of the Contract of the Contract of th** a a a a a a a a a a a a a a a a a a a a a a a a a

a a a a a a a a a a a a a a a a a a a a a a a a a a a a a a a a a a a a a a a a a a a a a a a a a a a a a a a a a a a a a a a a a a a a a a a a a a a a a a a a a a a a a a a a a a a a

- 2 Technical Description
- 3 Hardware Installation
- 4 Notes on Operation
- 5 Address Assignment
- 6 Print Mode<br>7 Communica

<span id="page-8-0"></span>a a a a a a a a a a a a a a a a a a a

a a a

a a a

a a a

a a a

a a a a a a a a a a

- 7 Communications Mode
- 8 Using the "SEND" and "RECEIVE" Function blocks

a a a a a a

a a a a a a a a a a a a a a a a

a a a a a a

a a a a a a

a a a a a a a a a a a a a a a a

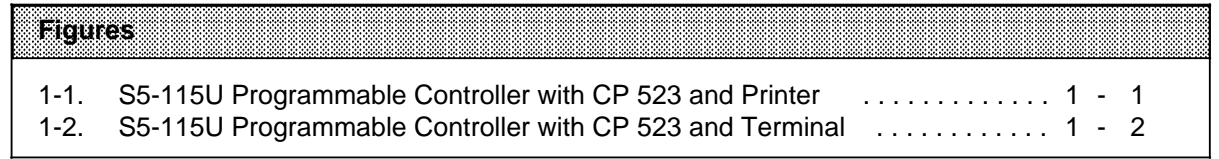

# 1 System Overview

**Intelligent input/output modules (1/0s) expand the application area of 51 MATICS5 programmable controllers.** They are technology-oriented and offload the central processing unit by preprocessing input signals.

The CP 523 serial I/O module is an intelligent I/O module, which can be used in the 55-1 15U, S5-135U, S5-150U, S5-155U and S5-1 15F programmable controllers. It can be operated without special COM software and offers applications which until now could only be implemented with expensive and functional y complex modules.

**The CP 523** can be used in "Print mode" and "Communications mode". It has **a** built-in real-time clock, which can be backed up by the battery of the power supply unit. The clock data can be read by the CPU and used in the user program for date-dependent and time-dependent tasks.

#### Print mode

Message texts can be printed out in this mode. This allows you to list process states and process faults.

. Printers with TTY or RS-232-C(V.24) interfaces can be connected

- The printer interface can be configured (baud rate, BUSY signal, etc.)
- The format of the page to be printed can be configured (headers, footers, margins, etc.)
- . Configuration of up to 4095 different message texts in data blocks on a memory submodule
- You can provide for the following when configuring message texts: Insertion of the date or time of day in the printout Insertion of current variables in the printout (pressure, temperature, etc.) Transfer of printer control parameters (double-width type on/off, boldface type, etc.)

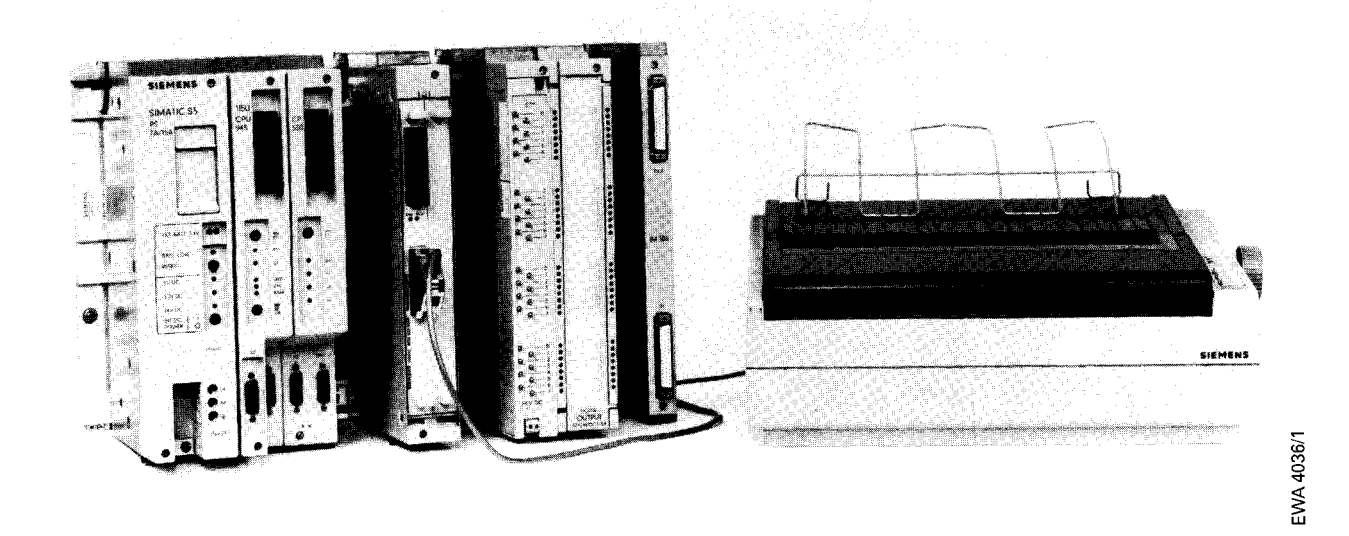

**Figure 1-1. S5-1 15U Programmable Controller with CP 523 and Printer**

.—

#### **Communications Mode**

In "Communications mode", the CP 523 can communicate over the I/O interface with an I/O unit (terminal, CP 523, CPU 944, etc.) equipped with a V.24 (RS 232C) or TTY interface. This mode enables the transfer of data frames between the CPU and an 1/0 device connected to the CP 523.

The CP 523 provides a total of three communication control procedures, i.e. two protocol-free procedures and one with a standardized protocol:

- . Protocol-free data transmission
	- Transparent mode, i.e. data transmission without receiver-side end identifier sequence
	- Interpretive mode, i.e. data transmission with receiver-side end identifier sequence.
- . Data transmission with protocol
	- -3964 (R) mode

Your application program determines the modes you want to use.

You can also evaluate the module's real-time clock in your program for date and time-dependent tasks.

The FE 200 "SEND" and FB 201 "RECEIVE" function blocks allow user-friendly bidirectional transfer of message frames with a length of up to 256 bytes. A thorough description, with examples, is given of how to use the function blocks.

If you decide to forego the convenience of the FB 200 and FB 201 function blocks in favour of higher data transmission speeds, you can communicate with the CP 523 direct from the user program. This method of data exchange is also described in detail with examples.

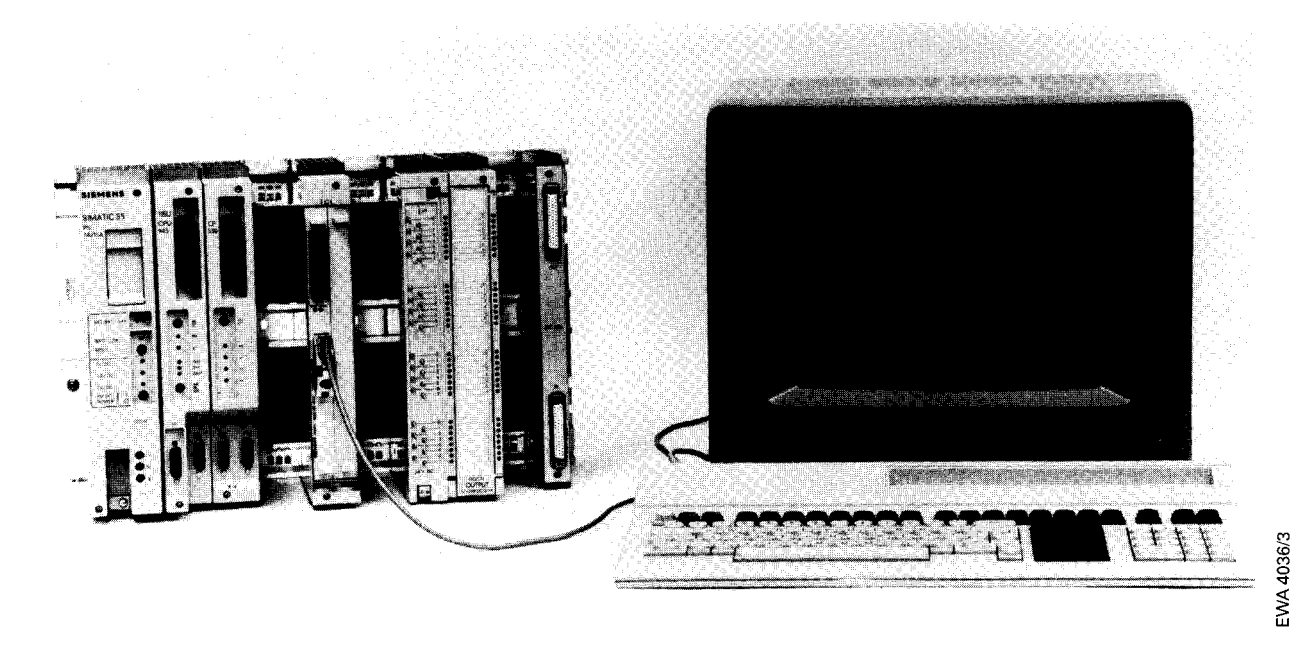

**Figure 1-2. S5-115U Programmable Controller with CP 523 and Terminal**

—

—

#### 1 System Overview

<span id="page-12-0"></span>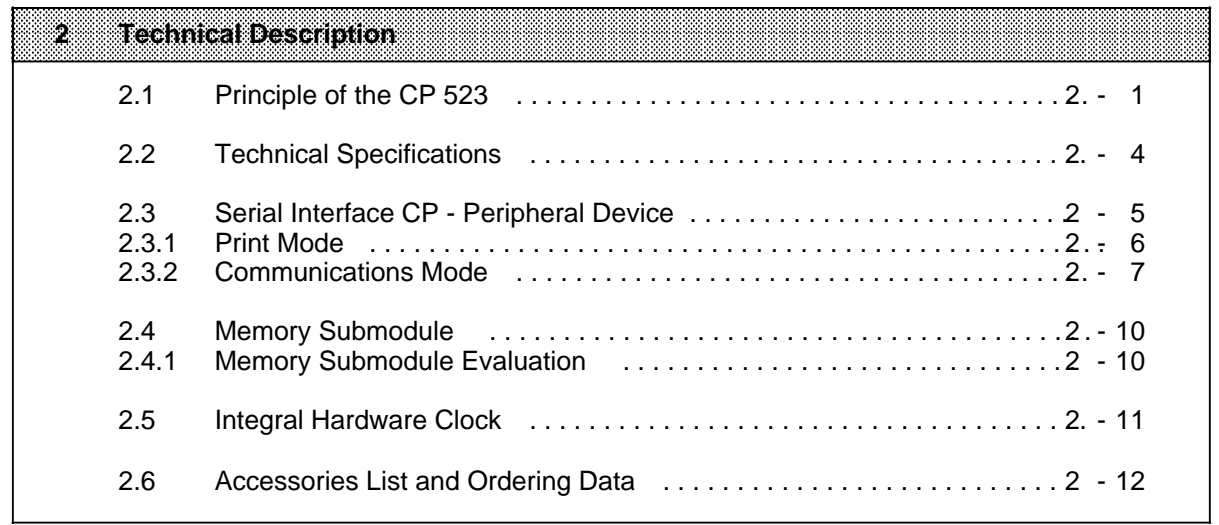

- 3 Hardware Installation
- 4 Notes on Operation<br>5 Address Assignment
- 5 Address Assignment<br>6 Print Mode
- 6 Print Mode<br>7 Communica
- 7 Communications Mode
- 8 Using the "SEND" and "RECEIVE" Function Blocks

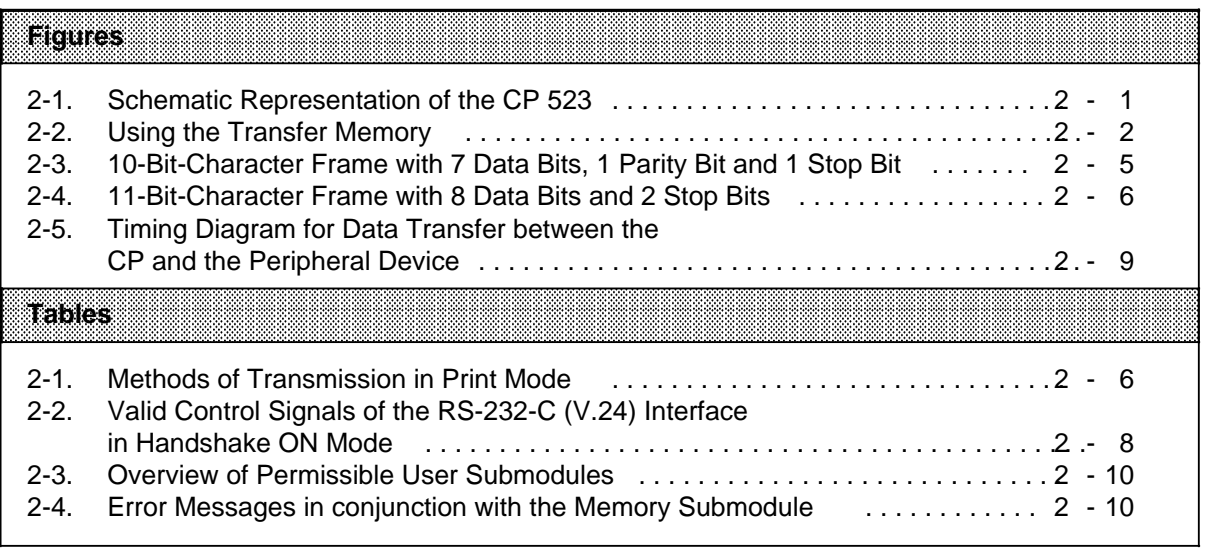

a

a

a

a

a

a

a

a

a

a

a

a

a

a

# **2 Technical Description**

# **2.1 Principle of the CP 523**

The CP 523 handles data transfer with a peripheral device autonomously. Data transfer between the CPU and the CP 523 must always be started by the CPU by sending a job request to the CP 523. Typical jobs would be, for example, "Print message text number 20" in Print mode or "Receive a message frame from a peripheral device" in Communications mode.

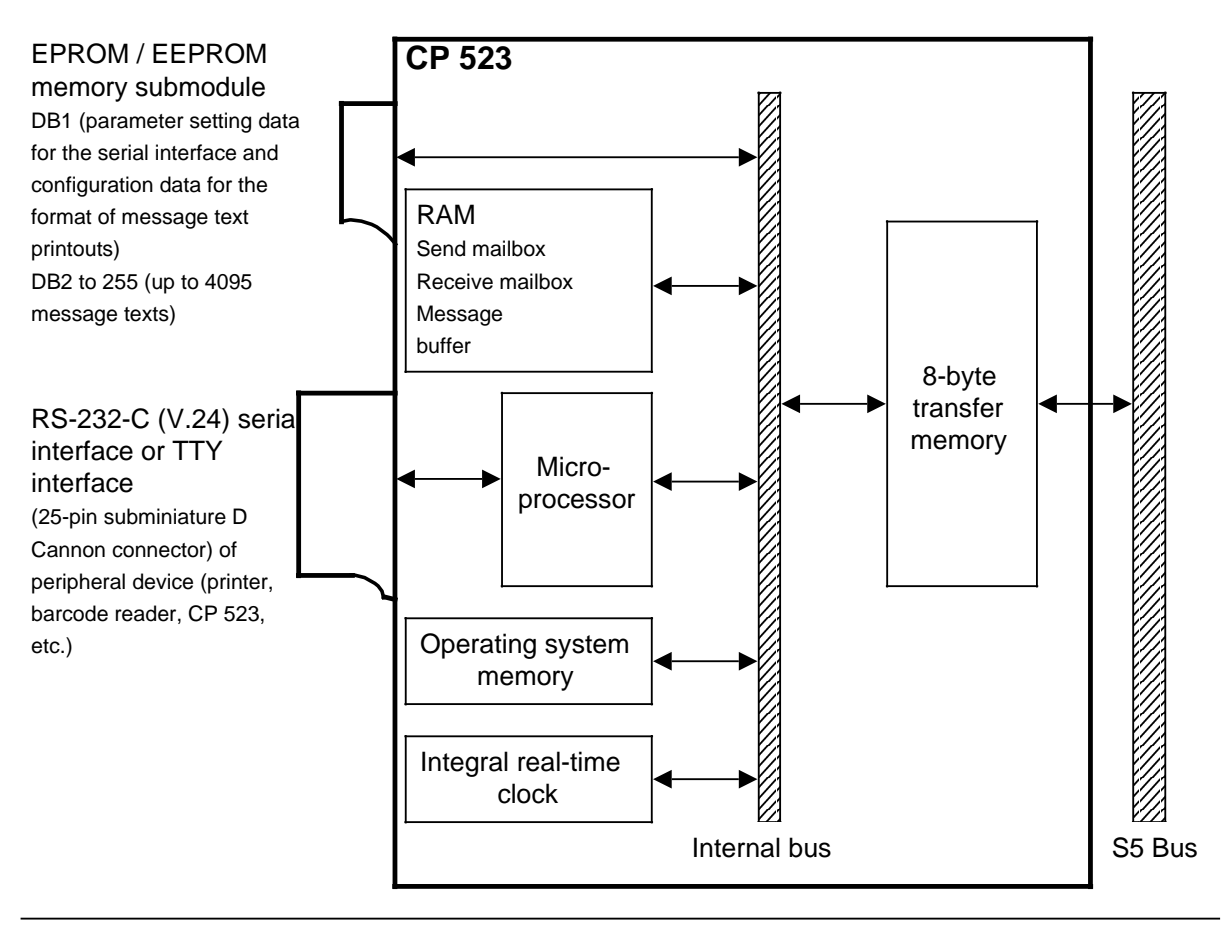

**Figure 2-1. Schematic Representation of the CP 523**

### **Print mode**

The "Print message text XY" job request causes the message text stored in the memory submodule under the number XY to be transferred to the printer via the serial interface. Current values of variables, time of day and date can be entered in the message text during this process. You can configure up to 4095 different message texts and store them in the memory submodule. You can also include control commands for the printer in the message text. These are then executed on printout (double-width type on/off).

#### **Communications mode**

In Communications mode, message frames of up to 256 bytes in length can be transferred between the CPU and a peripheral device connected to the CP 523.

When it receives a "SEND" request from the CPU, the CP 523 transfers the data from the transfer memory to a Send mailbox. The CP 523 then transfers the data autonomously from the Send mailbox to the peripheral device.

Data received from the peripheral device is first stored by the CP in a Receive mailbox. On receiving a "RECEIVE" request from the CPU, the data is forwarded to the transfer where it can be read out by the CPU.

#### **S5 bus and transfer memory**

Data is transferred between the CPU and CP 523 via the S5 bus. Data is stored in an eight-byte transfer memory in the CP 523. Addresses for the transfer memory are derived from the initial address of the module and an offset of 0 to 7.

Only when word 0 of the transfer memory has been overwritten with T PW <Initial address of the module> does the CP 523 read the data from the transfer memory and update the transfer memory with current values. These current values can then be read by the user program with L PW statements.

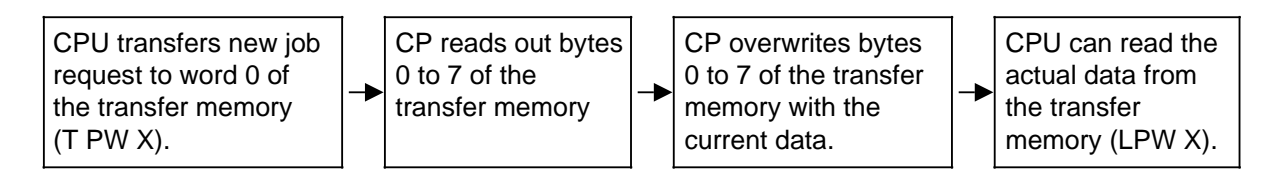

**Figure 2-2. Using the Transfer Memory**

You can transfer additional information to the CP in words 2, 4 and 6 before the request is submitted. This depends on the job in question. See the job descriptions for the precise explanation.

#### **Serial interface**

The CP 523 has an RS-232-C (V.24) interface and a TTY interface.

The following are examples of peripheral devices that you can connect to the serial interface of the CP 523:

- Printer with passive or active TTY interface
- Printer with RS-232-C (V.24) interface
- Barcode reader
- **Keyboard**
- **Terminal**
- MODEM
- Another CP 523
- CPU 944 (ASCII interface)
- CP 521
- PC

a a a a a a a a a a a a a a a

#### **EPROM/EEPROM**

You can use EPROM and EEPROM memory submodules of up to 32K bytes. The EPROM/EEPROM is configured with the programmer.

Print mode

In Print mode, the parameter setting data for the serial interface and for the format of the printout is defined in data block 1 (DB 1) on the memory submodule. You can configure up to 4095 different message texts in DBs 2 to 255.

The CP 523 can be operated in Print mode only if a memory submodule containing at least one message text is plugged in. **Note:** a .<br>Note a a

• Communications mode

You can define the parameter setting data for the serial interface in DB 1 on the memory submodule.

In Communications mode, the CP 523 can also be operated without a memory submodule, in which case the parameter setting data for the serial interface is then transferred from the user program to the CP. Note: **a** a a. a a a a a a .<br>. . . a a

#### **Integral real-time hardware clock**

The CP 523 has an integral real-time hardware clock. The clock can be set and read either with a programmer or in the user program.

The clock is optimized for an ambient temperature of 25  $^{\circ}$ C. A correction factor can be programmed to compensate for this temperature dependency. This correction factor can be transferred to the CP from the user program or it can be programmed in DB 1 on the memory submodule.

#### **Addressing**

a a a a a a a a a a a a a a a

a a a a a a a a a a a a a a a a a a a a a a a a a a a a a a a a a a a a a a a a a

a a a a a a a a a a a a a a a

a a a a a a a a a a a a a a a a a a a a a a a a

a a a a a a a a a a a a a a a a a a a a a a a a a a a a a a a a a a a a a a a a a a a a a a a a a a a a a a a a a a a a a a a a a a a a a a a a a a a a a a a a a a a a a a a a a a a a a a a a a a a a a a a a a a a a a a a a a a

The CP 523 is addressed as an eight-byte input/output module in I/O areas P, O, IM3 and IM4. You can set the desired start address of the module in eight-byte steps via DIP switches on the module ( 5).

**Note:** a a Byte numbers 0 to 7 specified in this manual always refer to the start address set: Example: You have set start address 128 with the DIP switches. Byte 0 has address 128+0=128 Byte 7 has address 128+7=135 a a a a a a a a a a a a a a a a a a a a a a a a a a a a a a a a a a a a a a a a a a a a a a a a a a a a a a a a a a a a a a a a a a a a a a a a a a a a a a a a a a a a a a a a a a a a a a a a a a a a a a a a a a a a a a a a a a a a a a a a a a a a a a a a a a a a a a

a a a a a a a a a a a a a a a a a a

a a a a a a a a a a a a a a a a a a

a a a a a a a a a a a a a a a a a a a a a a a a a a a a a a a a a a a a a a a a a a a a a a a a a a a a a

a a a a a a a a a a a a a a a a a a a a a a a a a a a a a a a a a a a a a a a a a a a a a a a a a a a a a a a a a

I

#### 2.2 **Technical Specifications**

For environmental, mechanical and electromagnetic conditions see the relevant programmable control ler manual.

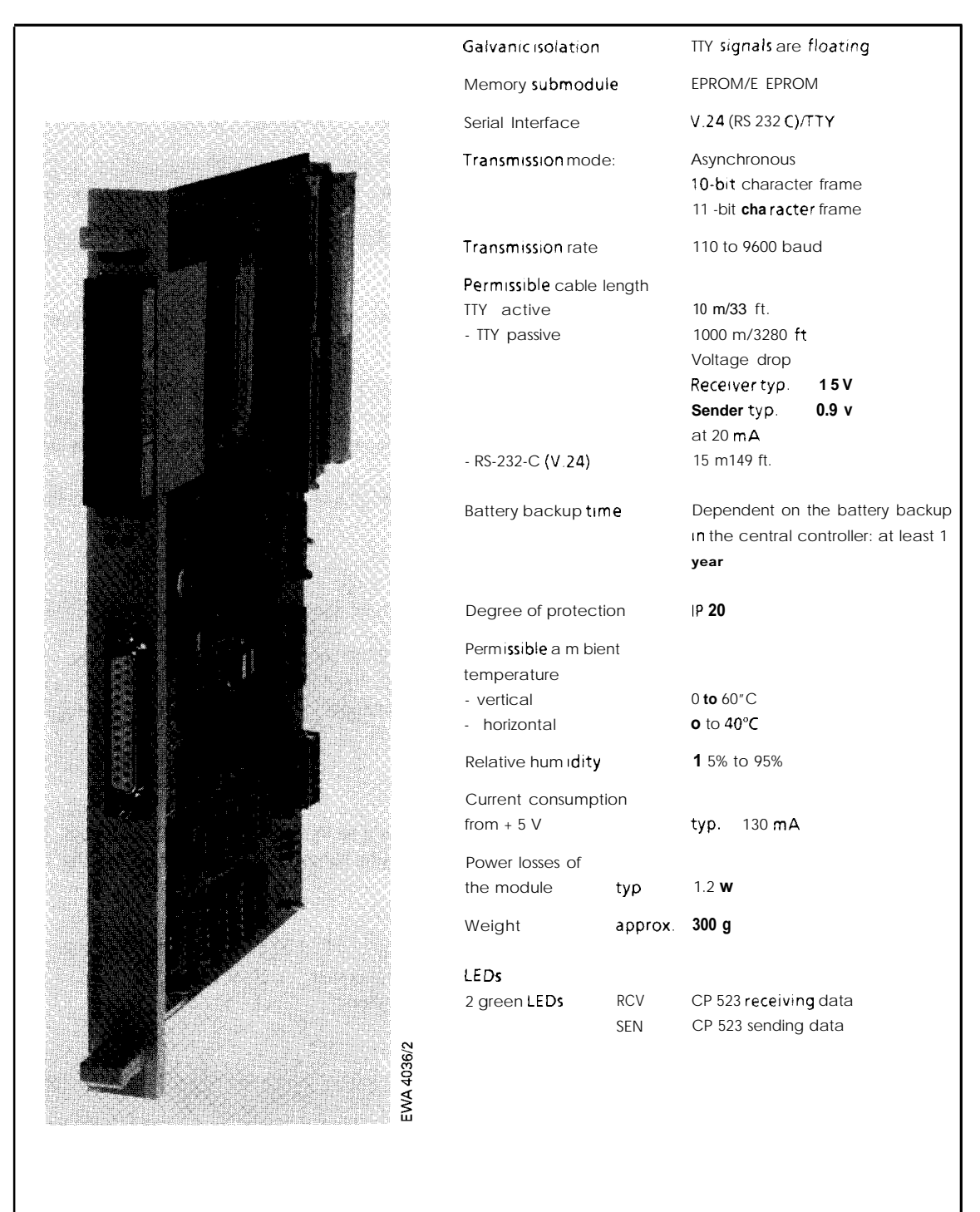

2-4 EWA4NEB8116044-02a

—

—.

 $\overline{\phantom{0}}$ 

# **2.3 Serial Interface CP - Peripheral Device**

The CP 523 is equipped with an RS-232-C (V.24) interface and a TTY interface. You can set the serial interface parameters in two ways:

In the user program with job number 90<sub>H</sub> "Set interface parameters" parameter block  $(7.3.2)$ .

The CP 523 copies the parameter setting data from the submodule into a RAM area on the CP during startup. If the CPU transfers new parameter setting data to the CP during operation, the CP continues with the new data.

• In data block 1, parameter block 0, on the user submodule (Print mode 6.3.1, Communications mode 7.3.1).

Data is transferred between the CP and the peripheral device in a 10-bit or 11-bit character frame. Three data formats are available for each character frame.

#### **10-Bit-character frame**

- 
- 1 start bit, 7 data bits, 1 parity bit, 1 stop bit (data format 4 in parameter block 0)
- 

#### **11-Bit-character frame**

- 1 start bit, 7 data bits, 1 parity bit, 2 stop bits (data format 0 in parameter block 0)
- 1 start bit, 8 data bits, 1 parity bit, 1 stop bit (data format 1 in parameter block 0)
- 

• 1 start bit, 7 data bits, 2 stop bits (data format 3 in parameter block 0) • 1 start bit, 8 data bits, 1 stop bit (data format 5 in parameter block 0)

• 1 start bit, 8 data bits, 2 stop bits (data format 2 in parameter block 0)

1st example:

Character frame: 10-bit Data format: 7 data bits (1 start bit, 7 data bits, 1 parity bit, 1 stop bit)

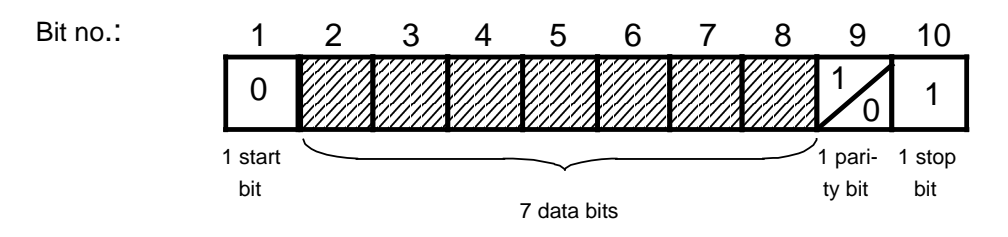

**Figure 2-3. 10-Bit Character Frame with 7 Data Bits, 1 Parity Bit and 1 Stop Bit**

a a a a a a a a a a a a a a a a a a a a

2nd example:

Character frame: 11-bit Data format: 8 data bits (1 start bit, 8 data bits, 2 stop bits)

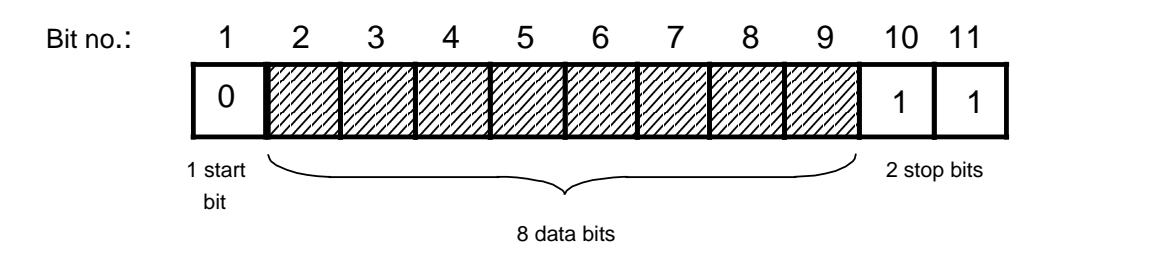

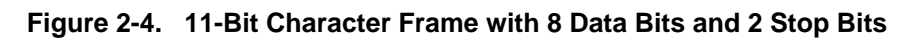

Note: William March 2014 | March 2014 | March 2014 | March 2014 a a a a a a a a a a a a a a a a a a a a a a a a a a a a a a a a a a a a a a a

When using the RS-232-C (V.24) interface, the readiness of the sending or receiving device can only be recognized via the control signals. You are therefore recommended to set Handshaking ON mode.

a a a

# **2.3.1 Print Mode**

a

You have a choice of three methods of transmission in Print mode. All three are possible with both the RS-232-C (V.24) and TTY interfaces.

| Method of<br><b>Transmission</b> | Line Used TTY/<br>RS2623010231 | Required<br><b>Parameters</b>                                                | e mamata<br><b>Block</b> | Remarks                                                    |
|----------------------------------|--------------------------------|------------------------------------------------------------------------------|--------------------------|------------------------------------------------------------|
| XON/XOFF<br>protocol             | <b>RXD</b>                     | <b>XON</b> characters<br><b>XOFF</b> characters                              | 2                        | Priority over<br>BUSY signal and<br>print without protocol |
| <b>BUSY</b> signal               | RXD/DSR                        |                                                                              | 0                        | Priority over print<br>without protocol                    |
| Without<br>protocol              | Irrelevant                     | Wait after<br>- CR (carriage return)<br>- LF (line feed)<br>- FF (form feed) |                          | Line break not<br>detectable                               |

**Table 2-1. Methods of Transmission in Print Mode**

# **2.3.2 Communications Mode**

The possible methods of transmission depend on the following:

- Type of interface (TTY or RS-232-C (V.24)
- Whether handshaking has been configured when the RS-232-C (V.24) interface is used (Handshaking OFF or ON).
- Type of Communications mode.
	- Transparent (without send-side end identifier sequence)
	- Interpretive (with send-side end identifier sequence)
	- 3964 (R)

# **TTY active or RS-232-C (V.24) interface with handshake OFF**

The CPU evaluates only the RXD circuit. If the CP receives data from the peripheral device, the latter must maintain logic "1"<sup>\*</sup> on the RXD line, otherwise the CP 523 will send the following error flags to the CPU: in byte 0: "Permanent line break" (XD<sub>H</sub>) and in byte 1: "Peripheral device not ready"  $(1X_H)$ .

• Transparent mode

No XON/XOFF protocol is possible in Transparent mode. Message frames received by a peripheral device must be of fixed length.

Interpretive mode

If you have programmed an XON/XOFF protocol in Interpretive mode, the CP sends "XOFF" to the peripheral device when only 20 more bytes are available in the 1-Kbyte Receive buffer. The CP then only sends XON to the peripheral device again when the receive buffer contains more than 256 free bytes.

If the peripheral device sends more than 20 bytes to the CP after an XOFF, the message frame data already received is rejected. The CP forwards the "Receive buffer overflow" error message flag  $(XB<sub>H</sub>)$  to the CPU.

• 3964(R) mode

This communication control procedure makes it possible to connect peers which also use the 3964(R) line procedure to the CP 523.

3964(R) mode enables comparatively reliable data transmission, as the receiver must signal its readiness to receive data (connection buildup) and acknowledge once it has done so. Reliability and data integrity are enhanced in 3964(R) mode by an additional block check character.

**\*** For the TTY interface, logic "1" means: Current For the RS-232-C (V.24) interface, logic "1" means: V -3 V

### **RS-232-C (V.24) interface with handshake ON**

The RS-232-C (V.24) interface of the CP 523 can handle the following signals in handshake ON mode:

| <b>Control signal</b> | State            | <b>Meaning</b>                                                                                                    |  |  |  |
|-----------------------|------------------|----------------------------------------------------------------------------------------------------|--|--|--|
| Outputs               |                  |                                                                                                    |  |  |  |
| <b>TXD</b>            |                  | Send data<br>CP holds send line at logic 1 when not transmitting<br>$(V -3 V)$ .                                             |  |  |  |
| <b>DTR</b>            | ON.<br>OFF       | Data Terminal Ready<br>CP 523 switched on; ready to receive<br>CP 523 not switched on; not ready to receive                  |  |  |  |
| <b>RTS</b>            | ON<br><b>OFF</b> | Request to send<br>CP 523 ready to send<br>CP 523 not sending                                                                |  |  |  |
| Inputs                |                  |                                                                                                    |  |  |  |
| <b>RXD</b>            |                  | Receive data<br>Receive line must be held at logic 1 by the peripheral<br>device $(V -3 V)$ .                                |  |  |  |
| <b>DSR</b>            | ON<br><b>OFF</b> | Data set ready<br>Peripheral device switched on; ready to receive<br>Peripheral device not switched on; not ready to receive |  |  |  |
| <b>CTS</b>            | ON               | Clear to send<br>Peripheral device can receive characters from the<br>CP 523<br>The CP expects this as reply to RTS = "ON"   |  |  |  |
|                       | <b>OFF</b>       | Peripheral device cannot receive characters from the<br>CP 523                                                               |  |  |  |

**Table 2-2. Valid Control Signals of the RS-232-C (V.24) Interface in Handshake ON Mode**

#### Note: All and the second contract of the second contract of the second contract of the second contract of the a a a a a a a a a

a a a a a a a a a a a a a a a a a a a a a a a a a a a a a a a a a a a a a a a a a a a a a a a a a a a a a a a a a a a a a a a a a a a a a a a a a a a a a a a a a a a a a a a a a a a a a a a a a a a a a a a a a

a a a a a a a a a a

a a a a a

a a a a a a a a a a a a a a a a a a a a a a a a a a a a a a a a a a a a a a a a a a a a a a a a a

a a a

a a a a a a a a a a a a a a a a a a a a a a a a a a a a a a a a a a a a a a a

a a a a a a a a a a a a a a a a a a a a a a a a a a a a a a a a a a a a a a a a a a a a a a a a a a a a a a a a a a a a a a a a a a a a a a a a a a a a a a a a a a a a a a a a a a a a a a a a a a a a a a a a a a a a a a a a a a

a a a a a a a a a a a a a a a a a a a a a a a a a a a a a a a a a a a a a a a a a a a a a a a a a a a a a a a a a a a a a a a a a a a a a a a a a a a a a a a a a a a a a a a a a a a a a a a a a a a a a a a a a a a a a a a a a a

An XON/XOFF protocol is not possible if you evaluate the control signals (handshake ON). In 3964(R) mode, handshaking is not possible (hardware signals are neither evaluated nor affected).

> a a a a a a a a a a a a a a a a a a a a a a a a a a a a a a a a a a a a a a a a a a a a

a a a a a a a a a a a a a a a

a a a a a a a a a a a a a a a a a a a a a a a a a a a a a a a a a a a a a a a a a a a a a a a a a a a a a a a a

Data transfer between the CP and peripheral device takes place as follows:

The CP 523 sets the "DTR" output after startup. This indicates that the CP is operable and ready to receive.

Example: The CP wants to send data

- 1. CP waits till DSR = ON If the peripheral device still has not set DSR to ON after 20 s, the CP reports the error to the CPU (peripheral device not ready).
- 2. CP sets RTS
- 3. CP waits till CTS = ON If the peripheral device still has not set CTS to ON after 20 ms, the CP reports the error to the CPU (peripheral device not ready).
- 4. CP sends data
- 5. CP resets RTS after sending data
- 6. Peripheral device sets CTS to OFF

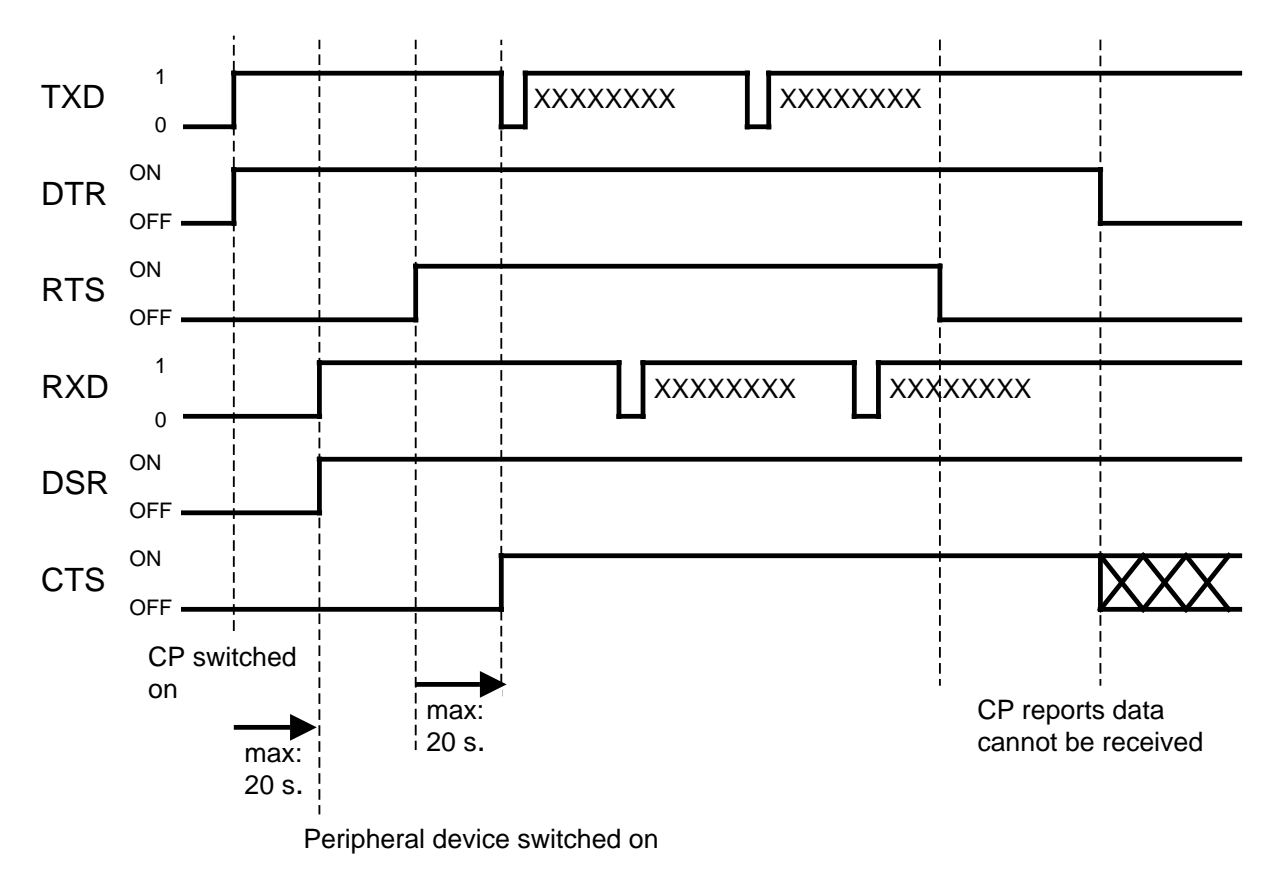

**Figure 2-5. Timing Diagram for Data Transfer between the CP and the Peripheral Device** 

Example: Peripheral device wants to send data

The peripheral device only checks the DTR line If ON: Data may be sent (CP ready to receive) If OFF: Data transmission must be interrupted (CP not ready to receive)

# **2.4 Memory Submodule**

In Print mode, you require a user submodule, which you must configure with the following data in off-line mode using a programmer:

- Message texts in DB 2 to 255 These DBs are independent of the DBs stored in the CPU. The DBs in the memory submodule and the DBs in the CPU may have the same numbers.
- Printer interface parameters and configuration data for the message texts in DB 1.

You can use two types of user submodule:

- EPROM submodule
	- A UV erasing facility is required for erasing the submodule contents.
- EEPROM submodule Submodule contents can be overwritten using a programmer.

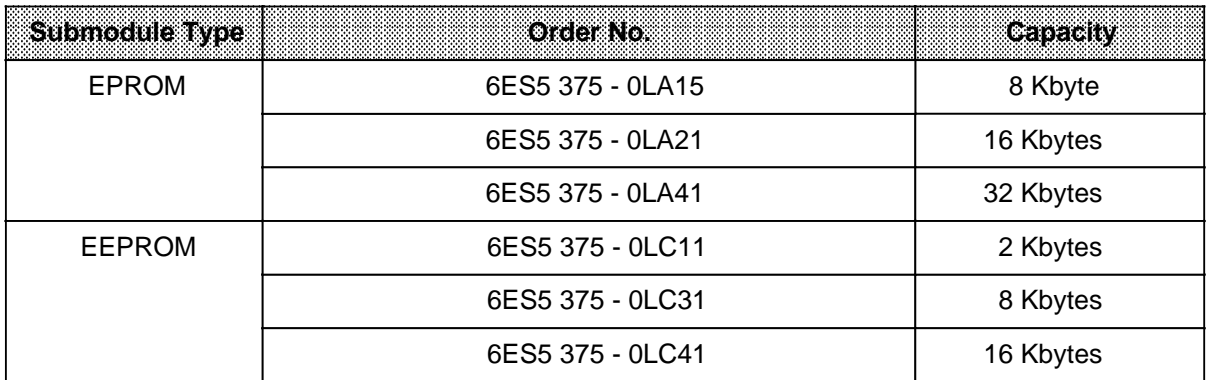

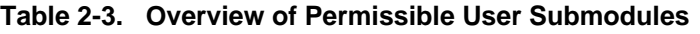

# **2.4.1 Memory Submodule Evaluation**

Several error flags can be stored by the CP in byte 0 in conjunction with the memory submodule.

| <b>Contents of</b><br>byte 0 | енков                       | <b>Ikemedy</b>                                                              |
|------------------------------|-----------------------------|-----------------------------------------------------------------------------|
| X1 <sub>u</sub>              | Memory submodule defective  | 1. PLC POWER OFF<br>2. Plug in (new) memory submodule<br>3. PLC POWER ON    |
| Х2,                          | No message texts configured | Configure message texts<br>Wrong or defective user submodule<br>plugged in? |

Table 2-4. Error Flags in Conjunction with the Memory Submodule

X= Value for other half-byte irrelevant

# **2.5 Integral Hardware Clock**

The CP incorporates a hardware clock which is backed up by the battery of the PLC power supply module.

#### **Using the clock data**

You can use the clock data in two ways:

- The current clock data can be inserted in a message text. You can insert spaceholders for date and time of day for this purpose when configuring the message texts ( 6.4).
- The current clock data can be read out by the CPU and used in the user program ( 6.6 or 7.4.2).

#### **Battery backup of the clock data**

The clock is backed up by the battery of the PLC power supply module.

The clock starts with the default values Sunday 1.1.90 12:00:00 on power-up.

The power supply module battery should only be replaced in the POWER ON state, as otherwise the clock data is lost and the clock must be reset.

#### **Default setting**

The clock is factory-set to Sunday 1.1.90 12:00:00

# **Setting the time and date**

You can set the clock:

- In the user program (see Section 6.7.2 for details)
- With the "FORCE VAR" programmer function (refer to the example "Writing to word 0 of the transfer buffer with the CPU 944 using "FORCE VAR" in Section 5.2).

#### **Output format of the clock data in the message text**

You can configure how the current clock data is to be output to the printer ( 6.3.3). The default is:

- For the date: <Day> . <Month> . <Year>
- For the time: <Hours> : <Minutes> : <Seconds>

#### **Accuracy of the integral real-time clock**

The accuracy of the clock is  $t_{\alpha} = \pm 2s/day$ .

#### **Temperature dependency of the clock**

The temperature dependency  $T_D$  of the clock is  $T_D=3.5$  ( $T_A-15$ )<sup>2</sup> ms/day at an ambient temperature of T**A**.

#### **Correction value**

You can configure a correction value to enhance the accuracy of the clock (Print mode 6.3.6, Communications mode 7.3.1 and 7.3.2). The correction value is given in s/month. A month is defined as 30 days.

Example: Determining the correction value

You have observed that the clock loses 12 s in 4 days. This would be 90 s in 30 days. The correction value is then 90 s/month.

# **2.6 Accessories List and Ordering Data**

#### **Memory submodules**

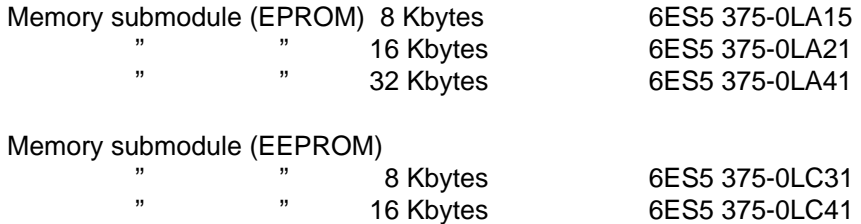

#### **Printer connecting cable**

You can use the same printer connecting cable that you use for connecting the programmer to the PT printer.

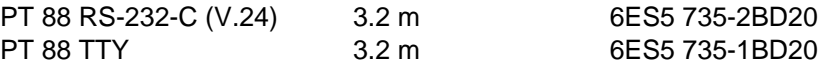

## **Printers**

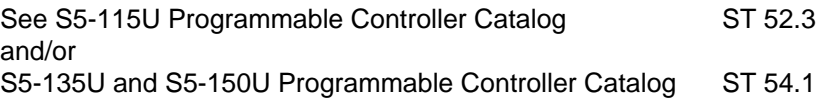

- <span id="page-26-0"></span>1 System Overview
- 2 Technical Description

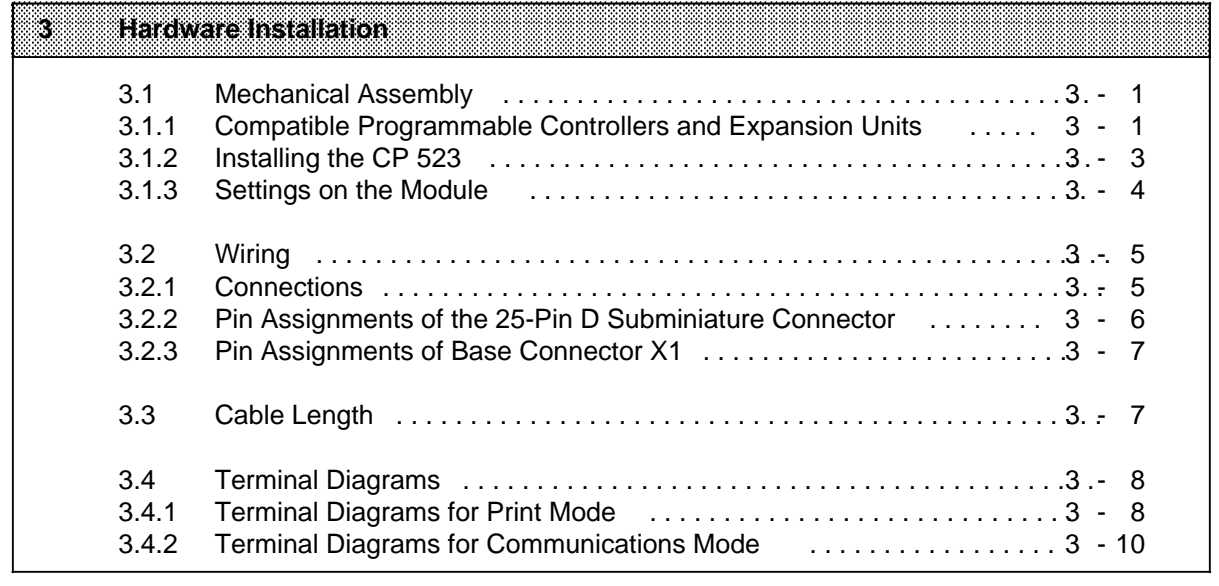

- 4 Notes on Operation
- 5 Address Assignment
- 6 Print Mode<br>7 Communica
- 7 Communications Mode
- 8 Using the "SEND" and "RECEIVE" Function Blocks

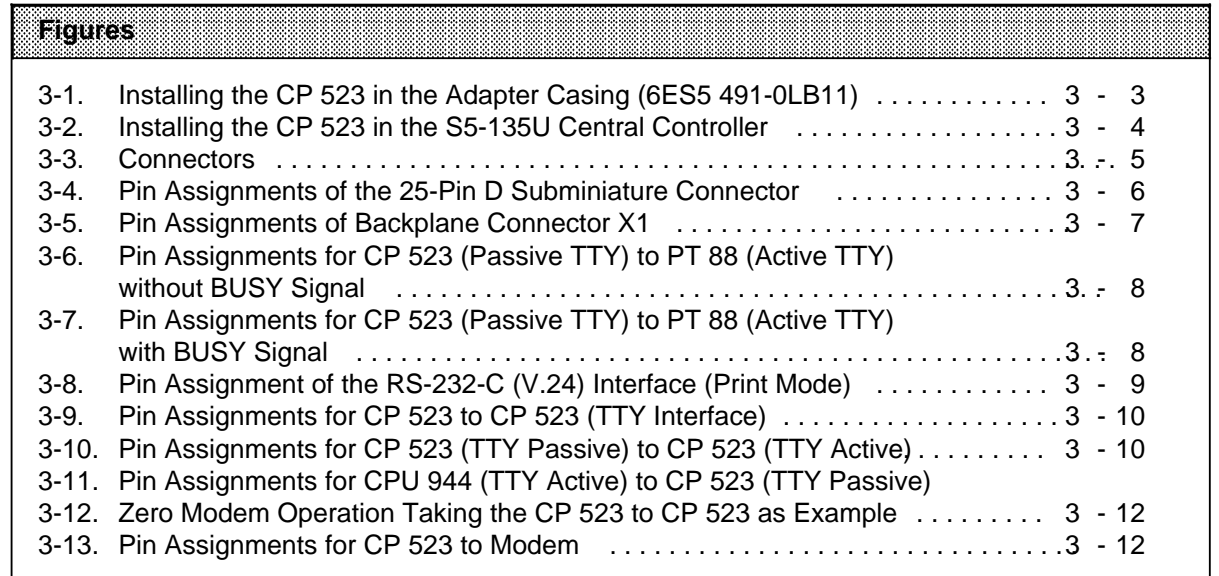

# **3 Hardware Installation**

# **3.1 Mechanical Assembly**

# **3.1.1 Compatible Programmable Controllers and Expansion Units**

The CP 523 can be used in the S5-115U, S5-115F (in both cases with adapter casings), S5-135U, S5-150U and S5-155U programmable controllers - central controllers (CCs) or expansion units (EUs) - without fans.

The permissible module locations are as follows:

#### **Use in the S5-115U**

• Central controller

CR 700-0LA subrack CR 700-1 subrack

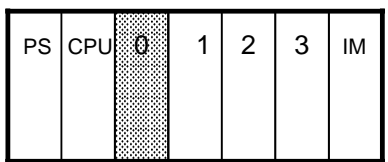

a a CR700-0LB subrack

a a a a

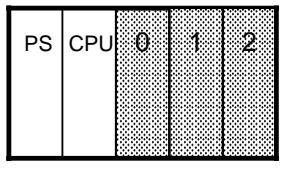

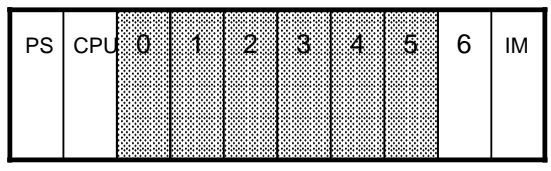

### • Expansion unit

ER 701-2 subrack ER 701-3 subrack

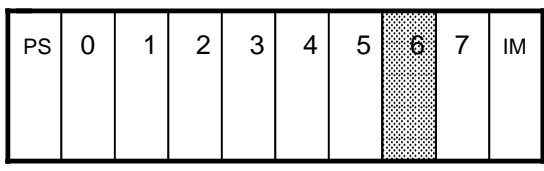

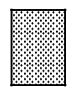

Possible locations

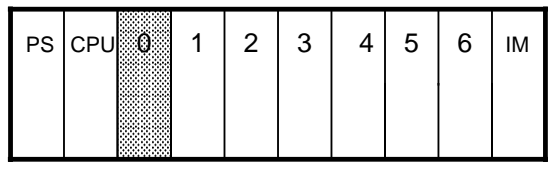

CR 700-2 subrack CR 700-3 subrack

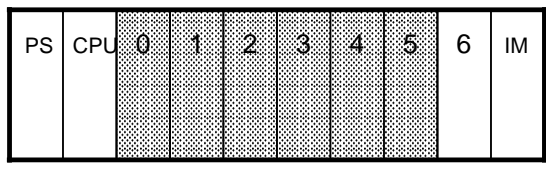

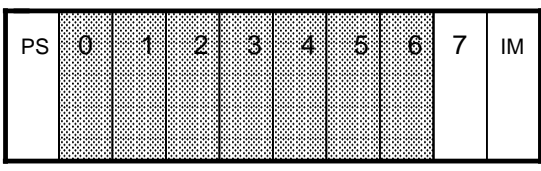

a a a a a a a a a a

#### **Note:** a a The 304 and 314 or 307/317 or 301/310 interface modules are required when using the CP 523 in an expansion unit. a a a a a a a a a a a a a a a

<u> 1999 - Andrej Sammer (d. 1989)</u> a a a a a a a a a a a a a a a a a a a a a a a a a a a a a a a a a a a a a a a a a a a a

#### **Use in the S5-135U, S5-150U and S5-155U**

• S5-135U central controller (Only in the normal I/O i.e. P area)

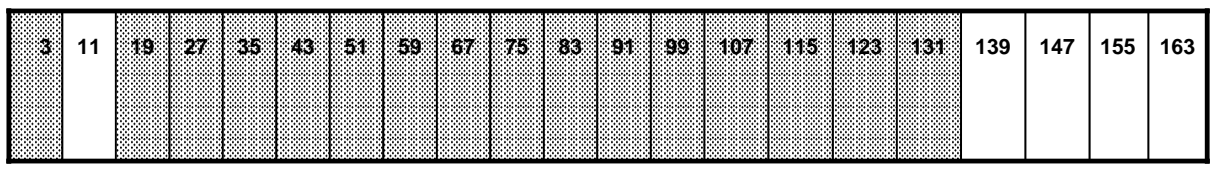

• S5-150U central controller (Only in the normal I/O i.e. P area)

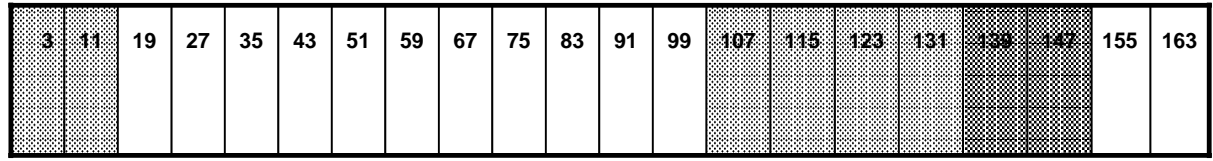

• S5-155U central controller (Only in the normal I/O i.e. P area)

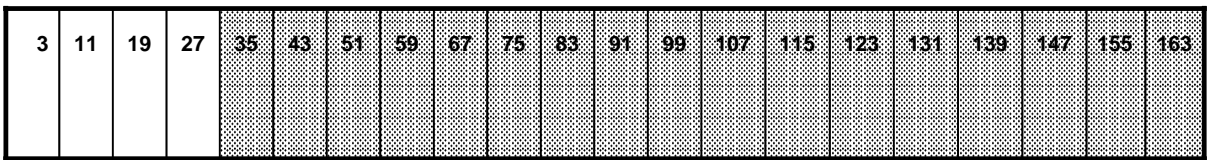

• S5-185U expansion unit

a a a a a a a a a a a a a a a a a a a a a a a a a a a a a a a a a a a a a a a a a a a a a a a a a a a a a a a a a a a a a a a a a a a a a a a a a a a a a a a a a a a a a a a a a a a a a a

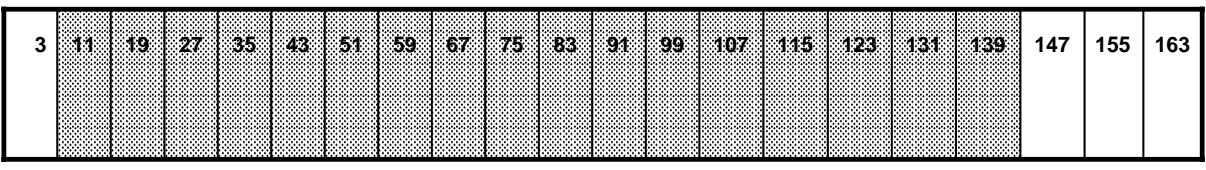

• S5-186U expansion unit

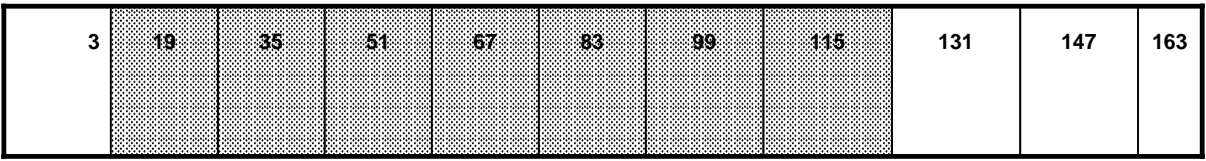

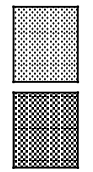

Possible locations

Possible locations without battery backup

#### **3.1.2 installing the CP 523**

You must note the following when installing and unplugging the CP 523:

- . The module may only be plugged in or unplugged when the PLC is in the POWER OFF state.
- The memory submodule may only be plugged in or unplugged when the PLC is at POWER OFF.
- The connecting cable to the peripheral device (Cannon subminiature D male connector) may only be plugged in and unplugged when the CPU is at STOP and data transfer between the CP and the peripheral device has been term i nated.

#### **Use in the S5-1 15 U/S5-l 15F**

You require an adapter casing for the CP 523 (6ES5 491-OLB11)

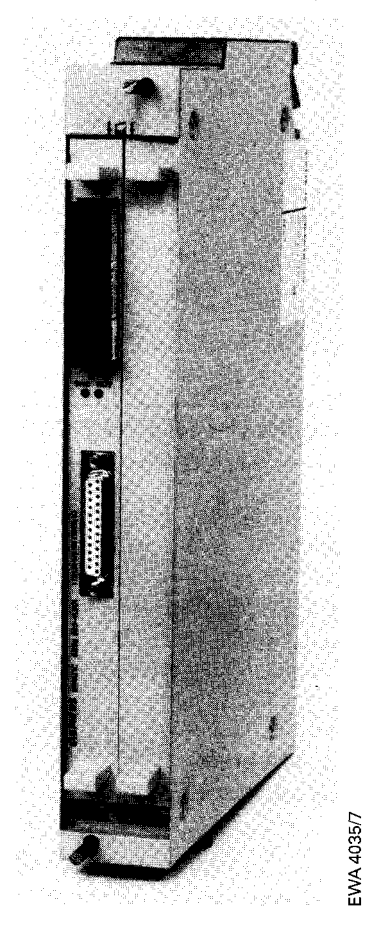

**Figure 3-1. Installing the CP 523 in the Adapter Casing(6ES5491-OLB1 1)**

—

1

—

**Use in the S5-135U/S5-150U and S5-155U**

**The CP 523 is mounted direct onto the module rack.**

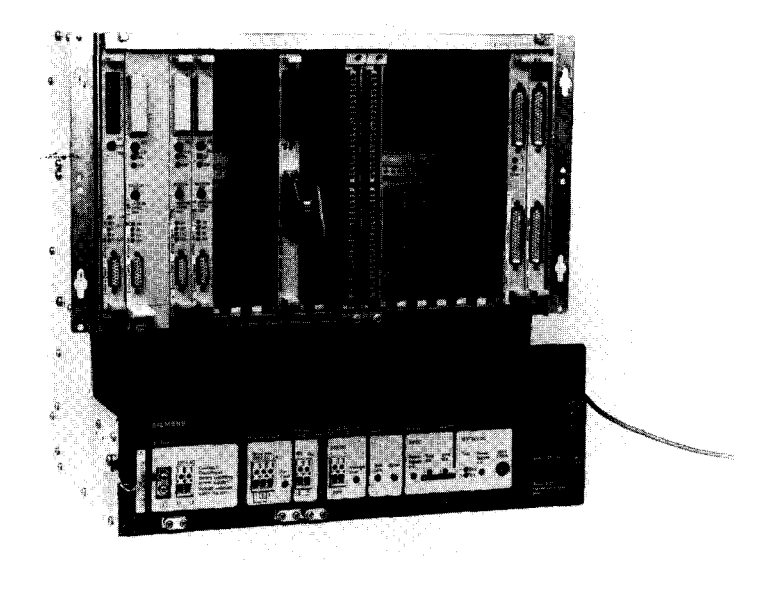

**Figure 3-2. Installing the CP 523 in the S5-135U Central Controller**

#### 3.1.3 **Settings on the Module**

You must set the address of the module on switch bank S 1 ( $\rightarrow$  Section 5): . Select the initial address with switches S 1.1 to S1.5

- Define the addresses in the selected I/O area (P, O, IM 3 or IM 4) in steps of eight bytes using **switches S 1.6 to <sup>S</sup> 1.8**
	- **128, 136 to 248 i n the P area**

**O, 8 to 248 i n the O, IM 3 and IM 4 areas**

**Only the P area can be selected when using the S5- 1 15u.**

#### **Note:**

The modules are factory-set to start address 128 in the P (normal 1/0) area. Make sure that no other modules reserve this address space before putting the module into service.

#### CAUTION:

When using the module in the S5-1 15F, you must separate the jumpers in the jumper header  $(\rightarrow$  Figure 5-1) if the device connected (e.g. printer) has no safe electrical isolation to VDE 0160. This ensures safe electrical Isolation between the peripheral device and the S5-115F.

.

# **3.2 Wiring**

The module has a serial interface port. You can configure either the TTY interface or the RS-232-C (V.24) interface (-D Section 6). The cables from both interfaces are run to a 25-pin Cannon subminiature D female connector.

## **3.2.1 Connections**

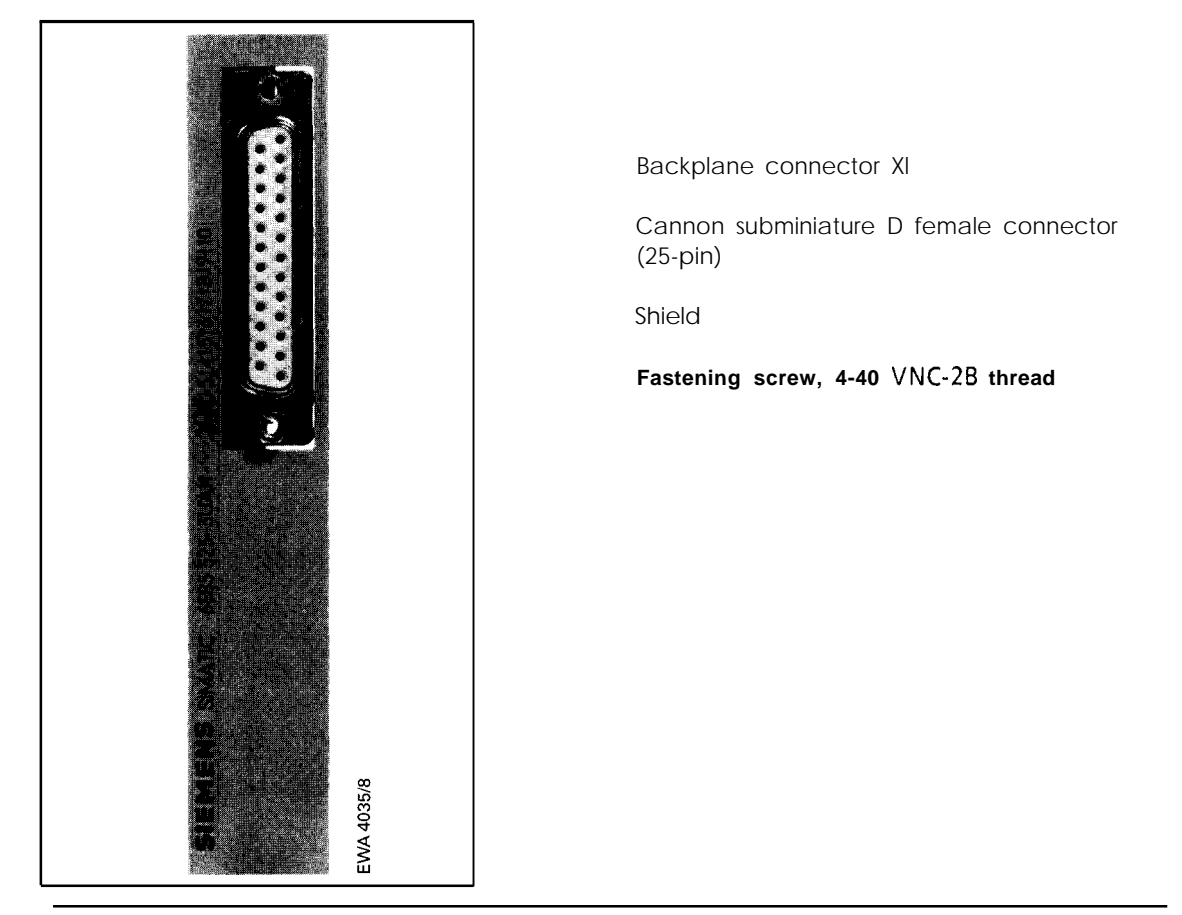

Figure 3-3. Connectors

Permissible conductor cross section for the Cannon subminiature D connector: up to 0.5 mm<sup>2</sup> (20 AWG)

3

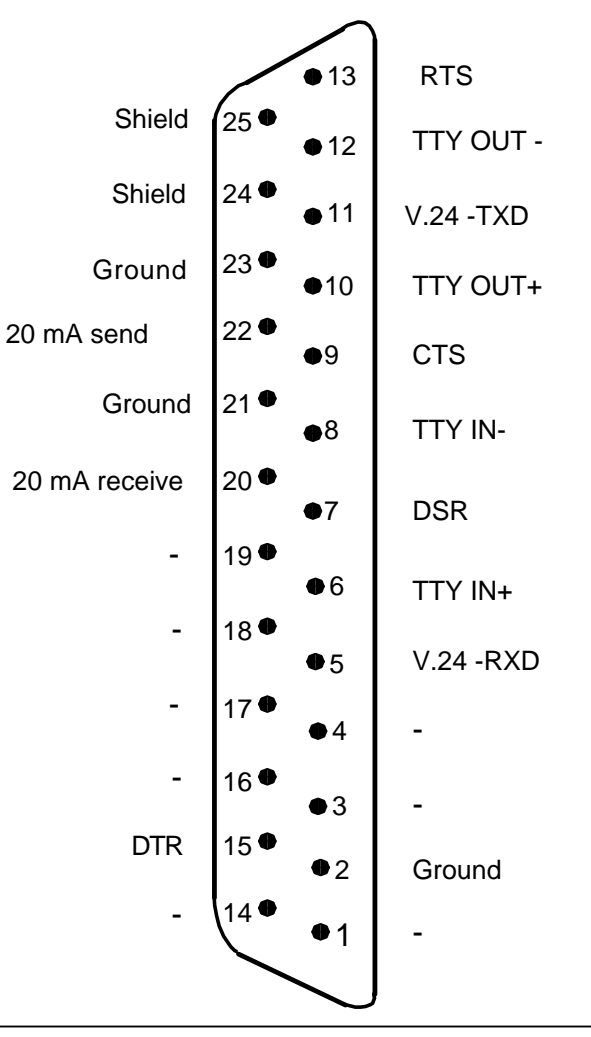

# **3.2.2 Pin Assignments of the 25-Pin D Subminiature Connector**

**Figure 3-4. Pin Assignments of the 25-Pin D Subminiature Connector**

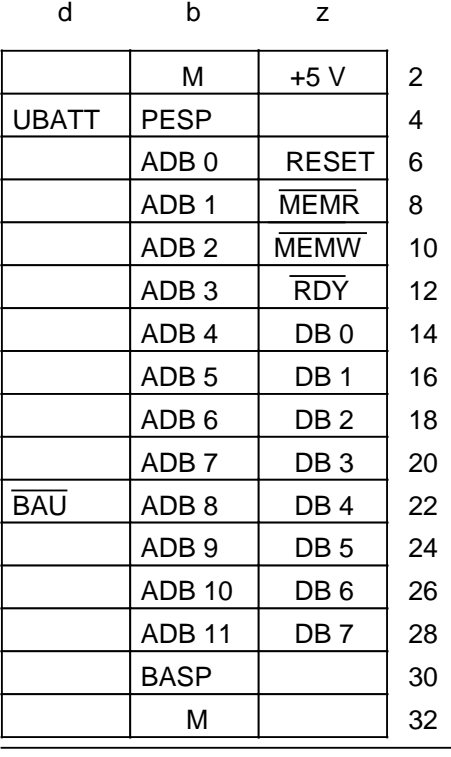

# **3.2.3 Pin Assignments of Backplane Connector X1**

**Figure 3-5. Pin Assignments of Backplane Connector X1**

# **3.3 Cable Length**

The cable lengths given below are contingent to error-free data transmission.

### **TTY interface**

- CP 523 active TTY : maximum cable length 10 m/33 ft.
- Peripheral device active TTY : Refer to the User's Guide for the relevant device for the permissible cable length (maximum 1000 m/3280 ft).

**Note:** a a Voltage drops on the cable and the module's sending and receiving elements must be noted when using longer cables (2.2).

# <u> Katalung Barat (Katalung Barat (Katalung Barat) di Pangalitan (Katalung Barat) di Pangalitan (Katalung Barat</u>

# **RS-232-C (V.24) interface**

Cable length is not critical up to 15 m/49 ft. In general, longer cables can be used in conjuction with lower baud rates.

# **3.4 Terminal Diagrams**

This section contains typical terminal diagrams for connecting the following:

- A printer (PT 88)
- A point-to-point connection (data terminal equipment DTE)
	- CP 523 to CP 523
	- CP 523 to CPU 944
- Modem link (data communications equipment DCE)

# **3.4.1 Terminal Diagrams for Print Mode**

The CP 523 assumes a printer with an RS-232-C (V.24) or TTY interface as the peripheral device.

### **CP 523 (passive TTY) to PT 88 (active TTY) without BUSY signal**

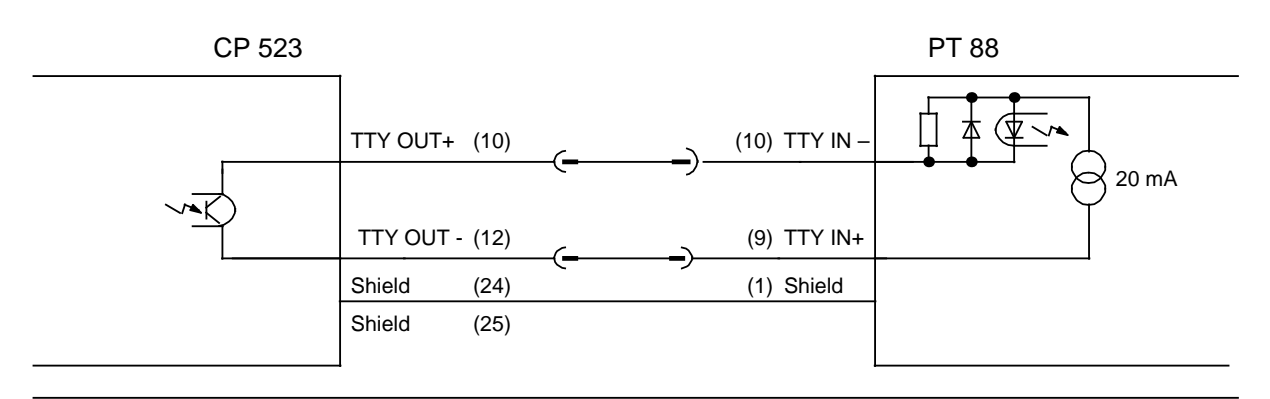

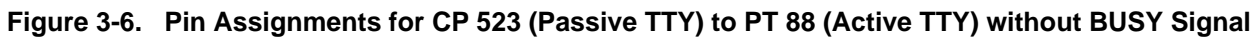

## **CP 523 (passive TTY) to PT 88 (active TTY) with BUSY signal**

Printer setting: Printer not ready to receive = no current

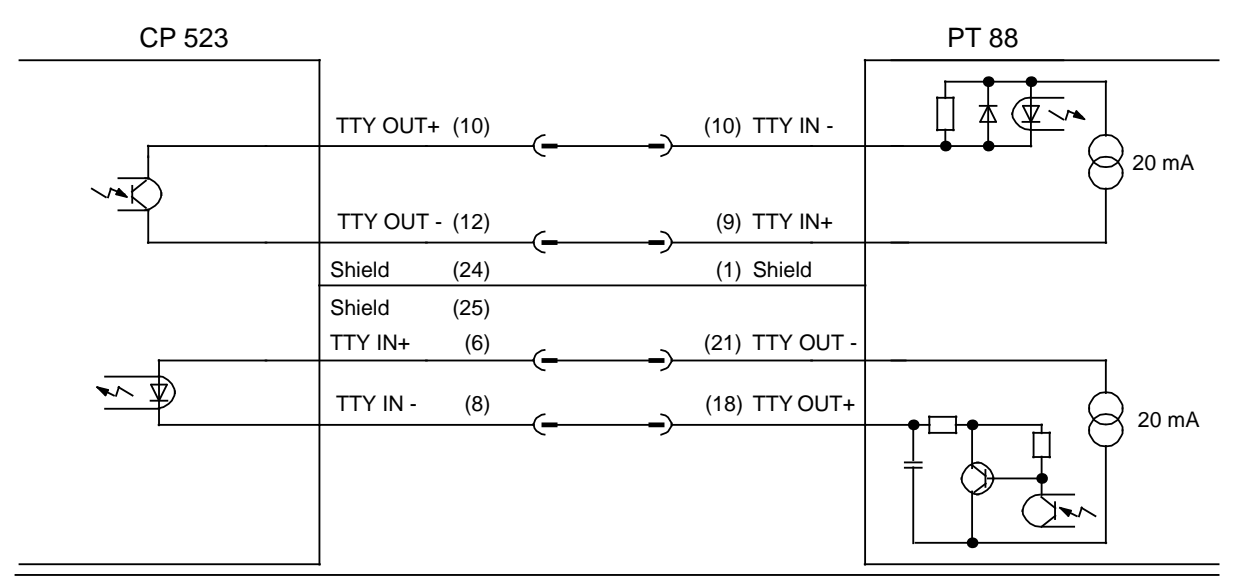

**Figure 3-7. Pin Assignments for CP 523 (Passive TTY) to PT 88 (Active TTY) with BUSY Signal**
#### **RS-232-C (V.24) interface**

Printer setting: Printer not ready to receive = no current

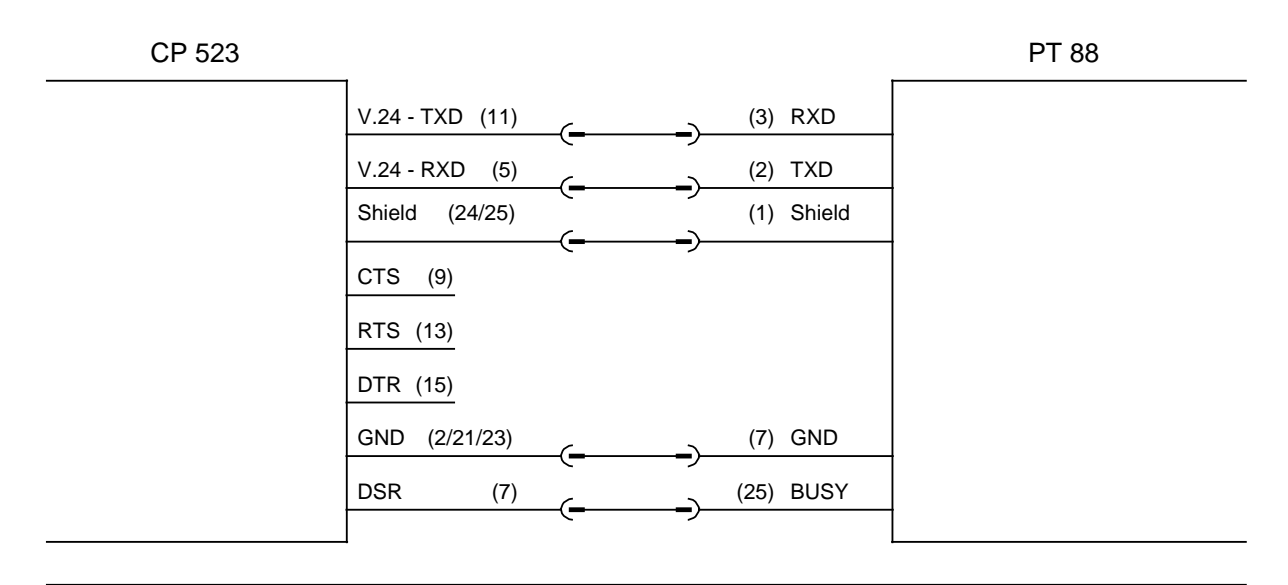

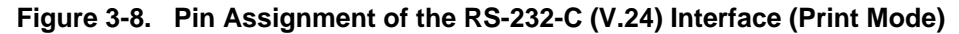

### **3.4.2 Terminal Diagrams Communications Mode**

The CP 523 assumes the following as peripheral device:

- Data terminal equipment, e.g. CP 521, CP 523, CPU 944
- Data communications equipment, e.g. a MODEM

### **CP 523 to CP 523 (TTY interface)**

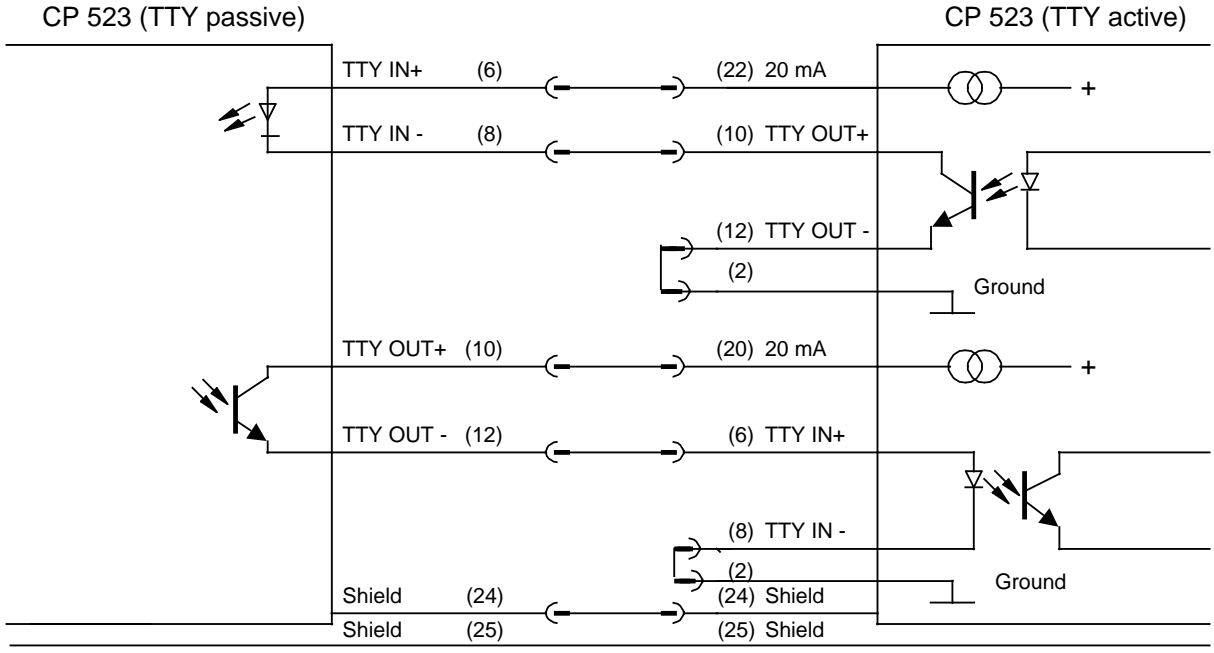

**Figure 3-9. Pin Assignments for CP 523 to CP 523 (TTY Interface)**

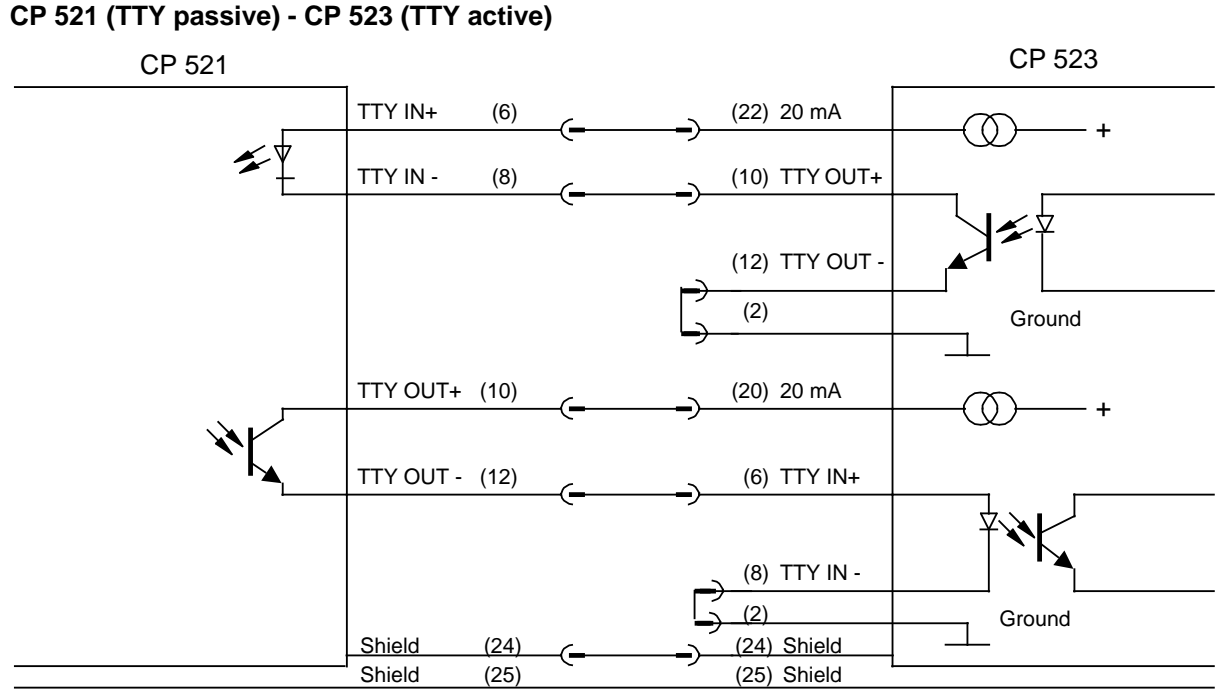

**Figure 3-10. Pin Assignments for CP 523 (TTY Passive) to CP 523 (TTY Active)**

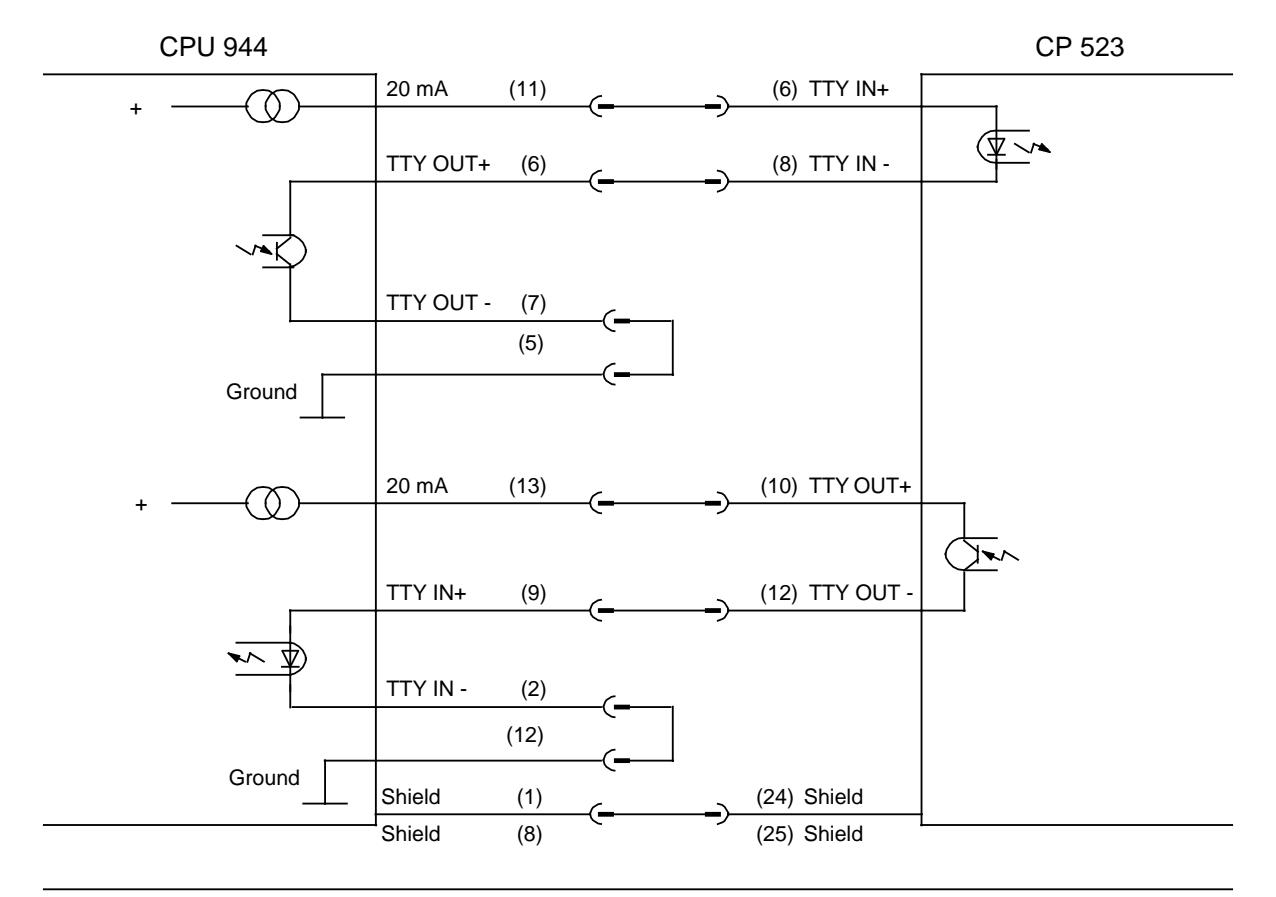

#### **CPU 944 (TTY active) - CP 523 (TTY passive)**

**Figure 3-11. Pin Assignments for CPU 944 (TTY Active) to CP 523 (TTY Passive)** 

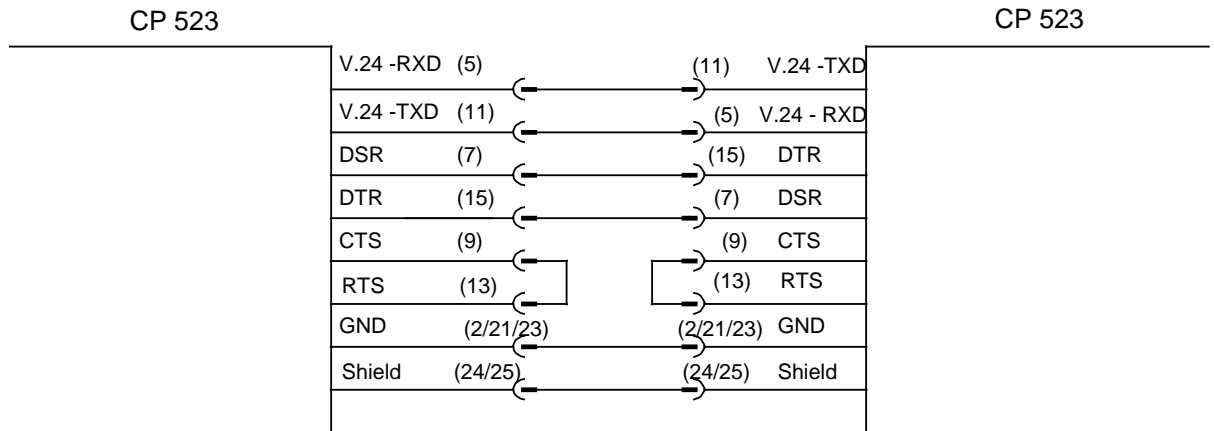

#### **Zero modem operation: Connecting two DTEs taking the CP 523 to CP 523 example**

**Figure 3-12. Zero Modem Operation Taking the CP 523 to CP 523 as Example**

#### **Connecting a DTE to a DCE taking the CP 523 to modem (SIEMENS 2425 B DX) as example**

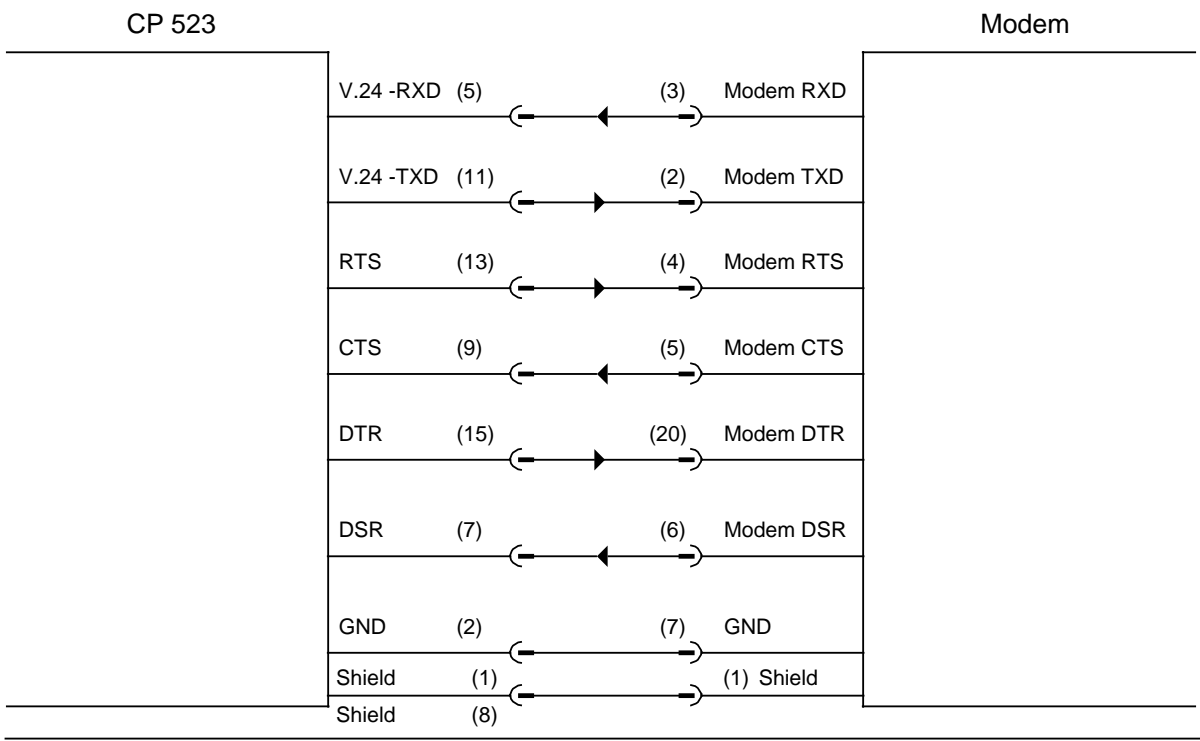

**Figure 3-13. Pin Assignments for CP 523 to Modem**

Note: Album and Album and Album and Album and Album and Album and Album and Album and Album and Album and Album Only relevant in the case of communications using an RS-232-C (V.24) interface!

a a The "3964(R) communications mode" data transmission procedure does not support control lines (DSR, DTR, CTS, RTS).

 $\ddot{\phantom{0}}$ a  $\ddot{\phantom{0}}$  $\ddot{\phantom{0}}$ a  $\ddot{\phantom{0}}$  $\ddot{\phantom{0}}$ a  $\ddot{\phantom{0}}$  $\ddot{\phantom{0}}$ a  $\ddot{\phantom{0}}$  $\ddot{\phantom{0}}$ a  $\ddot{\phantom{0}}$  $\ddot{\phantom{0}}$ a  $\ddot{\phantom{0}}$  $\ddot{\phantom{0}}$ a a

- 1 System Overview
- 2 Technical Description
- 3 Hardware Installation

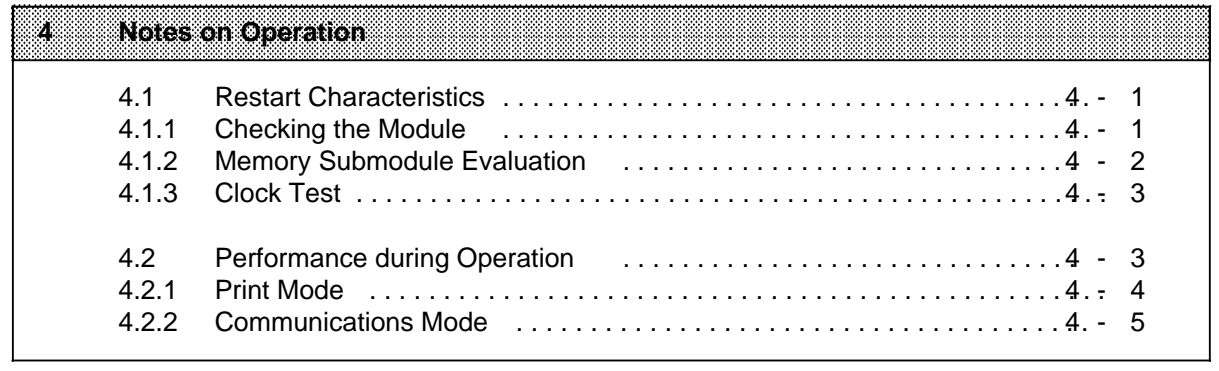

- 5 Address Assignment<br>6 Print Mode
- Print Mode
- 7 Communication Mode<br>8 Using the "SEND" and
- Using the "SEND" and "RECEIVE" Function Blocks

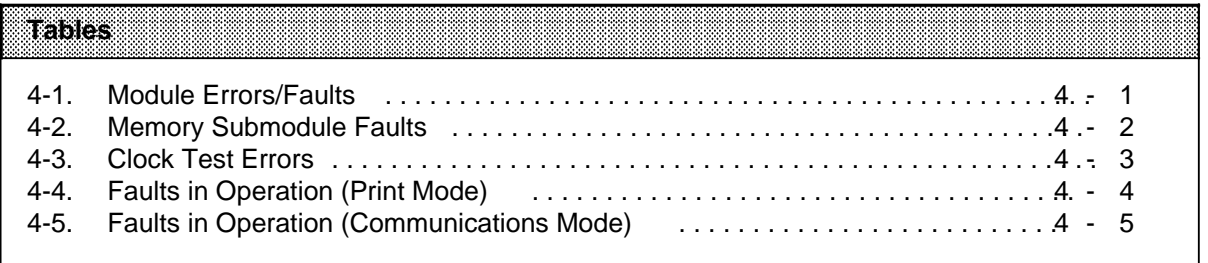

a

a

a

a

a

a

# **4 Notes on Operation**

### **4.1 Restart Characteristics**

The CP 523 executes a restart routine when the power supply is restored (POWER ON).

The restart procedure consists of the following:

- Clearing the Send and Receive mailboxes
- Checking the module (4.1.1)
- Memory submodule evaluation (4.1.2)
- Clock test ( 4.1.3)

If errors occur during the restart procedure, the CP 523 forwards an error flag to the CPU in byte 0 "Module status" (Print mode 6.6, Communications mode 7.4).

Note: And a second contract of the second contract of the second contract of the second contract of the second The message buffer is not deleted on restart in Print mode if the module was battery-backed and the memory submodule has not been replaced. <u> Karamatan Sanatan Sumara Indonesia da a shekara 1999, a shekara ta 1999, a shekara ta 1991, a shekara ta 199</u>

### **4.1.1 Checking the Module**

In this part of the restart procedure, the proper functioning of the hardware is checked. Errors are assigned an appropriate number in byte 0 "Module status" and can be evaluated in the control program or with the programmer.

| E1107/2011<br>Number in Byte 0 | 133367                | <b>Remedy</b>                                                             |
|--------------------------------|-----------------------|---------------------------------------------------------------------------|
| $1X_H$                         | Clock defective       | Replace module                                                            |
| $8X_{H}$                       | Hardware fault        | Replace module                                                            |
| X7 <sub>H</sub>                | No battery backup     | Insert new battery in the power supply<br>module                          |
| XF <sub>H</sub>                | CP in restart routine | Scan the status byte for $XF_{H}$ before issuing<br>the first job request |

**Table 4-1. Module Errors/Faults a a a a a a a a a a a a a a a a a a a a a** a a **a a a a a a a a a a a a a a a a a** 

**a a a a a a a a a a a a a a a a a a a a a a a a a a a a a a a a a a a** a a

X : can assume different values

a **a a a a a a a a a a a a a a a a a a a a a a a** a a **a a a a a a a a a a a**  During the restart procedure, the CP signals "Module busy" (XF<sub>H</sub>) in the status byte. The CP cannot accept any jobs during this time. For this reason, you must scan the module's status byte (byte 0) for the XF<sub>H</sub> before issuing the first job request.

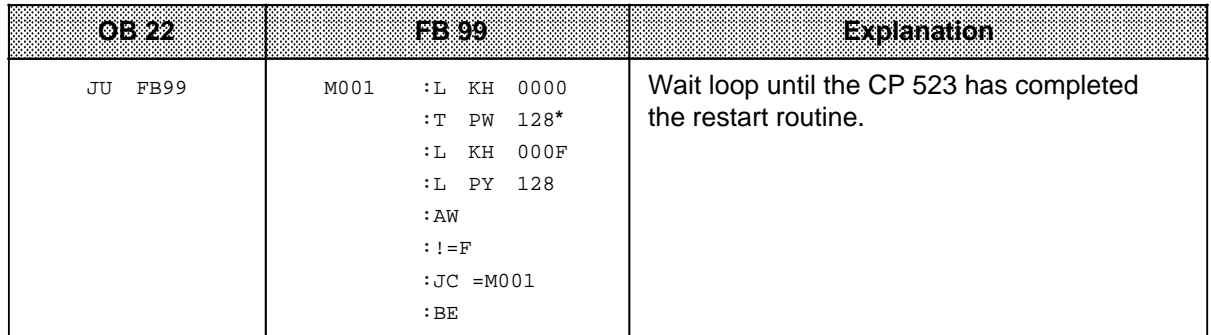

**\*** 5.2

Note: And the contract of the contract of the contract of the contract of the contract of the contract of the The restart organization block OB 22 is only processed if the CPU is in RUN mode before you switch from POWER OFF to POWER ON. a a a a a a a a a a a a a a

a a a a a a a a a a a a a

a a a a a a a a a a a a a a a a a a a a a a a a a a a a a a a a a a a

Variations in the restart behaviour of the CP 523 or its communications partner can lead to the loss of data during the restart phase.

a a a

### **4.1.2 Memory Submodule Evaluation**

The serial interface parameters and message texts specified on the module are checked in this routine. Errors are assigned an appropriate number in byte 0 "Module status" and can be evaluated in the control program.

| <b>Error Number in</b><br>Bwel | ទី៩៩៩៩៩                        | <b>Remedy</b>                                                                       |
|--------------------------------|--------------------------------|-------------------------------------------------------------------------------------|
| X1µ                            | Memory submodule<br>defective  | PLC POWER OFF plug in functional<br>memory submodule PLC POWER ON                   |
| Х2,                            | No message texts<br>configured | Configure message texts (6.4)<br>Wrong or defective memory submodule<br>plugged in? |

**Table 4-2. Memory Submodule Faults**

X : may assume different values

### **4.1.3 Clock Test**

The module's real-time clock is tested. The clock is set when the battery back-up fails during PLC POWER OFF. The clock has the default setting 12:00:00 01.01.90.

Errors and the default setting are provided an appropriate number in byte 0 "Module status" and can be evaluated in the control program.

| <b>Error Number in</b><br>Eveu | Message                      | <b>Remedy</b>                                                                   |
|--------------------------------|------------------------------|---------------------------------------------------------------------------------|
| 1Х,                            | Clock defective              | Replace module                                                                  |
| 2X,                            | Clock set<br>Default setting | Transfer the correct time to the CP with the<br>programmer "FORCE VAR" Junction |

**Table 4-3. Clock Test Errors**

X : may assume different values

### **4.2 Performance during Operation**

You must note the following if you want to modify the configuration during operation:

- The CP 523 may be plugged in or unplugged only when the power is switched off.
- The memory submodule may only be plugged in or unplugged when the power is OFF.
- To guarantee trouble-free printing, make sure the 25-pin subminiature D female connector is only unplugged when the CPU is in STOP mode and data transfer between the CP and the printer has been completed.

When the power is switched off, the battery provides backup for the clock data.

### **4.2.1 Print Mode**

Operation in Print mode may be interrupted for various reasons. The following table lists the effects of faults.

| 1-auto                                                       | េតតាតានោះ                                                   | <b>Effect</b>                                                                                                    |  |
|--------------------------------------------------------------|-------------------------------------------------------------|----------------------------------------------------------------------------------------------------|--|
| CPU goes to<br><b>STOP</b>                                   |                                                             | Activated print jobs* are completed.                                                                                                    |  |
| POWER OFF<br>(CPU)                                           | Battery backup<br>available<br>not available                | Activated print jobs are not continued<br>Clock data and print jobs are retained<br>Clock data and print jobs are lost                                             |  |
| 25-pin submin.<br>D connector<br>unplugged or<br>cable fault | <b>BUSY</b> line available<br>and BUSY signal<br>configured | Activated print jobs are completed after the<br>connection is re-established.<br>Perfect print quality is not guaranteed (e.g. smudged<br>characters).             |  |
|                                                              | otherwise                                                   | Activated print jobs are not continued after the<br>connection is re-established.                                                                                  |  |
| POWER OFF<br>(printer) **                                    | <b>BUSY</b> line available<br>and BUSY signal<br>configured | Activated print jobs are completed after the<br>connection is re-established.<br>Perfect print quality is not guaranteed (e.g. smudged<br>characters).             |  |
|                                                              | otherwise                                                   | Activated print jobs are not continued after the<br>connection is re-established.                                                                                  |  |
|                                                              | XON/XOFF protocol<br>configured<br>configured<br>not        | Activated print jobs are completed after the<br>connection is re-established.<br>Activated print jobs are not continued after the<br>connection is re-established. |  |

**Table 4-4. Faults in Operation (Print Mode)**

**\*** Print jobs ( 6.5)

**\*\*** Characters in the internal printer buffer are lost

## **4.2.2 Communications Mode**

Operation may be interrupted for various reasons in Communications mode. The following table lists the effects of faults.

| រះពណ                                                                                             | Comment                                      | i an fara                                                                                                    |
|--------------------------------------------------------------------------------------------------|----------------------------------------------|----------------------------------------------------------------------------------------------------|
| CPU goes to<br>STOP *                                                                            |                                              | Data traffic continues between CP and peripheral<br>device. This can lead to overflow of the Receive<br>mailbox.                                                                                                    |
| POWER OFF<br>(CPU)                                                                               | Battery backup<br>available<br>not available | Send and receive message frame data is lost<br>Clock data is retained<br>Clock data is lost                                                                                                    |
| Fault in CP -<br>peripheral<br>device<br>connection<br>or<br>POWER OFF<br>(peripheral<br>device) |                                              | Data is corrupted during transmission (in both<br>directions) **<br>CP error message<br>Character time-out<br>Peripheral device not ready (after 20 s)<br>Permanent line break<br>Bad message frames in Receive mailbox ** |

**Table 4-5. Faults in Operation (Communications Mode)** a a a a a a

The data transfer between CPU and CP (Send or Receive) is aborted. The job must be restarted following transition from STOP to RUN. This is of particular relevance for the S5-135U / 150U / 155U.

Data cannot be corrupted in 3964(R) mode, as the message frames are transmitted in a protocol message frame  $(7.4)$ .

 $\textbf{Note:} \begin{minipage}{0.9\linewidth} \textbf{Note:} \end{minipage}$ 

If you operate the RS-232-C (V.24) interface without handshaking (Handshake OFF), the CP 523 cannot detect a break in the connection between the CP and the peripheral device. **a** <u> Elizabeth Charles Company (1999), company (1999), company (1999), company (1999), company (1999), company (19</u> **a** 

- 1 System Overview
- 2 Technical Description
- 3 Hardware Installation<br>4 Notes on Operation
- Notes on Operation

#### 5 Address Assignment **1999** - Address Assignment 1999 - Address Assignment 1999 - 1999 - 1999 - 1999 - 1999 - 1999 - 1999 - 1999 - 1999 - 1999 - 1999 - 1999 - 1999 - 1999 - 1999 - 1999 - 1999 - 1999 - 1999 - 1999 - 1999 a a

5.1 Setting the Start Address and the I/O Area . . . . . . . . . . . . . . . . . . . . . 5 - 1 5.2 Access to the Transfer Memory . . . . . . . . . . . . . . . . . . . . . . . . . . . . . . . . 5- 3

6 Print Mode<br>7 Communica

a

a

a

a

a

a

7 Communications Mode<br>8 Using the "SEND" and "

Using the "SEND" and "RECEIVE" Function Blocks

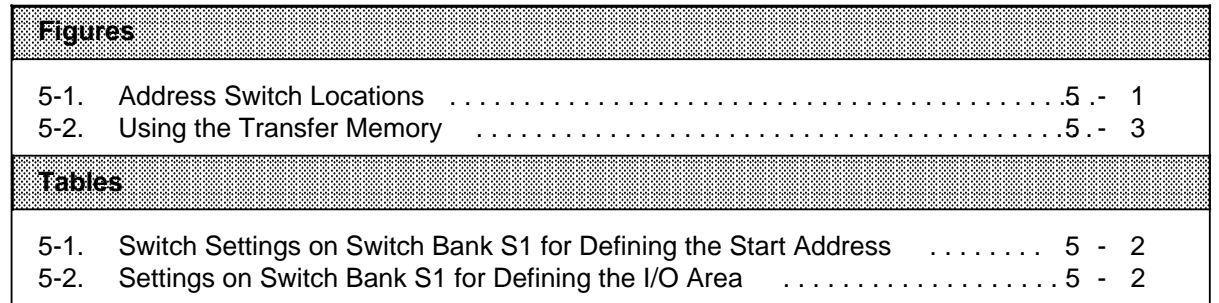

# **5 Address Assignment**

This section describes

- how to set the module address ( 5.1)
- when the CP accepts data from the CPU (5.2)
- when the CP supplies current data for the CPU (5.2)

#### **5.1 Setting the Start Address and the I/O Area**

The CP incorporates an eight-byte transfer memory. All data between the CPU and the CP is exchanged via this area, which can be read and written to by the CPU. You must set the following with the DIP switches on the S1 switch bank:

- The desired start address with switches S1.1 to S1.5
- The desired I/O area with switches S1.6 to S1.8

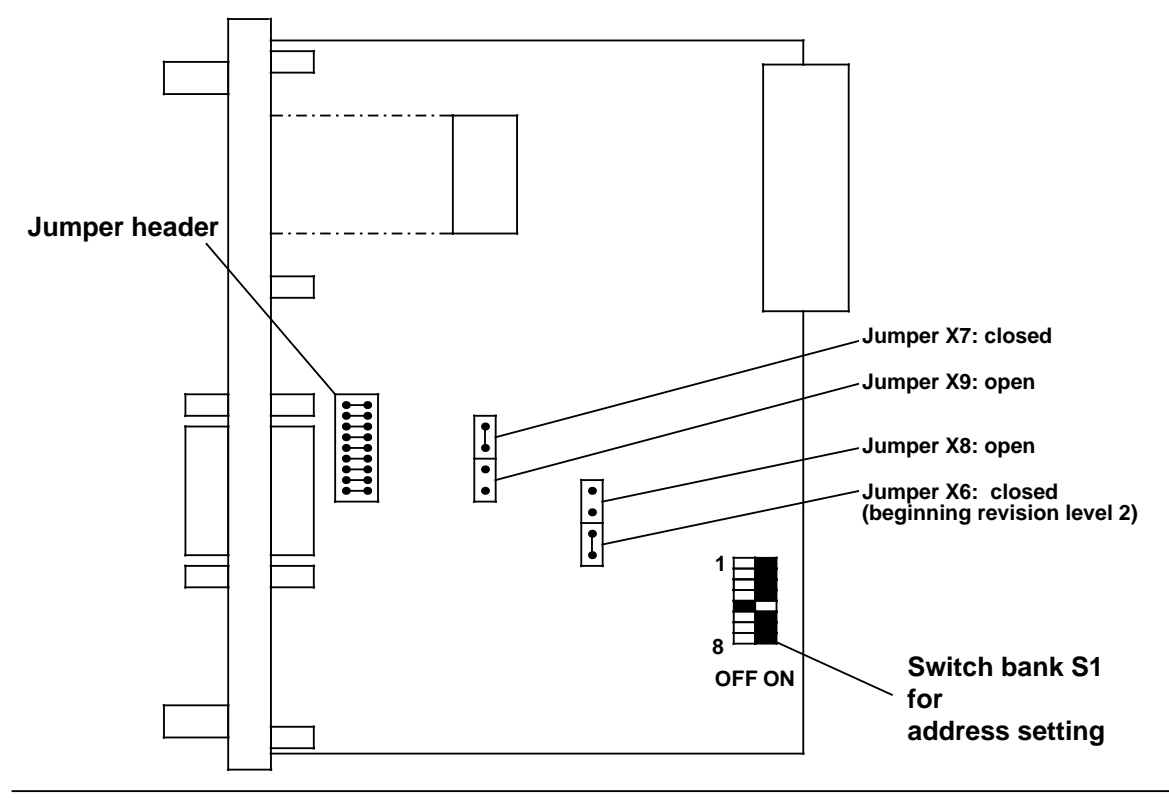

**Figure 5-1. Address Switch Locations**

**Note:** The modules are factory-set to start address 128 set in the P (normal I/O) area. Make sure before startup that there are not several modules reserving the same address space. The byte and word numbers specified in this manual always refer to the start address that you a a a a a a a a a a a a a a a a a a a a a a a a a a a a a a a a a a a a a a a a a a a a a a a a a a a a a a a a a a a a a a a a a a a a a a a a a a a a a a a a a a a a a a a a a a a a a a a a a a a a a a a a a a a a a a a a a a a a a a a a a a a a a a a a a a a a a a a a a a a a a

have set:

Example: You have set start address 128 using DIP switches S1.1 to S1.5 Word 0 has address  $128 + 0 = 128$ , word 6 address  $128 + 6 = 134$ .

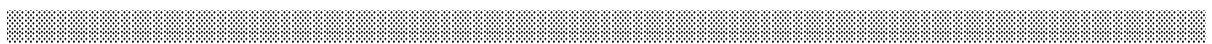

a a a a a a a a a a a a a a a a a a a a a a a a a a a a a a a a a a a a a a a a a a a a a a a a a a a a a a a a a a a a a a a a a a a a a a a a a a a a a a a a a a a a a a a a a a a a a a a a a a a a a a a a a a a a a a a

a a a a a a

a a a

a a

a a a

a a

a a

a a a a a a a a a a a a a a a a a a

a a a a

a a a a

a a a a a a a a a a a a a a a a a a

r a a a a a a a a a a a a a a a a a

> 0 8

a a a a a

16

24 32 40

48

56 64

72 80 88

96 104

112

 $\blacksquare$ 

Ē

 $\blacksquare$ 

120

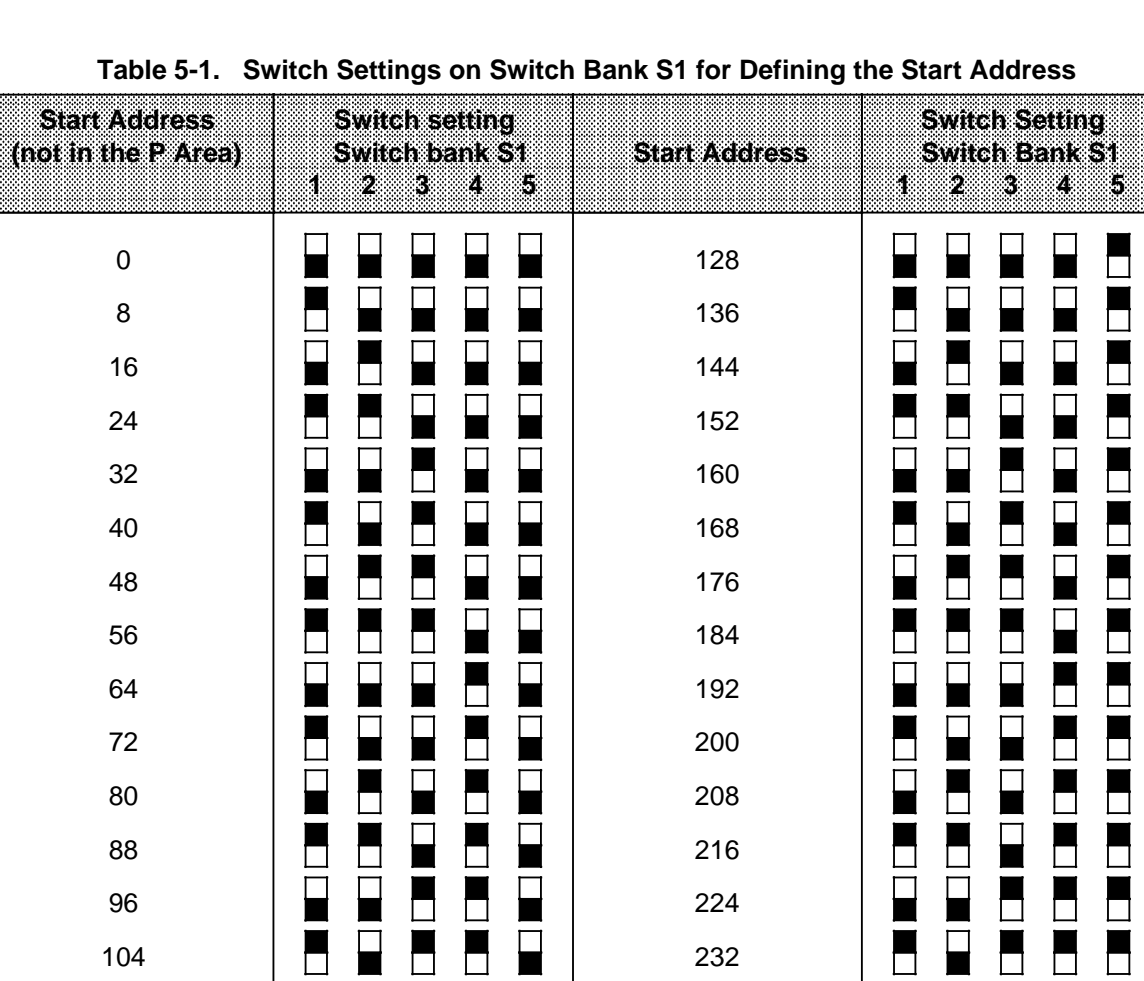

240 248

**Table 5-1. Switch Settings on Switch Bank S1 for Defining the Start Address**

### Table 5-2. Settings on Switch Bank S1 for Defining the I/O Area

 $\blacksquare$ 

Ē

 $\blacksquare$ 

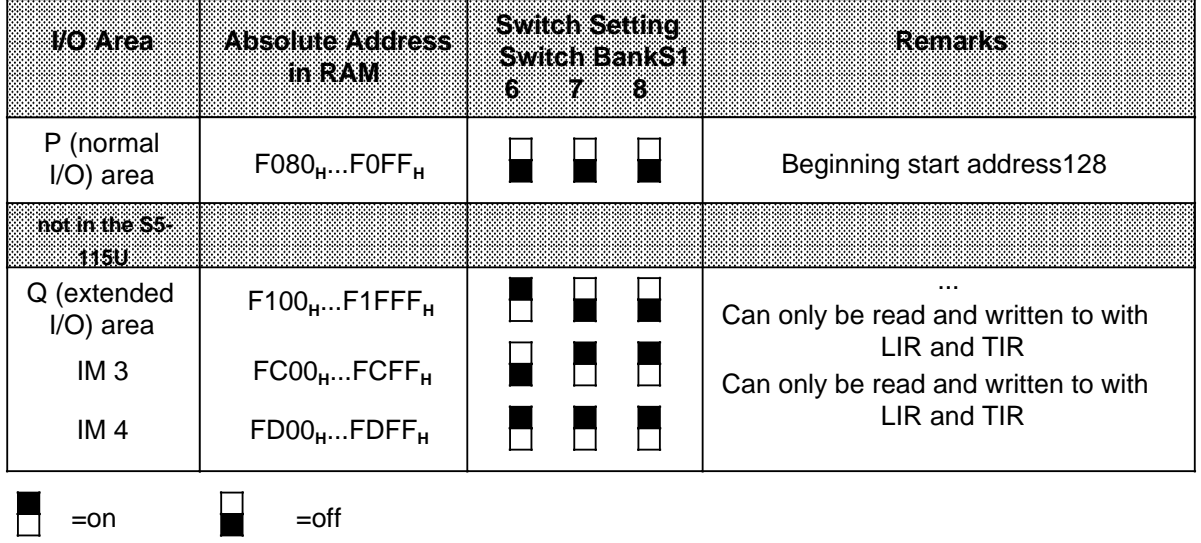

a a a a a a a a a a a a a a a a

 $\Box$ 

 $\blacksquare$ 

 $\blacksquare$ 

H

 $\blacksquare$ 

 $\overline{\blacksquare}$ 

 $\blacksquare$ 

Н

 $\blacksquare$ 

a a a a a a a a a a a a a a a a a a a a l.

a a

a a

a a

a a l.

a ┑ a

a

a

a

a

a

a

### **5.2 Access to the Transfer Memory**

The CPU can write data to the transfer memory at any time. After the CPU has written the relevant data into word 0,

- the CP 523 fetches data from the transfer memory
- the CP 523 updates the transfer memory with current data
- the CPU can read the current data from the transfer memory

This has the following consequences for the order in which data is transferred from the CPU to the transfer memory:

- Words 2, 4 and 6 in the transfer memory must be written first if the job requires it. If you want to print a message text into which three variables are to be inserted, for example, the actual variable values must be transferred in words 2, 4 and 6.
- Finally, the job number must be written to the transfer memory in word 0.

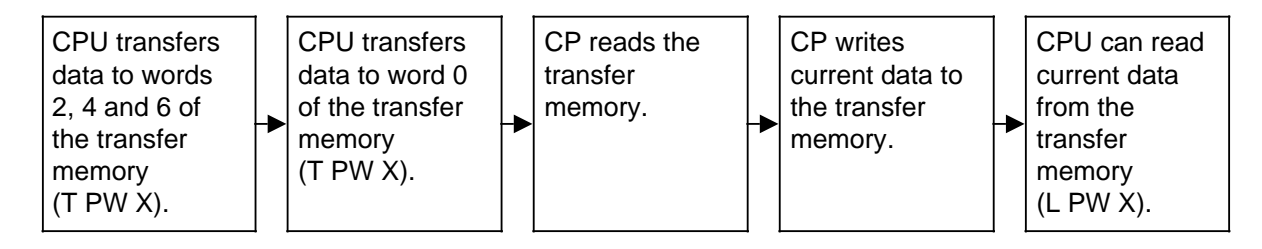

**Figure 5-2. Using the Transfer Memory**

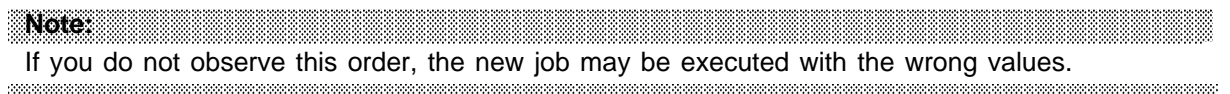

a shekarar 1972 na sannsan a t-ainm an t-ainm an t-ainm an t-ainm an t-ainm an t-ainm an t-ainm an t-ainm an t

### **Special feature of the CPU 944 when accessing the transfer memory**

If you are using the CPU 944, you may not write data to word 0 of the transfer memory with T PW <Start address of the module>. You must write the data to word 0 byte for byte in the following order:

- 1. T PY <Start address of the module> (byte 0)
- 2. T PY <Start address of the module + 1> (byte 1).

Example: Writing to word 0 of the transfer memory with the CPU 944 in the user program

Initial address 128 is set in the P area on the CP. The job number for "Print message text No. 20" is to be written to word 0.

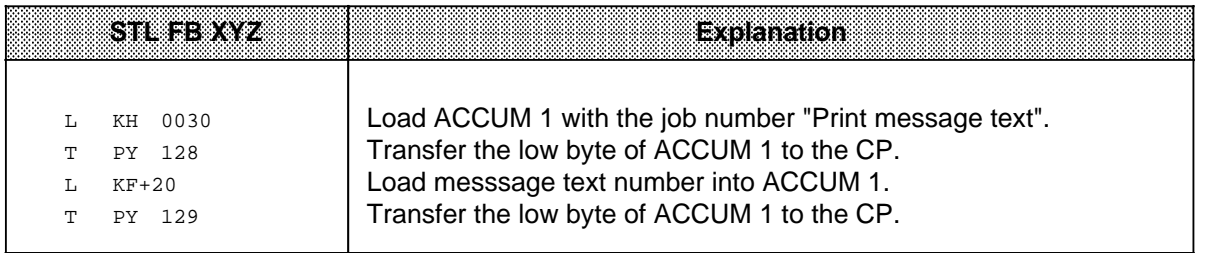

Example: Writing to word 0 of the transfer memory with the CPU 944 using the programmer's "FORCE VAR" function

Start address 128 is set in the P area on the CP. The job number for "Print all configured message texts" (8000<sub>H</sub>) is to be transferred to word 0 using the "FORCE VAR" function.

Only when you convert a peripheral (I/O) word (PW) to a flag word (FW) can you force it with the "FORCE VAR" function. For this reason, store PW 128 in FW 128 of FY 10. FW 128 can then be forced in the "FORCE VAR" screen form. FW 228 is an auxiliary word for comparing the old/new values.

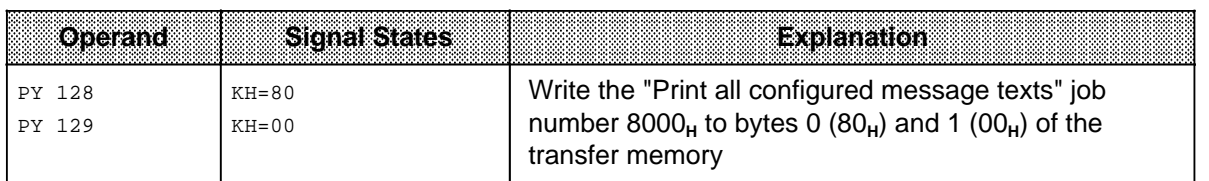

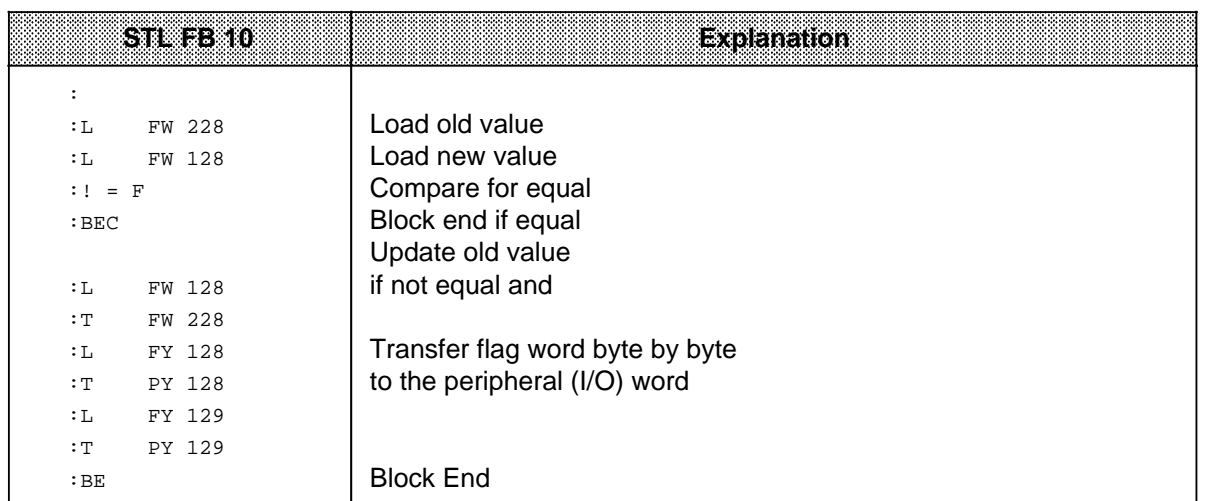

- 1 System Overview<br>2 Technical Descrip
- 2 Technical Description<br>3 Hardware Installation
- Hardware Installation
- 4 Notes on Operation

a

a a a a a a a a a a a a a a a a a

a

a

a

a

a

5 Address Assignment a a a a

a a a a a a a a a a a a a a a a a a a a a a a a a a a a a a a a a a a a a a a a a a a a a a a a a a a a a a a a a a a a a a a a a a a a a a a a a a a

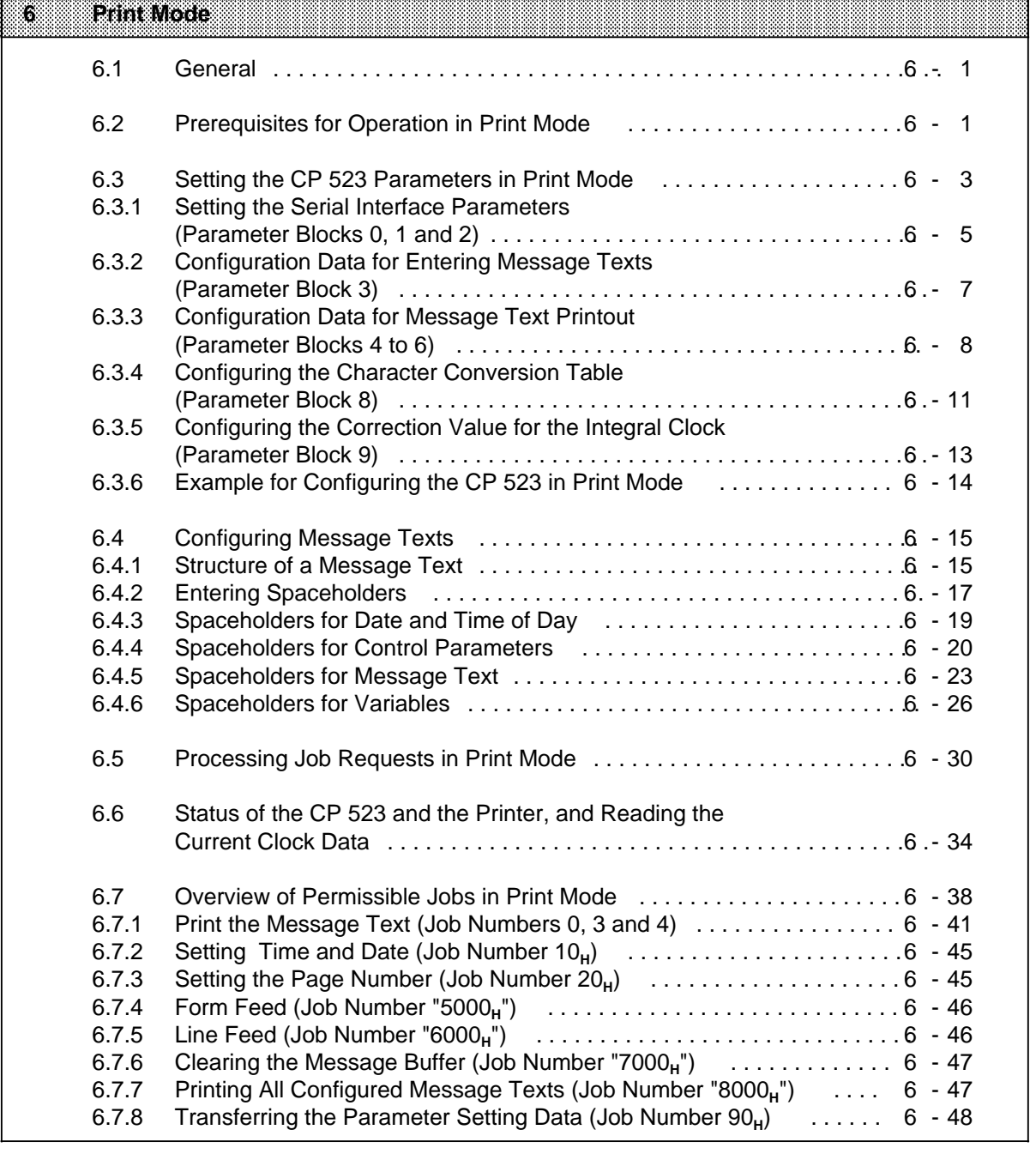

a a a a a a a a a a a a a a a a a a a a a a a a a a a a a

a

a a a

7 Communications Mode<br>8 Using the "SEND" and "

Using the "SEND" and "RECEIVE" Function Block

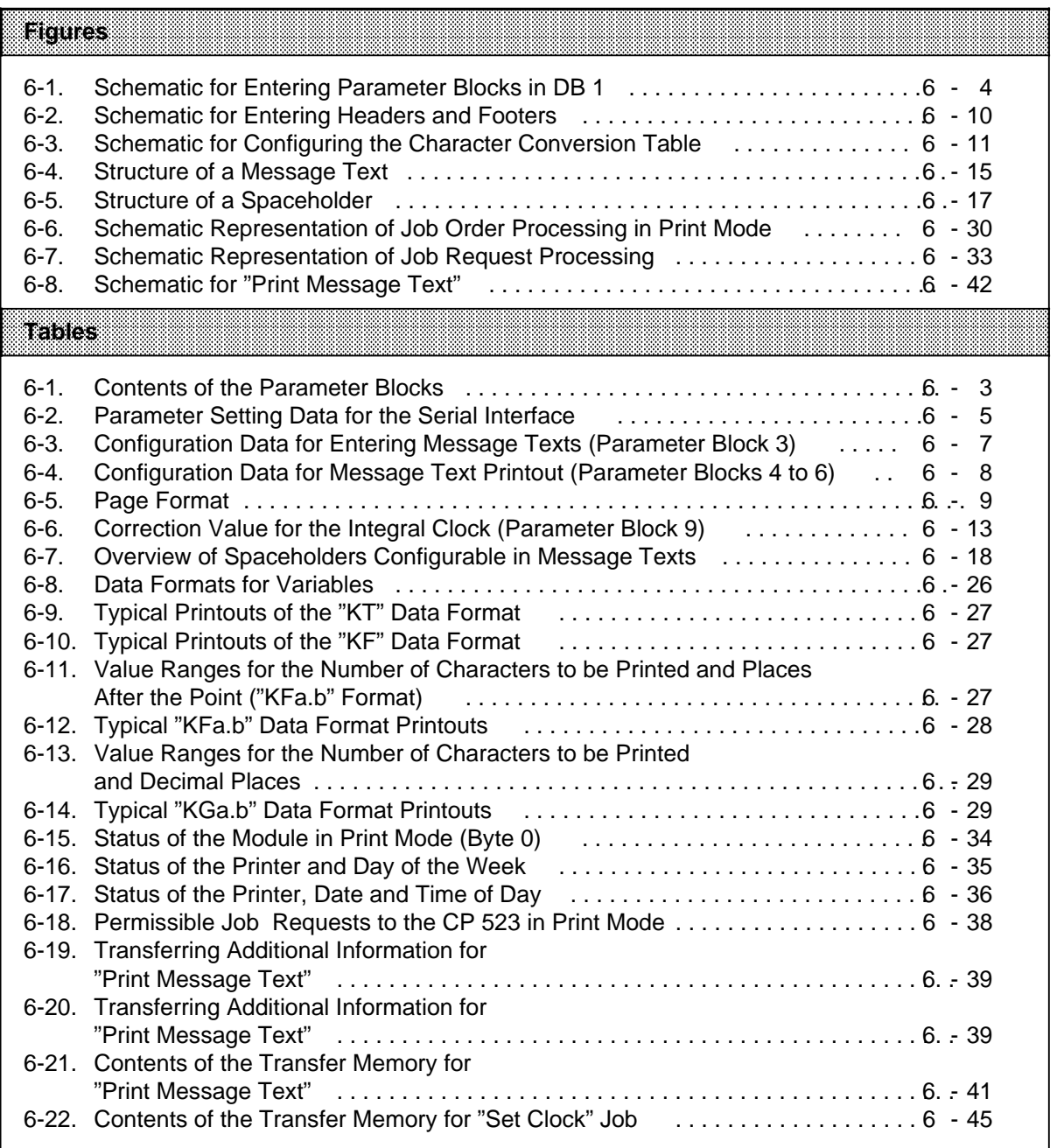

a

a

a

a

a

a

a

a

a

a

a

a

a

a

# **6 Print Mode**

### **6.1 General**

The CP 523 enables the output of message texts to a printer in Print mode:

- Output of message texts defined by you in data blocks (DB) 2 to 255 on the memory submodule.
- Insertion of the actual time of day and date in the message text to be printed out. The clock data is supplied by the integral real-time clock.
- Insertion of current variables in the printout. The variable values can be transferred from the CPU to the CP 523.

### **6.2 Prerequisites for Operation in Print Mode**

The following conditions must be met in order to operate the CP 523 in Print mode:

#### **1. Printer settings**

a a a a a a a a a a a a a a a a a a a a a a a a a a a a a a a a a a a a a a a a a a a a a a a a a a a a a a

The printer settings must agree with your configured settings on the memory submodule (parameter blocks in DB 1). If you have set a baud rate of 1200 baud on the printer, for example, you must set the same baud rate in DB 1.

**Note:**<br>
and a set of the set of the set of the set of the set of the set of the set of the set of the set of the set of the set of the set of the set of the set of the set of the set of the set of the set of the set of th Set the parameters for the serial interface as required and then set the parameters in DB 1 in the memory submodule. a a

- See 3.4.1 for configuration examples with terminal diagrams.
- Parameter setting in DB 1 is explained in 6.3.

a a a a a a a a a a a a a a a a a a a a a a a <u> Kabupatèn Bangarang Pandalu Pandalu Pandalu Pandalu Pandalu Pandalu Pandalu Pandalu Pandalu Pandalu Pandalu</u> a a a a a a a a a a a a a a a a a

a a a a a a a a a a a a a a a a a a a a a a a a a a a a a a a a a a a a a a a a a a a a a a a a a a a a a a a

#### **2. Setting the CP 523 parameters**

Store all parameter setting data in DB 1 on the memory submodule :

- Parameters for the printer interface (baud rate, type of interface, BUSY signal, ...)
- Configuration data for entering message texts (function character, end-of-text character)
- Configuration data for the message text printout (output format for date and time of day, headers and footers, ...)
- Correction factor for the accuracy of the integral real-time clock

Set the memory submodule parameters using a programmer in off-line mode.

#### **3. Configuring message texts**

You must configure at least one message text in one of the DBs 2 to 255 on the memory submodule.

 $\mathbf{Note:}$  . The contribution of  $\mathbf{A}$  and  $\mathbf{A}$  are contribution of  $\mathbf{A}$  and  $\mathbf{A}$  are contribution of  $\mathbf{A}$ If you have configured a message text in a DB, you can configure further message texts later in other DBs and store them on the memory submodule. See 6.4 for information on configuring message texts.

a a a

#### **4. Establishing connections**

You must take the following measures when the programmable controller is switched off:

- Install the CP 523 in the central controller or the expansion unit.
- Establish a connection between the CP 523 and the printer.
- Plug the configured memory submodule into the CP 523.

You can then power up the programmable controller (POWER ON).

#### **5. Startup of the CP 523 in Print mode**

If the CP 523 has a memory submodule, it is automatically in Print mode after power-up. If the CP 523 has no memory submodule, it is automatically in Transparent mode.

#### **Changing operating modes (during operation)**

You can change back and forth between "Print mode", "Transparent mode" and "Interpretive mode" during operation.

**Note** a a

If you

a

a

a

a

- change the mode
- or
- reinvoke the programmed mode,

the send and receive buffers and all print requests will be deleted. a

a a a

To change the operating mode, forward the job number for "Transfer parameter setting data" (90XX**H**) to the CP 523. Remember that the parameters must agree with the settings on your peripheral device.

a ı. a a ı. a a ı. a a ı. a a ı. a a ı. a a a a a ı. a a ı. a a ı. a

### **6.3 Setting the CP 523 Parameters in Print Mode**

The CP 523 can only be operated in Print mode if an initialized memory submodule has been plugged in. Store the following in the memory submodule:

- Parameter setting data for the CP 523 in data block (DB) 1
- Message texts in DB 2 to 255 (6.4)

The CP 523 has default values for all parameters.

- Parameters for the printer interface (baud rate, type of interface, BUSY signal, ...)
- Configuration data for entering message texts (function character, end-of-text character)
- Configuration data for the message text printout (output format for date and time of day, headers and footers, ...)

If you want to configure the CP 523 with other data, you must store the configuring data on a memory submodule in DB 1. This data is subdivided into ten parameter blocks to simplify entry as much as possible.

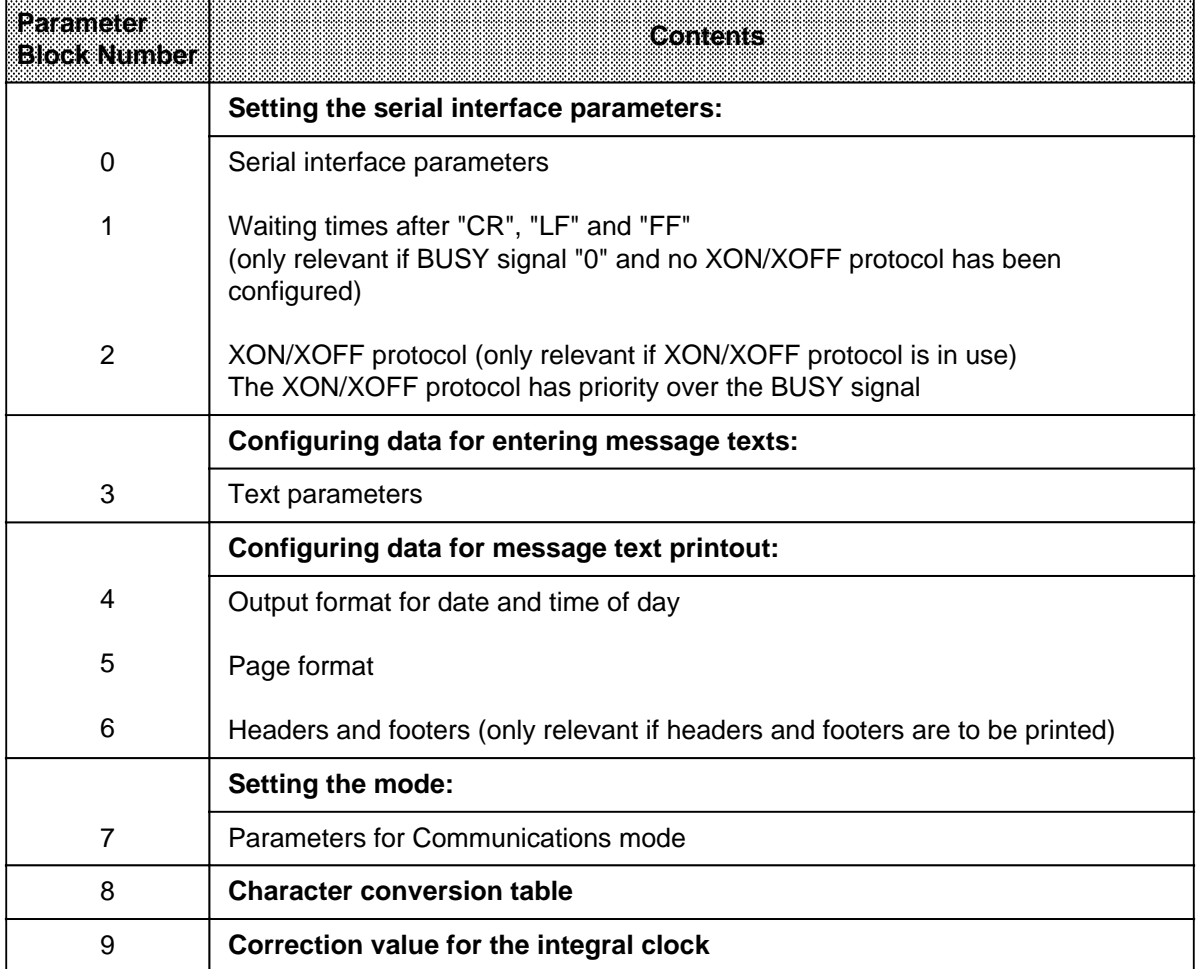

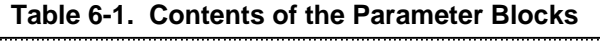

a a ı. a a ı. a a ı. a a ı. a a ı. a a ı. a a ı. a a ı. a a

Dividing the parameters into ten parameter blocks enables you to initialize only the parameter block you want to modify. However, this parameter block must be entered in its entirety even if individual parameters within the block are to retain their default values.

#### **Entering the parameter blocks**

You must first enter all the parameter blocks you want to change in DB 1 using the programmer. Then transfer DB1 to the memory submodule.

**Note** a a

 $\ddot{\phantom{0}}$ a  $\ddot{\phantom{0}}$  $\ddot{\phantom{0}}$ a  $\ddot{\phantom{0}}$  $\ddot{\phantom{0}}$ a  $\ddot{\phantom{0}}$  $\ddot{\phantom{0}}$ a  $\ddot{\phantom{0}}$  $\ddot{\phantom{0}}$ a  $\ddot{\phantom{0}}$  $\ddot{\phantom{0}}$ a  $\ddot{\phantom{0}}$  $\ddot{\phantom{0}}$ a  $\ddot{\phantom{0}}$  $\ddot{\phantom{0}}$ a  $\ddot{\phantom{0}}$  $\ddot{\phantom{0}}$ a  $\ddot{\phantom{0}}$  $\ddot{\phantom{0}}$ a  $\ddot{\phantom{0}}$  $\ddot{\phantom{0}}$ a  $\ddot{\phantom{0}}$  $\ddot{\phantom{0}}$ a  $\ddot{\phantom{0}}$  $\ddot{\phantom{0}}$ a  $\ddot{\phantom{0}}$  $\ddot{\phantom{0}}$ a  $\ddot{\phantom{0}}$ 

a  $\ddot{\phantom{0}}$  $\ddot{\phantom{0}}$ a  $\ddot{\phantom{0}}$  $\ddot{\phantom{0}}$ a  $\ddot{\phantom{0}}$ Proceed as follows to change a DB in the memory submodule:

- 1. Transfer total contents of the memory submodule from the memory submodule to the programmer (diskette, hard disk)
- 2. Delete memory submodule
- 3. Change DB
- 4. Transfer total memory contents back to the memory submodule

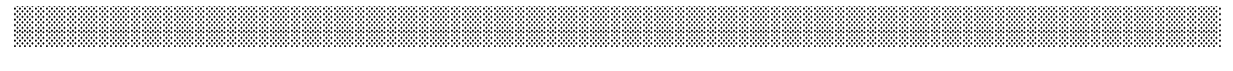

Further tips for input:

- When entering text, alternate between data format KS and S for each line. This increases the clarity of presentation on the programmer screen.
- You can enter comments in addition to the parameter blocks.

#### **Schematic for entering parameter blocks**

The parameter blocks can be entered in DB 1 according to the following schematic:

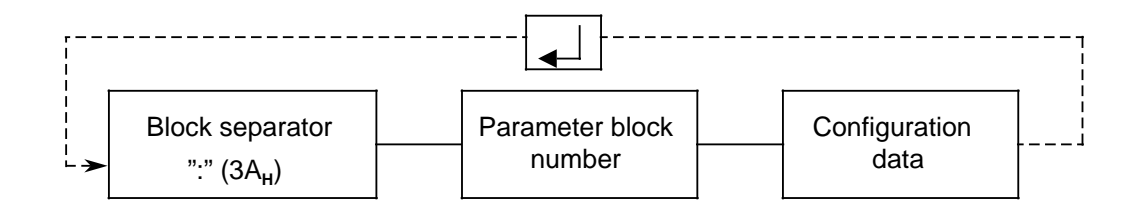

**Figure 6-1. Schematic for Entering Parameter Blocks in DB 1**

a a a a a a a a a a a a a a a a a a a a

**Note:** a a a a a a a a a a a a a a a a a a a a a a a a a a a a a a a a a a a a a a a a a a a a a a a a a a a a a a a a a a a a a a a a a a a a a a a a a a a a a a a a a a a a a a a a a a a a a a a a a a a a a a a a a a a a a a a a a a a a Parameter blocks 0, 2 and 7 can also be initialized in the user program. Parameters set in the user program have priority over those set on the memory submodule (7.3.2). a a .<br>... a a .<br>... a a .<br>... a a .<br>... a a .<br>... a a .<br>... a a .<br>... a a

a

a

a

a a a a a a a a a a a a a a a a a a a a a a a a a a a a a a a a a a a a a a a a

a a a a a a a a a a a a a a a a a a a a a a a a a a a a a a a a a a a a a a a a a a a a a a a a a a a a a a a a a a a a a a a a a a a a a a a a a a a a a a a a a a a a a a a a a a a a a a a a a a a a a a a a a a a a a a a a a a a

a a a a a a a a a a a a a a a a a a a a a a a a a a a a a a a a a a a a a a a a

a a a a a a a a a a a a a a a a a a a a a a a a a a a a a a a a a a a a a a a a a a a a a a a a a a a a a a a a a a a a a a a a a a a a a a a a a a a a a a a a a a a a a a a a a a a a a a a a a a a a a a a a a a a a a a a a a a a

a a a a a a a a a a a a a a a a a a a a a a a a a a a a a a a a a a a a a a a a a a a a a a a a a a a a a a a a a a a a a a a a a a a a a a a a a a a a a a a a a a a a a a a a a a a a a a a a a a a a a a a a a

a a a a a a a a a a a a a a a a a a a a a a a a a a a a a a a a a a a a

a a a a a a a a a a a a a a a

### **6.3.1 Setting the Serial Interface Parameters (Parameter Blocks 0, 1 and 2)**

Store the data for the serial interface in parameter blocks 0, 1 and 2. If you enter an illegal value, it will be replaced by the default value.

| Baram<br>aal<br>Block |                                           | Desemiton                                                                        |                                   | <b>Value Range</b>                                                                                                    | Detault Value on the<br>CP 523                                                                 |
|-----------------------|-------------------------------------------|----------------------------------------------------------------------------------|-----------------------------------|----------------------------------------------------------------------------------------------------|------------------------------------------------------------------------------------------------|
| $\boldsymbol{0}$      | Baud rate                                 | 110 Bd<br>200 Bd<br>300 Bd<br>600 Bd<br>1200 Bd<br>2400 Bd<br>4800 Bd<br>9600 Bd |                                   | 1<br>$\mathbf 2$<br>3<br>4<br>5<br>$\,$ 6 $\,$<br>$\overline{7}$<br>8                                                                     | 4                                                                                              |
|                       | Parity                                    | even<br>odd<br>"mark"<br>"space"<br>no parity check                              |                                   | $\mathbf 0$<br>1<br>$\sqrt{2}$<br>3<br>4                                                                                                  | 0                                                                                              |
|                       | <b>BUSY</b> signal                        | no<br>yes                                                                        |                                   | $\mathbf 0$<br>1                                                                                                    | 0                                                                                              |
|                       | Interface                                 | <b>TTY</b><br>V.24                                                               |                                   | $\boldsymbol{0}$<br>1                                                                                                    | 0                                                                                              |
|                       | Data format:<br>11-bit character<br>frame | 7 data bits<br>8 data bits<br>8 data bits                                        | Parity:<br>(yes)<br>(yes)<br>(no) | 0<br>1<br>$\overline{2}$                                                                                                    | 0                                                                                              |
|                       | 10-bit character<br>frame                 | 7 data bits<br>7 data bits<br>8 data bits                                        | (no)<br>(yes)<br>(no)             | 3<br>$\overline{4}$<br>5                                                                                                    |                                                                                                |
|                       | Hardware handshaking                      | <b>OFF</b><br>ON                                                                 |                                   | $\pmb{0}$<br>1                                                                                                    | $\boldsymbol{0}$                                                                               |
| 1                     | Waiting time after                        | <b>CR</b><br>LF<br>FF                                                            |                                   | $(00_H$ to FF <sub>H</sub> $)$ $\cdot$ 25ms<br>$(00_H$ to FF <sub>H</sub> $)$ $\cdot$ 25ms<br>$(00_H$ to FF <sub>H</sub> $)$ $\cdot$ 25ms | $0A_H$ 0.25 s<br>$0A_H$ 0.25 s<br>$AO_H$ 4 s                                                   |
| $\overline{c}$        | XON character<br><b>XOFF</b> character    |                                                                                  |                                   | <b>ASCII character</b><br>$(01_H  7F_H)$<br><b>ASCII</b> character<br>$(01_H  7F_H)$                                                      | FF <sub>H</sub> (no XON / XOFF -<br>protocol)<br>FF <sub>H</sub> (no XON / XOFF -<br>protocol) |

**Table 6-2. Parameter Setting Data for the Serial Interface** 

#### **Baud rate**

You have a choice of eight baud rates. The default is 600 baud. If you use the RS-232-C (V.24) interface, you must take the load capacitance of cables longer than 15 m into account. If you operate the CP 523 with an active TTY interface, a cable length of up to 10 m/33 ft. is possible. With a passive TTY interface, cable lengths of up to 1000 m/3280 ft. are possible.

Longer cables can be implemented in general in conjunction with reduced baud rates.

#### **Parity**

You have a choice of five types of parity.

- Even parity
	- The parity bit is set when the number of data bits with a value of "1" is uneven.
- Odd parity
	- The parity bit is set when there is an even number of data bits with a value of "1".
- Mark
	- The parity bit is always "1".
- Space
- The parity bit is always "0".
- No parity check

The signal state of the parity bit is not significant. Parity is not checked when receiving; however, the parity bit is always set to "1" when sending.

Even parity is the default.

#### **BUSY signal**

The BUSY signal is only relevant if you operate the module in Print mode without XON/XOFF protocol.

The waiting times for "CR", "LF" and "FF" are not significant when evaluating the BUSY signal.

#### **Interface**

You can choose between the RS-232-C (V.24) and TTY interfaces here. See 2.3 for the characteristics of the interfaces.

The TTY interface is the default.

#### **Data format**

Characters are transmitted between the CP and the peripheral device in a 10-bit or 11-bit character frame. You can choose between seven and eight data bits within the character frame:

10-bit-character frame:

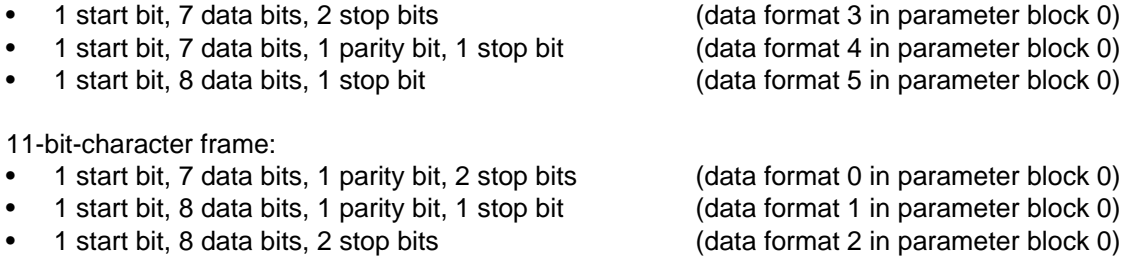

The default is an 11-bit character frame (1 start bit, 7 data bits, 1 parity bit, 2 stop bits).

#### **Parameters for waiting times**

These parameters are only significant if you are not using an XON/XOFF protocol in Print mode and if you are not evaluating the BUSY signal.

You can set waiting times for Carriage Return (CR), Line Feed (LF) and Form Feed (FF) in multiplex of 0.25 s.

#### **Parameters for XON/XOFF character**

If you have an XON/OFF protocol, you have a free choice of XON/XOFF characters. Code 11<sub>H</sub> (DC1) is reserved in ASCII code for the XON character and code 13<sub>H</sub> (DC3) for the XOFF character. You must not use the same values when initializing the XON/XOFF characters.

 If the XON/XOFF characters are valid, the printout is implemented with XON/XOFF protocol. The "Print with BUSY signal" setting and parameter block 1 (waiting times) are then insignificant.

### **6.3.2 Configuration Data for Entering Message Texts (Parameter Block 3)**

Message texts must always contain an end-of-text character ( 6.4). If you configure spaceholders in the message text, they must be delimited by a function character.

You can configure any ASCII character you want as function character and end-of-text character.

| Parameter Block | <b>Text Parameter</b>     | <b>Value Range</b>                  | Default Value on<br>thete 25%) |
|-----------------|---------------------------|-------------------------------------|--------------------------------|
|                 | End-of-text<br>character  | ASCII character $(01_H$ to $7F_H$ ) | (24 <sub>H</sub> )             |
|                 | <b>Function character</b> | ASCII character $(01H$ to $7FH)$    | $^{\prime}22_{\rm H})$         |

**Table 6-3. Configuration Data for Entering Message Texts (Parameter Block 3)** a a a a a a a a a a a a a a a a a a a a a a a a a a a a a a a a a a a a a a a a a a a a a a a a a a a a a a a a a a a a a a a a a a a a a a a a a a a a a a a a a a a a a a a a a a a a a a

a a a a a a a a a a

a a

### **6.3.3 Configuration Data for Message Text Printout (Parameter Blocks 4 to 6)**

If you enter an illegal value, the CP will replace it with the relevant default value.

- If the lower limit is exceeded, the lower limit value is set.
- If the upper limit is exceeded, the upper limit value is set.

Example:

a

Input: Lines per page "10 $_{\text{H}}$ " is replaced by "14 $_{\text{H}}$ "<br>Input: Left margin "80 $_{\text{H}}$ " is replaced by "3C<sub>H</sub>"

Left margin "80<sub>H</sub>" is replaced by "3C<sub>H</sub>"

a a a a a a

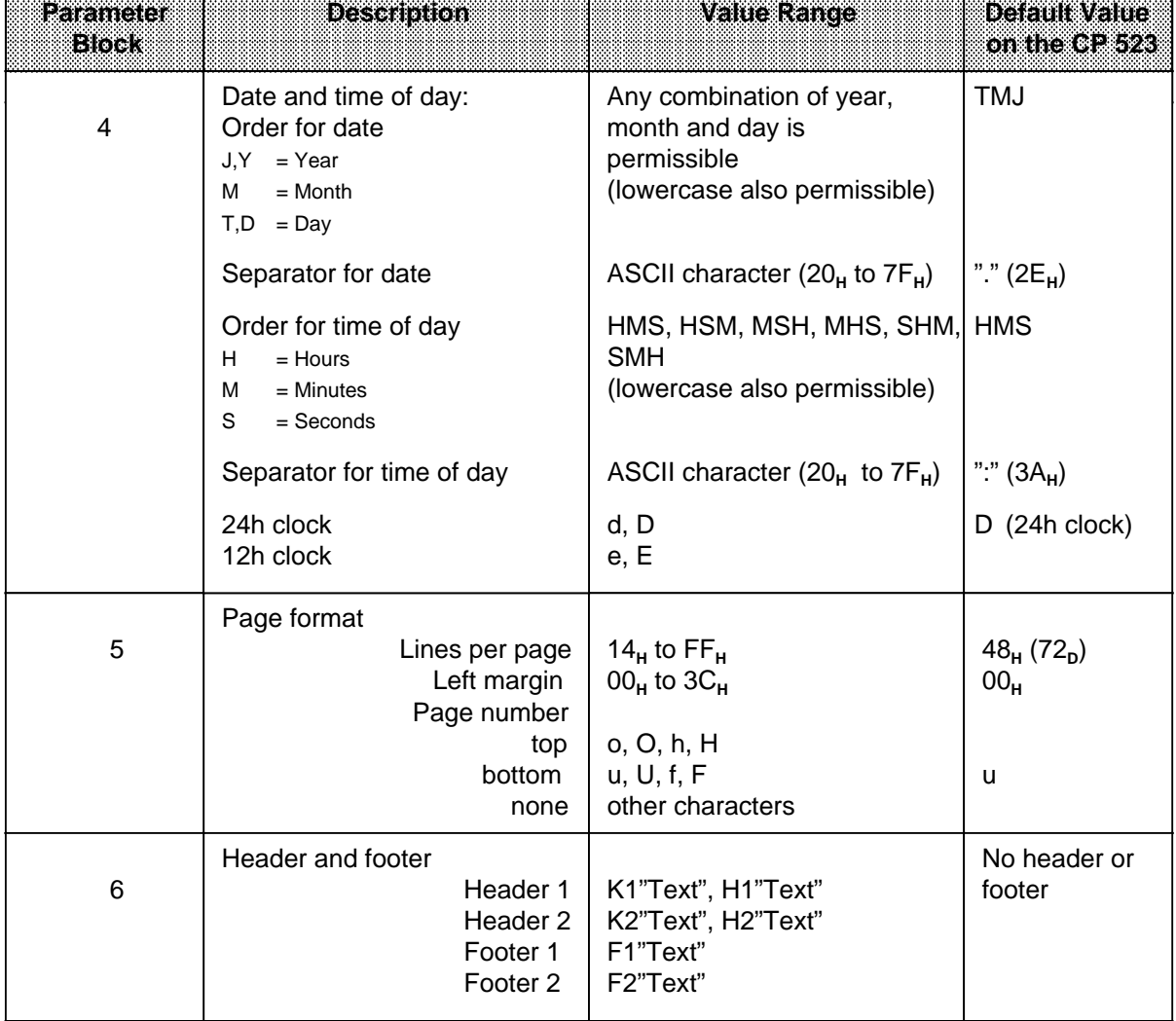

#### **Table 6-4. Configuration Data for Message Text Printout (Parameter Blocks 4 to 6)** a a

#### **Page format**

The page format is defined by the information given in parameter blocks 5 and 6.

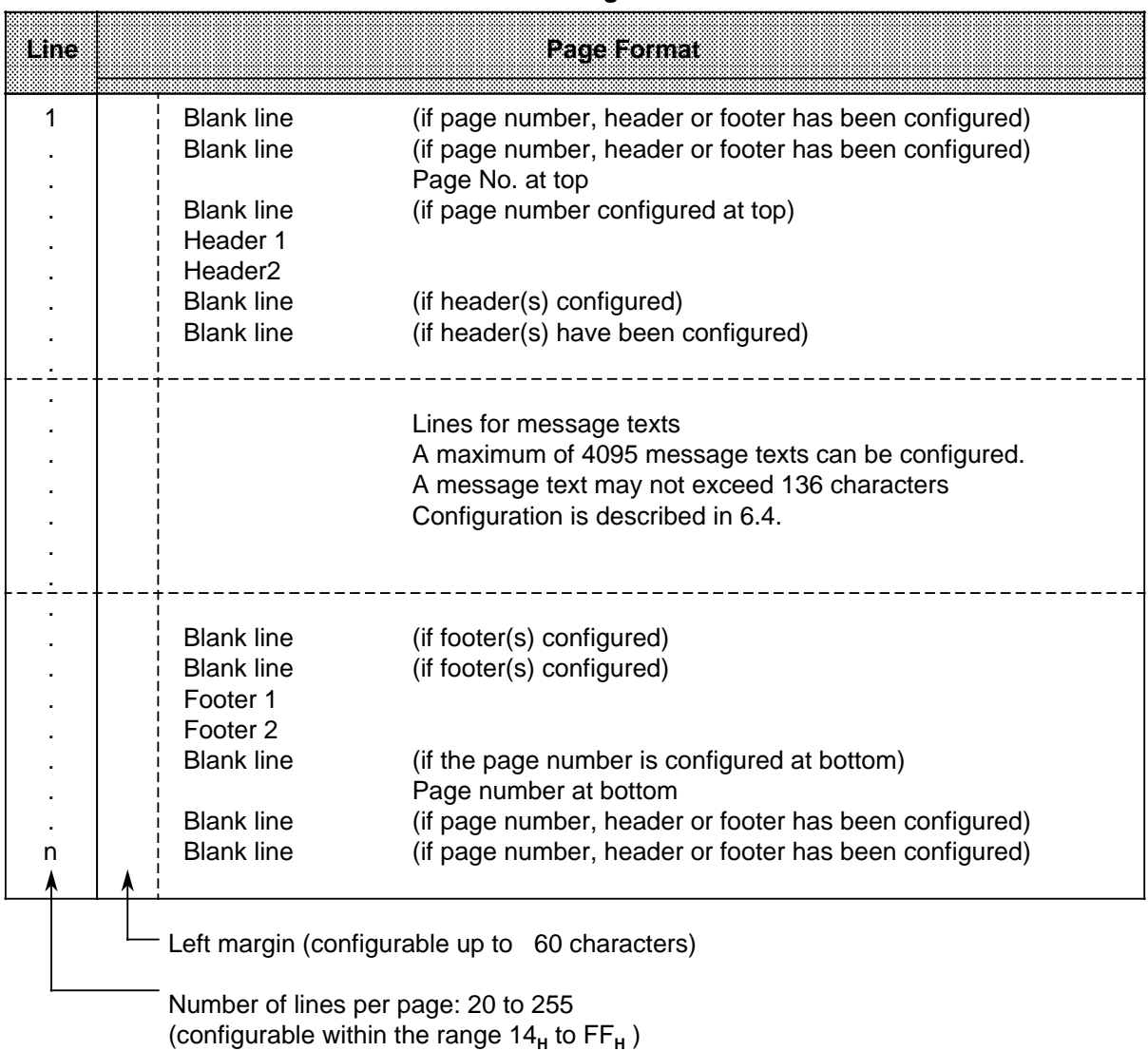

#### **Table 6-5. Page Format**

Note: And the contract of the contract of the contract of the contract of the contract of the contract of the a a a a a a a a a a a a a a a a a a a a a a a a a a a a a a a a a a a a a a a a a a a a a a a a a a a a a a a a a a a a a a a a a a a a a a a a a a a a a a a a a a a a a a a a a a a a a a a a a a a a a a a a a a a a a a a a a a a a a a a a

The CP 523 counts the lines on a page using the line feeds (LF) sent to the printer. If you print 15 message texts with CR/LF, for example, the CP counts 15 lines. The CP does not count the additional lines for message texts longer than one line. a a a a a a a a a a a a a a a a a a a a a a a a a a a a a a a a a a a a a a

a a a a a a a a a a a a a a a a a a a a a a a a a a a a a a a a a a a

a a a a a a a a a a a a

a a a a a a a a a a a a

a a a

a

a

a

a

a

a a a

a

a a a

a

a

a

#### **Configuring headers and footers**

You can configure up to two headers and two footers.

The headers and footers may contain spaceholders for the date and time of day as well as for control characters. Spaceholders for variables and message texts are not evaluated, and appear in the printout as configured.

Headers and footers are configured according to the following schematic:

If entering more than one header or footer

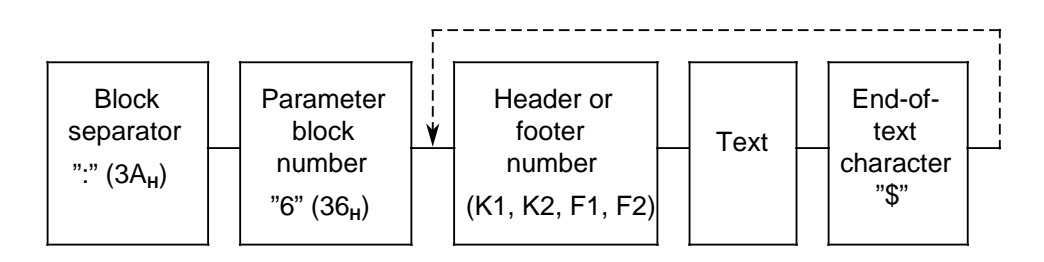

**Figure 6-2. Schematic for Entering Headers and Footers** 

Enter the header or footer in the same manner as the ASCII characters of a message text ( 6.4).

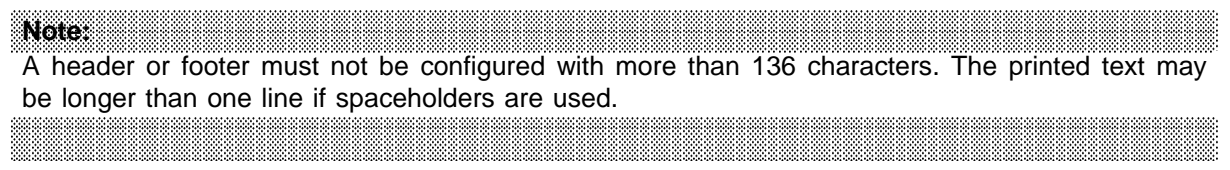

#### **Continuous printout**

It is recommended that the message text printout be configured as followes if you want to output your message texts to screen:

- without page number (parameter block 5)<br>without header (parameter block 6)
- (parameter block 6)
- without footer (parameter block 6)

You will get so a continous printout of all message texts.

### **6.3.4 Configuring the Character Conversion Table (Parameter Block 8)**

Up to sixteen ASCII characters from the printer character set can be converted to another character set for the purpose of adapting to special national characters.

Block 8 must be configured according to the following schematic:

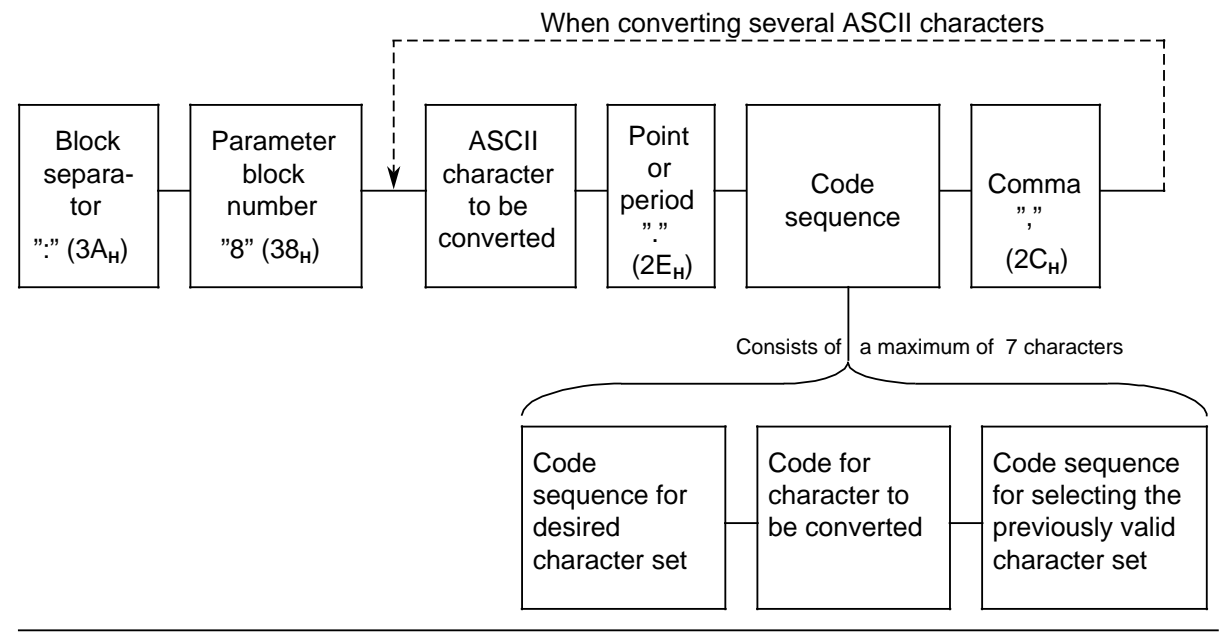

**Figure 6-3. Schematic for Configuring the Character Conversion Table** 

Example: Configuring the character conversion table for the PT 88/89

The printer is initialized for the international character set. It also contains the character sets of other languages, among them German.

You want to print the following: 1. The character "Ä" (5B<sub>H</sub> of the German character set) The character with the ASCII code "5B<sub>H</sub>" "[" of the international character set must be converted.

2. The character " $\ddot{\text{O}}$ " (5C<sub>H</sub> of the German character set) The character with the ASCII code " $5C_H$ " "\" of the international character set must be converted.

Selecting the German character set: 1B<sub>H</sub> 28<sub>H</sub> 4B<sub>H</sub> [ASCII character:ESC(K] Selecting the international character set:  $1B_H 28_H 40_H$  [ASCII character:ESC(@].

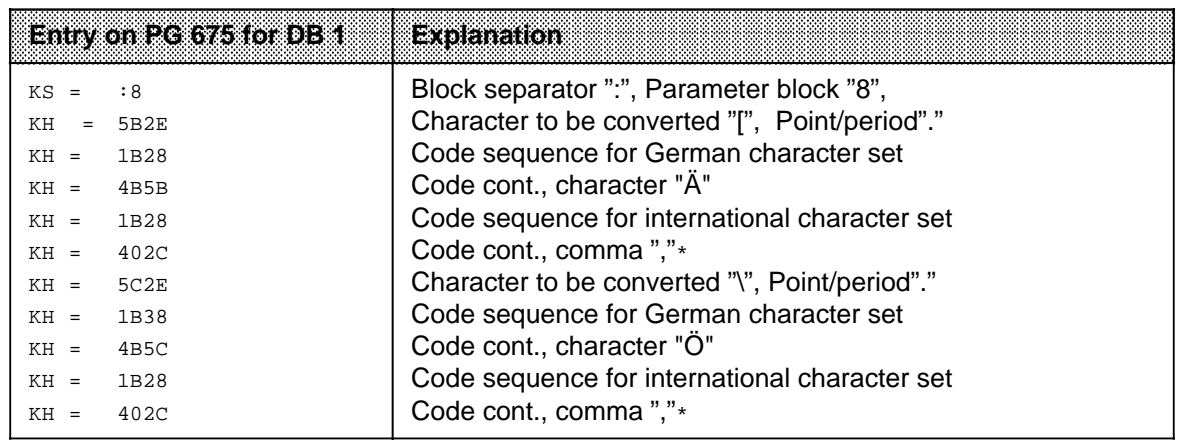

\* The comma tells the CP 523 that conversion of the previous character is complete

### **6.3.5 Configuring the Correction Value for the Integral Clock (Parameter Block 9)**

You can configure a correction value to increase the accuracy of the clock. The correction value is printed in s/month. A month is defined as 30 days.

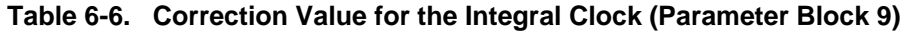

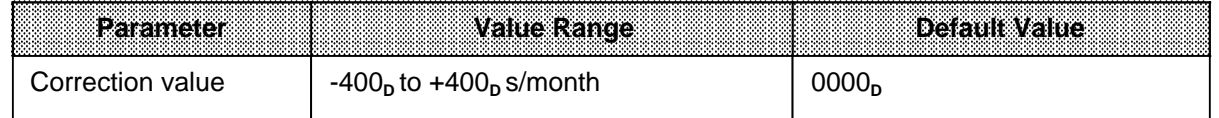

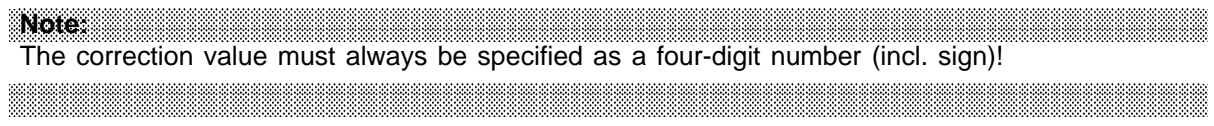

#### Example: Determining the correction value

You have observed that the clock loses 12 s in 4 days. This would amount to 90 s in 30 days. The correction value is then +090 s/month.

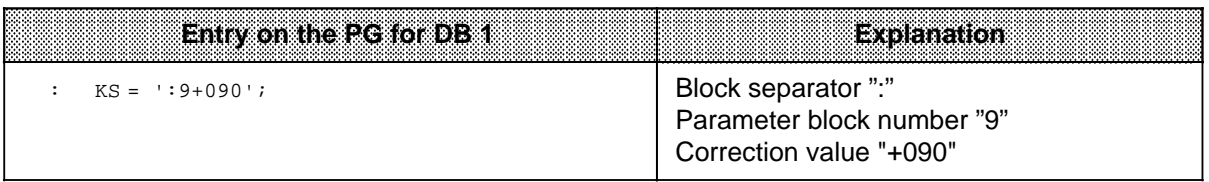

## **6.3.6 Example for Configuring the CP 523 in Print Mode**

Start address 128 is set on the CP 523. Configure the CP as follows:

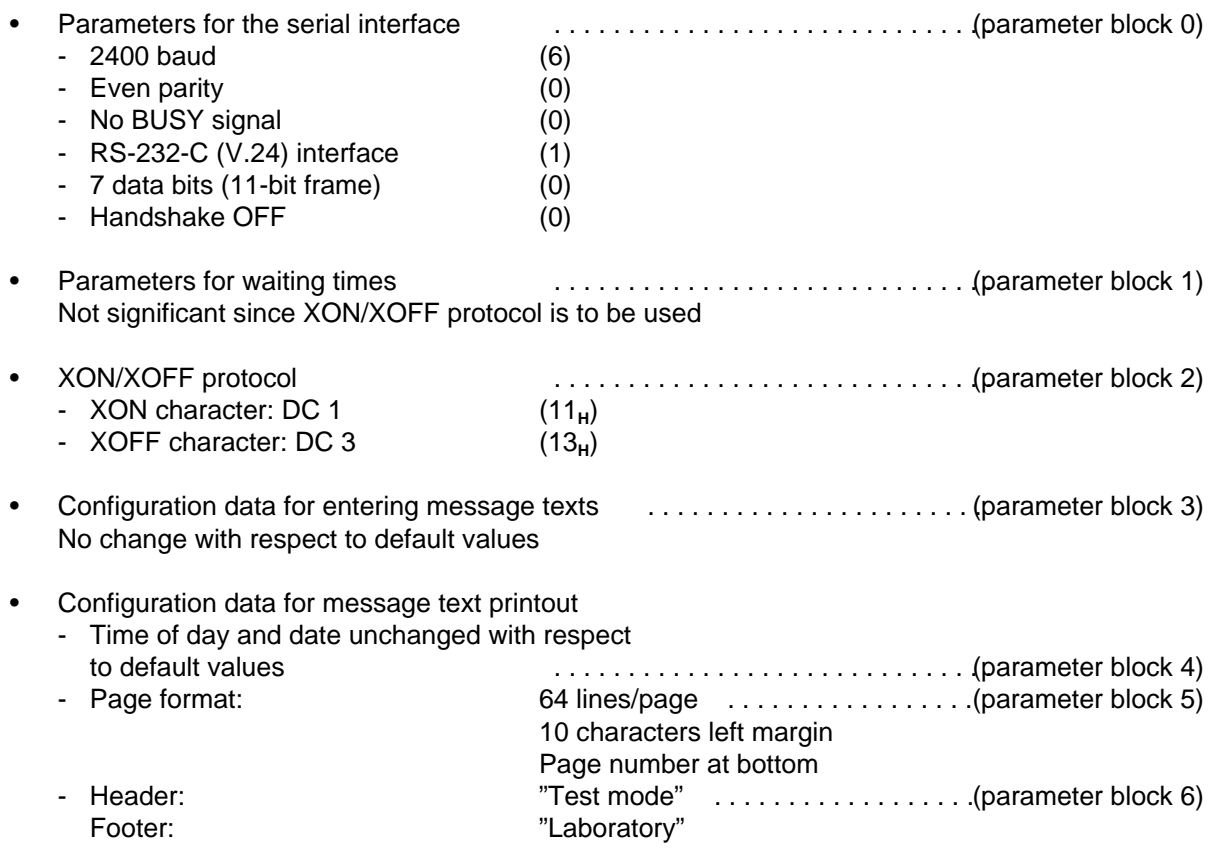

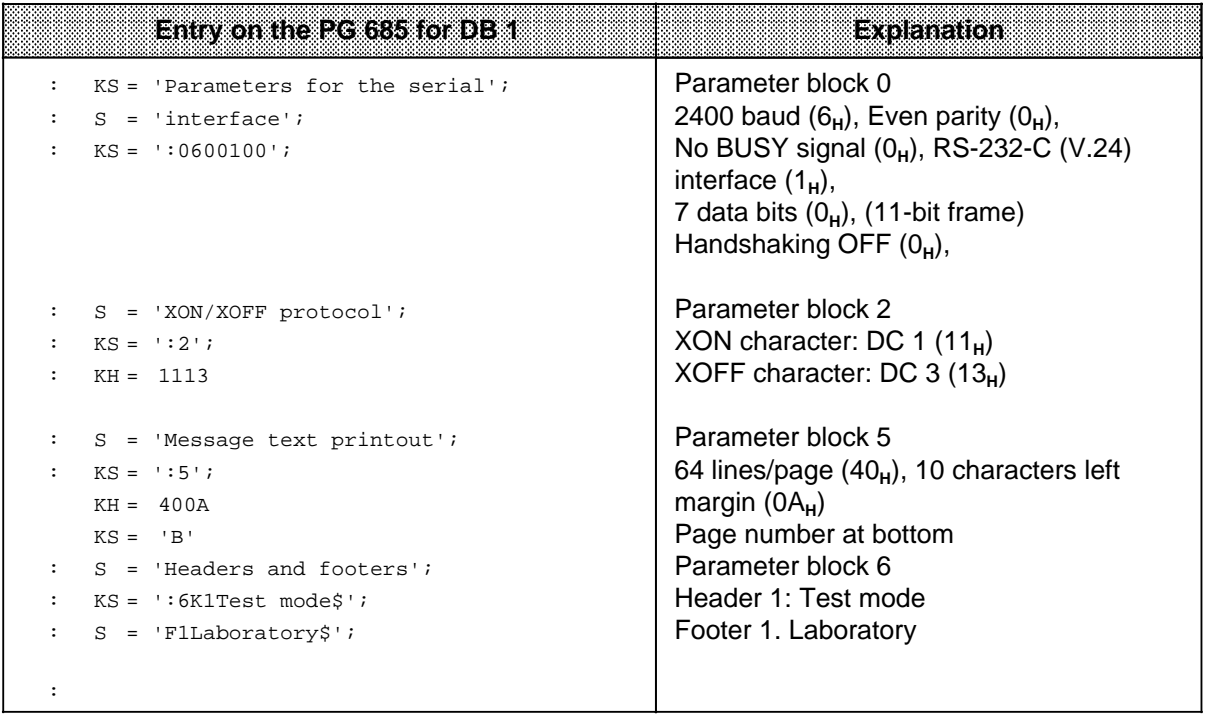

### **6.4 Configuring Message Texts**

Store the message texts on the memory submodule in data blocks 2 to 255 under a message text number in the range 1 to 4095. Each message text may comprise up to 136 characters, including variables. Memory submodule capacity must be taken into account.

The message texts can be distributed over several data blocks in any sequence:

- You can store the message texts in any data blocks (e.g. message text 13 in DB 20, message texts 5 and 18 in DB 7, ...).
- You can enter the DBs on the programmer in any order (DB 17, DB 3, ...).
- The message texts within a DB should be continuous. Your message texts will be clearer if you separate the message texts from each other by pressing the enter key ( Figure 6-4).
- The DBs on the memory submodule are independent of the DBs in the CPU. For example, you can store message texts in DB 54 on the memory submodule while simultaneously using a DB 54 in the user program.

### **6.4.1 Structure of a Message Text**

When configuring message texts, you must keep to the following structure, otherwise a correct printout cannot be guaranteed.

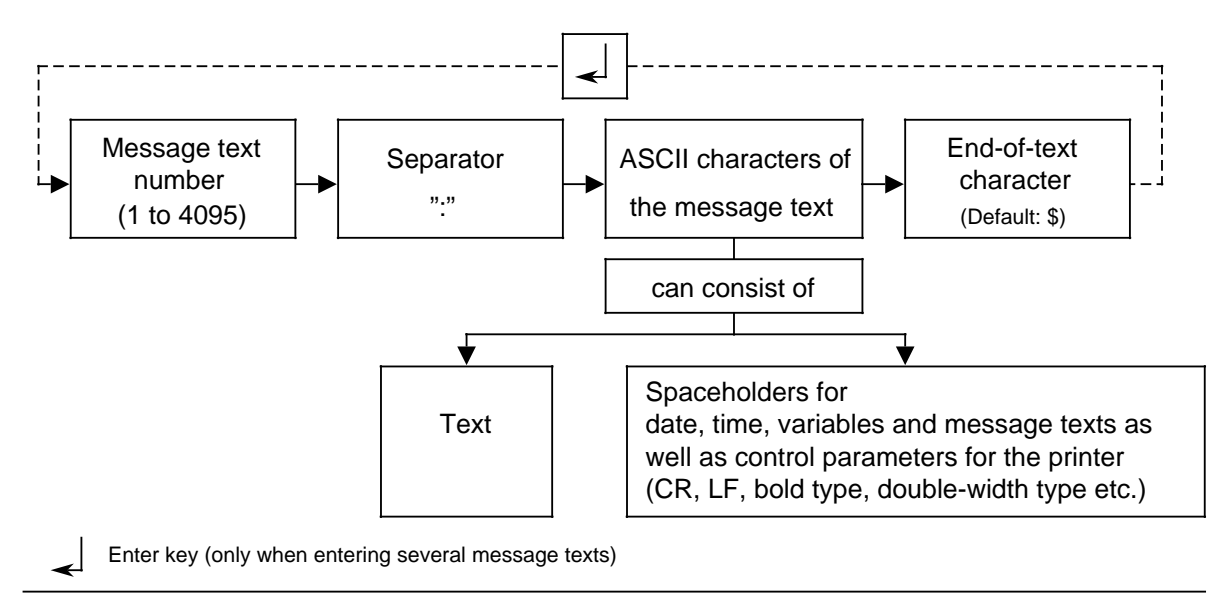

**Figure 6-4. Structure of a Message Text**

To make screen presentation clearer, alternate between data formats "KS" and "S" in the input lines. Note: a a  $\overline{\phantom{a}}$ a a

a a a a a a a a a a a a a a a a a a a a a a a a a a a a a a a a a a a a

a

a a a a a a a a a a a a a a a a a a a a a a a a a a a a a a a a a a a a a a a a

a a a a a a a a a a a a a a a a a a a a a a a a a a a a a a a a a a a a a a a a

a

a

#### **Message text number**

The message text is stored in the DB under a message text number (1 to 4095).If you want to print a message text, transfer the message text number and a "Print message text" request to the CP 523 in the user program ( 6.7.1).

#### **Separators**

After the message text number you must enter the separator ":".

#### **ASCII characters in the message text**

You can enter up to 136 ASCII characters of message text. Characters exceeding 136 are not evaluated. The printout of the configured message text on the printer may be longer than 136 characters.

Example: You configure a message text which is longer than 136 characters.

The message text includes spaceholders for the time of day. This requires an entry of only three ASCII characters (e.g. "t"). On output, the spaceholder is replaced by the current time of day (e.g. 15:00:00) (8 characters).

The message text printed out is thus 141 characters long.

**Note:** a a

A message text of more than 136 may corrupt the print format (depending on printer line feed, page makeup...). . . . a . . . a a . . . a a a a a a a a a a a a a a a a a a a a a a a a a a a a a a a a a a a a a a a a a a a a a a a a a a a a a

a a a a a a a a a a a a a a a a a a a a a a a a a a a a a a a

a a a a a a a a a a a a a a a a

a a a a a a a a a a a a a a a a a a a a a a a a a a a a a a a a a a a a a a a a a a a a a a a a a a a a a a a a a a a a a a a a a a a a a a a a a a a a a a a a a a a a a a a a a a a a a a a a a a a a a a a a a a a a a a a a a a a a a a a a a a a a

The following can be entered as ASCII characters:

**•** Text

a

The text can contain all printable characters (see the manual for the printer).

a a

a

a a a a a a a a a a a a a a a a a a a a a a a a a a a a a a a a a a a a a a a a a a a a a a a a a a a a a a a a a a a a a a a a a a a a a a a a a a

a a a a a a a a a a a a a a a a a a a a a a a a a a a a a a a a a a a a a a a a a a a a a a a a a a a a a a a a a a a a a a a a a a a a a a a a a a

- **Spaceholders** 
	- You can insert the following in a message text by configuring spaceholders:
	- The date
	- The time of day
	- Variables
	- Further message texts

In addition, you can enter spaceholders for control parameters (double-width characters, subscript...).

Example: Configuring message texts without spaceholders

You want to store the following message texts in DB2: Message text 4: Excess temperature Message text 5: Coolant loss

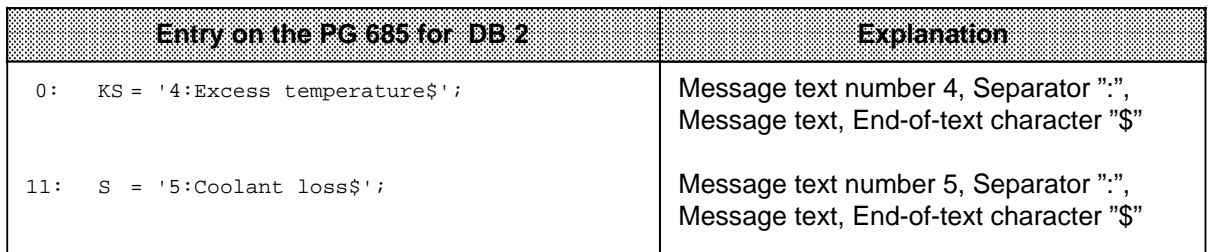

### **6.4.2 Entering Spaceholders**

Spaceholders are used for inserting the date, time of day, variables, control parameters and further message texts.

Some spaceholders can also be used in headers and footers. The headers and footers are configured on the memory submodule in data block 1, parameter block 6 ( 6.3.3).

A spaceholder is enclosed between function characters. You can configure the function characters in data block 1, parameter block 3. The default value for the function characters is  $22_H =$ ".

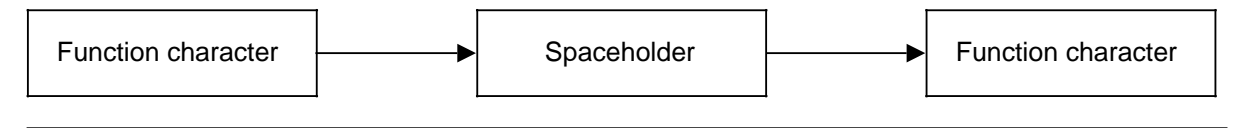

**Figure 6-5. Structure of a Spaceholder**

Wrongly entered spaceholders are treated as text.
a a a a  $\overline{\phantom{a}}$ a a  $\overline{\phantom{a}}$ a a  $\overline{\phantom{a}}$ a a  $\overline{\phantom{a}}$ a a a a a  $\overline{\phantom{a}}$ a a  $\overline{\phantom{a}}$ a a  $\overline{\phantom{a}}$ a a  $\overline{\phantom{a}}$ a a  $\overline{\phantom{a}}$ a a  $\overline{\phantom{a}}$ a a  $\overline{\phantom{a}}$ a a  $\overline{\phantom{a}}$ a a  $\overline{\phantom{a}}$ a a  $\overline{\phantom{a}}$ a a  $\overline{\phantom{a}}$ a a  $\overline{\phantom{a}}$ a a  $\overline{\phantom{a}}$ 

| Space-<br>holder                 | <b>Meaning</b>                                              | Max. Number in                                                               | Configurable in<br>One Message Text   Header and Footer | 1966 ann an S                                                                                                    |
|----------------------------------|-------------------------------------------------------------|------------------------------------------------------------------------------|---------------------------------------------------------|----------------------------------------------------------------------------------------------------|
| D                                | Insert<br>date                                              | 1                                                                            | Yes                                                     |                                                                                                    |
| $\mathsf{T}$                     | Insert<br>time of day                                       | 1                                                                            | Yes                                                     |                                                                                                    |
| $Sa,b, \ldots$                   | Transfer<br>printer control<br>parameters                   | max. 50                                                                      | Yes                                                     |                                                                                                    |
| <b>KPa</b>                       | Insert message<br>text (fixed<br>message text<br>number)    | Unlimited                                                                    | <b>No</b>                                               | The message text to<br>be printed must be<br>250 characters<br>long                                                                    |
| <b>KV</b>                        | Insert message<br>text (variable<br>message text<br>number) | 3                                                                            | No                                                      | The message text to<br>be printed must be<br>250 characters<br>long. Transfer<br>message text<br>numbers in bytes<br>2 to 7 to the CP. |
| Data<br>format<br>(KH, KF,<br>KG | Insert<br>variable                                          | Three 16-bit<br>variables or one<br>32-bit variable +<br>one 16-bit variable | <b>No</b>                                               | Transfer values of<br>the variables in<br>bytes 2 to 7 to the<br><b>CP</b>                                                             |

**Table 6-7. Overview of Spaceholders Configurable in Message Texts** a a  $\overline{\phantom{a}}$ a

a  $\overline{\phantom{a}}$ a a  $\overline{\phantom{a}}$ a a  $\overline{\phantom{a}}$ a

You can enter spaceholders in either lower or uppercase.

Example: Spaceholders for date and time of day: "D", "d", "T", "t"<br>Spaceholders for variables: "KH", "Kh", "kH", "kh" Spaceholders for variables:

#### **Transfer of data when using the "Insert message text" spaceholder KV and the "Insert variables" spaceholders.**

Transfer the messsage text numbers for the "Insert message text" spaceholder KV and the values for the "Insert variables" space-holders to bytes 2 to 7 on the CP.

Access to bytes 2 to 7 depends on the order of the spaceholders in the message text.

- The first spaceholder in the message text is replaced by the data in bytes 2 and 3.
- The second spaceholder in the message text is replaced by the data in bytes 4 and 5.
- The third spaceholder in the message text is replaced by the data in bytes 6 and 7.

Special rules apply to the use of spaceholders for "Insert floating-point number" ( 6.4.5).

a a a a a a a a a a a a a a a a a a a a a a a a a a a a a a a a a a a a a a a a a a a a a a a a a a a a a a a a a a a a a a a a a a a a a a a a a a a a a a a a a a a a a a a a a a a a a a a a a a a a a a a a a a a a a a a a a

## **6.4.3 Spaceholders for Date and Time of Day**

When printing out a message text the following takes place:

- The spaceholder "D" for the date is replaced by the current date.
- The spaceholder "T" for the time of day is replaced by the current time.

The output format of the date and the time of day can be configured. You must do this in data block 1, parameter block 4, on the memory submodule ( 6.3.3).

The following is the default output format:

- For the date:<Day>.<Month>.<Year>
- For time of day: <Hour>:<Minute>:<Second>

Example: Configuring message texts with spaceholder for date and time of day

You want to store the following message texts in DB 3:

Message text 7: The motor went down at <time of day>.

Message text 8: This is the daily listing for <date>.

Message text 9: The entire plant in Shop 3 was switched off on <date> at <time of day>.

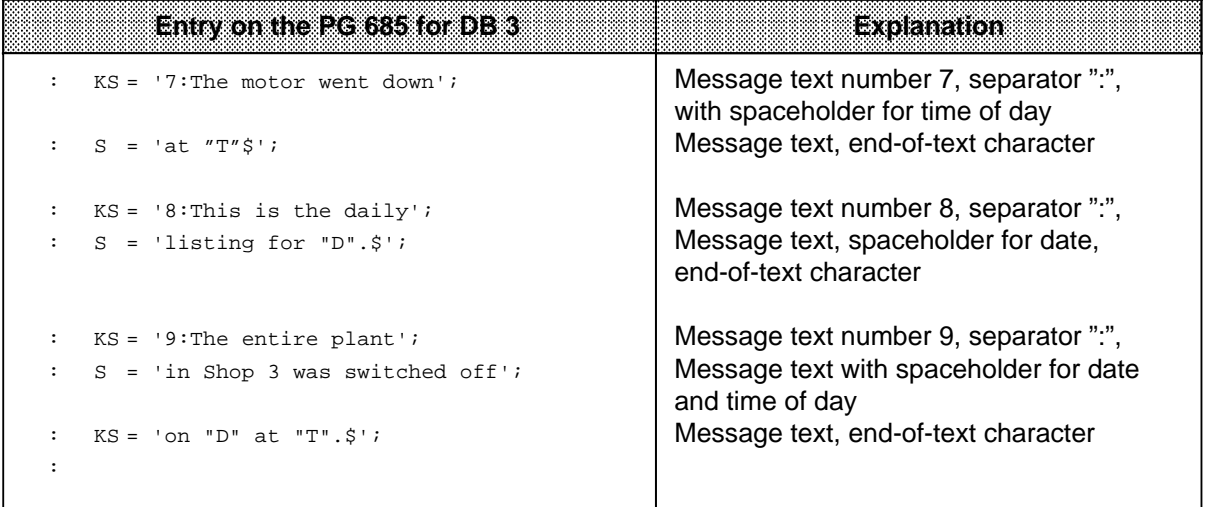

## **6.4.4 Spaceholders for Control Parameters**

You can configure printer control parameters in three ways in the message text:

- Entry with the  $\land$  character (CTRL key)
- Entry with the spaceholder Sa, b
- Direct entry with data format KH

## **Entry with the "^" character**

If the module encounters the "^" character when evaluating the message texts, it automatically subtracts 40<sub>H</sub> from the next character.

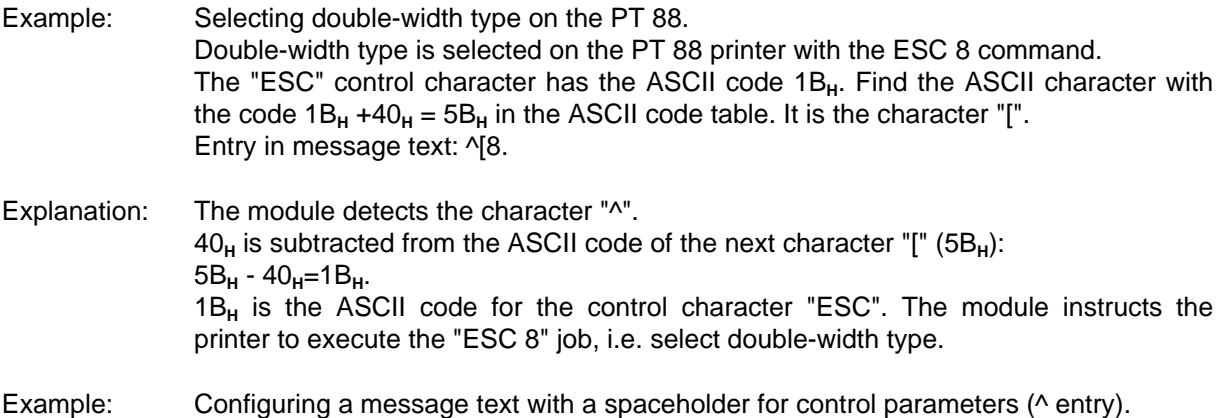

You want to store the following message text in DB 5: Message text 50: <Double-width type on> Monthly overview <Double-width type off>

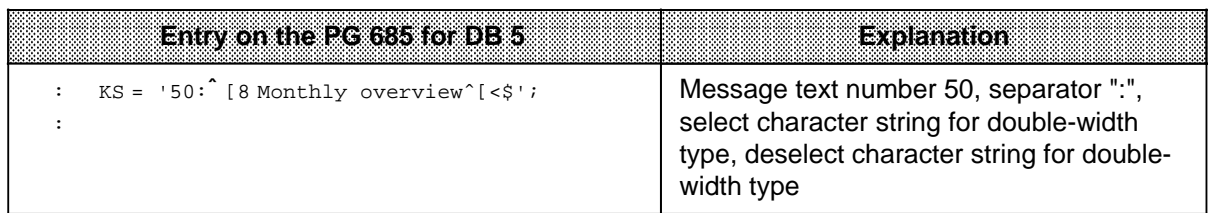

a a a a a a a a a a a a a a a a a a a a a a a a a a a a a a a a a a a a a a a a a a a a a a a a a a a a a a a a a a a a a a a a a a a a a a a a a a a a a a a a a a a a a a a a a a a a a a a a a a a a a a a a a a a a a a a a a

#### **Entry with the spaceholders "Sa, b, ..."**

If you use the spaceholders "Sa, b", you must enter the control character in ASCII code in decimal form. If you want to enter several control characters consecutively, you must separate them with commas. You can enter a maximum of 50 control characters consecutively.

- Example: Deselecting the subscript on the PT 88. The subscript on the PT 88 printer is deselected with the "ESC16" command. "ESC" corresponds to the ASCII code 1B<sub>H</sub>=27<sub>D</sub>, You must enter: "S27,16".
- Example: Configuring a message text with a spaceholder for control parameters (entry with Sa, b).

You want to store the following message text in DB 6: Message text 60: The proportion of H<Select subscript>2<Deselect subscript>0 is 50 %

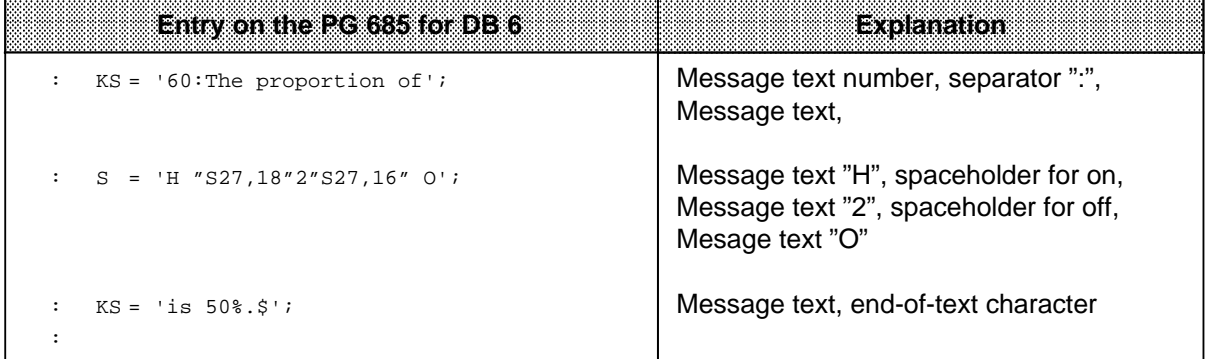

a a a a a a a a a a a a a a a a a a a a a a a a a a a a a a a a a a a a a a a a a a a a a a a a a a a a a a a a

#### **Direct entry with the "KH" format**

The control parameters are entered direct with the "KH" format during configuration of a message text.

You must use the table to find the ASCII codes of the control parameters. Switch from the "KS" or "C" format to the "KH" format on the programmer and specify the control parameters in ASCII code. Then switch back to the "KS" or "C" data format.

Note: And the second contract of the second contract of the second contract of the second contract of the second **a a** a a a a a a a a a a

a a a a a a a a a a a a a a a a a a a a a a a a a a a a a a a a a a a a a a a a a a a a a a a a a a a a a a a

If you use the "Print all configured message texts" job 8000<sub>H</sub> to print message texts in which control parameters have been entered direct, these control parameters will be executed and will not appear as configured.

a a a

#### Example: Configuring a message text with a place holder for control parameters (direct entry).

You want to store the following message text in DB 4: Message text 40: Motor works <Line feed> <Carriage return> Newhaven <Line feed> <Carriage return> 9999 Wackeldorf

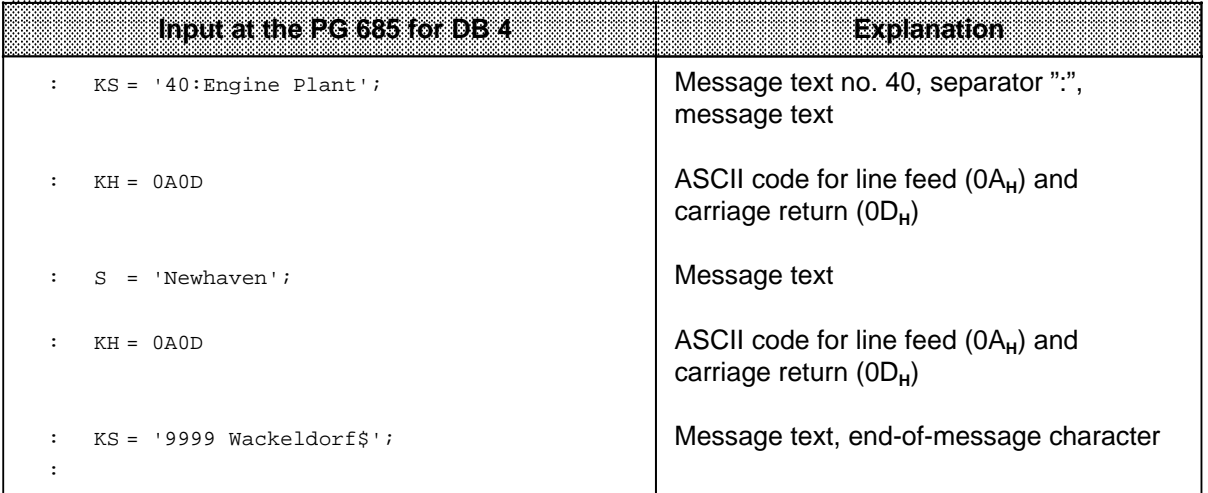

## **6.4.5 Spaceholders for Message Text**

The spaceholder is replaced by a message text on printout. The number of the message text to be replaced can be specified in two ways:

- The number is specified when the message is configured
- The number is transferred to the CP as a variable in the user program.

#### **Direct entry of the message text number "KPa"**

"a" is the number of the message text to be inserted. You must specify "a" when configuring the message text. The values 1 to 4095 are allowed for "a". If the message text called contains spaceholders, these are treated as text and printed out.

You can use the "KPa" spaceholder several times in one message text. In this way, you can combine several message texts and print them out together.

Example: Configuring message texts with spaceholders for inserting message text (KPa)

You want to store the following message texts in DB 7:

- Message text 70: The following overview indicates <Insert message text 73>, <Insert message text 74> and <lnsert message text 75>.
- Message text 73: the problems that have arisen during the monitoring period
- Message text 74: the countermeasures taken
- Message text 75: the length of the resulting downtimes

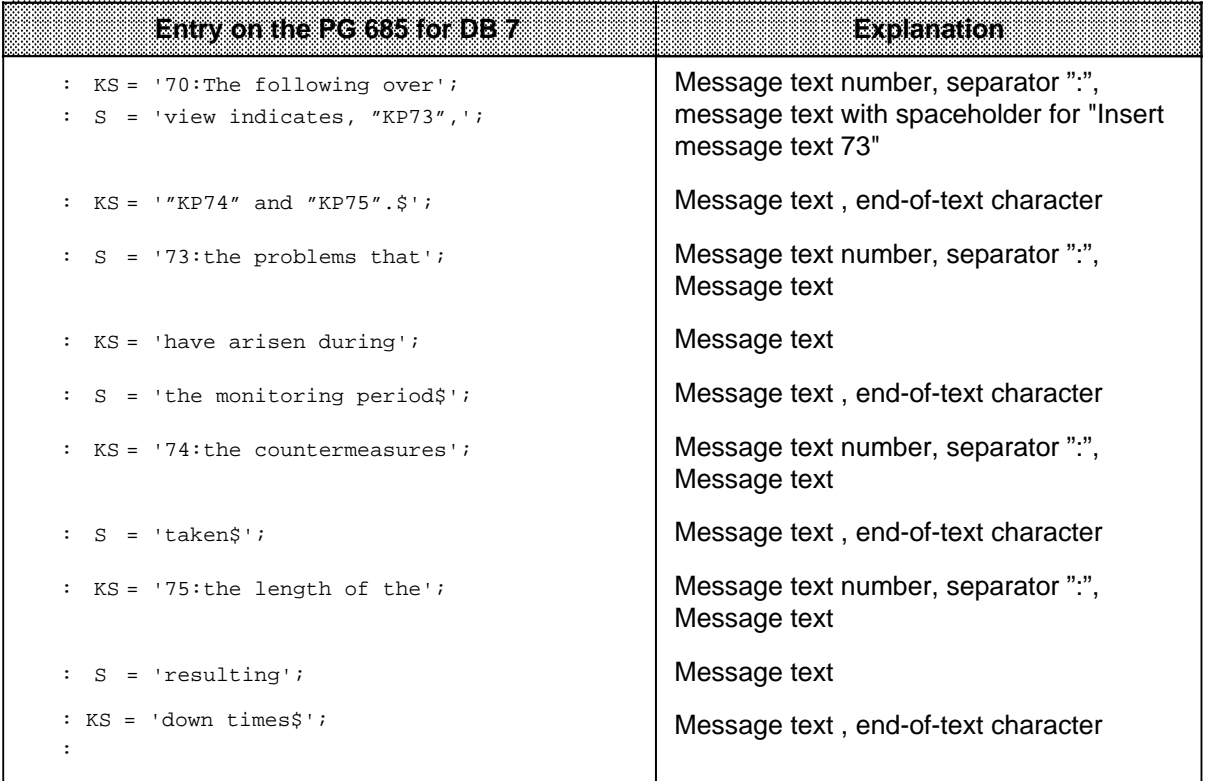

#### Printout of message text 70:

The following overview indicates the problems that have arisen during the monitoring period, the measures taken and the length of the resulting downtimes.

#### **Message text number as "KV" variable**

If you have configured the "KV" variable in a message text, you must specify the numbers of the message texts to be inserted in bytes 2 to 7 in the case of the "Print message text" job:

- Byte 2 and 3 : Number of the 1st message text to be inserted (binary code)
- Byte 4 and 5 : Number of the 2nd message text to be inserted (binary code)
- Byte 6 and 7 : Number of the 3rd message text to be inserted (binary code)

You can use the "KV" spaceholder up to three times in one message text.

You can use the "KV" spaceholder in a message text simultaneously with spaceholders for variables. You must then make sure that you transfer the data in bytes 2 and 7 correctly.

Example: Configuring message texts with spaceholders for inserting message text (KV)

You want to store the following message texts in DB 8: Message text 80: The "KV" has "KV" as a result of "KV". Message text 81: Motor Message text 82: Water loss Message text 83: Thermal problems<br>Message text 84: Motor "KH" is down Motor "KH" is down because of "KV" at "T". Message text 85: EMERGENCY OFF

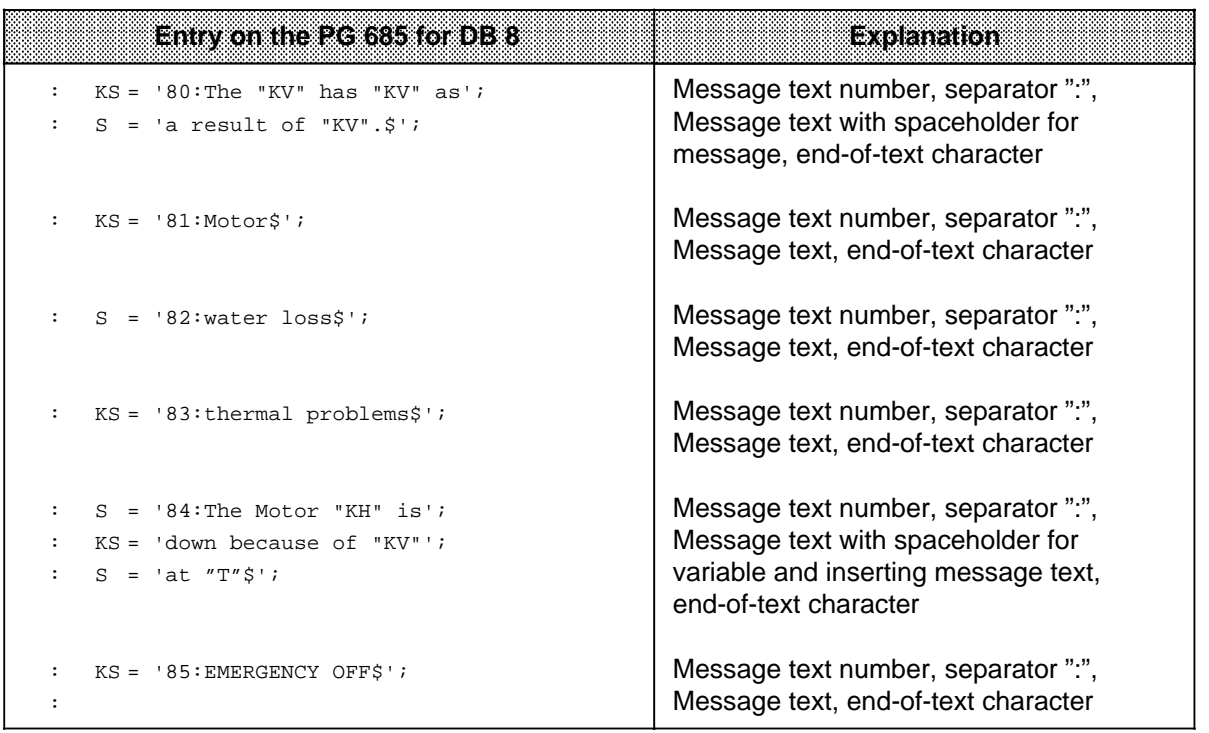

Printout of message text 80 with message texts 81, 82 and 83 inserted:

The motor has thermal problems as a result of water loss.

Printout of message text 84 when the CPU transfers 20 as the variable value and message text 85 as the message text to be inserted:

Motor 20 is down because of EMERGENCY OFF at 12:00:00

#### **Maximum length of message texts**

Messages may not exceed 136 characters in length. If you use space- holders, the printout may be longer than 136 characters. The maximum length of the printout is 250 characters.

Example: Configuring a message text with spaceholders for inserting message text.

You want to store the following text in DB 9:

Message text 90: The following table privides a general overview of <Insert message text 91>, <Insert message text 92> and <Insert message text 93>.

Message text 91: the faults occurring in the press controller with associated downtimes

Message text 92: the resulting waiting times to be observed by the next press controller

Message text 93: the average press controller downtime in the course of the last twelve months

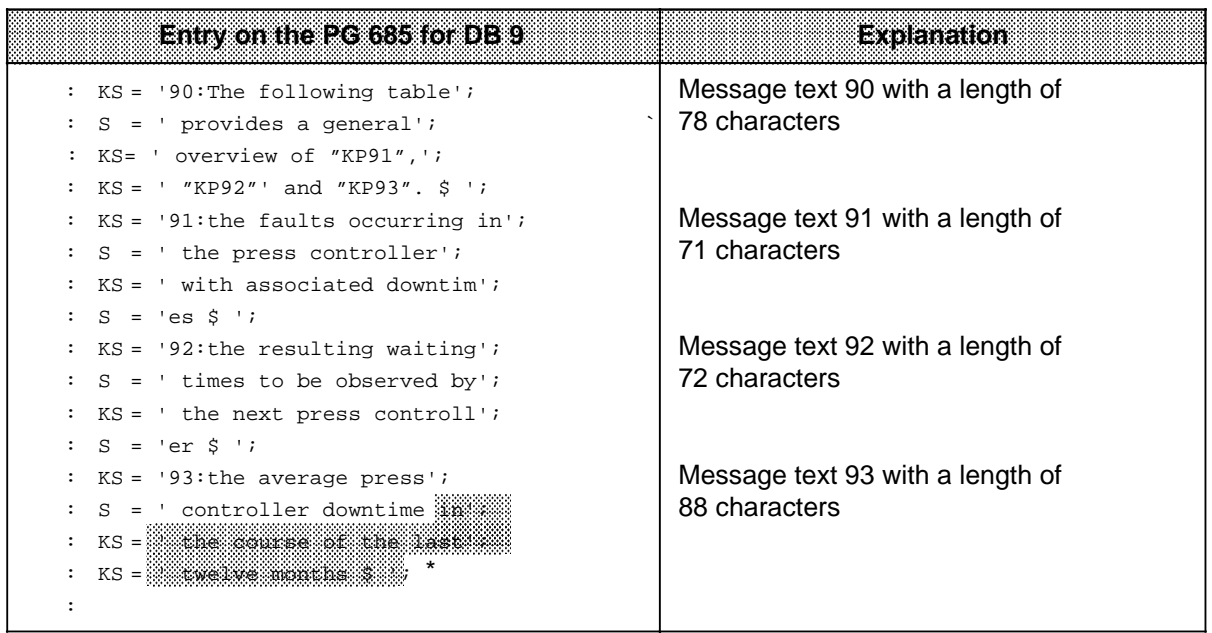

This text is not printed out a a a a a a a a a a a a a a

Final printout:

a a a a a a

The following table provides a general overview of the faults occurring in the press controller with associated downtimes, the resulting waiting times to be observed by the next press controller and the average press controller downtime (250 characters).

a

a

a a a a a a a a a a a a a a a a a a a a a a a a a a a a a a a a a a a a a a a a a a a a a a a a a a a a a a a a

a a

a a

a a

a a

## **6.4.6 Spaceholders for Variables**

The spaceholder is replaced by the variable at printout.

- You must specify the variables in bytes 2 to 7 in the "Print message text" request:
- Byte 2 and 3 : Value of the 1st variable (data format as configured)
- Byte 4 and 5 : Value of the 2nd variable (data format as configured)
- Byte 6 and 7 : Value of the 3rd variable (data format as configured)

The first spaceholder configured for variables in the message text is replaced by the variable 1, the second by variable 2 and the third by variable 3.

 $\textbf{Note:}$  . The contribution of the contribution of  $\mathcal{A}$ **a** a a a

- . If the message text contains more than three spaceholders for variables, they are not interpreted as spaceholders but printed out as text.
- If a spaceholder is wrongly configured, it is also treated as text and printed out.
- When spaceholders are replaced by the appropriate values, the total length may be greater than 136 characters.

<u> Karangan Samuang Pangangan Sang Barat Pangangan Sang Barat Pangangang Pangangang Pangangang Pangangang Pangang</u> a a

You must specify the data format in which the variable has been transferred from the CPU as the spaceholder.

a a a a a a a a a a a a a a a a a a a a a a a a a a a a a a a a a a a a a a a a a a a a a a a a a a a a a a a a

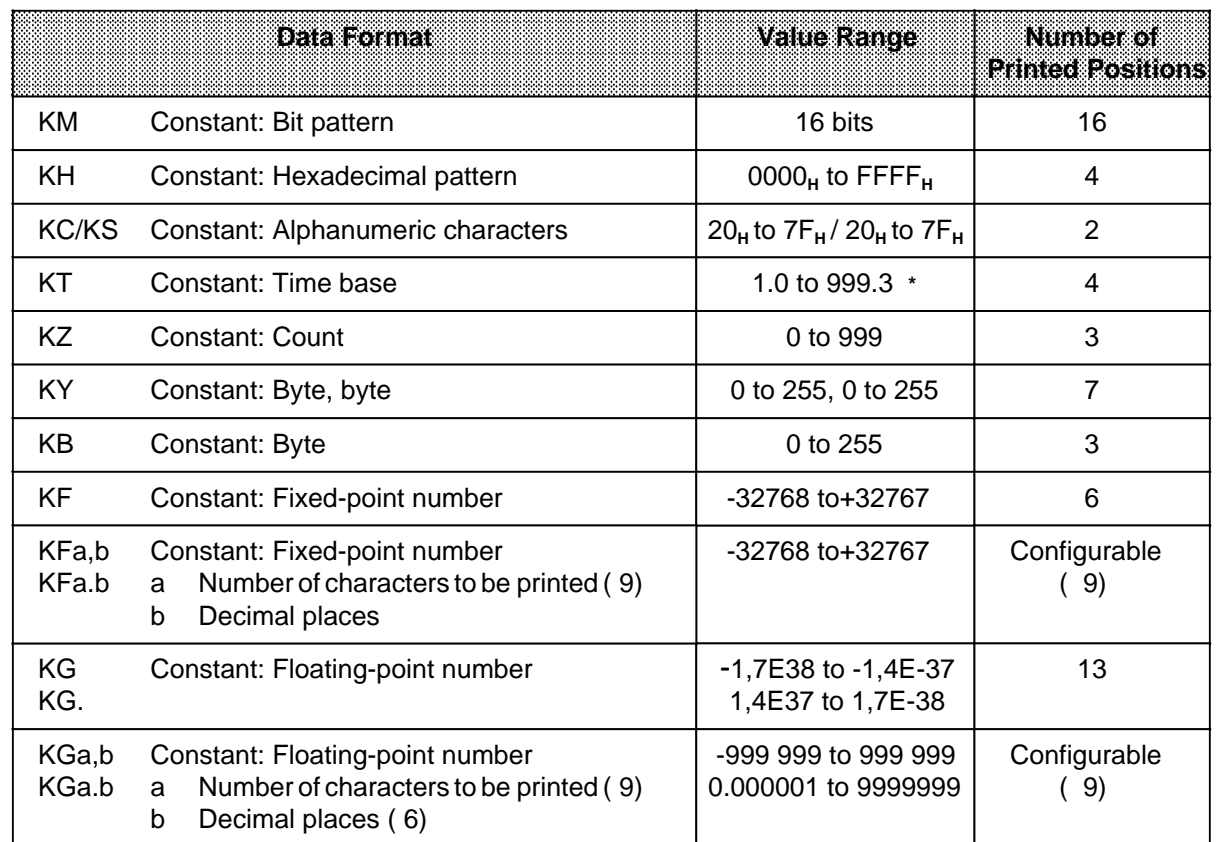

#### **Table 6-8. Data Formats for Variables** a a a a a a a a a a a a a a a a a a a a a a a a a a a a a a a a a a a a a a a a a a a a a a

**\*** The time is printed out in seconds ("s").

#### **"KB" data format**

The CP evaluates the low-order byte of a 16-bit variable as the value for the variable in the "Constant byte" KB format:

- Byte 3 Value of the 1st variable
- Byte 5 Value of the 2nd variable
- Byte 7 Value of the 3rd variable

#### **"KT" data format**

You can use the "KT" format to insert the values of internal timers in a message text. To do so, use LD TX to load the time in BCD into the accumulator and then transfer it to the CP. Four digits are always printed out without the seconds unit.

| $\blacksquare$                                                            | v.v  | 24.C | 207.0 | 8.1 | 46. . | 840.1 | 1 2<br>$\cdot$ . 4. | 93.2 | 516.2 | 4.3  | 69.3 | 423.3 |
|---------------------------------------------------------------------------|------|------|-------|-----|-------|-------|---------------------|------|-------|------|------|-------|
| Printout of the<br><br>$ \kappa$ T Variable<br><b>BERBERBERBERBERBERG</b> | 0.03 | 0.24 | 2.07  | 0.8 | г. О  | 84.0  | 001                 | 093  | 516   | 0040 | 0690 | 4230  |

**Table 6-9. Typical Printout of the "KT" Data Format**

 $($  = Space)

#### **"KF" data format**

If you configure the "KF"data format, six digits are printed out.

**Table 6-10. Typical Printout of the "KF" Data Format**

| <b>Variable Variable</b>                                                                                                    | $+12345$ | -351 | $-12345$ | $-357$ |
|----------------------------------------------------------------------------------------------------|----------|------|----------|--------|
| <u>in the community of the community of the community of the community of the community of the community of the community of the community of the community of the community of the community of the community of the community </u><br>,,,,,,,,,,,,<br>------------<br>----------------<br>888888888888888<br><u> 1988 - Jan Barnett, fransk politik (</u> | '2345    | 357  | -12345   | -351   |
|                                                                                                    |          |      |          |        |

 $($  = Space) a a a a

#### **"KFa.b" data format**

You can set the following parameters:

• Specify the total number of characters to be printed with "a".

- The sign and the decimal point each count as one character.
- Specify the number of places afer the point with "b". This is the same as correcting the variable by a factor of 10-b.
- In the case of data format "KFa,b", a comma (between thousands) is printed out and, in the case of "KFa.b", a decimal point.

#### **Table 6-11. Value Ranges for the Number of Characters to be Printed and Places After the Point** ("KFa.b" Format) and the state of the state of the state of the state of the state of the state of the state of the state of th and the state of the state of the state of the state of the state of the state of the state of the state of th and the state of the state of the state of the state of the state of the state of the state of the state of th

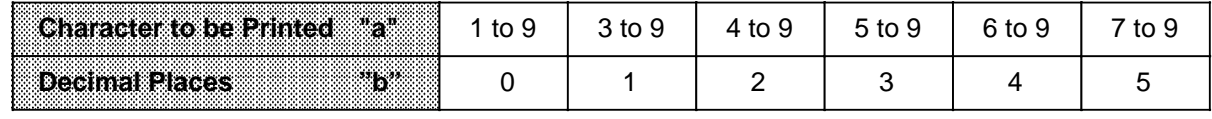

a

a a a a

a a a

a a a a a

Errors occurring when setting the "KFa,b" or "KFa.b" format parameters have the following effects:

- If you specify values outside the value range for "a" and "b", the spaceholder is treated as text and printed as configured.
- If you configure "a" with a value too small for the variable values to be printed, "?" characters will be printed instead of the variable value.

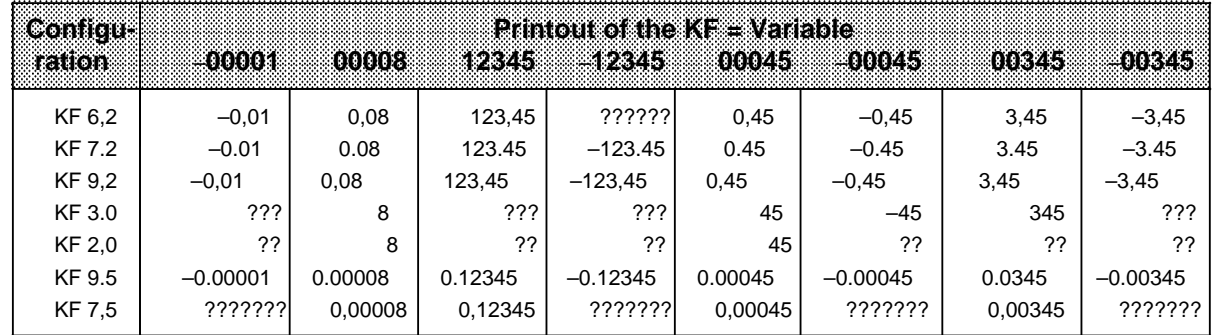

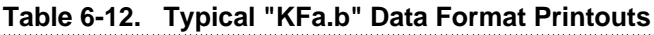

 $($  = Space)

a a a a a a a a a a a a a a a a a a a a a a a a a a a a a a a a a a a a a a a a a a a a a a a a a a a a a

#### **"KG" and "KGa.b" data formats**

You can print out a 32-bit floating-point number in the message text. A floating-point number requires four bytes of memory.

Note: **Market Street Street Street Street** a a

In the S5-135U, floating-point numbers have only a 16-bit mantissa. Bits 0 to 7 (byte  $n + 3$ ) are always 0.

Floating-point numbers can be used in the S5-115U if the standard function blocks for floatingpoint arithmetic are used. a a a a a

> a a a a a a a a a a a a a a a a a a a a a a a a a a a a a a a a a a a a a a a a a a a a a a a a a a a a a a a a a a

a a a

The value for the floating-point number can be transferred as follows:

- In bytes 2 to 5 if the spaceholder is the only one or the first one in the message text.
- In bytes 4 to 7 if the spaceholder is the second one in the message text.

In addition, the memory requirement of four bytes has the following effects:

- Only one spaceholder per message text can be initialized in KG or KGa.b for "Insert floatingpoint number". A second spaceholder of this type would be interpreted as text and printed as configured.
- In addition to a spaceholder for "Insert floating-point number", only one further "KV" or "Insert variable" spaceholder can be configured per message text.

### **"KG", "KG." and "KG,", data format**

If you configure the "KG" or "KG." data format, 13 characters are printed out. In the case of "KG" and "KG,", a comma is printed out and in the case of "KG." a decimal point.

### **"KGa.b" data format**

You can set the following parameters:

- Specify the total number of characters to be printed with "a".
- The sign and the decimal point each count as one character.
- Configure the number of places after the point with "b". The variable value is not changed here, in contrast to the "KFa.b" data format.
- In the case of data format "KFa,b", a comma (between thousands) is printed out and, in the case of "KFa.b", a decimal point.

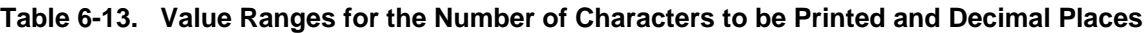

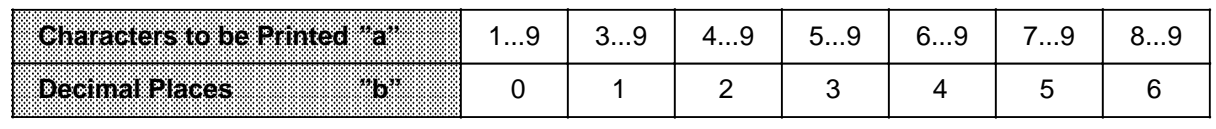

Errors occurring when configuring the "KGa,b" format have the following effects:

- If you specify values for "a" and "b" outside the value range, the spaceholder is treated as text and printed as configured.
- If you configure "a" with a value too small for the variable values to be printed, "?" characters will be printed instead of the variable value.

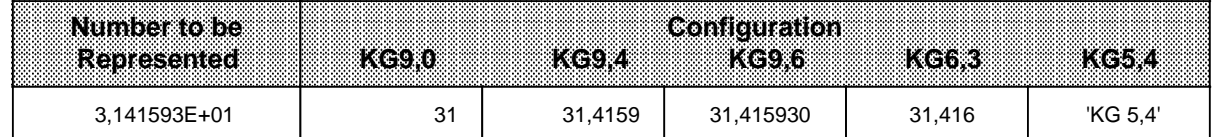

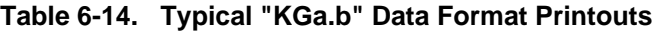

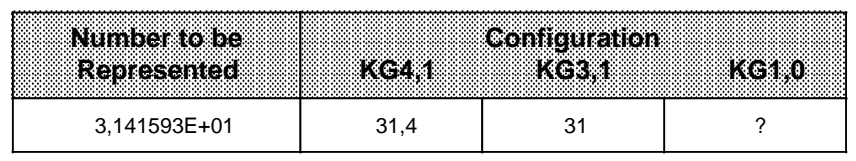

## **6.5 Processing Job Requests in Print Mode**

The CP 523 handles data transfer with the printer autonomously. Data transfer between the CPU and the CP 523 must always be initiated by the CPU. The CP 523 has an eight-byte transfer memory, which can be used by the CPU and the CP 523.

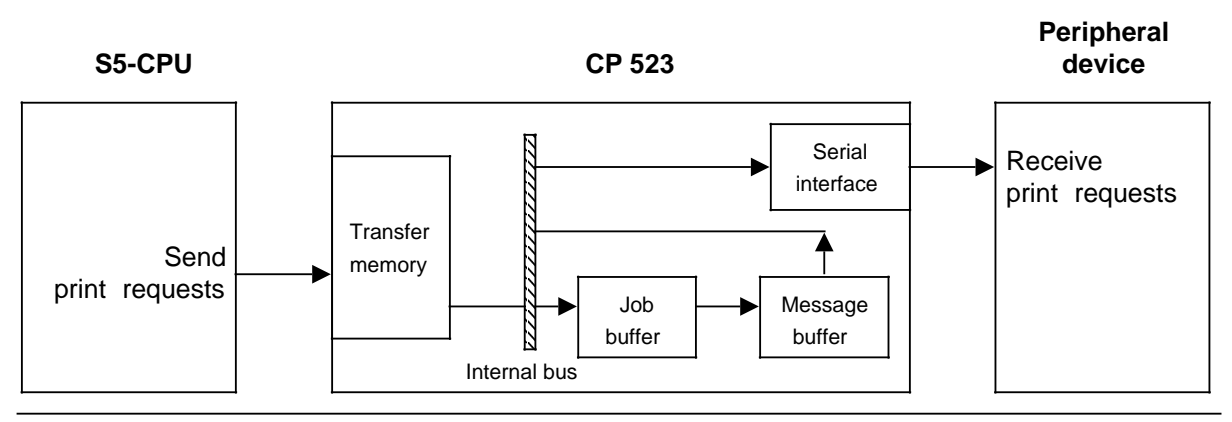

**Figure 6-6. Schematic Representation of Job Order Processing in Print Mode**

The CPU transfers the following in the transfer memory

- Word 0: the job request, e.g.: "Print message text No. 20"
- Words 2,4,6: further necessary or possible information on the job, e.g.: value of a variable to be inserted in the message text at printout.

The CP 523 writes the following to the transfer memory after a job has been executed:

- Byte 0: Status of the module
- Byte 1: Status of the printer and current day
- Byte 2 to 7: The remaining current clock data

#### **Access to the CP 523 transfer memory**

The CPU can read the transfer memory at any time with L PW statements and write to it with T PW statements.

The CP 523 must be able to detect the instant at which the data transferred by the CPU is valid. Data in the transfer memory is recognized as valid by the CP 523 whenever the CPU transfers a (print) request in word 0 of the transfer memory. As soon as word 0 has been written, the CP 523 evaluates all the transfer memory data and overwites it with the current data (words 0 to 6).

This has the following consequences for the order in which data is transferred from the CPU to the transfer memory:

- First, words 2, 4 and 6 in the transfer memory must be written if the job request requires it. If you want to print a message text into which three variables are to be inserted, for example, the current values must be transferred to words 2, 4 and 6.
- Finally, the job number must be written into word 0 of the transfer memory (special feature of the CPU 944 5.2).

If you do not adhere to this order, the new job request will be executed with the wrong values.

#### + **Function of the job buffer**

The CPU stores print requests in the job buffer immediately without checking them (a full eight bytes from the transfer memory in each case). The CP then empties the job buffer into the message buffer. It can happen that the CPU updates the transfer memory faster than the CP writes requests from the job buffer into the message buffer. The number of job requests in the job buffer increases as a result of this. The job buffer can hold a maximum of 31 job requests. Additional requests cannot be accepted. The CP reports "Job buffer full" (08<sub>H</sub>) in the transfer memory. This can happen if you send more than 31 print requests consecutively to the CP.

If you nevertheless want to send more than 31 print requests, you can proceed in one of the following ways:

- Scan the status of the module for "Job buffer empty?" (03<sub>H</sub>) after 31 print requests. If the CP stores this response (00<sub>H</sub>) in the status byte, you can send a further 30 requests.
- If the "Entries already in the job buffer" message (03<sub>H</sub>) appears, you can issue at least one further print request.
- Scan the status of the module for "Job buffer full?" (08<sub>H</sub>) after 31 print requests. If the CP stores this response in the status byte, the job request must be reissued.

#### **Function of the message buffer**

The CP 523 is equipped with a message buffer. Job requests to the printer (print requests) are stored in this message buffer. The CP forwards the print requests to the printer from the message buffer. The print requests are sent in the same order as they are received from the CPU (FIFO).

The print request is deleted in the message buffer once the CP 523 has serviced it. If the CPU sends a large number of print requests within a short time, the number of pending requests will increase. If there are 255 job requests waiting to be serviced and the CPU sends another request, the CP 523 cannot process this last request. In this case, the CP 523 flags "Job/message buffer full" (08**H**) to the CPU in byte 0 "Status of the module".

The CP reports "Job / message buffer full"  $08<sub>H</sub>$  in the following two cases:

- 1. The job buffer is full because more than 31 print requests have been sent consecutively from the CPU to the CP (CPU faster than CP).
- 2. The message buffer is full because more than 255 print requests are waiting to be serviced (CPU and CP faster than printer).

Note: Albert Barnett and Albert Barnett and Albert Barnett and Albert Barnett and interest in the contract of the contract of print requests within a short period, check to make sure that the message buffer still has capacity. a a a a a a a a a a a a a a a a a a a a a a a a a a a a a a a a a a a a a a a a a a a a a a a a a a a a a a a a a a a a a a a a a a a a

See 6.6 for a description of how to proceed when checking the message buffer.

a a a

a a a a a a a a a a a a a a a a a a a a a a a a a a a a a a a a a a a a a a a a a a a a a a a a a a a a a a

a a a a a a a a a a a a a a a a a a a a a a a a a a a a a a a a a a a a a a a a a a a a a a a a a a a a a a a The following is a schematic of job request processing. Entry of the print request in the message buffer is not shown in the figure. It is only important for the user to know if a job request has been accepted by the CP 523 and will be serviced.

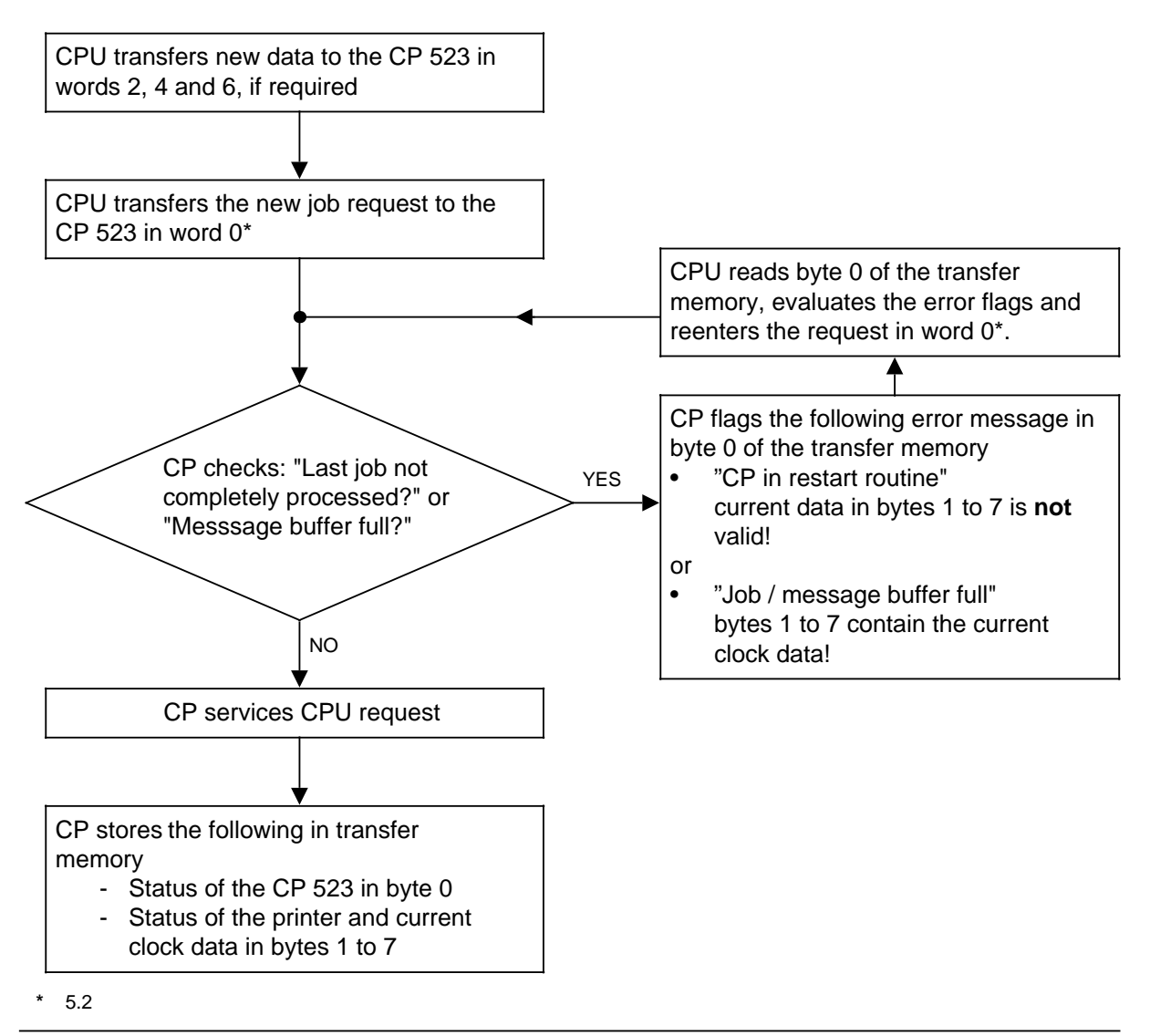

**Figure 6-7. Schematic Representation of Job Request Processing**

## **6.6 Status of the CP 523 and the Printer, and Reading the Current Clock Data**

When you have written to word 0 of the transfer memory, the module makes the following current data available in the transfer memory which you can read with direct peripheral access:

- The status of the module in byte 0
- The status of the printer and the current day in byte 1
- The remaining current clock data in bytes 2 to 7.

#### **Reading the status of the module in Print mode (byte 0)**

The "Status of the module" byte 0 is divided into two half-bytes. Each half-byte is independent of the other. They can be combined in any way.

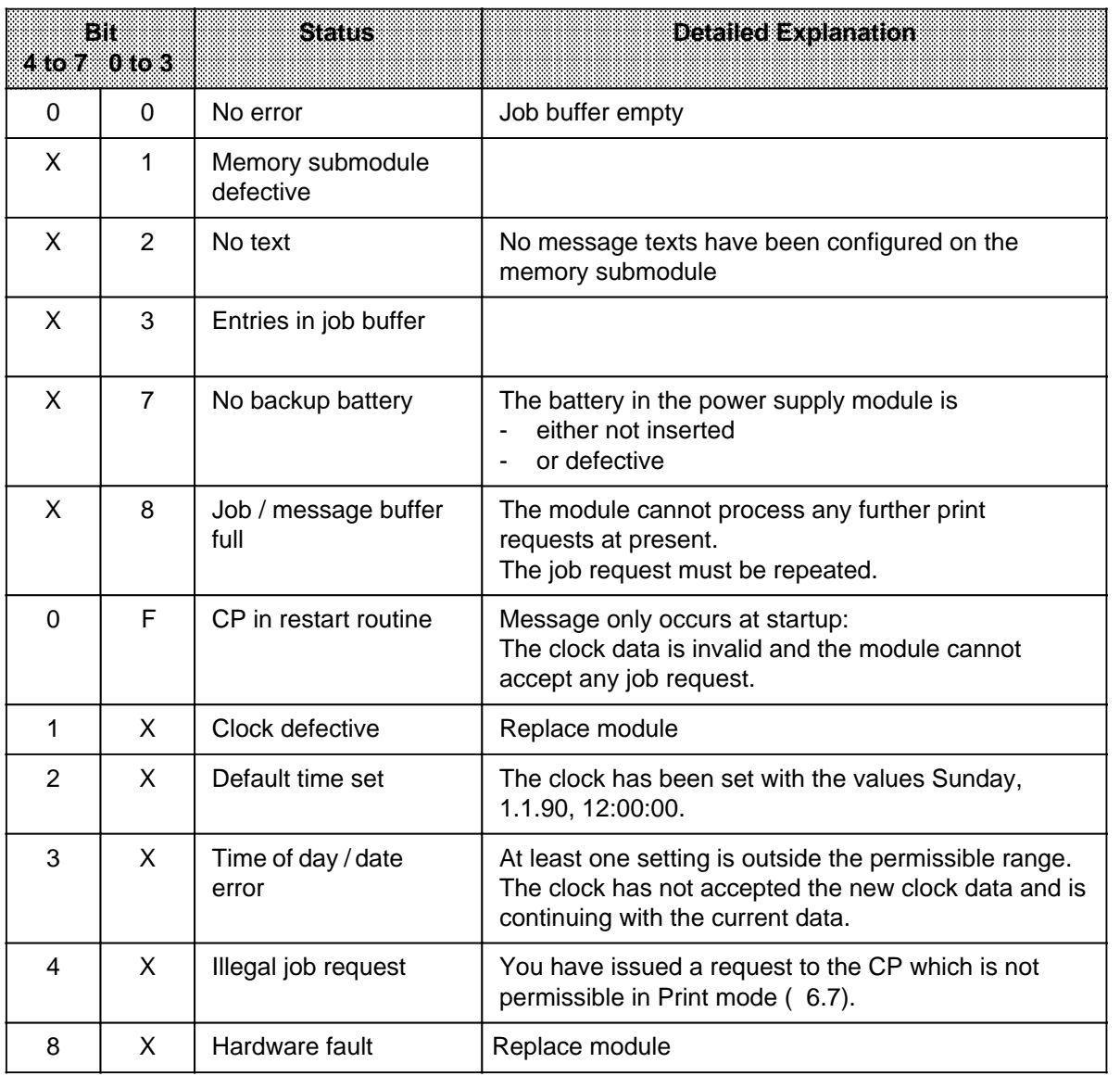

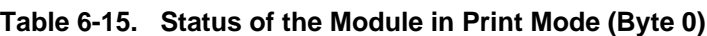

X= Signal state irrelevant for other half-byte

a a a a a a a a a a a a a a a a a <sub>a</sub> a

Example: Scanning the status of the module

The module is set to start address 128.

An unconfigured memory submodule is plugged into the module. When the error is detected, output 4.0 is to be set.

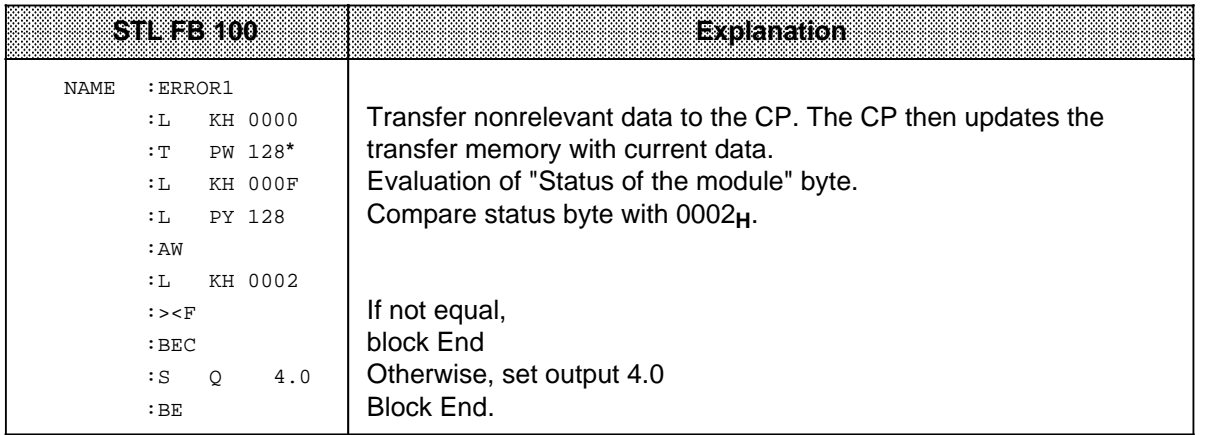

**\*** 5.2

a a a a a a a a a a a a a a a a a a a a a

#### **Status of the printer and day (byte 1)**

Byte 1 is divided into two half-bytes. The status of the printer is specified in bits 4 to 7 of the left, the current day is in bits 0 to 3 of the right half-byte. The half-bytes are independent of each other.

They can be combined in any way.

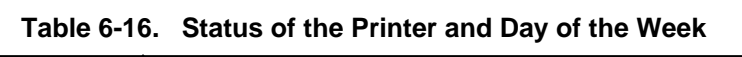

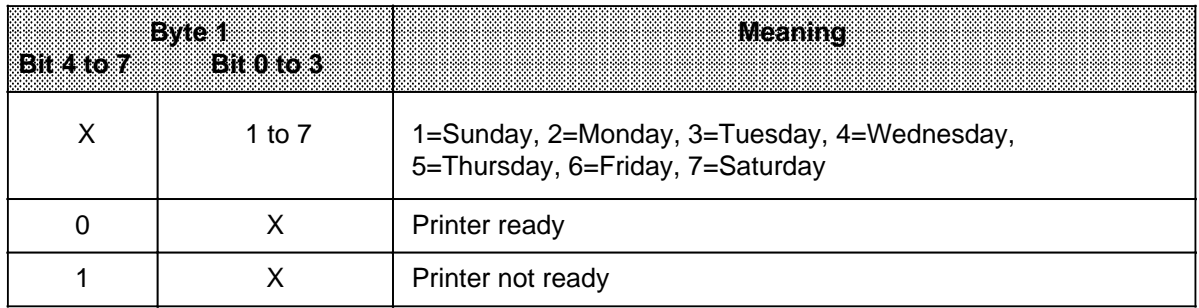

X= Signal state irrelvant for other half-byte

l.

Example: Evaluating the status of the printer

The module is set to start address 128. If the printer is not ready, output 4.1 is to be set.

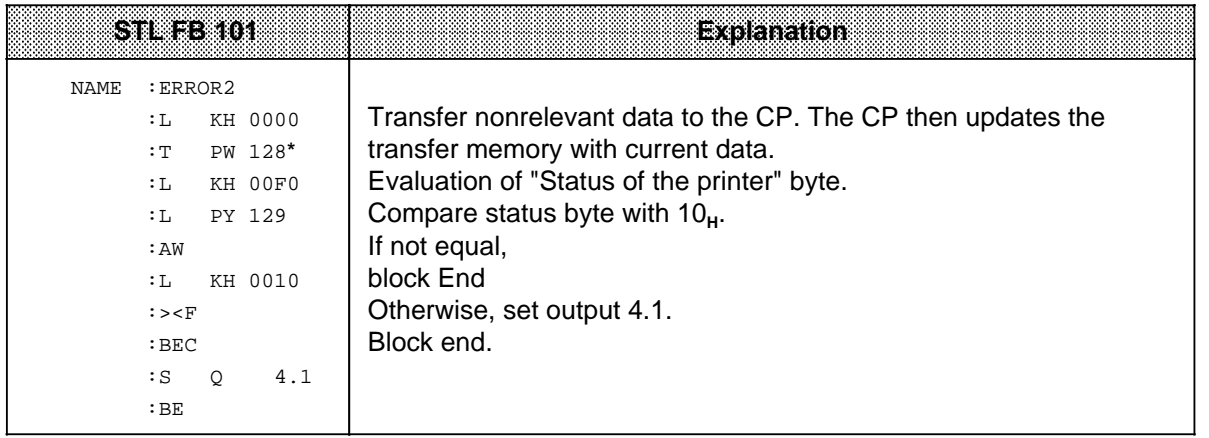

**\*** 5.2

#### **Date and time of day (bytes 1 to 7)**

The CP 523 supplies the current clock data in BCD. The status of the printer is specified in byte 1, bit 4. This information is independent of the current day of the week, which is specified in byte 1, bits 0 to 3.

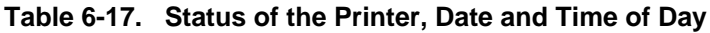

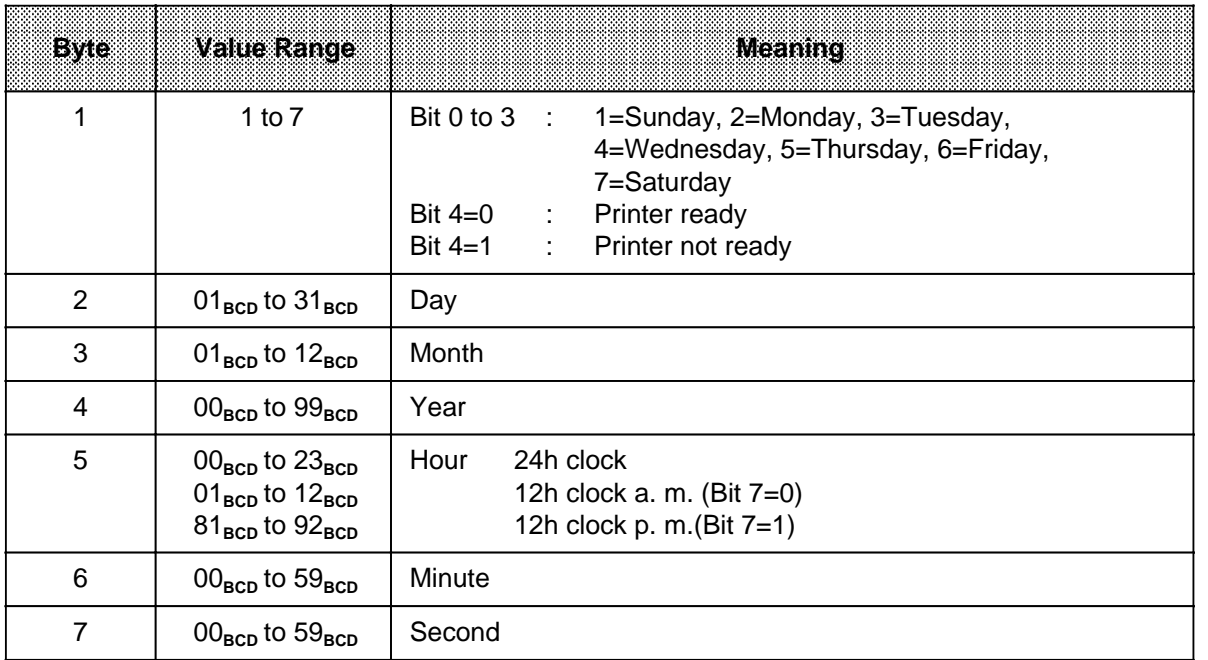

Example: Reading the current clock data

The module is set with to start address 128.

The clock data is to be output on digital output modules beginning address 8.

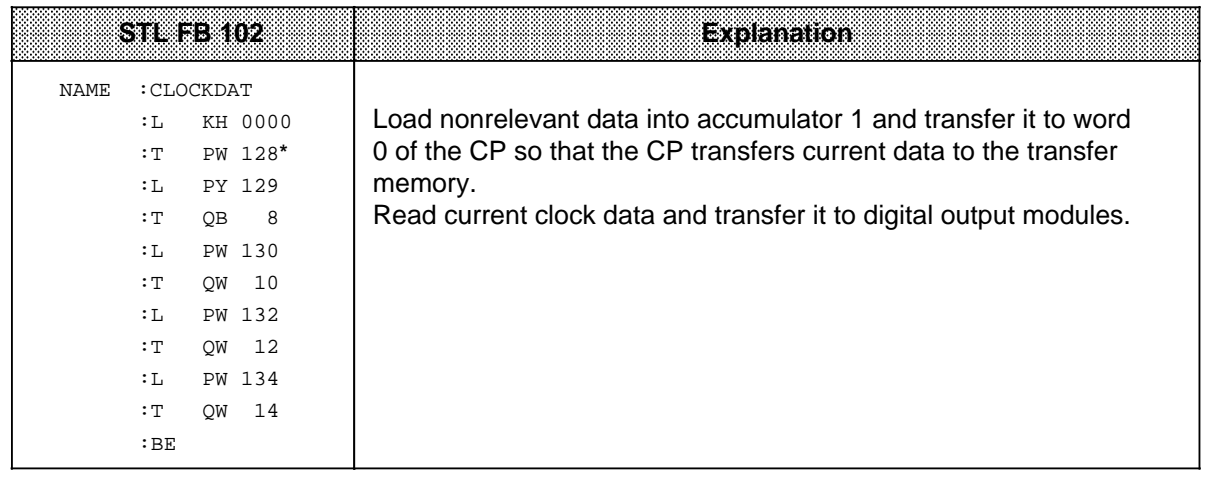

**\*** 5.2

a

a a a a a a a a a a a a a a a a a a a a a a a a a a a a a a a a a a a a a a a a a a a a a a a a a a a a a a a a a a a a a a a a a a a a a a a a a a a a a a a a a a a a a a a a a a a a a a a a a a a a a a a a a a a a a a a a a a a

#### **Note:** a a

a a a a a a a a a a a a a a a a a a a a a a a a a a a a a a a a a a a a a a a a a a a a a a

You can also evaluate the following in connection with the integral clock:

- Module in restart routine (XF<sub>H</sub>) The clock data is invalid.
- Default time of day set  $(2X_H)$ This evaluation is relevant if you are operating your programmable controller without battery backup.

a a a

- Time of day or date error  $(3X_H)$ This error evaluation is relevant after you have set the clock.
- Clock fault  $(1X_H)$ This error evaluation is only relevant after a restart.

a a a a a a a a a a a a

a a a a a a a a a a a a

a a a a a

a a a a a a a a a a a a a a a a a a a a a a a a a a a a a a a a a a a a a a a a a a a a a a a a a a a a a a a a a a a a a

## **6.7 Overview of Permissible Jobs in Print Mode**

The CPU transfers the job request to the CP 523 in word 0. The job number is stored in byte 0.

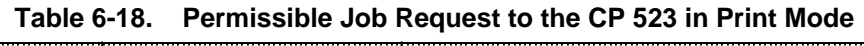

a a a a a a a a a a a a a a a a a a a a a a a a a a a a a a a a a a a a a a a a a a a a a a a a a a a a

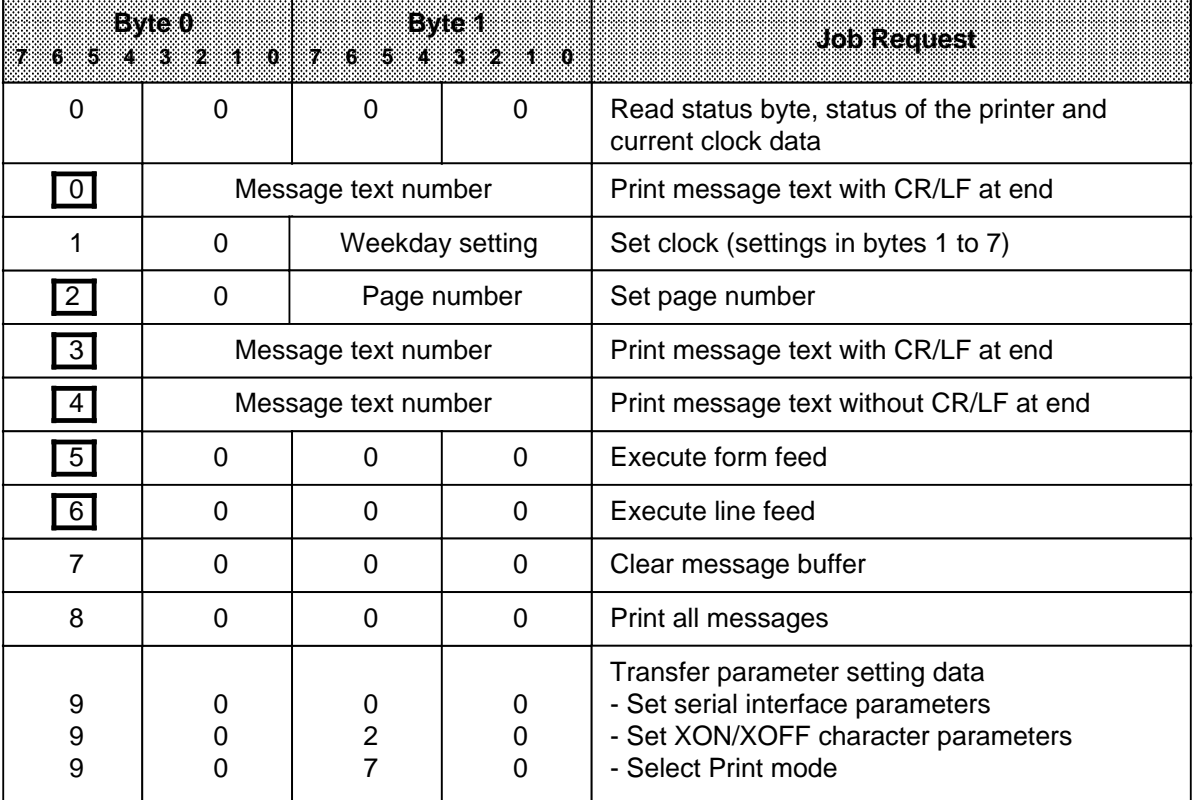

= Print requests. These are written to the message buffer as required.

### **Printing out message texts with and without CR/LF at the end (job numbers 0, 3 and 4)**

You must specify the message text number in binary code in byte 0, bit 3 and in byte 1. You can print more than one message text on one line with "Print message text without CR/LF". If your configured message texts contain no variables, for example, you can use this job order to generate tables.

Note. a a

The CP 523 counts the lines on a page on the basis of the line feeds sent to the printer. If you want to print 15 message texts without CR/LF, for example, the CP counts 15 lines. The CP does not count the additional lines printed in those cases where a message text is longer than one line and the printer has consequently inserted an automatic line feed.

a <u> 1989 - Johann Marie Marie (d. 1989)</u> a a a a a a a a a a a a a a a a a a a a a a a a a a a a a a a a a a a a a a a a a a a a a a a a a a a a a a a a a a a a a a a a a a a a a a a a a a a a a a a a a a a a a a a a a a a a a a a a a a a a a a a a a a a a a a a a a a a a a a a a a a a a a a a a a a a a a a a a a a a a a a a a a a  $\ddot{\phantom{0}}$  $\ddot{\phantom{0}}$ a  $\ddot{\phantom{0}}$  $\ddot{\phantom{0}}$ a  $\ddot{\phantom{0}}$  a

a

### **Additional information for "Print message text" (job numbers 0, 3 and 4)**

The following can be additionally transferred to the CP 523 in words 2, 4 and 6 for "Print message text" (job numbers 0, 3 and 4):

- Values of variables When printing the message text, the value transferred to the CP 523 is inserted instead of the first spaceholder for variables configured in the message text.
- Number of a message text to be inserted into a message text When printing a message text, the message text with the number transferred to the CP 523 is inserted in place of the spaceholder for message texts.

**Table 6-19. Transferring Additional Information for "Print Message Text"**

a

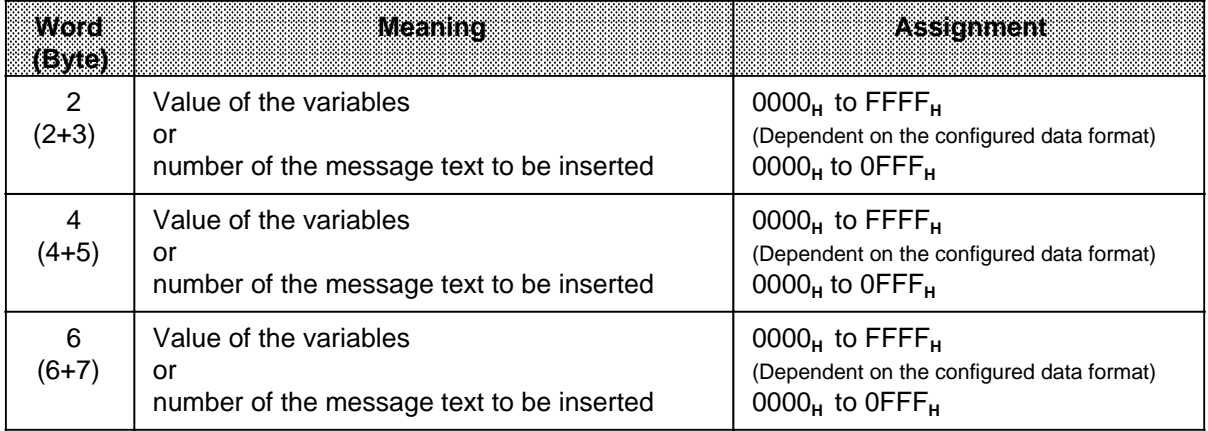

### Setting the time of day (job number 10H)

Specify the variables in BCD in bytes 1 to 7. Specify weekdays as digits between 1 and 7 (1 = Sunday,  $2 =$  Monday, ...,  $7 =$  Saturday).

If an item of clock data is to remain unchanged, enter the value FFH in the relevant byte.

If a variable is outside the permissible range, the clock will not be set.

The CP flags the "Time of day/date error".

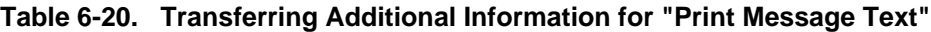

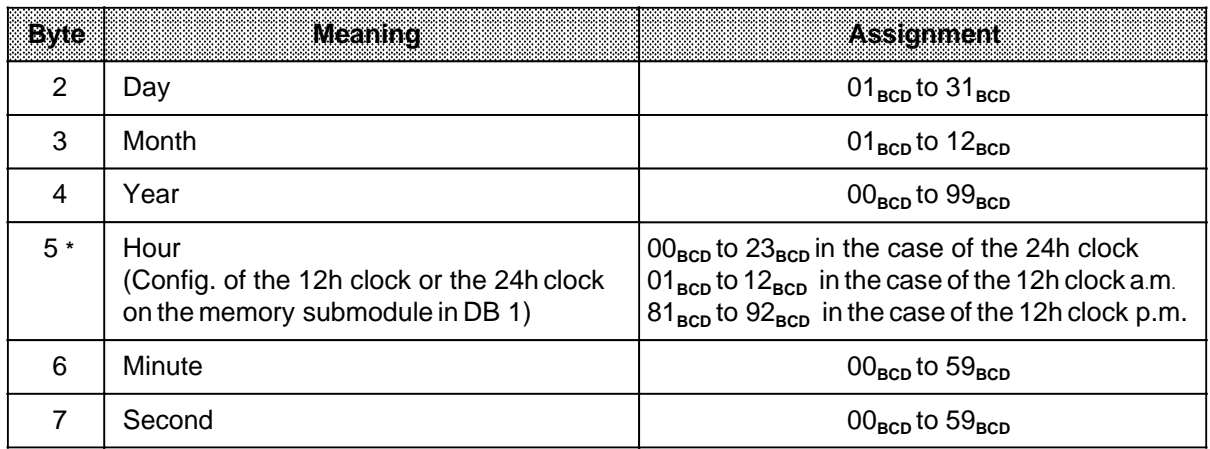

**\*** Bit 7 = 1 in the case of the 12h clock

#### Setting the page number (job number 20H)

Specify the page number in binary code in byte 1.

#### Execute form feed (job number 5000<sub>H</sub>)

If the "Output line feed" request 6000<sub>p</sub> has not yet been serviced, it is cancelled by this request.

#### Execute line feed (job number 6000<sub>H</sub>)

This job request generates a blank line. A subsequent "Execute form feed" request 5000<sub>H</sub> cancels this request if it has not yet been serviced.

#### Clear message buffer (job number 7000H)

All print requests stored in the message buffer are deleted.

#### Print all messages (job number 8000<sub>H</sub>)

The message texts are printed as configured, with the message text number at the beginning of the line.

#### Transfer parameter setting data (job number 90<sub>H</sub>)

On restart, the CP 523 accepts the data in DB 1 as you configured it on the memory submodule. You can use this job request to change part of the parameter setting data on the CP 523. You can change the data in parameter blocks 0, 2 and 7. The contents of the memory submodule remain unchanged.

- Job number 9000**H** (parameter block 0 of DB 1 on the memory submodule)
	- Parameters for the serial interface
	- (changing the baud rate, for example)
- Job number 9020**H** (parameter block 2 of DB 1 on the memory submodule)
	- Parameters for the "XON" and "XOFF" protocols
- Job number 9070**H**, (parameter block 7 of DB 1 on the memory submodule) Setting the Print mode with job number 9070<sub>H</sub>.

Note: a a

The data transferred to the CP with the "Transfer parameter setting data " request has priority over the data stored on the memory submodule in DB 1. The parameter setting data on the memory submodule is valid after power-up, provided it has not been overwritten by the user program. a a

#### **Illegal job orders in Print mode**

If you write a job number into word 0 of the transfer memory other than the numbers listed above, the CP flags "Illegal job request" (4X<sub>H</sub>) in the status byte. The "Coordinate data transfer" request A001<sub>H</sub>, for example, is permissible in Communications mode but not in Print mode. In Print mode, this request would result in error flag  $4X_H$  in the status byte.

This error will also be flagged if you transfer illegal parameter setting data with "Transfer parameter setting data".

a a a a a a a a a a a a a a a a a a a a a a a a a a a a a a a a a a a a a a a

a a a a a a a a a a a a a a a a a a a a a a a a a a a a a a a a a a a a a a a a a a a a a a a a a a a a a a a a a a a a a a a a a a a a a a a a a a a a a a a a a a a a a a a a a a a a a a a a a a a a a a a a a a a a a a a a a a

a a a a a a a a a a a a a a a a a a a a a a a a a a a a a a a a a a a a a a a a a a a a a a a a a a a a a a a a a a a a a a a a a a a a a a a a a a a a a a a a a a a a a a a a a a a a a a a a a a a a a a a a a a a a a a a a a a

## **6.7.1 Print Message Text (Job Numbers 0, 3 and 4)**

The CP 523 forwards message text XY to the printer when it receives a "Print out message text XY" request. You can specify whether the printer is to execute a line feed (LF) or carriage return (CR) after printing message text XY.

#### **Prerequisites**

- You must have configured the message text on the memory submodule. Assign a number to each message text when configuring it.
- You must have plugged the configured memory submodule into the CP 523.

#### **Specify**

- The message text number in binary in byte 0, bits 0 to 3 and in byte 1
- The job number in byte 0, bits 4 to 7
	- Job numbers 0 and 3: Print message text with CR/LF
	- Job number 4: Print message text without CR/LF

#### **Additional specificaitons**

You can store a further three 16-bit variables in bytes 2 to 7 if you have configured spaceholders for variables in the message text.

You must enter the data in the format in which you configured it in the message text on the memory submodule (6.4.5).

At printout, the spaceholders are replaced by the current variable values.

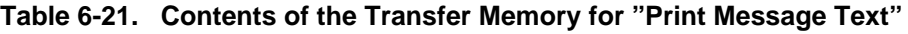

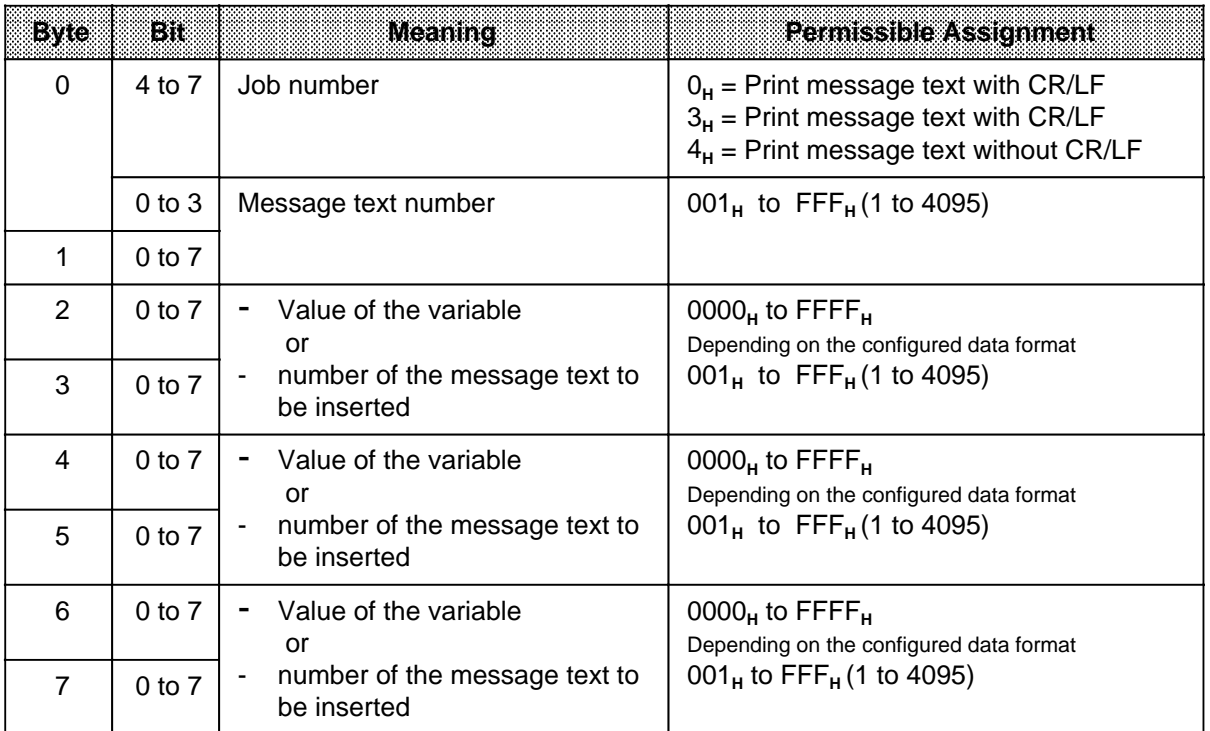

#### **Permissible insertions when printing the message text**

You can enter spaceholders in the message text when configuring message texts on the memory submodule. These spaceholders are replaced accordingly on printout.

You can enter spaceholders for the following:

- Date and time of day
- Further message texts
- Variables
- Control characters for the printer (double-width type, bold type...)

Figure 6-8. is a schematic representation of "Print message text". Prerequisite is that a configured memory submodule is plugged into the CP.

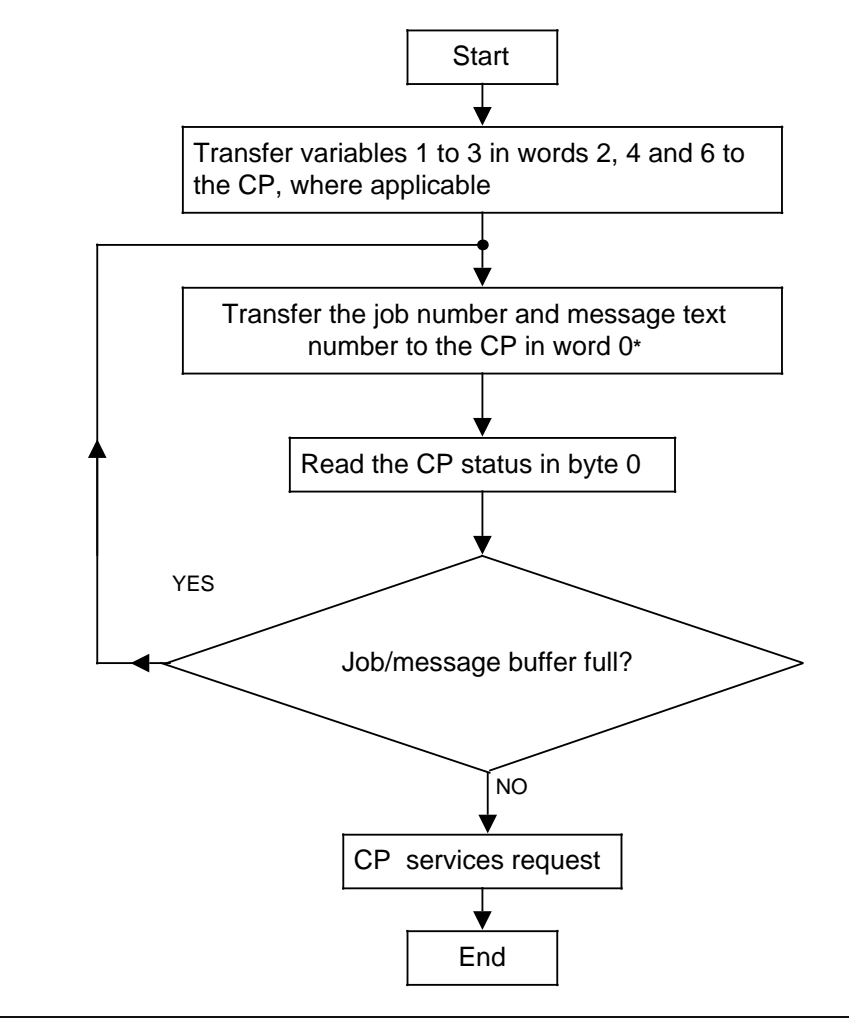

**Figure 6-8. Schematic for "Print Message Text"**

The CP 523 can report further errors to the CPU ( 6.6). For example:

- Default clock time set
- Printer not ready
- No battery backup

**\*** 5.2

Example: Initiation of one-off message text printout

Start address 128 is set on the CP 523. A memory submodule configured with message text 9 is plugged into the CP ( 6.4.3). Message text 9 is to be printed if flag 20.0 is set. The following program prints message text 9 once.

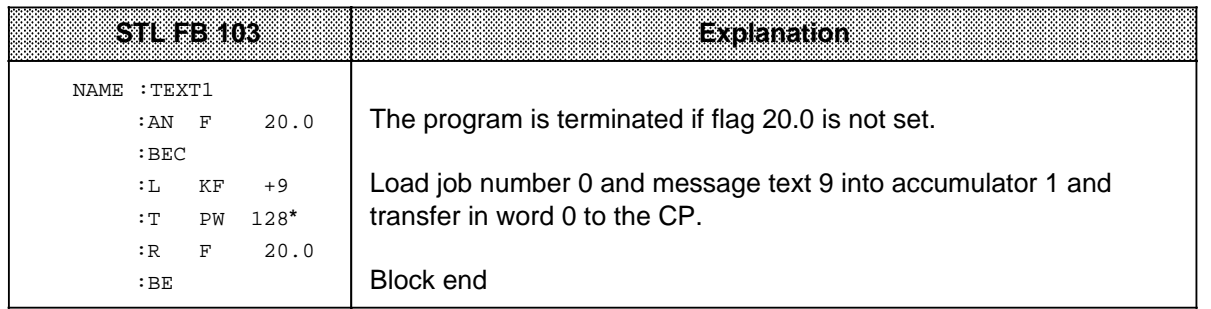

**\*** 5.2

Example: Using the "KV" spaceholder three times

You have configured the following message texts on the memory submodule ( 6.4.5):

Message text 80: The "KV" has "KV" because of "KV".

Message text 81: Motor

Message text 82: Water loss

Message text 83: Thermal problems

Start address 128 is set on the CP 523. You have programmed the following statements in the user program:

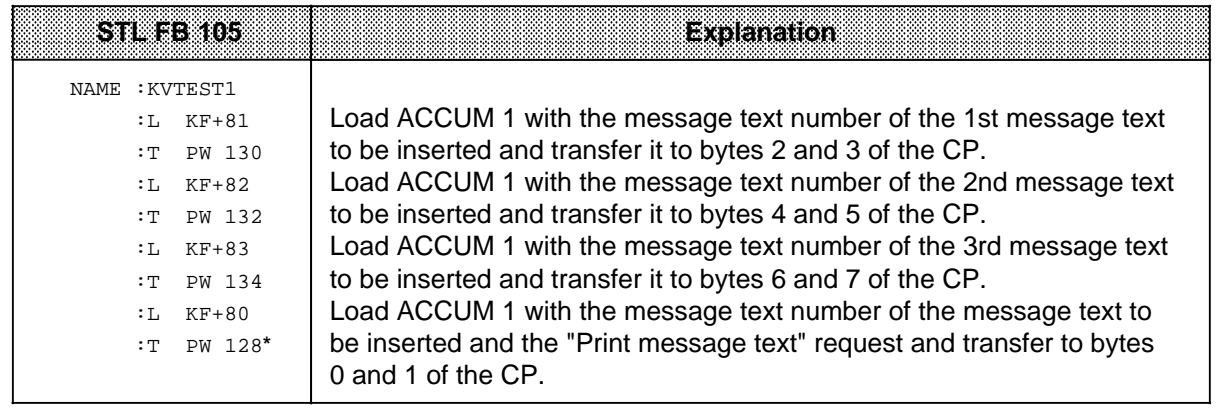

**\*** 5.2

Printout of message text 80 if message texts 81, 82 and 83 are inserted: The motor has thermal problems because of water loss.

Example: Simultaneous use of the "KV" spaceholder, the "KH" spaceholder for variables and the spaceholder for the time of day.

You have configured the following message texts on the memory submodule ( 6.4.5): Message text 84: The motor went down as a result of "KV" at "T". Message text 85: EMERGENCY OFF

Motor 20 went down at 17:15:30. Start address 128 is set on the CP 523. You have programmed the following statements in the user program:

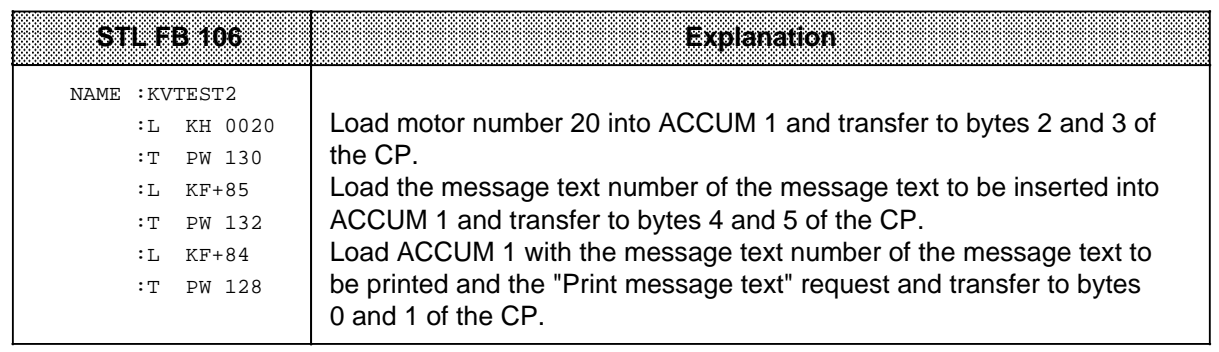

Message text 84 is printed as follows  $\mathcal{L}_{U}$  = space). Motor **UU20** went down at 17:15:30 as a result of EMERGENCY OFF.

## **6.7.2** Setting the Time and Date (Job Number 10<sub>H</sub>)

#### **Specify:**

- The new settings in bytes 1 to 7
- Job number 10<sub>H</sub> in byte 0

In each case, you must transfer the settings first and the "Set clock" request last to the CP 523.

#### **Settings**

You must note the following as regards the settings:

- The settings must be transferred to the CP 523 in BCD.
- If you enter "FF<sub>H</sub>" in a setting, the current clock data is retained.
- Specify the days of the week as follows:

 $01 =$  Sunday,  $02 =$  Monday,  $03 =$  Tuesday,  $04 =$  Wednesday,  $05 =$  Thursday,  $06 =$  Friday,  $07 =$ Saturday

• AM/PM flag (only in the case of the 12h clock) When specifying the "Hours" setting in byte 5, you must take account of the AM/PM flag (bit 7) in the case of the 12h clock: bit  $7 = 1$  p.m. and bit  $7 = 0$  a.m.

#### **Table 6-22. Contents of the Transfer Memory for "Set Clock" Job**

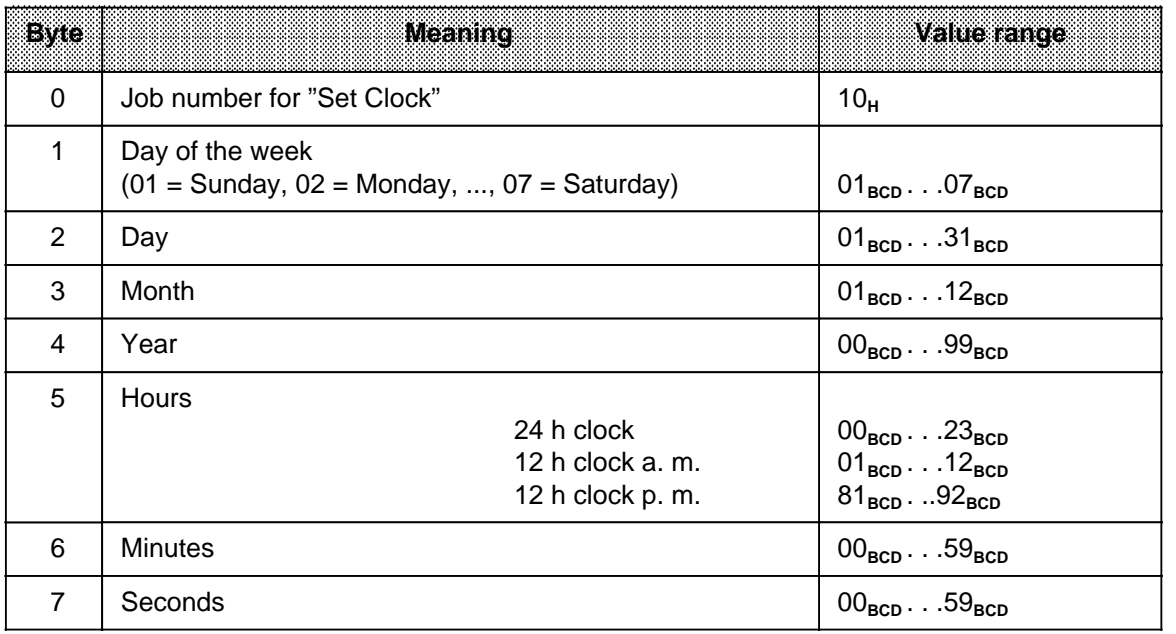

## **6.7.3** Setting the Page Number (Job Number 20<sub>H</sub>)

When configuring the memory submodule, you can define whether and where a page number is to be printed in parameter block 5. The default is pagination beginning with page number 1, printed at the bottom centre of the page.

#### **Specify**

- The page number in byte 1  $(01_H$  to  $FF_H)$
- Job number 20**H** in byte 0.

## 6.7.4 Form Feed (Job Number "5000<sub>H</sub>")

When prompted by the CPU, the CP 523 instructs the printer to execute a form feed. A form feed is implemented by executing the number of line feeds configured (parameter block 5 "Page format": lines per page). Headers, footers and page numbers are also printed depending on the configuration.

#### **Specify**

Job number 5000<sub>H</sub> in word 0.

Example: Form feed Start address 128 is set for the module. A from feed is to be executed when flag 25.0 is set

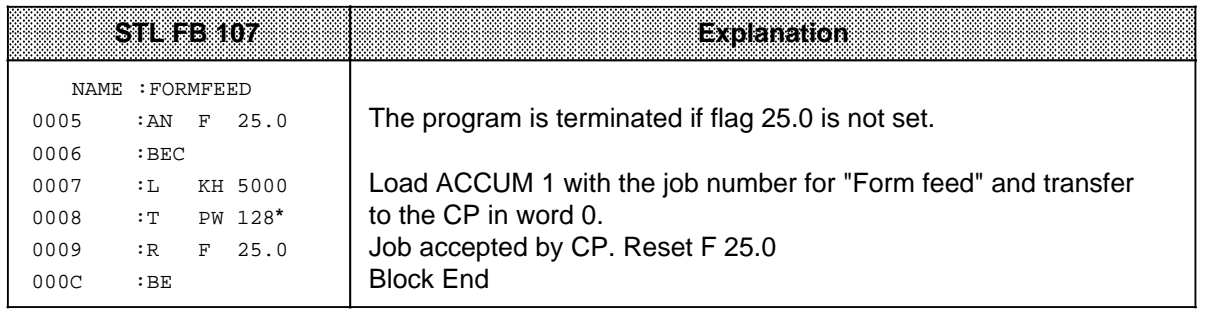

**\*** 5.2

## 6.7.5 Line Feed (Job Number "6000<sub>H</sub>")

When prompted by the CPU, the CP 523 instructs the printer to execute a line feed.

### **Specify**

Job number "6000<sub>H</sub>" in word 0.

Example: Line feed

The module is set to start address 128.

A line feed is to be executed when flag 25.1 is set.

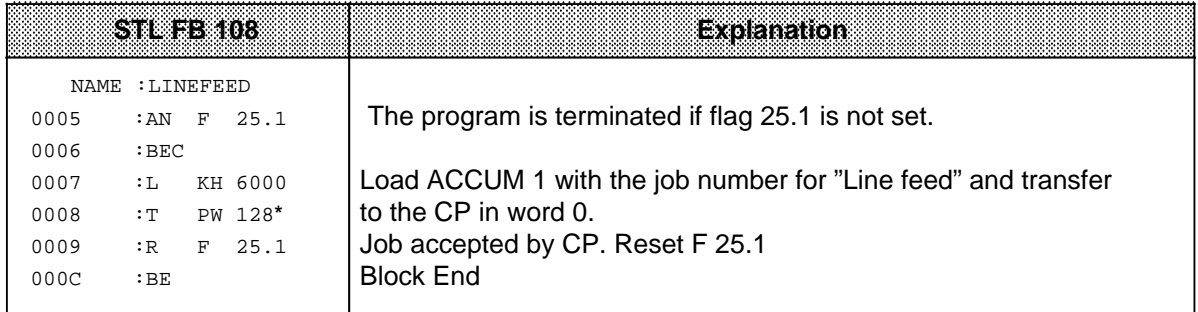

**\*** 5.2

a

l.

## 6.7.6 Clearing the Message Buffer (Job Number "7000<sub>H</sub>")

When prompted by the CPU, the CP 523 cancels all CPU requests stored in the message buffer.

#### **Specify**

Job number "7000<sub>H</sub>" in word 0.

Example: Clearing the message buffer with the Programmer's "FORCE VAR" function

You can force a peripheral (I/O) word (PW) using the programmer "FORCE VAR" function only when you have written it into a flag word (FW). For this purpose, store PW 128 in FW 128 of FY 10 ( 6.7.7). FW 128 can then be forced in the "FORCE VAR" screen form. FW 228 is an auxiliary word for old/new value comparison.

The module is set to start address 128.

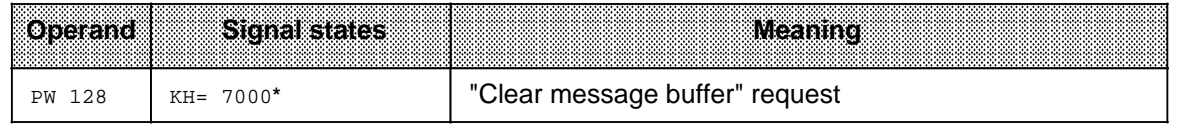

**\*** 5. 2

## 6.7.7 Printing All Configured Message Texts (Job Number "8000<sub>H</sub>")

When prompted by the CPU, the CP 523 prints out all the configured message texts stored on the memory submodule. This job is used for defining and checking the message texts stored on the user submodule. Spaceholders are not evaluated.

### **Specify**

Job number "8000<sub>H</sub>" in word 0.

Example: Printing all configured messages with the programmer "FORCE VAR" function

You can force a peripheral (I/O) word (PW) using the programmer's "FORCE VAR" function only when you have written it into a flag word (FW). For this purpose, store PW 128 in FW 128 of FY 10 ( 6.7.7). FW 128 can then be forced in the "FORCE VAR" screen form. FW 228 is an auxiliary word for old/new value comparison.

The module is set to start address 128.

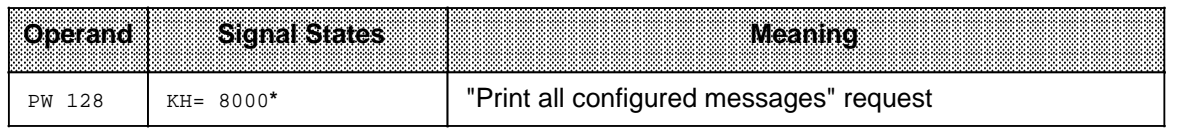

**\*** 5.2

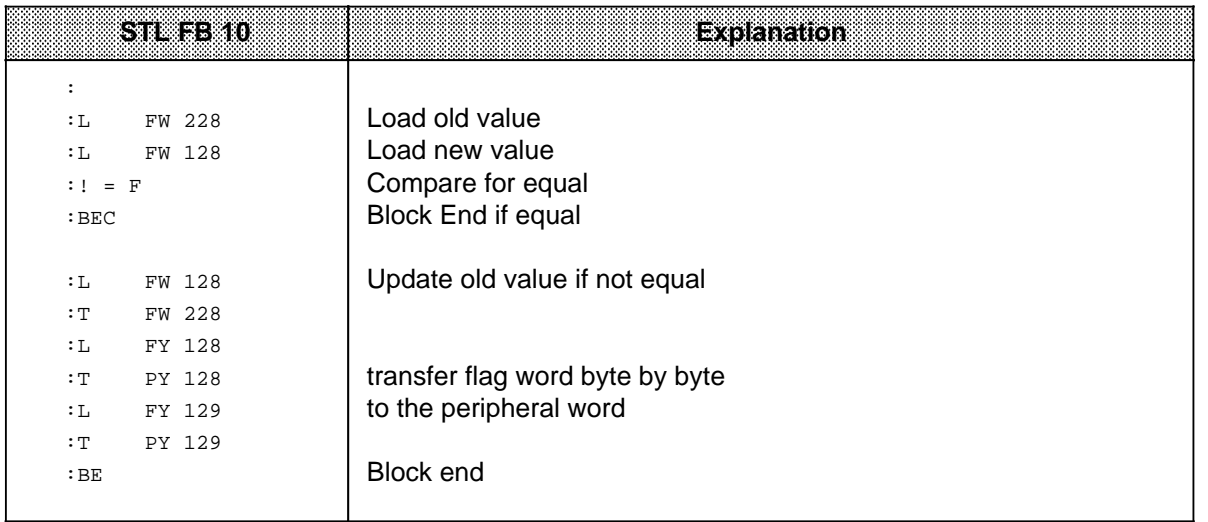

## **6.7.8 Transferring the Parameter Setting Data (Job Number 90<sub>H</sub>)**

You can transfer data for a parameter block to the CP 523 with a "Transfer parameter setting data" request:

- Data for the serial interface (corresponds to parameter block 0 on the memory submodule)
- Characters for XON/XOFF protocol (corresponds to parameter block 2 on the memory submodule)
- Setting the mode and the parameters (corresponds to parameter block 7 on the memory submodule)

Note: Album and album and album and album and album and album and album and album and album and album and album a a a

"Transfer parameter setting data" job is almost without significance in Print mode since the parameter setting data for Print mode are stored in DB 1 on the memory submodule.

A typical application might be if you want to replace a defective printer temporarily with another printer whose interface has been configured differently.

The job does not change the contents of the memory submodule plugged into the CP 523.

After a warm restart, the CP continues to use the data on the memory submodule.

See 7.3.2 for a detailed description.

<u>. Kata sa matang pangang pang matang pang managpung pang managpung pang managpung pang managpung pang managpung ma</u>  $\ddot{\phantom{0}}$  $\ddot{\phantom{0}}$ a  $\ddot{\phantom{0}}$ 

 $\ddot{\phantom{0}}$ a  $\ddot{\phantom{0}}$  $\ddot{\phantom{0}}$ a  $\ddot{\phantom{0}}$ 

a

a  $\ddot{\phantom{0}}$  $\ddot{\phantom{0}}$ a  $\ddot{\phantom{0}}$  $\ddot{\phantom{0}}$ a

- 1 System Overview
- 2 Technical Description
- 
- 3 Hardware Installation<br>4 Notes on Operation 4 Notes on Operation
- 5 Address Assignment
- 6 Print Mode a a a

a a a a a a a a a a a a a a a a a a a a a a a a a a a a a a a a a a a a a a a a a a a a a a a a a a a a a a a a a a a a a a a a a a a a a a a a a a a a a a a a a a a a a a a a a a a a a a a a a a a

a a a a a a a a a a a a

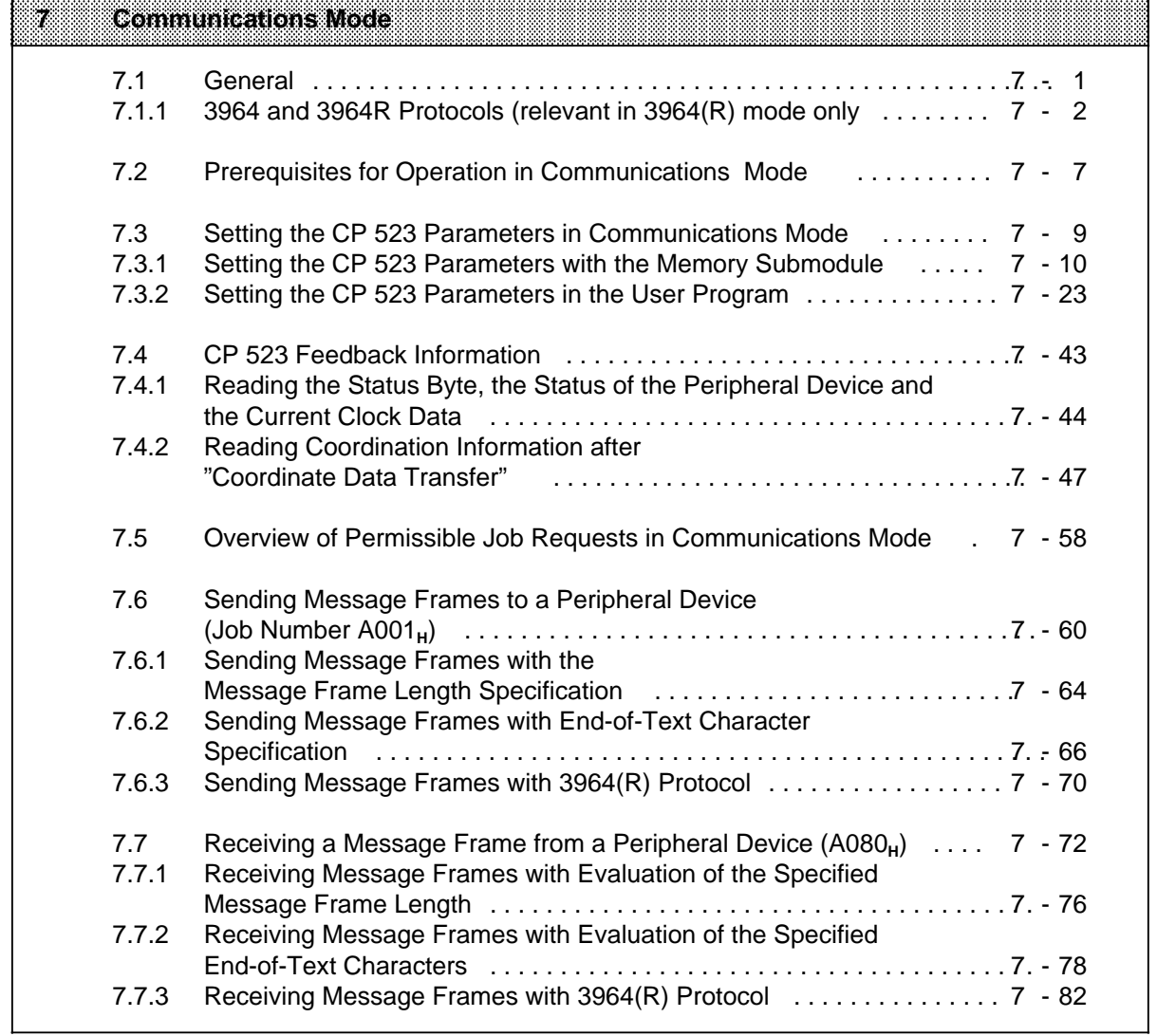

8 Using the "SEND" and "RECEIVE" Function Blocks

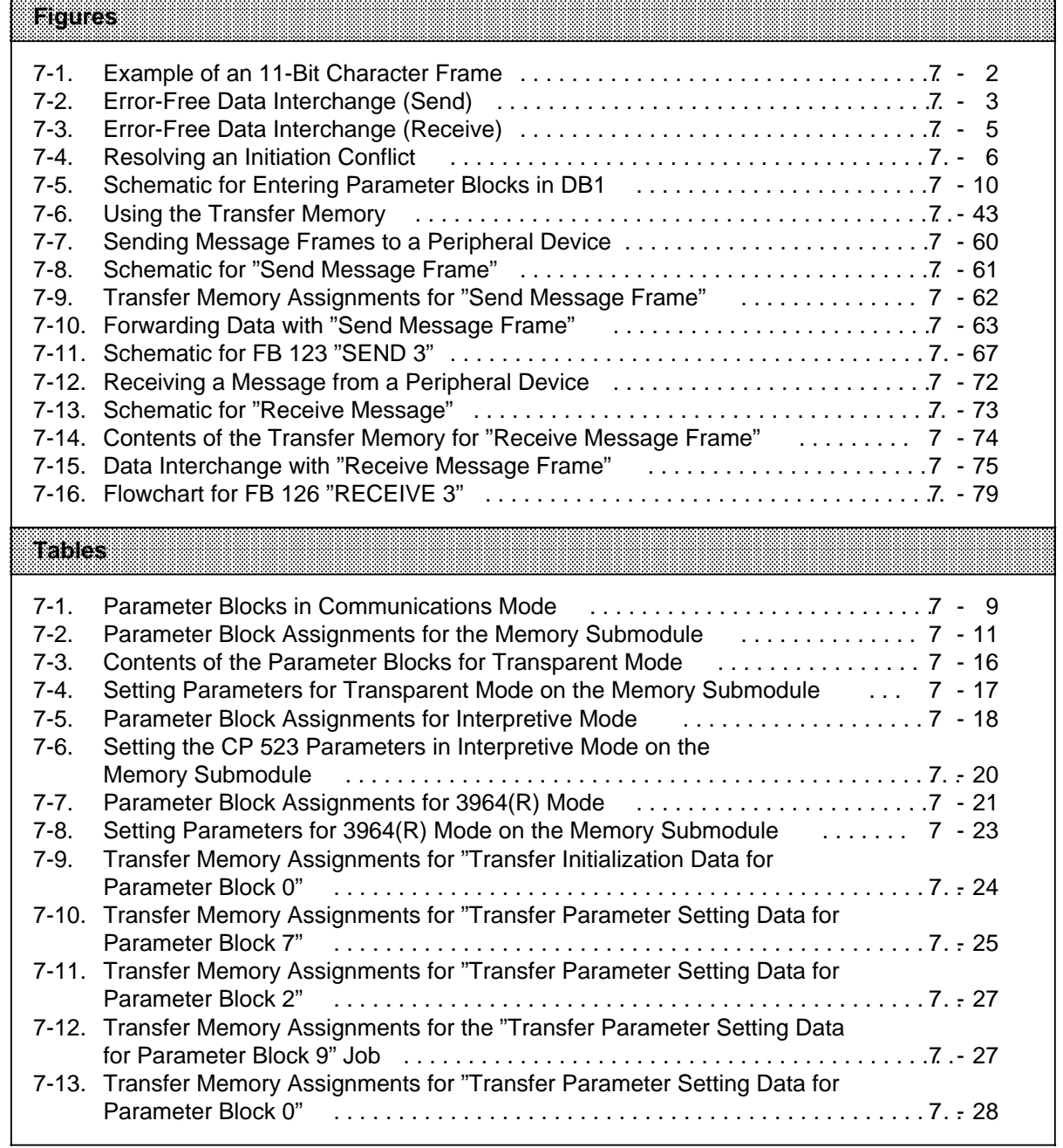

a a a a a a a a a a a a a a a a a a a a a a a a a a a a a a a a a a a a a a a a a a a a a a a a a a a a a a a a a a a a a a a a a a a a a a a a a a a a a a a a a a a a a a a a a a a a a a a a a a a a a a a a a a a a a a a a a a

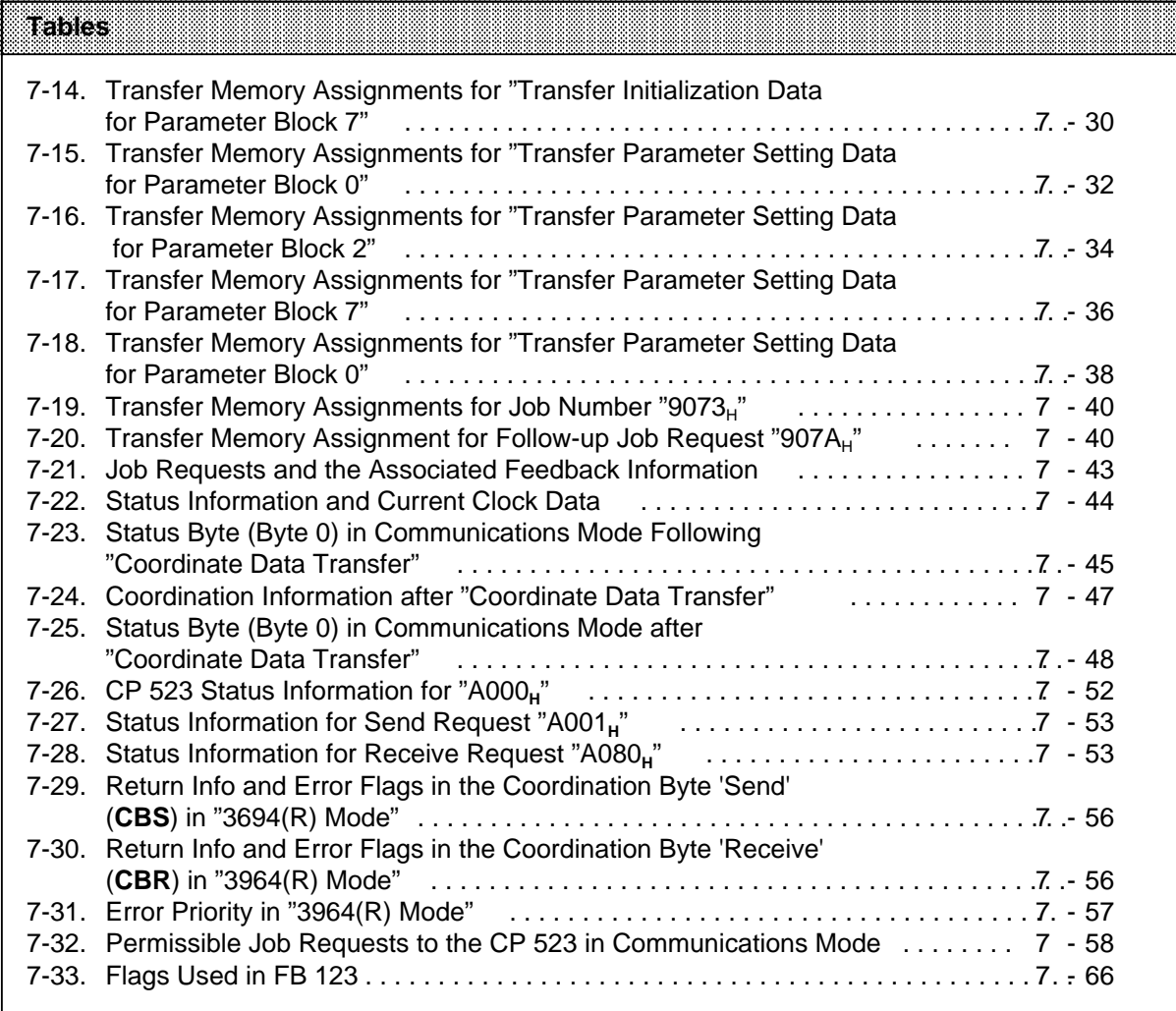

a

a

a

a

a

a

a

a

a

a

a

a

# **7 Communications Mode**

In Communications mode, the CP 523 permits transfer of a frame of up to 256 bytes between the CPU and a peripheral device connected to the CP 523 in response to a CPU job request:

- Communication with a terminal device (terminal, barcode reader, keyboard...)
- Point-to-point connection to another CP 523 or a CPU 944

## **7.1 General**

You can choose between the following:

• Transparent mode

The CP 523 does not interpret any characters in Transparent mode.

- No XON/XOFF protocol is possible.
- Only fixed-length message frames can be received. Exception: If you program very skillfully, you can also receive variable-length frames by evaluating "ZVZ" (i.e. character time-out) ( 7.4.2 under the heading "character time-out").
- Interpretive mode

The CP 523 evaluates the following characters in Interpretive mode:

- RUB OUT (7F<sub>H</sub>)
- BACKSPACE (08<sub>H</sub>)
- XON / OFF character (if programmed)
- 1 or 2 end characters
- 3964(R) mode

The CP 523 interprets the following characters in 3964(R) mode:

- DLE (10<sub>H</sub>)<br>- STX (02<sub>H</sub>)
- STX
- NAK (15**H**)
- ETX (03<sub>H</sub>)

During the parameter setting phase, you can also specify whether the data frames are to be transferred with or without a block check character. The block check character (BBC) increases transmission reliability. A distinction is made between 3964R and 3964 mode, depending on whether you want to transfer data with or without a block check character.

- With block check character: 3964R
- Without block check character: 3964

The CP 523 handles data transfer with the peripheral device autonomously.

The CPU initiates data exchange between the CPU and the CP by sending a job request. See 7.6 and 7.7 for a detailed description of the data exchange procedure.

See Chapter 8 for a description of function blocks which allow user-friendly handling and control of data exchange.

The time of day can be read from the integral clock by the CPU in Communications mode and used in the application program for date-dependent and time-dependent tasks.

Message text printout and editing as in Print mode is not possible in Communications mode. For this reason, no memory submodule is required in Communications mode.

## **7.1.1 3964 and 3964R Protocols (relevant in 3964(R) mode only)**

#### **Protocol data**

The 3964 and 3964R protocols control the flow of data between your programmable controller and the partner in the communications link.

The data to be transmitted must be entered in the CP 523's output buffer, and is then forwarded to the partner in the link together with the 3964 or 3964R protocol. The line protocol retries the transmission where necessary; fatal errors are flagged in the coordination byte.

Data coming from the parameter in the link is entered in input buffers. If the data is received without error, it can be fetched by the CPU for post-processing.

The 3964 and 3964R protocols are asynchronous, bit-serial transmission procedures. All parameters on the module and on the partner in the communications link, except for the priority, must be identical.

Control information and useful data are transmitted over the connecting cables. In order to enable the receiver to recognize each character and to be able to check for error-free transmission, additional bits are prefixed or appended to each character transmitted. The character frame is initialized in the parameter block.

Sample character frame:

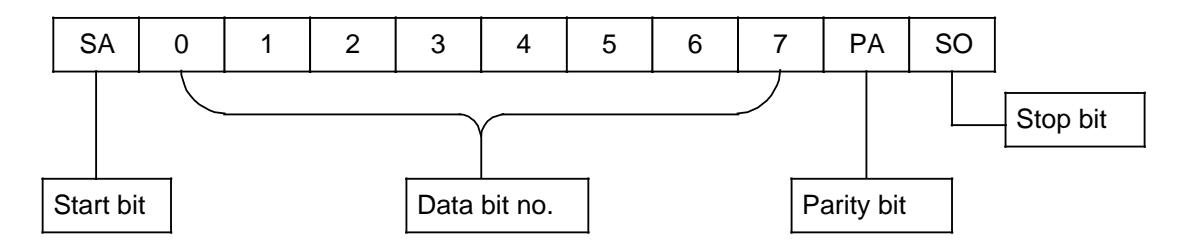

**Figure 7-1. Example of an 11-Bit Character Frame**

When the **3964R protocol** is used, a **block check character (BCC)** is transmitted at the end of each data frame to increase transmission reliability and ensure data integrity. The BCC is the even longitudinal parity (EXORing of all data bits) of the frame transmitted or received. Its generation begins with the first useful data byte (1st byte in the frame) following connection buildup, and ends on connection cleardown after the DLE ETX character.

#### **Sending**

In order to **build up a connection**, the CP transmits the **STX control character** (start of text). If the partner in the link replies with DLE (data link escape) before time-out (QVZ)\*, the protocol goes to Send mode. If the partner responds with NAK (negative acknowledgement) or a random character (other than DLE), or if no response comes before time-out, the connection cannot be established. After a total of six**\*\*** unsuccessful attempts, the procedure is aborted and the cause of error flagged in coordination byte CBS.

**<sup>\*</sup>** Default value in 3964(R) mode: 2000 ms

**<sup>\*\*</sup>** Default: other values can be entered in parameter block 7
If the connection can be established, the useful data in the output buffer is transmitted to the partner in the link at the specified baud rate. The partner in the link monitors the interval between incoming characters, which may not exceed the **character delay time (ZVZ)\***.

Each DLE character found in the buffer is transmitted as two DLE characters (**double DLE**), i.e. 10<sub>H</sub> is transmitted twice for each DLE character in the output buffer.

When the buffer is empty, the CP appends

## **DLE ETX** in **3964 mode** and

## **DLE ETX BCC** in **3964R mode**

as end-of-text identifier and waits for an acknowledgement. A DLE character from the partner within the allotted time (QVZ) indicates that the data was received without error.

If the partner in the link responds with NAK, a random character, or not at all, the CP once again transmits STX. After a total of six unsuccessful attempts**\*\*** to transmit the message frame, the CP aborts the procedure, enters an error flag in the CBS, and transmits NAK to the partner in the data link.

If the partner in the link sends a NAK character during an in-progress transmission, the CP aborts the message frame and attempts a retry as described above. If the partner transmits another character, the CP waits until the character delay time (ZVZ) has expired and then sends NAK to bring the partner to the idle state before once again transmitting STX.

Example of error-free transmission:

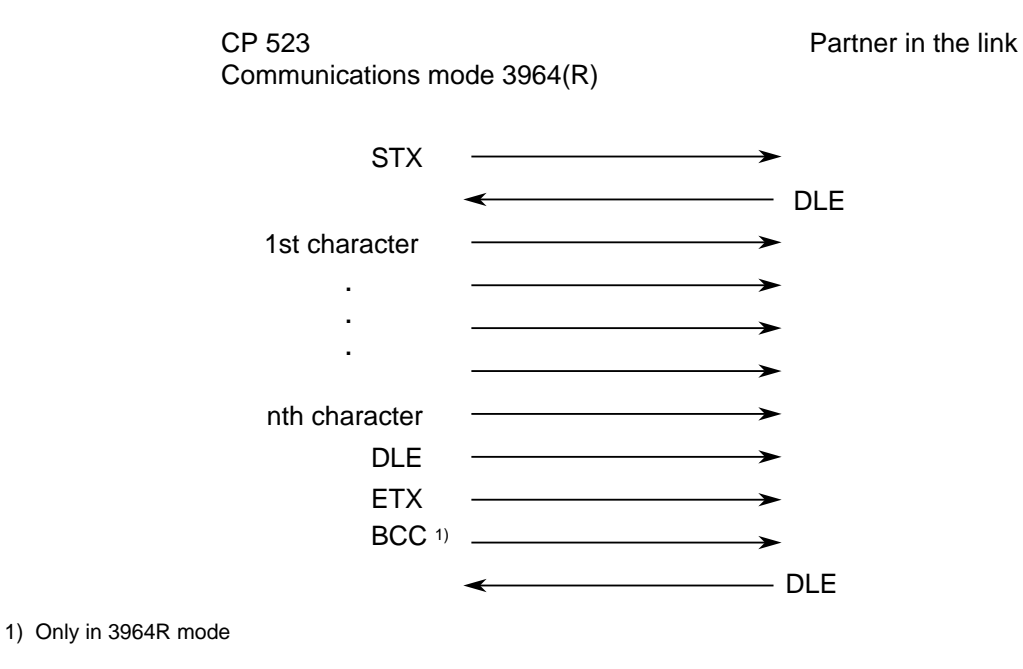

**Figure 7-2. Error-Free Data Interchange (Send)**

**\*** Default value in 3964(R) mode: 220 ms

**\*\*** Default value: Other values can be initialized in parameter block 7

Value can be initialized in parameter block 7

## **Receiving**

When no Send request is pending in 3964(R) mode, the CP waits for the link partner to establish a connection.

If the CP receives a character (other than STX) while in the idle state, it waits until the character delay time has expired (ZVZ) and then sends NAK.

If the CP receives an STX from the partner and the input buffer is not full, it replies with DLE. Incoming characters are now entered in the input buffer. If two DLE characters are received in succession, only one is entered in the input buffer.

After each character, the CP waits until the character delay (ZVZ) has elapsed. If no character is received during this time, the CP sends a NAK to the partner in the link.

How the CP terminates reception depends on whether it is set for 3964 or 3964R mode:

3964 mode:

If the CP detects a DLE ETX string, it terminates reception and sends DLE (if the message frame was received without error) or NAK (if it was not) to the link partner.

## 3964R mode:

The CP terminated reception when it receives DLE ETX BCC. The CP then compares the block check character with the longitudinal parity it has generated internally.

If the BCC is correct and no other receive error occured, the CP transmits DLE. If the BCC is incorrect, the CP sends NAK and waits for a retry. If the frame cannot be received without error after a total of six attempts**\*** or if the link partner does not initiate a retry with the block (frame) delay time of 4 s**\***, the CP aborts reception.

**\*** Default value: Other values can be initialized in parameter block 7

If transmission errors occur during reception (characters are lost, framing error, parity error), the CP continues receiving until the connection is cleared down, transmits NAK to the link partner, and waits for a retry as described above.

Example of error-free data interchange:

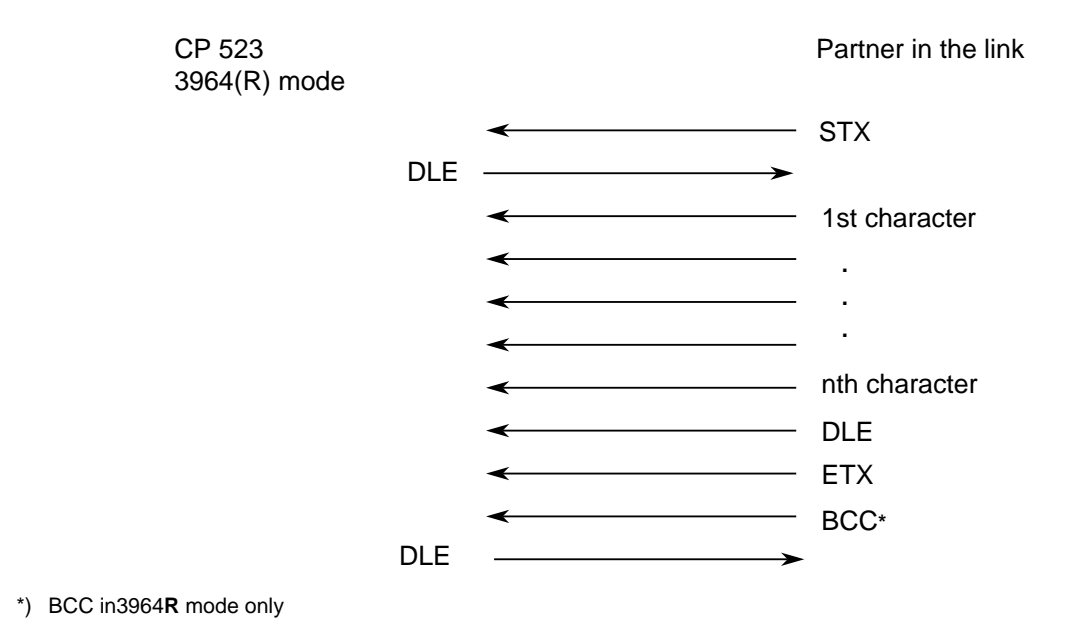

**Figure 7-3. Error-Free Data Interchange (Receive)**

## **Initiation conflict**

If one partner in the link replies to a line bid (STX character) from the other link partner with STX instead of DLE or NAK, the result is an initiation conflict, i.e. both link partners want to transmit. The low-priority partner retracts its line bid and sends DLE. The high-priority partner sends its data as described above. Following connection cleardown, the low priority partner can send its data.

The Priority parameter is set when initializing parameter block 7 in 3964R mode. Make sure that one link partner is assigned high priority and the other low priority.

Example for resolving an initiation conflict:

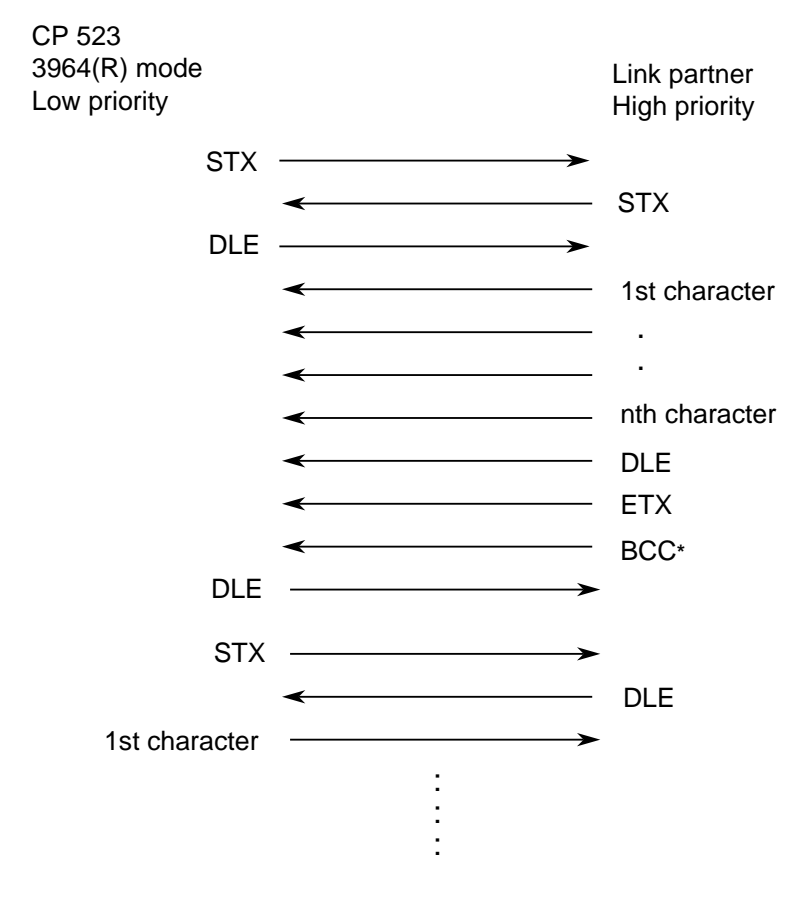

**\*** BCC in 3964**R** mode only

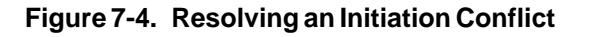

## **Protocol Errors**

The protocol can detect errors caused by incorrect behaviour on the part of the link partner and errors caused by disturbances or interference on the line.

In both cases, an attempt is first made to transmit or receive the message frame without error by initiating a retry. If this is still impossible after the maximum number of attempts has been made (or if another error occurs), the protocol aborts transmission or reception. An error code is entered in the coordination byte and the CP goes to the idle state.

## **7.2 Prerequisites for Operation in Communications Mode**

The following conditions must be met for operating the CP 523:

## **1. Settings on the peripheral device**

The settings on the peripheral device must agree with the parameter setting data for the CP 523. If your peripheral device is transmitting data at 2400 baud, for example, you must also set this baud rate for the CP 523.

**Note:** a a

- See 3.4.2 for configuration examples with terminal diagrams.
- See 2.6.2 for details of the serial interface.
- Setting the CP 523 parameters in Communications mode is explained in 7.3.

a a a a a a a a a a a a a  $\ddot{ }$ a a

a a a a a a a a a a a a a a a a a a a a a a a a a a a a a a a a a a a a a a a a a a a a a a a a a a a a a a a a

## **2. Setting the CP 523 parameters**

a a a a a a a a a a a a a a a a a a a a a a a a a a a a a a a a a a a a a a a a a a a a a a a a a a a a a a a a

a

a a a a

a a

a a

a a a a a a a a a a a a a a a a a a a a a a a a a a a a a a a a a a a a a a a a a a a a a a a a a a a a a a a a a a a a a a a a a a a a a a a a a a a a a a a a a a a a a a a a a a a a a a a a a a a a a a a a a a a a a a a a a a a

There are two ways of setting the CP 523 parameters:

- Store the parameter setting data on a memory submodule in DB 1. Initialize the memory submodule with a programmer in offline mode
- Transfer the parameter setting data in the user program after power-up or recovery of power. The restart organization blocks are used for this purpose. No memory submodule is required.

You must specify the following parameter setting data:

- Parameters for the interface to the peripheral device (baud rate, type of interface, handshake mode ...)
- Specifications pertaining to the XON/XOFF protocol (optional)
- Parameter setting data for data transfer in Communications mode (message frame length, end-of-text character)
- Correction value for the integral clock (optional)

Note: And the contract of the contract of the contract of the contract of the contract of the contract of the a a a a a a a a a a a a a a a a a a a a a a a a a a a a a a a a a a a

a If the CP 523 and its communications partner have different restart characteristics, data may be lost during the restart phase. Check that your peripheral device is ready to receive before you send data. a  $\mathbf{L}$ a a a a a a a a a a a a a a a a a a a a a a a a a a a a a a a a a a a a a a a a a a a a a a a a a a a a a a a a a a a a a a a a a a a a a a a a a a a a a a a a a a a a a a a a a a a a a a a a a a a a

a a a a a a a a a a a a a a a a a a a a a a a a a a a a a a a a a a a a a a

a a a a a a a a a a a a a a a a a a a a a a a a a a a a a a a a a a a a a a a a a a a a a a a a a a a a a a a a a a a a a a a a a a a a a a a a a a a a a a a a a a a a a a a a a a a a a a a a a a a

a a a a a a a a a a a a a a a a a a a a a a a a a a a a a a a a a a

a a a a a a a a a a a a a a a a a a a a a a a a a a a a a a a a a a

## **3. Establishing connections**

The programmable controller must be switched off to carry out the following measures:

- Install the CP 523 in the central controller or expansion unit.
- Establish the connection between the CP 523 and the peripheral device.
- If you have stored the parameter setting data in a memory submodule, plug the memory submodule into the CP 523.

You can then switch the PLC on.

## **4. CP 523 startup in Communications mode**

After power recovery, the CP 523 is automatically in Transparent mode when:

- No memory submodule is plugged in.
- A memory submodule initialized for Transparent mode is plugged in.
- Transparent mode has been forwarded to the CP 523 from the user program.

You can set Interpretive or 3964(R) mode in the following ways:

- Transfer Interpretive or 3964(R) mode to the CP 523 in the user program
- Plug a memory submodule initialized for Interpretive or 3964(R) mode into the CP 523.

**Note:** a a You can change modes during operation. To do so, you must issue the "Transfer parameter setting data" request to the CP 523, but remember that you may have to reconfigure the serial interface. The Send and Receive buffers are cleared. a a

a a a a a a a a a a a a a a a a a a a a a a a a a a a a a a a a a a a a a a a a a a a a a a a a a a a a a a a a a a a a a a a a a a a a a a a a a a a a a a a a a a a a a a a a a a a a a a a a a a a a a a a a a a a a a a a a a <u> De anos de la contrada de la contrada de la contrada de la contrada de la contrada de la contrada de la con</u> a a a a a a a a a a a a a a a a a a a a a a a a a a a a a a a a a a a a a a a a a a a a a a a a a a a a a a a a a a a a a a

# **7.3 Setting the CP 523 Parameters in Communications Mode**

The CP 523 is supplied with default values for all parameters.

- Parameters for the interface to the peripheral device (baud rate, type of interface, handshake mode ...)
	- The parameters must conform to the specifications and settings on/in the peripheral device.
- Specifications of the XON/XOFF protocol
- Parameter setting data for data transfer in Communications mode (message length, end-oftext character).
- Correction value for the accuracy of the integral clock The integral clock is set for an ambient temperature of 35 °C. If the CP 523 is used in other ambient temperatures, you can increase the accuracy of the clock by configuring a correction value.

If you want to initialize the CP 523 with different data, there are ways of transferring parameter setting data to the CP:

- Store the parameter setting data on a memory submodule in data block (DB) 1 and plug the initialized memory submodule into the CP 523 ( 7.3.1).
- Transfer the parameter setting data to the CP 523 in the user program. The restart organization blocks are used for this purpose ( 7.3.2). No memory submodule is required for operating the CP 523.

In order to transfer the parameter setting data as simply as possible, the data is divided into parameter blocks. This subdivision is the same as in Print mode. Parameter blocks 1, 3, 4, 5, 6 and 8 are only significant in Print mode and are not included in the table.

| <b>Barant</b> lek<br>BlockMo | Contents                                                                               |
|------------------------------|----------------------------------------------------------------------------------------|
|                              | Serial interface parameters                                                            |
|                              | XON/XOFF protocol (only relevant if XON/XOFF protocol is used in<br>Interpretive mode) |
|                              | Desired mode<br>Parameter setting data for data transfer in Communications mode        |
|                              | Correction value for the integral clock                                                |

**Table 7-1. Parameter Blocks in Communications Mode** a a

**Reader's note:** Refer to Section 7.3.1 or 7.3.2, depending on whether you want to set your CP 523 parameters via a memory submodule or in the user program: Section 7.3.1: Setting the CP 523 parametersvia a memory submodule Section 7.3.2: Setting the CP 523 parametersin the user program

a a

# **7.3.1 Setting the CP 523 Parameters with the Memory Submodule**

You can store the parameter setting data on a memory submodule in data block (DB) 1.

The procedure for setting the memory submodule parameters in Communications mode is almost identical to the procedure in Print mode. The only difference is in configuring parameter block 7, in which additional data must be specified in Communications mode. Note. a . . . a a . . . a a a

a a a

## **Entering the parameter blocks**

First, you must enter all the parameter blocks to be changed in DB 1 on the programmer. Then transfer DB 1 to the memory submodule.

Further tips for input:

- To make the programmer screen presentation clearer, alternate between the "KC" and "C" formats.
- You can enter comments in addition to the parameter blocks.

## **Schematic for entering parameter blocks**

The parameter blocks can be entered in DB 1 according to the following schematic:

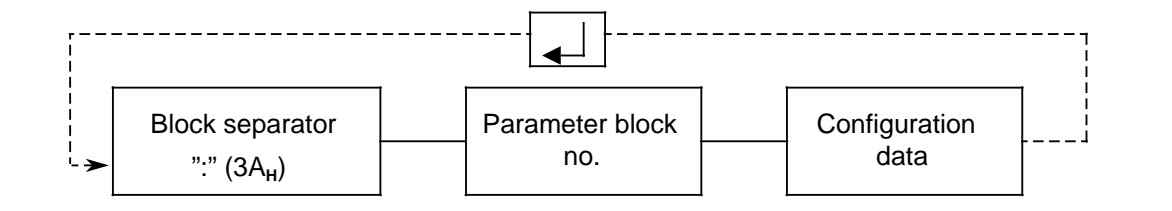

**Figure 7-5. Schematic for Entering Parameter Blocks in DB 1** 

The following pages contain the parameter block assignments and an example for entering parameter setting data with the PG 685.

Note: 2008 and 2010 and 2010 and 2010 and 2010 and 2010 and 2010 and 2010 and 2010 and 2010 and 201 a a a a a a a a a a a a a a a a a a a a a a a a a a a a a a a a a a a a a a a a a a a a a a a a a a a a a a a a a a a a a a a a a a a a a a a a a a a a a a a a a a a a a a a a a a a a a a a a a a a a a a a a a a a a a a a a a a a a a a a a a a a a a a a

Parameter block assignment for setting parameters with the memory submodule corresponds to the assignment of bytes 2 to 7 of the transfer memory when setting parameters with the user program. ī. a a a a a a a a a a a a a a a a a a a a a a a a a a a a a a a a a a a a a a a a a a a a a a a a a a a a a a a a a a a a a a a a a a a a a a a a a a a a a a a a a a a a a a a a a a a a a a a a a a a a a

a a a

a a a a a a a a a a a a a a a a a a a a a a a a a a a a a a a a a a a a a a a a a a a a a a a a a a a a a a a

a

a a a a a a a a a a a a a a a a a a a a a a a a a a a a a a a a a a a a a a a a a a a a a a a a a a a a a a a a a a <sub>.</sub> a a <sub>.</sub> a a <sub>.</sub> a a a a a <sub>.</sub> a a <sub>.</sub> a a <sub>.</sub>

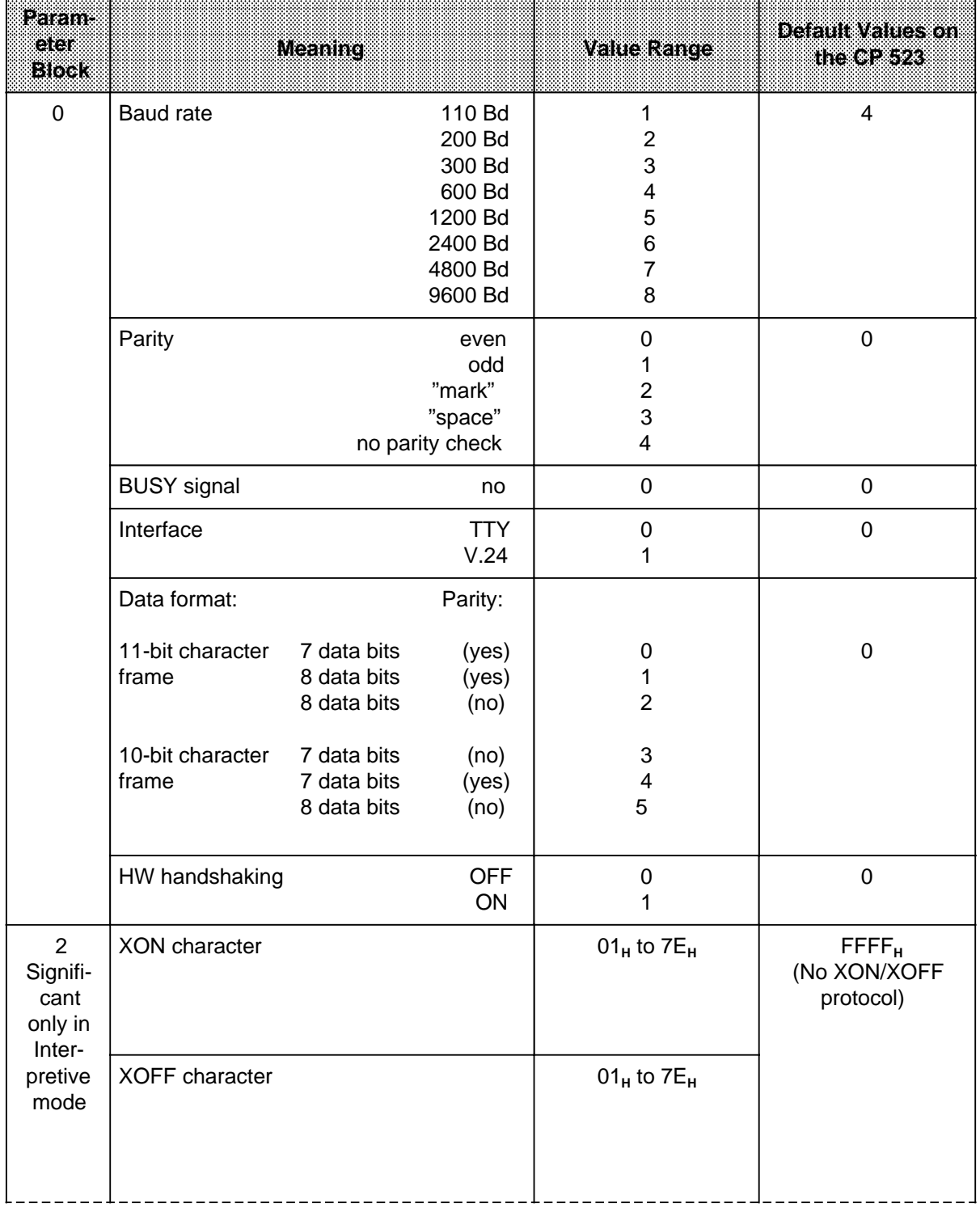

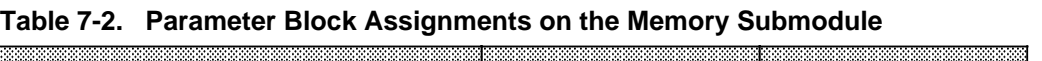

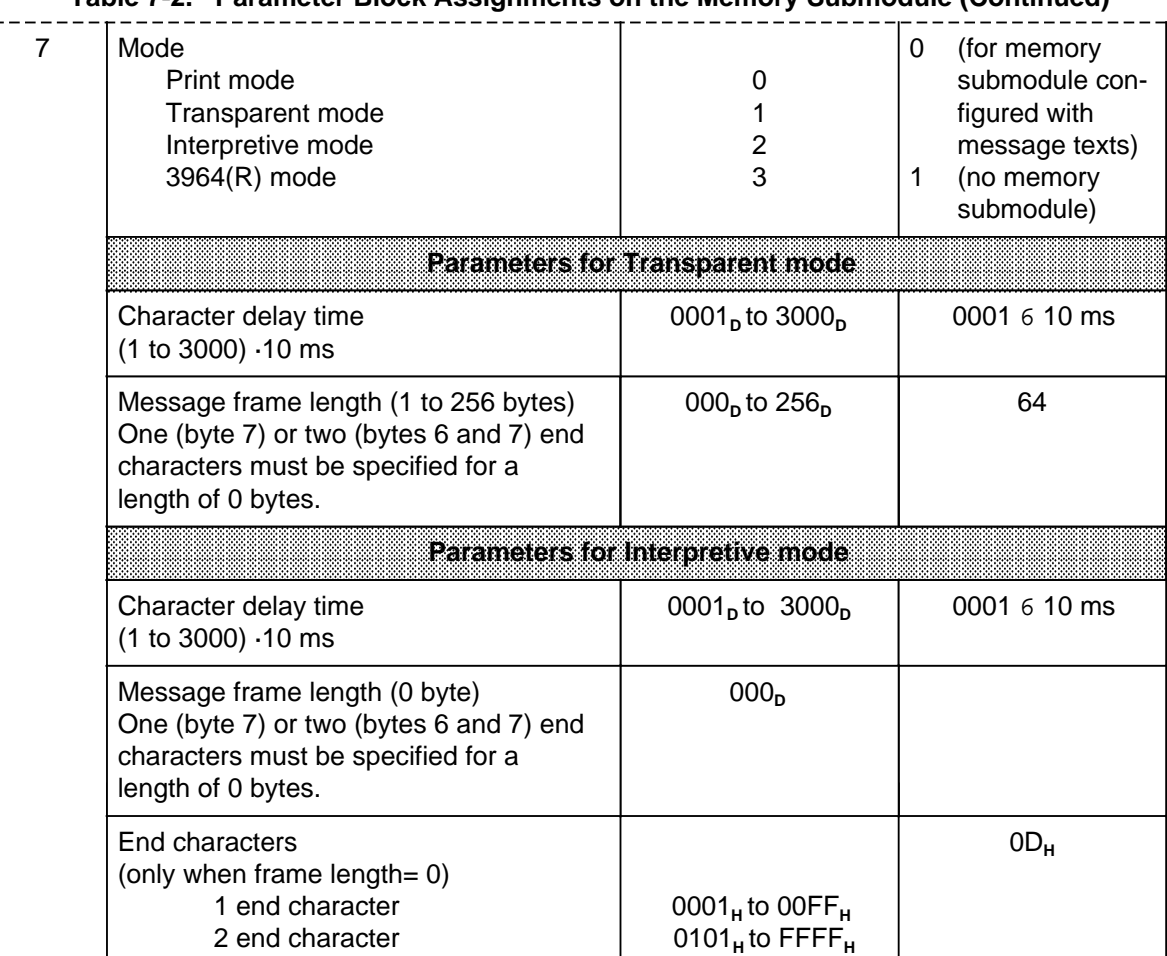

## **Table 7-2. Parameter Block Assignments on the Memory Submodule (Continued)**

l.

l.

a

ı.

a

a

a

 $\mathbf{I}$ 

i.

a

l.

ı.

a

L

| 7 | Parameters for 3964(R) mode                       |                                          |                    |  |  |  |
|---|---------------------------------------------------|------------------------------------------|--------------------|--|--|--|
|   | Character delay time (ZVZ)<br>(1 to 65535) .10 ms | 00001 <sub>p</sub> to 65535 <sub>p</sub> | 22 <sub>D</sub>    |  |  |  |
|   | Time-out (QVZ)<br>(1 to 65535) .10 ms             | 00001 <sub>p</sub> to 65535 <sub>p</sub> | 00200 <sub>p</sub> |  |  |  |
|   | Block delay time (BWZ)<br>(1 to 65535) .10 ms     | 00001 <sub>p</sub> to 65535 <sub>p</sub> | 00400 <sub>n</sub> |  |  |  |
|   | Transfer with block check character<br>(3964R)    |                                          | 0                  |  |  |  |
|   | Transfer without block check<br>character (3964)  | 0                                        |                    |  |  |  |
|   | Low<br>Priority                                   | $\Omega$                                 |                    |  |  |  |
|   | High                                              |                                          |                    |  |  |  |
|   | Connection buildup attempts                       | 001 <sub>p</sub> to 255 <sub>p</sub>     | 6                  |  |  |  |
|   | No. of send attempts                              | $001n$ to $255n$                         | 6                  |  |  |  |
| 9 | Correction value (s/month)                        | $-400n$ to +400 <sub>n</sub>             | 000 <sub>p</sub>   |  |  |  |

**Table 7-2. Parameter Block Assignments on the Memory Submodule (Continued)**

## **Explanation of data transmission parameters**

## **Baud rate**

You have a choice of eight baud rates. The default is 600 baud. If you are using the RS-232-C (V.24) interface, you must take the load capacitance of cables longer than 15 m/29 ft. into account. If you operate the CP 523 with the active TTY interface, cable lengths of up to 10 m/330 ft. are possible. Cable lengths of up to 1000 m/3280 ft. can be implemented using the passive TTY interface. Longer cables can be used if the baud rate is reduced.

## **Parity**

You have a choice of five types of parity.

- Even parity
- The parity bit is set when the number of data bits with a "1" value is odd.
- Odd parity
	- The parity bit is set when the number of data bits with a "1" value is even.
- "Mark"
- The parity bit is always "1".
- "Space"

The parity bit is always "0".

• No parity check

The signal state of the parity bit is not significant. Parity is not checked when data is received but is always set to "1" when sending.

The default is even parity.

## **Interface**

You can choose between the RS-232-C (V.24) interface or the TTY interface. (See 2.3 for the interface characteristics).

The default is the TTY interface.

## **Data format**

Characters are transmitted between the CP and the peripheral device in a 10-bit or 11-bit character frame. You can choose between 7 and 8 data bits within the character frame:

10 -bit character frame

- 1 start bit, 7 data bits, 2 stop bits Data format 3 in parameter block 0
- 1 start bit, 7 data bits, 1 parity bit, 1 stop bit Data format 4 in parameter block 0
- 1 start bit, 8 data bits, 1 stop bit Data format 5 in parameter block 0

11-bit character frame

- 1 start bit, 7 data bits, 1 parity bit, 2 stop bits Data format 0 in parameter block 0
- 1 start bit, 8 data bits, 1 parity bit, 1 stop bit Data format 1 in parameter block 0
- 

• 1 start bit, 8 data bits, 2 stop bits Data format 2 in parameter block 0

The default is the 11-bit character frame (1 start bit, 7 data bits, 1 parity bit, 2 stop bits).

## **Hardware handshake (HW handshake)**

This parameter is only significant for the RS-232-C (V.24) interface.

If you set HW handshaking ON, the "RTS", "CTS", "DTR" and "DSR" control signals of the RS-232-C (V.24) interface are evaluated. The XON/XOFF protocol is not possible.

The default is HW handshake OFF, i.e. the control signals are not evaluated.

The HW handshake signals are neither evaluated nor affected in 3964(R) mode.

## **Parameter for XON/XOFF character**

If you use the XON/XOFF protocol, you have a free choice of the XON/XOFF character. ASCII code provides the codes 11<sub>H</sub> (DC1) for the XON character and 13<sub>H</sub> (DC3) for the XOFF character. You may not use the same values for the XON and XOFF characters.

Data transfer is executed with the XON/XOFF protocol when valid values are used for XON and XOFF.

XON/XOFF is not possible in Transparent mode (mode 1) or 3964(R) mode (mode 3).

**Reader's note:** Section 7.3.1 is arranged so that the parameter list (Table 7-2) and the parameter descriptions which follow it are succeeded by the subsections

- Initializing TRANSPARENT MODE (page 7-16)
- Initializing INTERPRETIVE MODE (page 7-18)
- Initializing 3964(R) mode (page 7-21)

When you have chosen the mode you want to use, you can limit your reading to the appropriate subsection.

The description of parameter block 9 applies for all modes, and was therefore presented only once on page 7-42.

# **Setting "TRANSPARENT MODE" parameters via the MEMORY SUBMODULE**

When you want to use Transparent mode to tranfer your datas, you must enter all parameter setting data in parameter blocks 0 and 7.

| Param-<br>aa<br><b>Block</b> |                                            | Description |                 | <b>Value Range</b>                     | <b>Default Values on</b><br>the $CP 523$        |
|------------------------------|--------------------------------------------|-------------|-----------------|----------------------------------------|-------------------------------------------------|
| $\mathbf 0$                  | <b>Baud rate</b>                           |             | 110 Bd          | 1                                      | 4                                               |
|                              |                                            |             | 200 Bd          | 2                                      |                                                 |
|                              |                                            |             | 300 Bd          | 3                                      |                                                 |
|                              |                                            |             | 600 Bd          | 4                                      |                                                 |
|                              |                                            |             | 1200 Bd         | 5                                      |                                                 |
|                              |                                            |             | 2400 Bd         | 6                                      |                                                 |
|                              |                                            |             | 4800 Bd         | 7                                      |                                                 |
|                              |                                            |             | 9600 Bd         | 8                                      |                                                 |
|                              | Parity                                     |             | even            | 0                                      | $\boldsymbol{0}$                                |
|                              |                                            |             | odd             | 1                                      |                                                 |
|                              |                                            |             | "mark"          | $\overline{\mathbf{c}}$                |                                                 |
|                              |                                            |             | "space"         | 3                                      |                                                 |
|                              |                                            |             | no parity check | 4                                      |                                                 |
|                              | <b>BUSY</b> signal                         |             | no              | 0                                      | $\boldsymbol{0}$                                |
|                              | Interface                                  |             | <b>TTY</b>      | 0                                      | $\boldsymbol{0}$                                |
|                              |                                            |             | V.24            | 1                                      |                                                 |
|                              | Data format:                               |             | Parity:         |                                        |                                                 |
|                              | 11-bit character                           | 7 data bits | (yes)           | 0                                      | 0                                               |
|                              | frame                                      | 8 data bits | (yes)           | 1                                      |                                                 |
|                              |                                            | 8 data bits | (no)            | $\overline{2}$                         |                                                 |
|                              | 10-bit character                           | 7 data bits | (no)            | 3                                      |                                                 |
|                              | frame                                      | 7 data bits | (yes)           | $\overline{\mathbf{4}}$                |                                                 |
|                              |                                            | 8 data bits | (no)            | 5                                      |                                                 |
|                              | HW handshaking                             |             | <b>OFF</b>      | 0                                      | $\boldsymbol{0}$                                |
|                              |                                            |             | ON              | 1                                      |                                                 |
| $\overline{7}$               | Mode<br>Printer mode                       |             |                 | 0                                      | 0 (for memory sub-<br>module with<br>configured |
|                              | Transparent mode                           |             |                 | 1                                      | message texts)                                  |
|                              | Interpretive mode                          |             |                 | $\overline{\mathbf{c}}$                | (no memory<br>$\mathbf{1}$                      |
|                              | 3964(R) mode                               |             |                 | 3                                      | submodule)                                      |
|                              | Character delay time<br>(1 to 3000) -10 ms |             |                 | 0001 <sub>p</sub> to 3000 <sub>p</sub> | 0001 6 10 ms                                    |
|                              | Message frame length (1 to 256 bytes)      |             |                 | $001p$ to $256p$                       | 64                                              |

**Table 7-3. Contents of the Parameter Blocks for Transparent Mode**

Example: Setting parameters on the MEMORY SUBMODULE for "TRANSPARENT MODE" with the PG 685

Start address 128 is set on the CP 523. The module is to be operated in "Transparent mode". Parameters are set as follows:

- Parameters for the serial interface (parameter block 0)
	- 2400 Bd (6)
	- Even parity (0) - No BUSY signal (0)
	- V.24 interface (1)
	- 7 data bits (11-bit character frame) (0)
	- Handshake OFF (0)
- Parameters for Communications mode (parameter block 7)
	- Character delay time 300 ms (0030<sub>p</sub>)
	- Message frame size 6 bytes, no end-of-text character

It is recommended that you proceed as follows:

- 1. Enter parameter setting data in DB 1 on the programmer and include detailed commentary.
- 2. Store DB 1 on floppy disk or hard disk.
- 3. Transfer DB 1 to the memory submodule.

## **Table 7-4. Setting Parameters for Transparent Mode on the Memory Submodule**

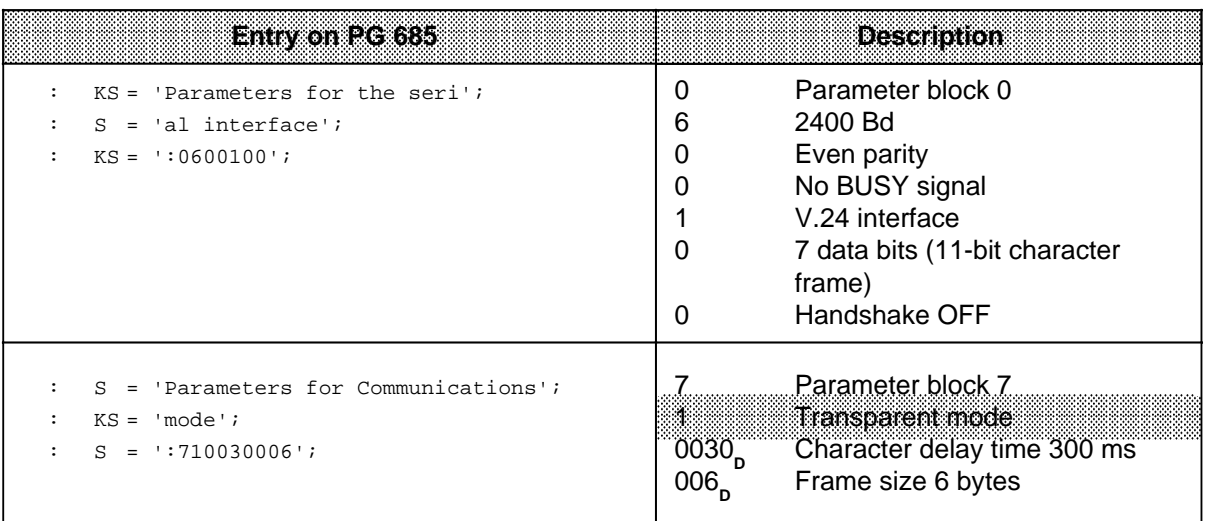

# **Setting parameters for "INTERPRETIVE MODE" via the MEMORY SUBMODULE**

When you have decided to transmit your data in Interpretive mode, you enter all parameter setting data in parameter blocks

| Baranc<br>eter<br><b>Block</b> |                           | Description                               |                                                                                  | <b>Value Range</b>                                             | <b>Default Values</b><br>on the GP 523 |
|--------------------------------|---------------------------|-------------------------------------------|----------------------------------------------------------------------------------|----------------------------------------------------------------|----------------------------------------|
| $\boldsymbol{0}$               | <b>Baud rate</b>          |                                           | 110 Bd<br>200 Bd<br>300 Bd<br>600 Bd<br>1200 Bd<br>2400 Bd<br>4800 Bd<br>9600 Bd | 1<br>$\overline{2}$<br>3<br>4<br>5<br>6<br>$\overline{7}$<br>8 | 4                                      |
|                                | Parity                    |                                           | even<br>odd<br>"mark"<br>"space"<br>no parity check                              | $\mathbf 0$<br>1<br>$\overline{2}$<br>3<br>4                   | $\mathbf 0$                            |
|                                | <b>BUSY</b> signal        |                                           | no                                                                               | $\boldsymbol{0}$                                               | $\boldsymbol{0}$                       |
|                                | Interface                 |                                           | <b>TTY</b><br>V.24                                                               | $\boldsymbol{0}$<br>1                                          | $\mathbf 0$                            |
|                                | Data format:              |                                           | Parity:                                                                          |                                                                |                                        |
|                                | 11-bit character<br>frame | 7 Data bits<br>8 Data bits<br>8 Data bits | (yes)<br>(yes)<br>(yes)                                                          | $\pmb{0}$<br>1<br>$\overline{2}$                               | $\boldsymbol{0}$                       |
|                                | 10-bit character<br>frame | 7 Data bits<br>7 Data bits<br>8 Data bits | (no)<br>(yes)<br>(no)                                                            | $\mathsf 3$<br>$\overline{\mathbf{4}}$<br>5                    |                                        |
|                                | HW handshake              |                                           | <b>OFF</b><br>ON                                                                 | $\boldsymbol{0}$<br>1                                          | $\pmb{0}$                              |
| $\overline{2}$                 | <b>XON</b> character      |                                           |                                                                                  | $01_H$ to $7E_H$                                               | FFFF <sub>H</sub>                      |
|                                | <b>XOFF</b> character     |                                           |                                                                                  | $01_H$ to $7E_H$                                               | (no XON/XOFF<br>protocol)              |

**Table 7-5. Parameter Block Assignments for Interpretive Mode**

| Mode<br>Print mode<br><b>Transparent mode</b><br>Interpretive mode<br>3964 (R) mode                                                             | 3                                                    | (for memory<br>0<br>submodule con-<br>figured with<br>message texts)<br>(no memory<br>submodule) |
|----------------------------------------------------------------------------------------------------|------------------------------------------------------|--------------------------------------------------------------------------------------------------|
| Character delay time<br>$(1 to 3000) \cdot 10 ms$                                                                                               | 0001 <sub>p</sub> to 3000 <sub>p</sub>               | 0001 (6 10 ms)                                                                                   |
| Frame length (0 bytes)<br>One (byte 7) or two (bytes 6 and 7) end-<br>of-text characters must be specified<br>when the frame length is 0 bytes. | 000 <sub>n</sub>                                     | 000                                                                                              |
| End-of-text characters<br>(only when frame length $= 0$ )<br>1 end character<br>2 end character                                                 | $0001_H$ to $00FF_H$<br>$0101H$ to FFFF <sub>H</sub> | $0D_{\mu}$                                                                                       |

**Table 7-5. Parameter Block Assignments for Interpretive Mode (Continued)**

Example: Using the PG 685 to set data parameters on the MEMORY SUBMODULE for "INTERPRETIVE MODE".

Start address 128 is set on the CP 523. The module is to be operated in Interpretive mode. You can set the module parameters as follows:

- Parameters for the serial interface (parameter block 0)
	- 2400 baud (6)
	- Even parity (0)
	- No BUSY signal (0)
	- RS-232-C ( $V.24$ ) interface (1)
	- 7 data bits (11-bit frame) (0)
	- Handshake OFF (0)
- Parameters XON/XOFF (parameter block 2)
	- XON character: DC1 (11<sub>H</sub>)<br>- XOFF character: DC3 (13<sub>H</sub>)
	- XOFF character: DC3
- Parameters for Communications mode (parameter block 7)
	- Character delay time 300 ms (0030<sub>p</sub>)
	- Variable frame length with two end-of-text characters (0D0D<sub>H</sub>)

The following procedure is recommended:

- 1. Enter the parameter setting data on the programmer in DB 1 and include sufficient comments.
- 2. Store DB 1 on diskette or hard disk.
- 3. Transfer DB 1 to the memory submodule.

**Table 7-6. Setting the CP 523 Parameters in Interpretive Mode on the Memory Submodule**

| Entworthere 685                                                                         |                                                                                            | Explanation                                                                                                    |
|-----------------------------------------------------------------------------------------|--------------------------------------------------------------------------------------------|----------------------------------------------------------------------------------------------------|
| $KS = 'Parameters for the serial'$<br>$S = 'Interface'$<br>$KS =$ : 0600100';           | 0<br>6<br>0<br>0<br>0<br>0                                                                 | Parameter block 0<br>2400 baud<br>Even parity<br>No BUSY signal<br>RS-232-C (V.24) interface<br>7 data bits (11-bit frame)<br>Handshaking OFF       |
| $S = 'Parameters XON/XOFF'$ ;<br>$KS = 1:2:7$<br>$KH = 1113;$                           | 2<br>11 <sub>H</sub><br>13 <sub>H</sub>                                                    | Parameter block 2<br>DC1 (XON character)<br>DC3 (XOFF character)                                                                                    |
| $S = 'Parameters for ASCII';$<br>$KS = 'mode'$<br>$S = 1:720030000'i$<br>0D0D<br>$KH =$ | 7<br>$\overline{\mathbf{2}}$<br>0030 <sub>p</sub><br>000 <sub>n</sub><br>0D0D <sub>H</sub> | Parameter block 7<br>Interpretive mode<br>Character delay time 300 ms<br>Message frame length 0<br>End-of-text characters<br>(two carriage returns) |

# **Setting Parameters for "3964(R) MODE" via the MEMORY SUBMODULE**

When you have decided upon 3964(R) mode, you enter your data in blocks 0 and 7. Enter your data in the same way as in the other modes. "3964(R)" mode requires additional parameters in parameter block 7.

| Param-<br>eter<br><b>Block</b> |                           | <b>Description</b>                        |                                                                                  | <b>Value Range</b>                                             | <b>Default Values</b><br>on the CP 523 |
|--------------------------------|---------------------------|-------------------------------------------|----------------------------------------------------------------------------------|----------------------------------------------------------------|----------------------------------------|
| $\boldsymbol{0}$               | Baud rate                 |                                           | 110 Bd<br>200 Bd<br>300 Bd<br>600 Bd<br>1200 Bd<br>2400 Bd<br>4800 Bd<br>9600 Bd | 1<br>$\overline{c}$<br>3<br>4<br>5<br>6<br>$\overline{7}$<br>8 | $\overline{\mathbf{4}}$                |
|                                | Parity                    |                                           | even<br>odd<br>"mark"<br>"space"<br>no parity check                              | 0<br>1<br>$\overline{2}$<br>3<br>4                             | $\boldsymbol{0}$                       |
|                                | <b>BUSY</b> signal        |                                           | <b>No</b>                                                                        | $\mathbf 0$                                                    | $\mathbf 0$                            |
|                                | Interface                 |                                           | <b>TTY</b><br>V.24 (RS 232 C)                                                    | $\mathbf 0$<br>1                                               | $\mathbf 0$                            |
|                                | Data format:              |                                           | Parity:                                                                          |                                                                |                                        |
|                                | 11-bit character<br>frame | 7 data bits<br>8 data bits<br>8 data bits | (yes)<br>(yes)<br>(no)                                                           | 0<br>1<br>$\overline{2}$                                       | 0                                      |
|                                | 10-bit character<br>frame | 7 data bits<br>7 data bits<br>8 data bits | (no)<br>(yes)<br>(no)                                                            | $\ensuremath{\mathsf{3}}$<br>$\overline{\mathbf{4}}$<br>5      |                                        |
|                                | HW handshake              |                                           | <b>OFF</b><br>ON                                                                 | $\pmb{0}$<br>1                                                 | $\pmb{0}$                              |

Table 7-7. Parameter Block Assignments for 3964(R) Mode

| $\overline{7}$ | Mode<br>Print mode<br>Transparent mode<br>Interpretive mode<br>3964(R) mode | 0<br>2<br>з                              | 0 (for memory<br>submodule con-<br>figured with<br>message texts)<br>(no memory<br>submodule) |
|----------------|-----------------------------------------------------------------------------|------------------------------------------|-----------------------------------------------------------------------------------------------|
|                | Character delay time (ZVZ)<br>(1 to 65535) .10 ms                           | 00001 <sub>p</sub> to 65535 <sub>p</sub> | 22 <sub>D</sub>                                                                               |
|                | Time-out (QVZ)<br>(1 to 65535) .10 ms                                       | 00001 <sub>p</sub> to 65535 <sub>p</sub> | 00200 <sub>p</sub>                                                                            |
|                | Block delay time (BWZ)<br>(1 to 65535) .10 ms                               | 00001 <sub>p</sub> to 65535 <sub>p</sub> | 00400 <sub>n</sub>                                                                            |
|                | Transfer with block check character<br>(3964R)                              | 1                                        |                                                                                               |
|                | Transfer without block check character<br>(3964)                            | 0                                        | 0                                                                                             |
|                | Low<br>Priority                                                             | 0                                        | 1                                                                                             |
|                | High                                                                        |                                          |                                                                                               |
|                | Connection buildup attempts                                                 | 001 <sub>p</sub> to $255_p$              | 6                                                                                             |
|                | No. of Send attempts                                                        | $001n$ to $255n$                         | 6                                                                                             |

**Table 7-7. Parameter Block Assignments for 3964(R) Mode (Continued)**

## Example: Setting parameters on the MEMORY SUBMODULE for "3964(R)" MODE over the PG 685

Start address 128 is set on the CP 523. The module is to be operated in "3964(R)" mode. Parameters are to be set as follows:

• Parameters for the serial interface (parameter block 0)

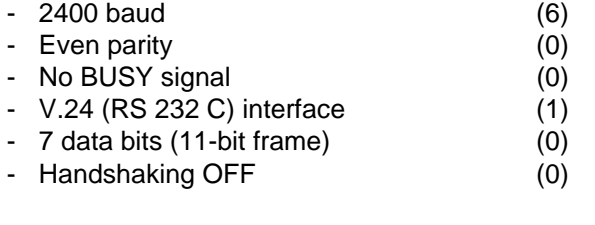

## • Parameters for "3964(R) mode" (parameter block 7)

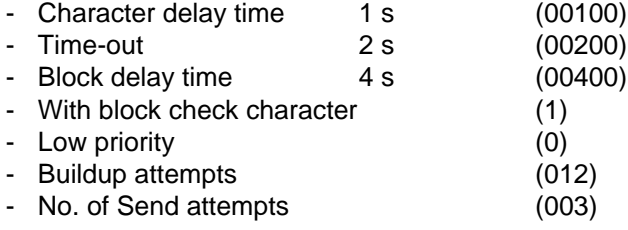

a a a a a a a a a a a a a a a a a a a a a a a a a a a a a a a a a a a a a a a a a a a a a a a a a a a a a a a a

The following procedure is recommended:

- 1. Enter the initialization data in DB 1 using the programmer, and include sufficient commentary.
- 2. Store DB 1 on floppy or hard disk.
- 3. Transfer DB 1 to the memory submodule.

**Table 7-8. Setting Parameter for 3964(R) Mode on the Memory Submodule** a a a a

a a a a a a a a a a a a a a a a a a a a a a a a a a a a a a a a a a a a a a a a a a a a a a a a a a a a a

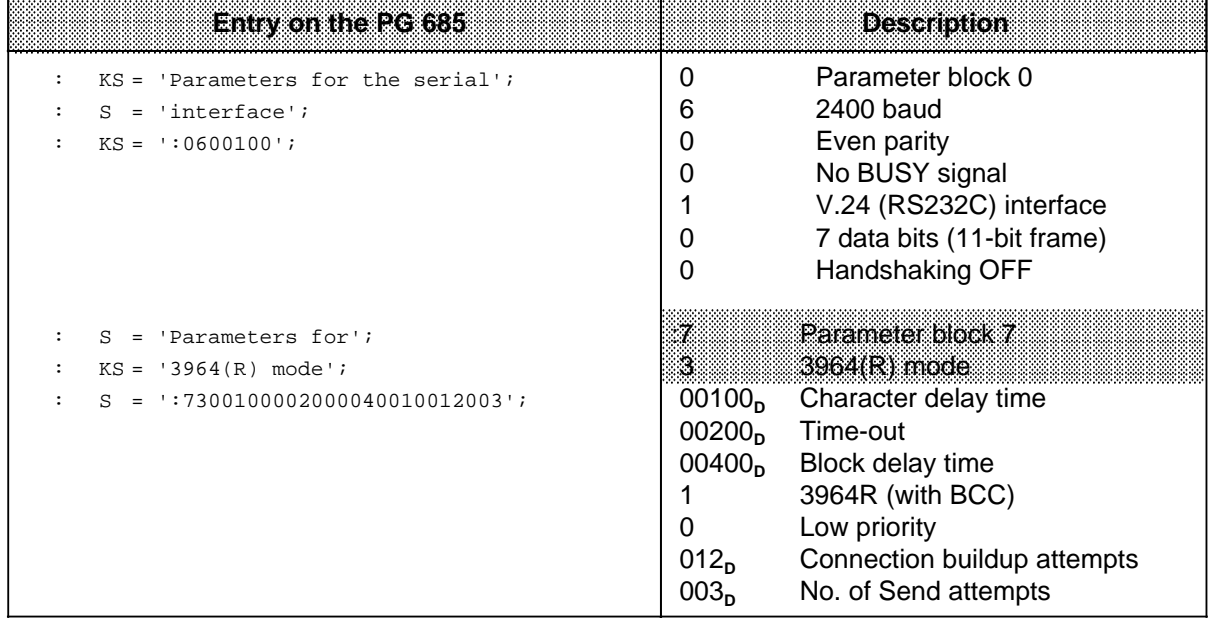

## **7.3.2 Setting the CP 523 Parameters in the User Program**

You can transfer data for a parameter block to the CP 523 with a "Transfer parameter setting data" request (90xx<sub>H</sub>).

Note: https://www.accession.com/accessive-accessive-accessive-accessive-accessive-accessive-accessive-accessive-You can only set parameters for parameter blocks 0, 2, 7 and 9 in the user program with "Transfer parameter setting data". Parameter blocks 1, 3 to 6 and 8 are only significant in Print mode. a a a a a a a a a a a a a a a a a a a a a a a a a a a a a a a a a a a a a a a a a a a a a a a a a a a a a a a a a a a a a a

a a a

**Reader's note:** You will find a list of parameters (Tables 7-9 to 7-12) in Section 7.3.2. For editorial reasons, the parameter blocks are discussed in the order 0, 7, 2, 9.

The parameter tables are followed by the subsections

- Setting parameters for TRANSPARENT MODE (page 7-28)
- Setting parameters for INTERPRETIVE MODE (page 7-32)
- Setting parameters for 3964(R) MODE (page 7-38)

When you have selected the mode you want, you can limit your reading to the appropriate subsection.

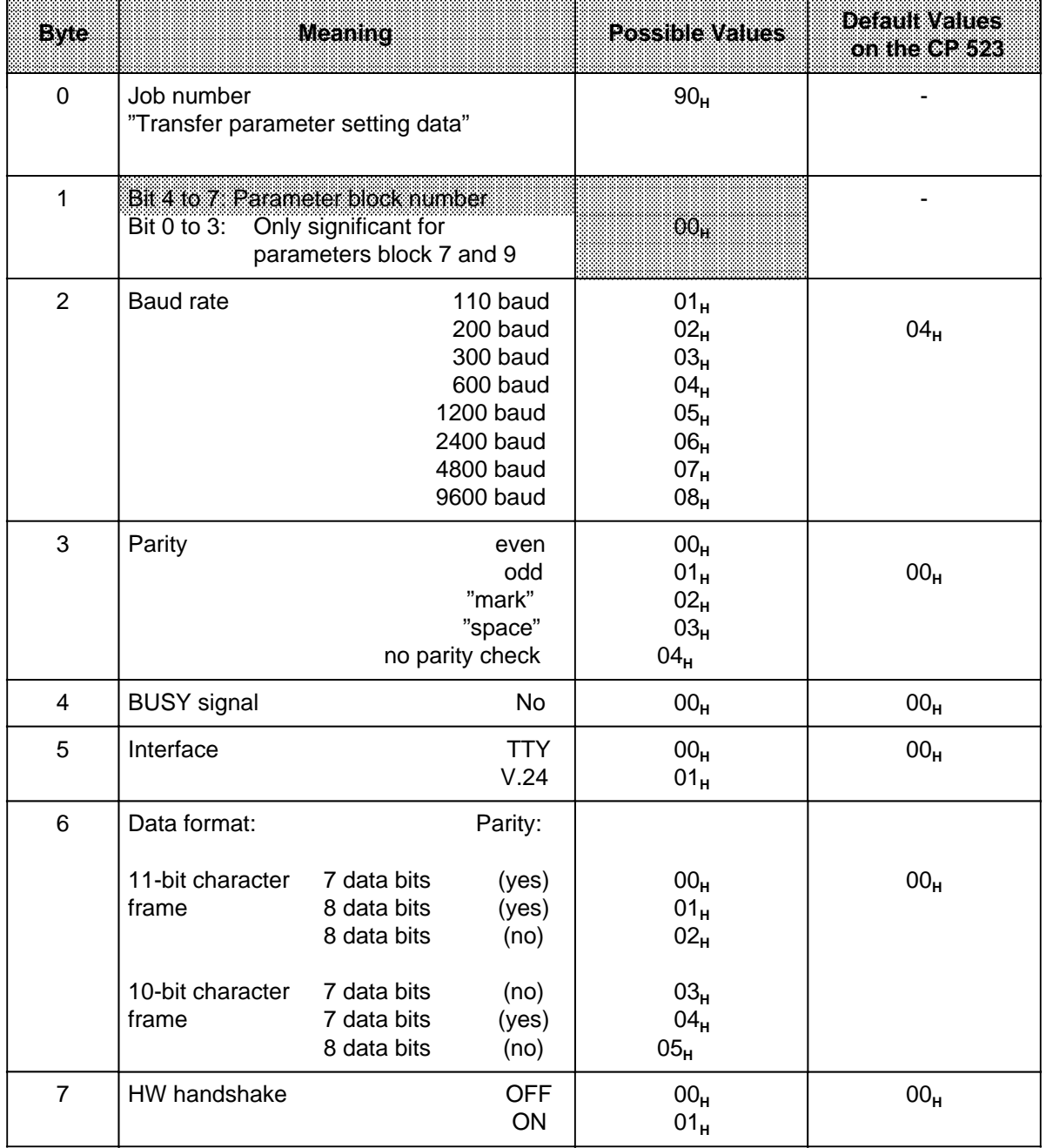

# Table 7-9. Transfer Memory Assignments for "Transfer Initialization Data for Parameter Block 0"

## **CP523** *Communications Mode CP523 Communications Mode*

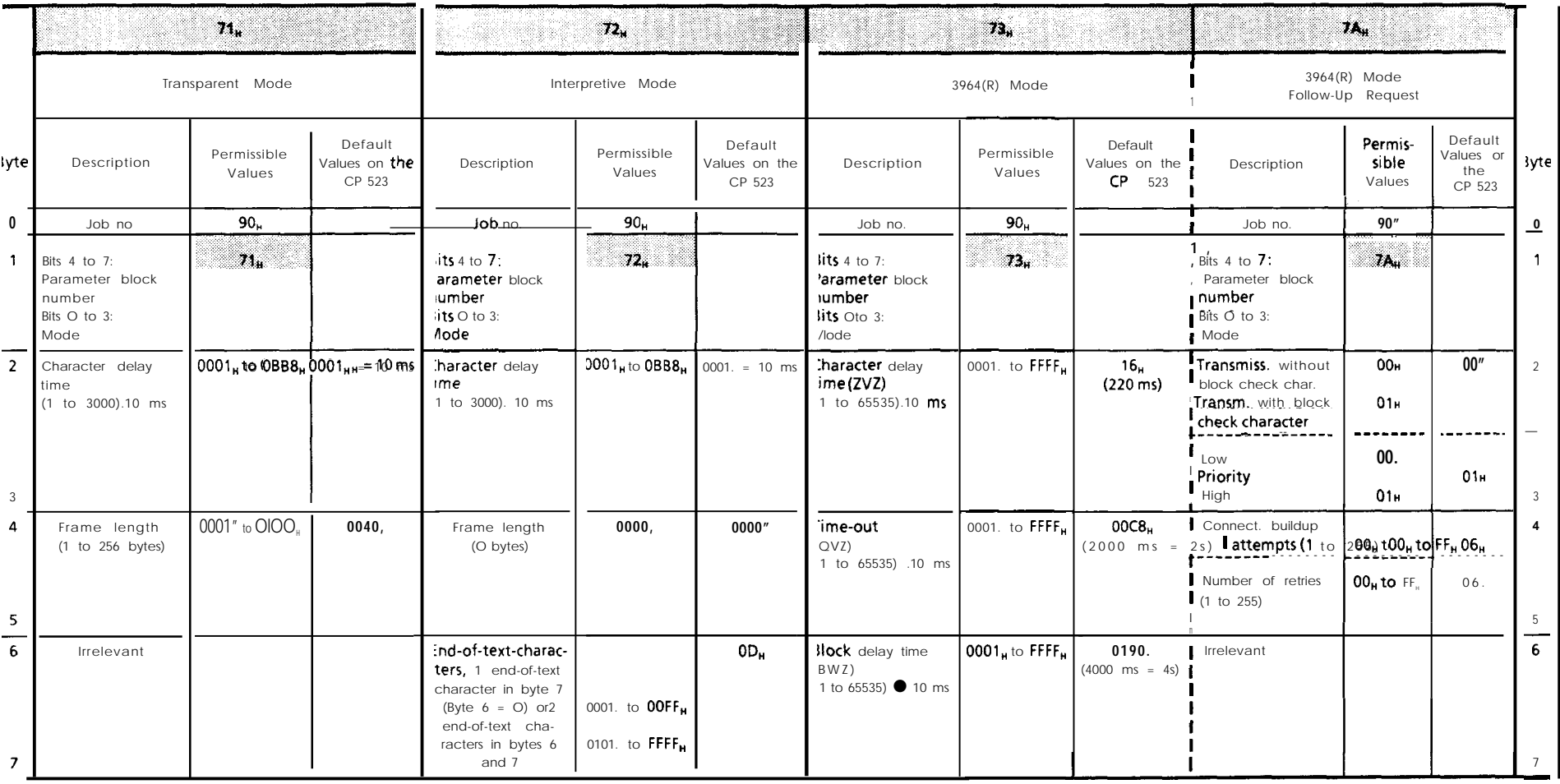

Table 7-10. Transfer Memory Assignments for "Transfer Parameter Setting Data for Parameter Block 7"

a a a a a a a a a a a a a

## **Transferring parameter setting data for parameter block 2**

(relevant in Interpretive mode only)

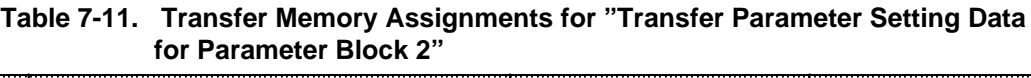

a a a a a a a a a a a a a a a a a a a a a a a a a a a a a a a a a a a a a a a a a a a a a a a a a a

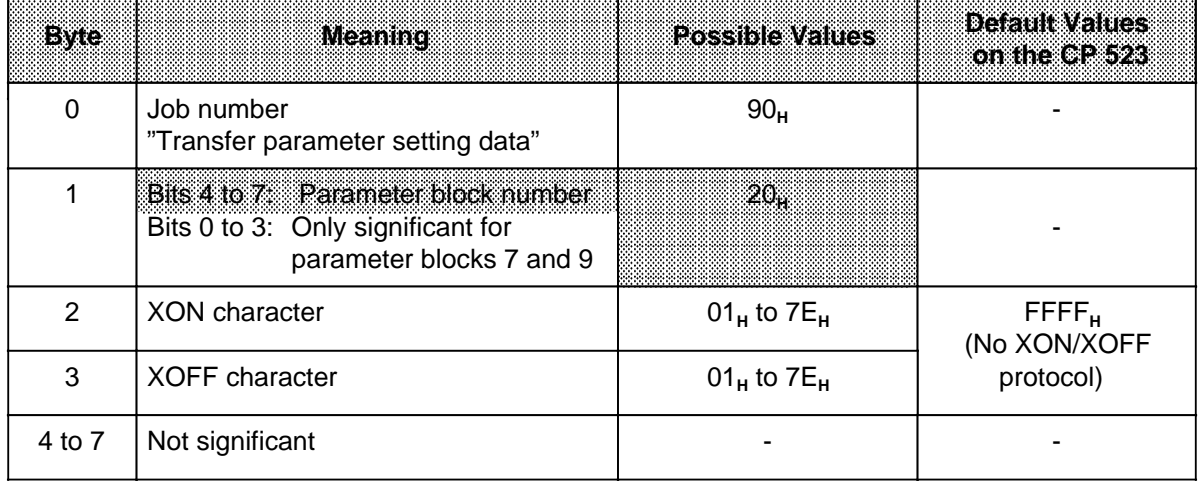

## **Transferring parameter setting data for parameter block 9**

**Table 7-12. Transfer Memory Assignments for the "Transfer Parameter Setting Data for Parameter Block 9"** 

| BWC     | <b>Meaning</b>                                                                                        | <b>Possible Values</b>                      | <b>BEFAMEWENCS</b><br>othit is so t |
|---------|----------------------------------------------------------------------------------------------------|---------------------------------------------|-------------------------------------|
| 0       | Job number<br>"Transfer parameter setting data"                                                       | 90 <sub>H</sub>                             |                                     |
|         | Bits 4 to 7: Parameter block number<br>Bits 0 to 3: Sign for correction value<br>positive<br>negative | 9 <sub>H</sub><br>$O_{H}$<br>1 <sub>н</sub> |                                     |
| $2 + 3$ | Correction value (s/month)                                                                            | $0n$ to $400n$                              | 0000 <sub>n</sub>                   |
| 4 to 7  | Not significant                                                                                       |                                             |                                     |

# **Setting parameters for "TRANSPARENT MODE" in the USER PROGRAM**

## **Transferring the parameter setting data for parameter block 0**

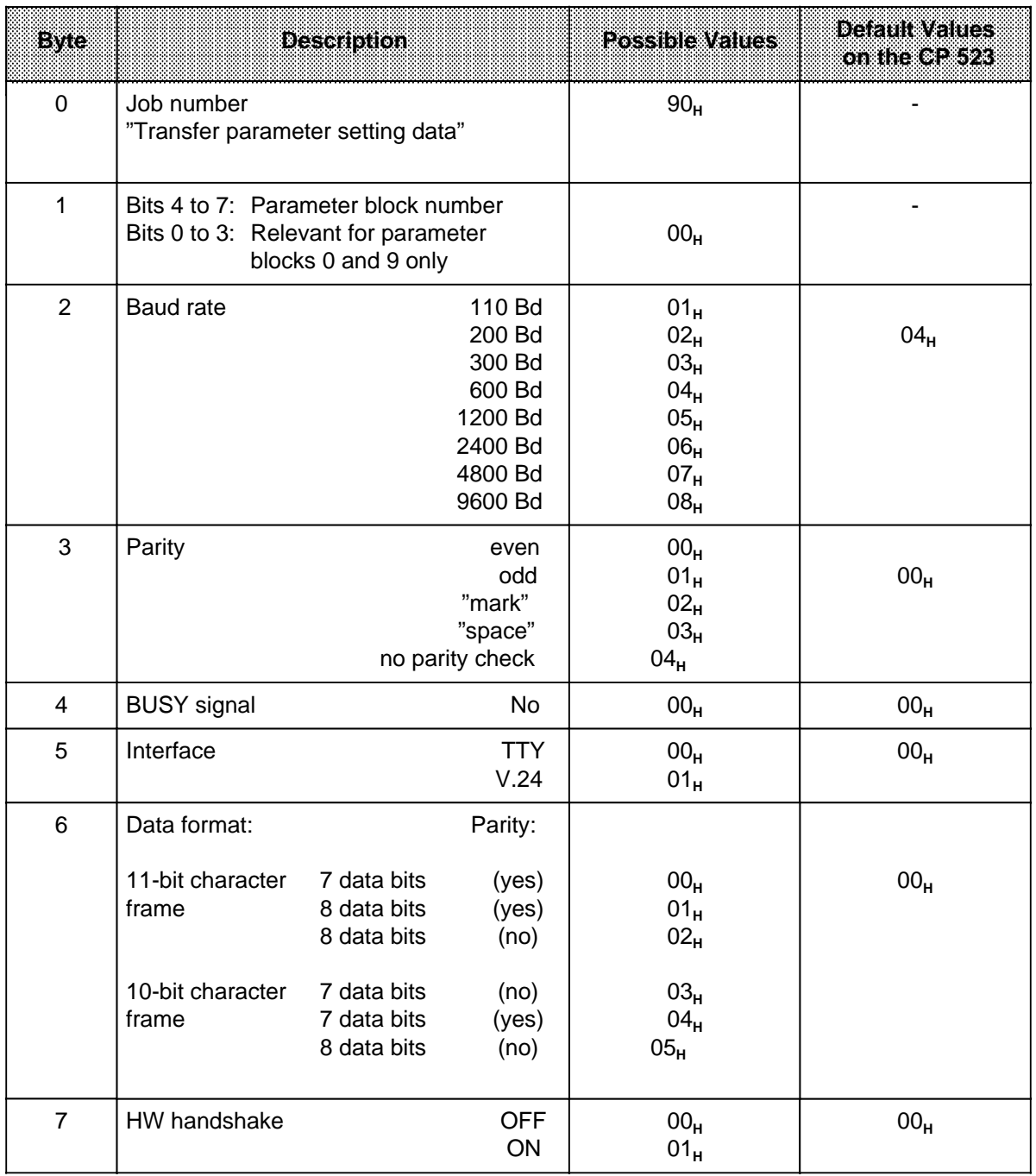

## **Table 7-13. Transfer Memory Assignments for "Transfer Parameter Setting Data for Parameter Block 0"**

Example: Transferring parameter setting data for parameter block 0

Start address 128 is set on the CP 523. You can set its parameters as follows:

Parameters for the serial interface (parameter block 0)

- 2400 baud  $(06_H)$ • Even parity (00<sub>H</sub>)<br>• No BUSYsignal (00<sub>H</sub>) (00<sub>H</sub>)
- No BUSYsignal
- **RS-232-C** (V.24) interface  $(01_H)$
- 7 data bits (11-bit character frame) (00<sub>H</sub>)<br>• Handshaking OFF (00<sub>H</sub>) **Handshaking OFF**

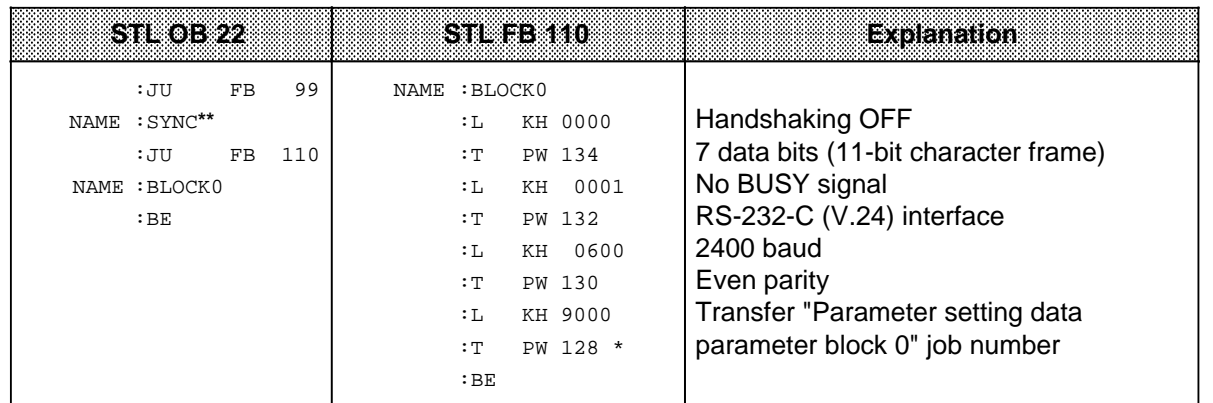

**\*** 5.2

a

a a a a a a a a a a a a a a a a a a a a a a a a a a a a a a a a a a a a a a a a a a a a a a a a a a a a a a a a a

a

a a a a a a a a a a a a a a a a a a a a a a a a a a a a a a a a a a a a a a a a a a a a a a a a a a a a a a a a a a a a a a a a a a a a a a a a a a a a a a a a a a a a a a a a a a a a a a a a a a a a a a a a a a a a a a a a a

**\*\*** The program waits at FB 99 until the CP 523 can accept job request ( 4.1)

a a a a a a a a a a a a a a a a a a a a a a a a a

a a a a a a a a a a a a a a a a a a a a a a a a a

a a a a a a a a a a a a a a a a a a a a a a a a a a a a a a a a a a a a a a a a a a a a a a a a a a a a a a a a a a a a a a a a a a a a a a a a a a a

<u> Kabupatén Ing Padésa Kabupatén Ing Padésa Kabupatén Ing Padésa Kabupatén Ing Padésa Kabupatén Ing Padésa Ing </u>

a a a a a a a a a a a a a a a a a a a a a a a a a a a a a a a a a a a a a a a a a a a a a a a a a a a a a a a a a a a a a a a a a a a a a a a a a a a a a a a a a a a a a a a a a a a a a a a a a a a a a a a a a a a a a a a a a a

Restart organization block OB 22 is only processed if the CPU is in RUN mode before you switch from "POWER OFF" to "POWER ON". Note: Album and album and album and album and album and album and album and album and album and album and album a a a a

a a a a a a a a a a a a a a a a a a a a a a a a a a a a a a a a a a a a a a a a a a a a a a a a a a a a a a a a a

**Note:** a a

a a a a a a a a a a a a a a a a a a a a a a a a a a a a a a a a a a a a a a a a a a a a a a a a a a a a a a a a a a a a a a

a a a a a a a a a a a a a a a a a a a a a a

a a a a a a a a a a a a a a a a a a a a a a a a a a a a a a a a a a a a a a a a a a a a a a a a a a a a a a a a a a a a a a a

The status byte can be scanned approx. 30 ms after the request was issued in order to check whether correct parameter setting data was transferred (X4 is returned to indicate errored values ( 7.4.1)). a a a a a a a a a a a a a a a a a a a a a a a a a a a a a a a a a a a a a a a a a a a a a a a a a a a a a a a a a a a a a a a a a a a a a a a a a a a a a a a a a a a a a a a a a a a a a a a a a a a a a a a a a a a a a a a a a a

a a a a a a a

a a a

a a a a  $\overline{ }$  $\overline{ }$  $\overline{ }$  $\overline{ }$  $\overline{ }$  $\overline{ }$  $\overline{ }$  $\overline{ }$  $\overline{ }$  $\overline{ }$  $\overline{ }$ a  $\overline{ }$  $\overline{ }$ 

## **Transferring parameter setting data for parameter block 7**

## **Table 7-14. Transfer Memory Assignments for "Transfer Initialization Data for Parameter Block 7"**  $\overline{ }$  $\overline{ }$  $\overline{ }$

 $\overline{ }$  $\overline{ }$  $\overline{ }$  $\overline{ }$ a  $\overline{ }$  $\overline{ }$ a  $\overline{ }$  $\overline{ }$ a

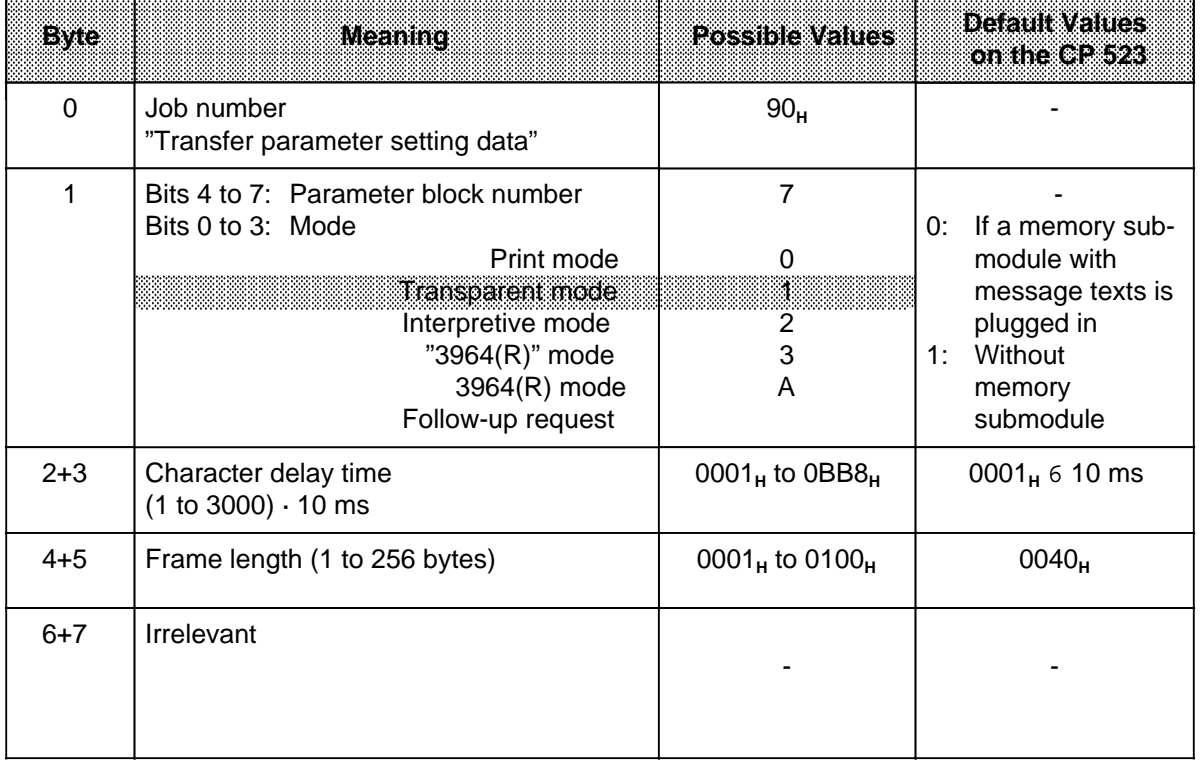

\* Only possible in Interpretive mode

Example: Transferring the parameter setting data for parameter block 7

Start address 128 is set on the CP 523. The module is to be operated in Transparent mode. The message frames to be transferred have a length of 6 bytes. An end-of-text character is not required. The character delay time may be 3 s (3 s=001E<sub>u</sub>).

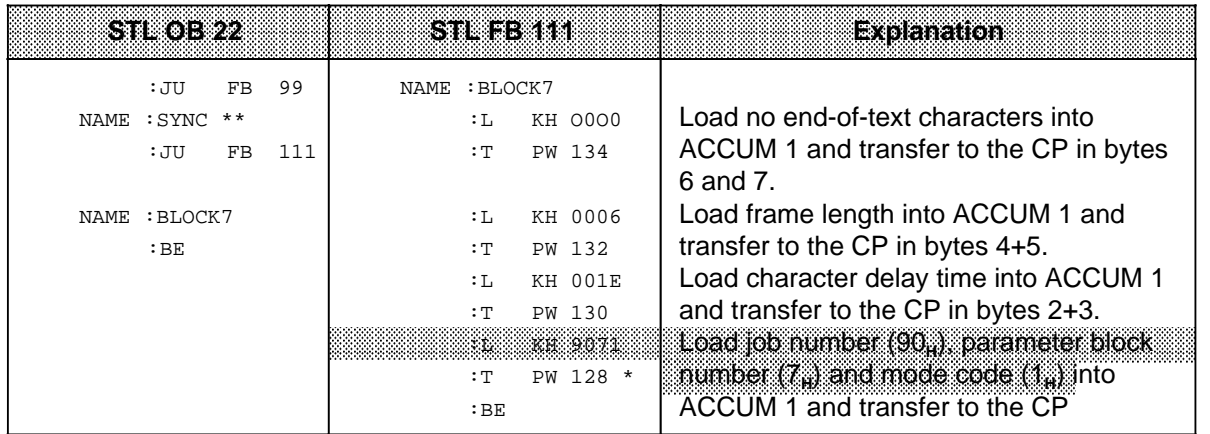

 $5.2$ 

\*\* The program in FB 99 waits until the CP 523 can accept job requests (4.1)

## **Note** a a

The status byte can be scanned approx. 30 ms after the request was issued in order to check whether correct parameter values were forwarded (X4 is returned if values are false ( 7.4.1)). <u> 1999 - Samuel Barbon, september 1998 - Samuel Barbon, september 1998 - Samuel Barbon, september 1999 - Samuel</u>

# **Setting parameters for INTERPRETIVE MODE in the USER PROGRAM**

## **Transferring the parameter setting data for parameter block 0**

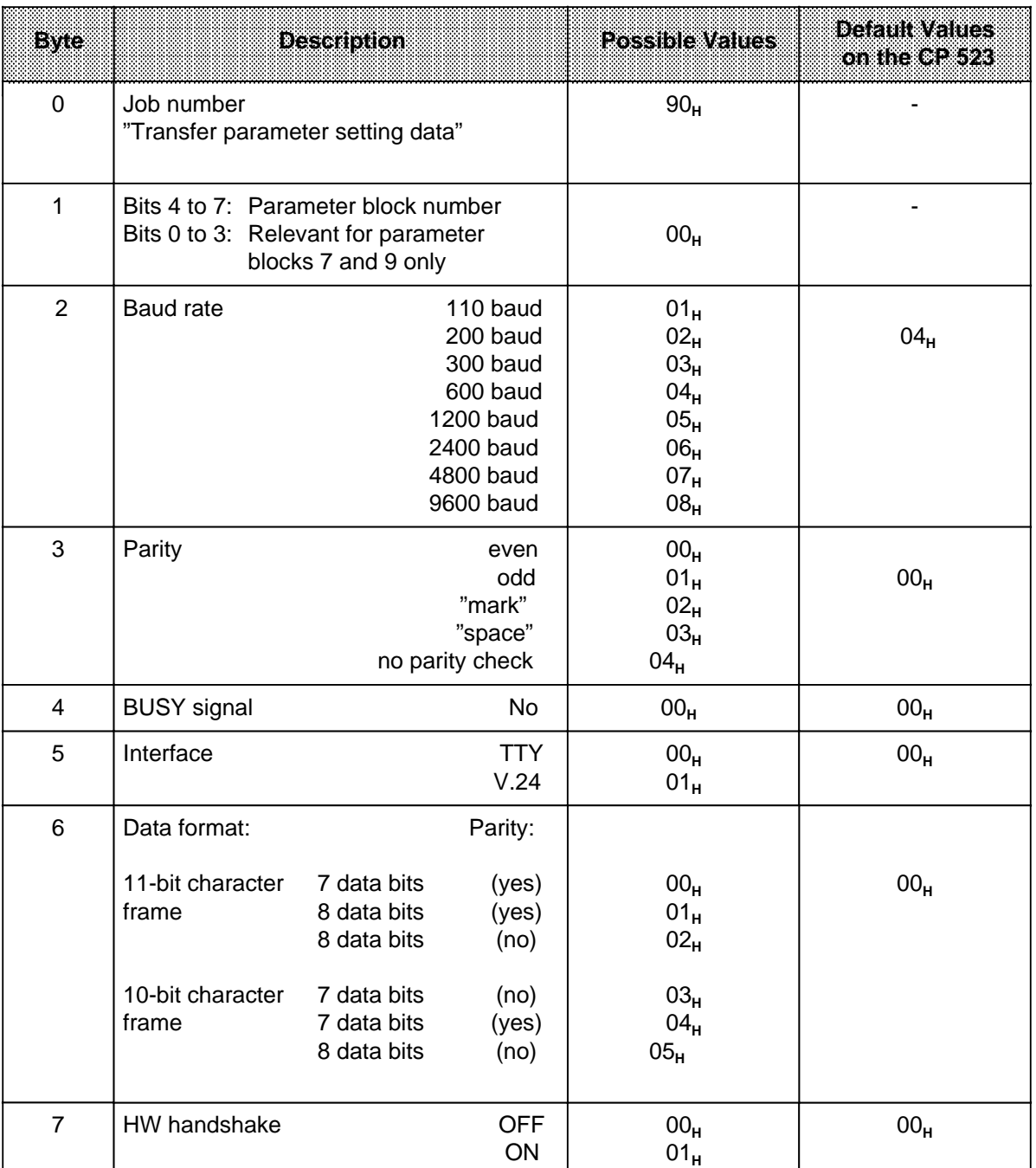

## **Table 7-15. Transfer Memory Assignment for "Transfer Parameter Setting Data for Parameter Block 0"**

Example: Transferring parameter setting data for parameter block 0

Start address 128 is set on the CP 523. Set CP parameters as follows:

Parameters for the serial interface (parameter block 0)

- 2400 baud  $(06_H)$ • Even parity (00<sub>H</sub>)<br>• No BUSY system (00<sub>H</sub>) (00<sub>H</sub>) • No BUSY system V.24 (RS 232C) interface (01<sub>H</sub>) 7 data bits (11-bit character frame) (00<sub>H</sub>)<br>Handshake OFF (00<sub>H</sub>)
- **Handshake OFF**

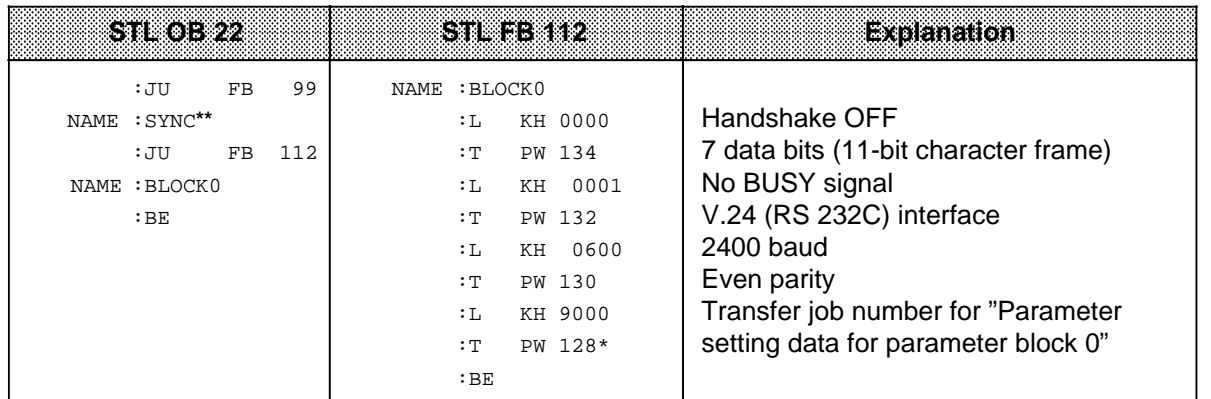

**\*** 5.2

a

a a

> a a a a

> a a a a

**\*\*** FB 99 waits until the CP 523 can accept job requests ( 4.1)

## Restart OB 22 is processed only when the CPU is at RUN before switching from "POWER OFF" to "POWER ON". Note: Bibliography and the contract of the contract of the contract of the contract of the contract of the con a a a a a a a a a a a a a a a a a a a a a a a a a a a a a a a a a a a a a a a a a a a a a a a a a a a a a a a a a a a a a a a a a a a a a a a a a a a a a a a a a a a a a a a a a a a a a a a a a a

a a a a a a a a a a a a a a a a a a a a a a a a a a a a a a a a a a a a a a a a a a a a a a a a a a a a a a a a a a a a a a a a a a a a a a a a a a a a a

a a a a a a a a a a a a a a a a a a a a a a a a a a a a a a a a a a a a a a a a a a a a a a a a a a a a a a a a a a a a a a a a a a a a a a a a a a a a a a a a a a a a a a a a a a a a a a a a a a

a a a a a a a a a a a a a a a a a a a a a a a a a a a a a a a a a a a a a a a a a a a a a a a a a a a a a a a a a a a a a a a a a a a a a a a a a a a a a a a a a a a a a a a a a a a a

a a a a a a a a a a a a a a a a a a a a a a a a a a a a a a a a a a a a a a a a a a a a a a a a a a a a a a a a a a a a a a

a a a a a a a a a a a a a a a a a a a a a a a a a a a a a a a

The status byte can be scanned approx. 30 ms after issuing the job request to check on whether correct parameter values were forwarded  $(X4$  is returned to indicate false values  $(7.4.1)$ . Note: The contract of the contract of the contract of the contract of the contract of the contract of the contract of the contract of the contract of the contract of the contract of the contract of the contract of the cont a a a a a  $\ddot{\phantom{0}}$ a a

a a a a a a a a

a a a a a a a a a

a a a a a a a a a a  $\overline{ }$  $\overline{a}$  $\overline{ }$  $\overline{ }$  $\overline{a}$  $\overline{ }$  $\overline{ }$  $\overline{a}$  $\overline{ }$  $\overline{ }$  $\overline{a}$ a  $\overline{ }$  $\overline{a}$  $\overline{ }$  $\overline{ }$  $\overline{a}$  $\overline{ }$  $\overline{ }$  $\overline{a}$  $\overline{ }$  $\overline{ }$  $\overline{a}$  $\overline{ }$  $\overline{ }$  $\overline{a}$  $\overline{ }$  $\overline{ }$  $\overline{a}$  $\overline{ }$  $\overline{ }$  $\overline{a}$  $\overline{ }$  $\overline{ }$  $\overline{a}$  $\overline{ }$  $\overline{ }$  $\overline{a}$  $\overline{ }$  $\overline{ }$  $\overline{ }$  $\overline{ }$  $\overline{ }$  $\overline{ }$  $\overline{ }$  $\overline{ }$  $\overline{ }$  $\overline{ }$  $\overline{ }$  $\overline{ }$  $\overline{ }$  $\overline{ }$  $\overline{ }$  $\overline{ }$  $\overline{ }$  $\overline{ }$ 

## **Transferring parameter setting data for parameter block 2**

## **Table 7-16. Transfer Memory Assignments for "Transfer Parameter Setting Data for Parameter Block 2"** a  $\overline{ }$  $\overline{ }$

 $\overline{ }$  $\overline{ }$ a  $\overline{ }$  $\overline{ }$ a

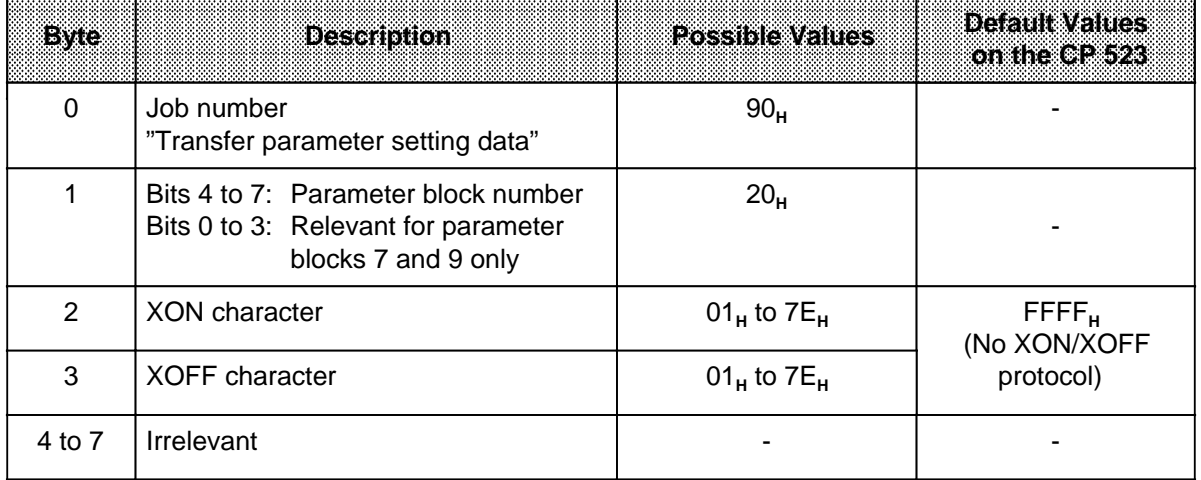

a a a a a a a a a a a a a a a a a a a a a a

a a

a a a a a a a a a a a a a a a a a a a a a a a a a a a a

a a a a a a a a a a a a a a a a a a a a a a a a a a a a a a a a a

## Example: Transferring parameter setting data for parameter block 2

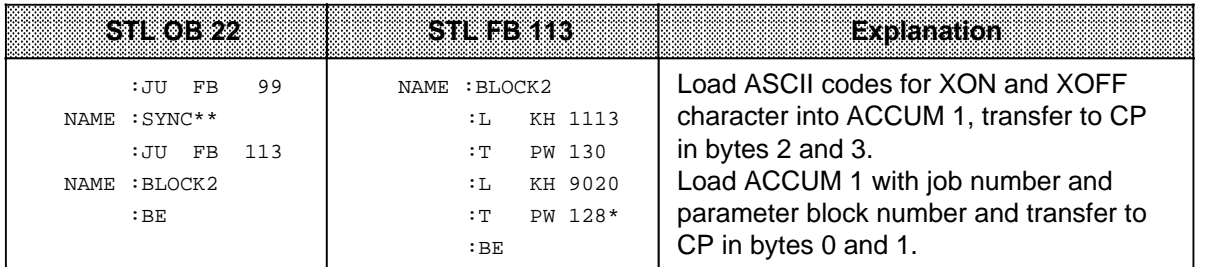

\* 5.2

a

a a a

a a a a a a a a a a a a a a a a a a a a a a a a a a a a a a a a a a a a a a a a a a a a a a a a a a a a a a a a a a a a a a a a a a a a a a a a a a a a a a a a a a a a a a a a a a a a a a a a a a a a a a a a a a a a a a a a a

a a a a a a a a a

\*\* FB 99 waits until the CP 523 can accept job requests ( 4.1)

## Note: The contract of the contract of the contract of the contract of the contract of the contract of the contract of the contract of the contract of the contract of the contract of the contract of the contract of the cont a a a a a a a a a a a a a a a a a a a a a a a a a a a a a a a a a a a a a a a a a a a a a a a a a a a a a a a a a a a a a a a a a a a a

a a a a a a a a a a a a a a a a a a a a a a a a a a a a a a a a a a a a a a a a a

The status byte can be scanned approx. 30 ms after the request was issued to check whether correct parameter values were forwarded (X4 is returned to indicate false values ( 7.4.1)).

<u> 1988 - Johann Bernson, Amerikaansk ferske oarlog (</u>

 $\overline{a}$  $\overline{ }$  $\overline{ }$  $\overline{a}$  $\overline{ }$  $\overline{ }$  $\overline{a}$  $\overline{ }$  $\overline{ }$  $\overline{a}$ a  $\overline{ }$  $\overline{a}$  $\overline{ }$  $\overline{ }$  $\overline{a}$  $\overline{ }$  $\overline{ }$  $\overline{a}$  $\overline{ }$  $\overline{ }$  $\overline{a}$  $\overline{ }$  $\overline{ }$ 

## **Transferring parameter setting data for parameter block 7**

## **Table 7-17. Transfer Memory Assignments for "Transfer Parameter Setting Data for Parameter Block 7"**  $\overline{ }$  $\overline{ }$  $\overline{ }$

 $\overline{ }$ a  $\overline{ }$  $\overline{ }$ a  $\overline{ }$  $\overline{ }$  $\overline{ }$  $\overline{ }$  $\overline{ }$  $\overline{ }$  $\overline{ }$  $\overline{ }$  $\overline{ }$  $\overline{ }$  $\overline{ }$  $\overline{ }$  $\overline{ }$  $\overline{ }$  $\overline{ }$  $\overline{ }$  $\overline{ }$ 

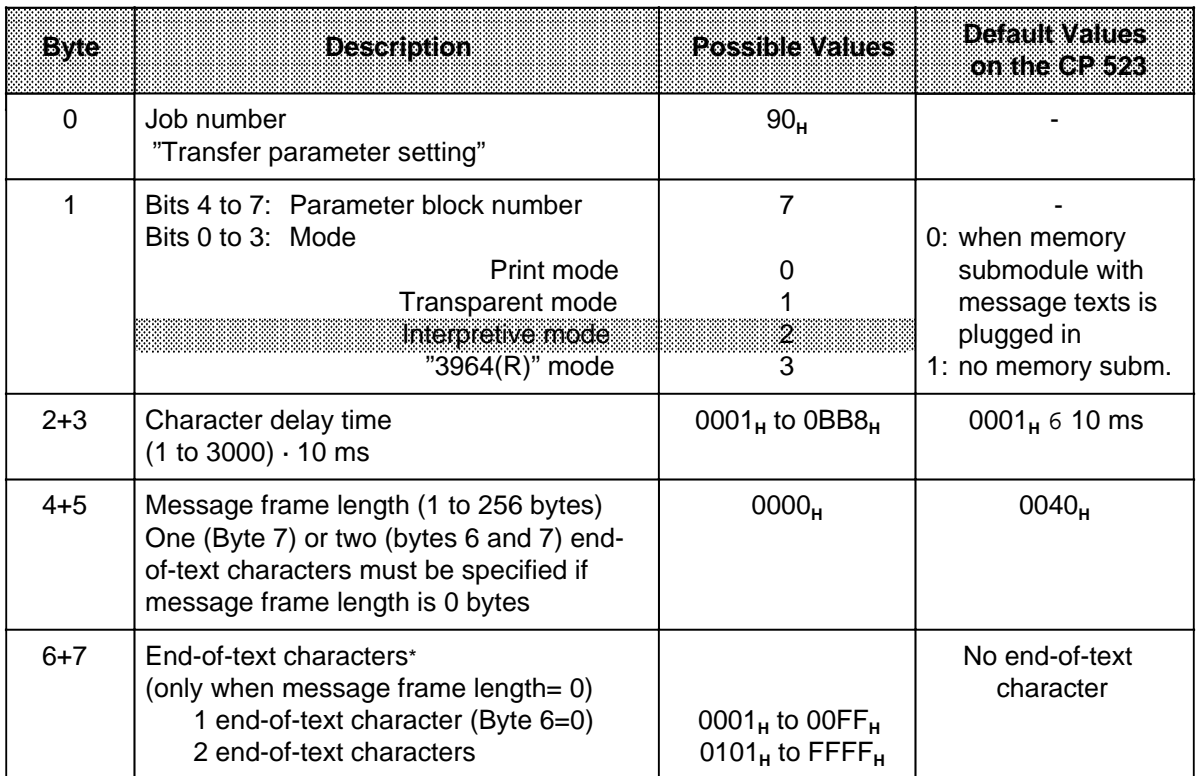

\* Possible in Interpretive mode only

a . . . a a . . . a a . . . a a . . . a a . . . a a . . . a a . . . a

a a a a a a a a a a a a a a a a a a a a a

a a a a a a a a a a a a a a a a a a a a a a a a a a a a a a

a a a a a a a a a a a a a a

a a a a a a a

Example: Transferring parameter setting data for parameter block 7

Start address 128 is set on the CP 523. The module is to be operated in Interpretive mode. The message frames to be transmitted have different lengths; the end of the message frame is therefore signalled with 0D0D<sub>H</sub> (0D0D<sub>H</sub>=two carriage returns). The character delay time may be 300 ms (300 ms=001E<sub>H</sub>).

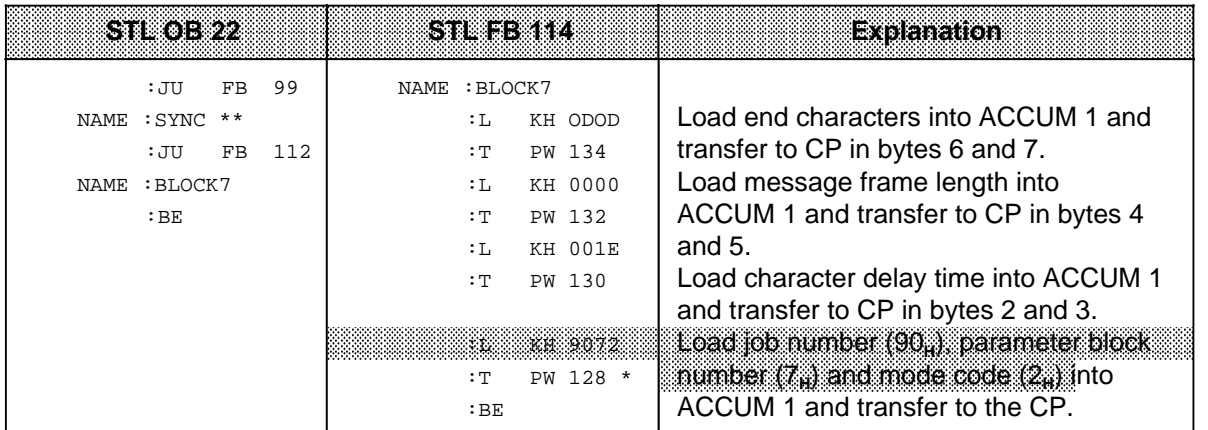

 $5.2$ 

a a a

a a a a a a a a a a a a a a a a a a a a a a a a a a a a a a a a a a a a a a a a a a a a a a a a a a a a a a a a a a a a a a a a a a a a a a a a a a a a a a a a a a a a a a a a a a a a a a a a a a a a a a a a a a a a a a a a a

\*\* FB 99 waits until the CP 523 can accept job requests ( 4.1)

## Note: The contract of the contract of the contract of the contract of the contract of the contract of the contract of the contract of the contract of the contract of the contract of the contract of the contract of the cont a a a a a a a a a a a a a a a a a a a a a a a a a a a a a a a a a a a a a a a a a a a a a a a a a a a a a a a a a a a a a a a a a a a a a a a a a a a a a a a a

The status byte can be scanned approx. 30 ms after the request was issued to check whether correct parameter values were forwarded  $(X4$  is returned to indicate false values  $(7.4.1)$ . a a ı. a a ı. a a ı. a a ı. a a ı. a a ı. a a ı. a a ı. a a ı. a a ı. a a ı. a a ı. a a ı. a a ı.

# **Setting parameters for the 3964(R) MODE in the USER PROGRAM**

# **Transferring the parameter setting data for parameter block 0**

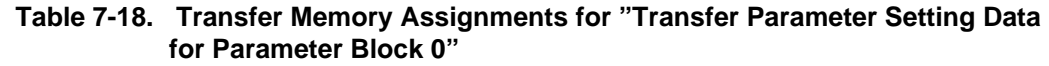

ı. a a ı. a a a a a ı. a a ı. a a ı. a a ı. a a ı. a a ı. a a ı. a a ı. a

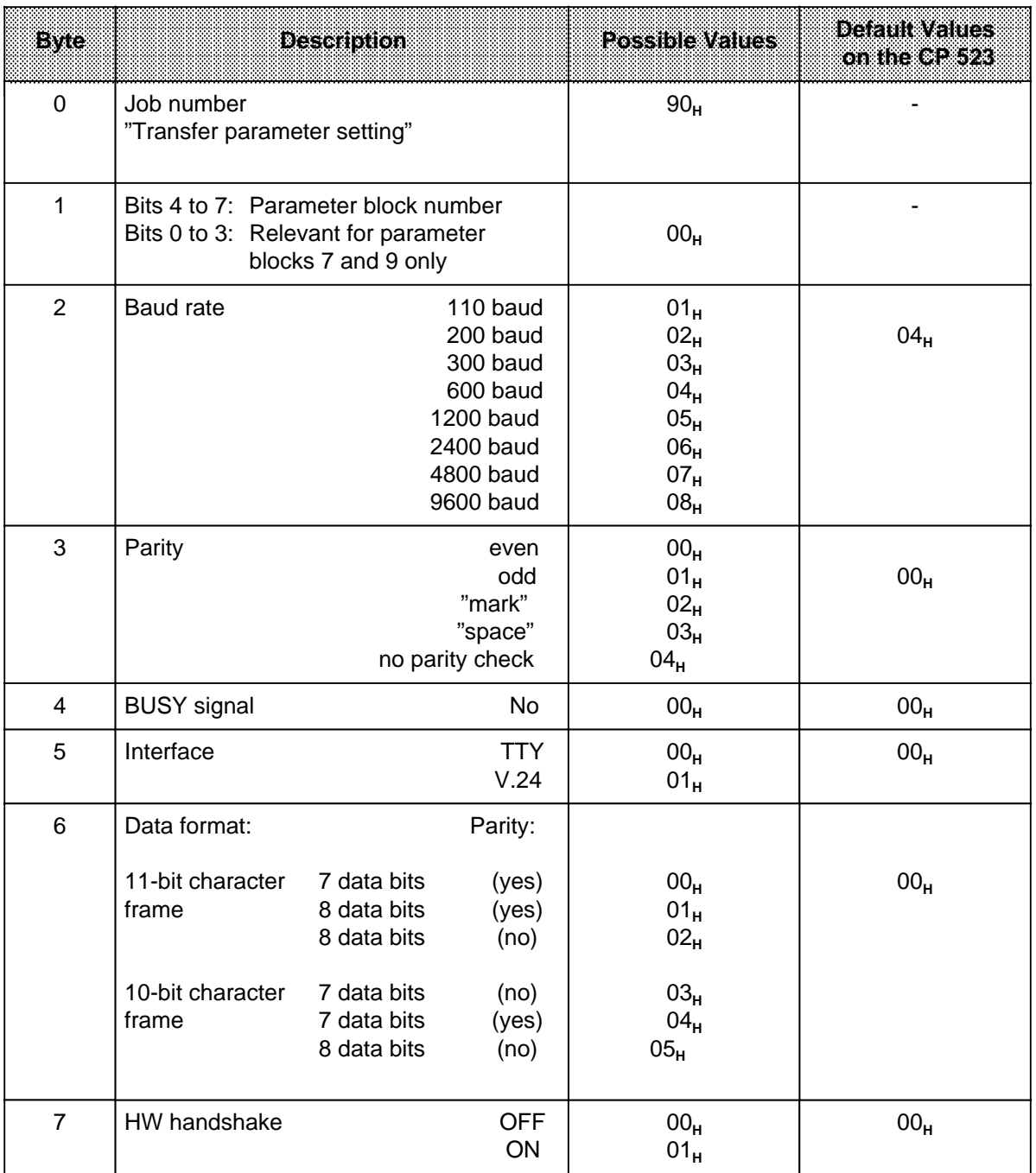

Example: Transferring parameter setting data for parameter block 0

Start address 128 is set on the CP 523. Set CP parameters as follows:

Parameters for the serial interface (parameter block 0)

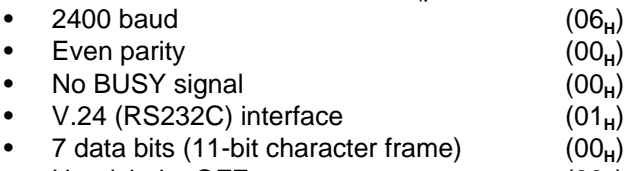

• Handshake OFF (00**H**)

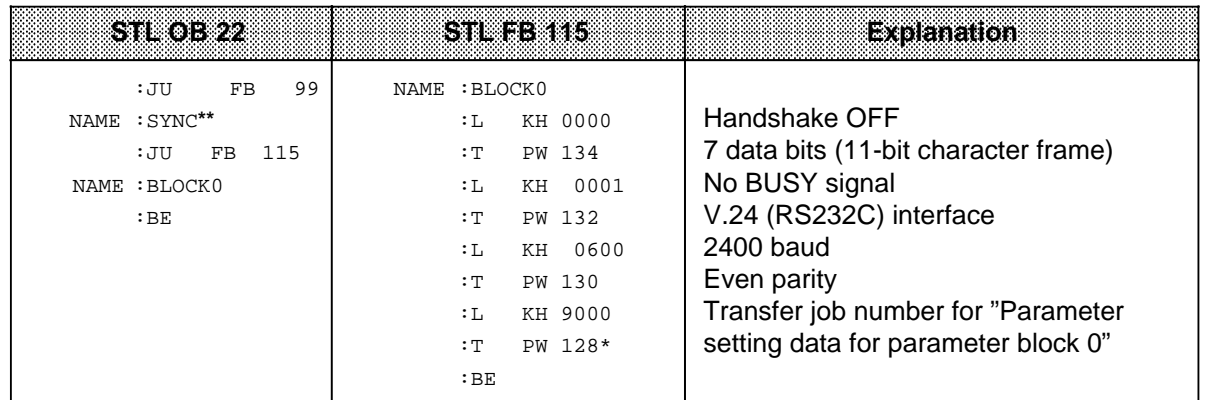

**\*** 5.2

**\*\*** FB 99 waits until the CP 523 can accept job requests ( 4.1)

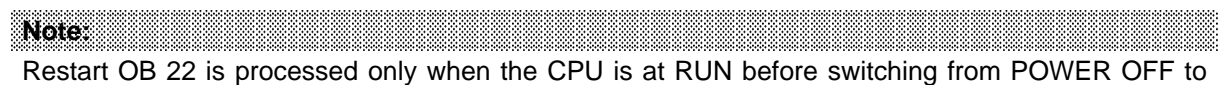

a a a a a a a a a a a a a a a a a a a a a a a a a a a a a a a a a a a a a a a a a a a

a a a a a a a a a a a a a a a a a a a a a a a a a a a a a

a a a a a a a a a a a a a a a

POWER ON. a a a a a

a a a a a a a a a a a a a a a a a a a a a a a a a

a a

a

a a a a a a a a

a a a

a a a a a a a a a a a a a a a a a a a a a a a a a a a a a a a a a a a a a a a a a a a a a a a a a a a a a a a a a a a a a a a a a a a a a a a a a a a a

## **Special features pertaining to parameter setting of "3964(R) mode" in the user program**

As in "Transparent" and "Interpretive" mode, you transfer all parameter setting data to the CP with job number 90XX<sub>H</sub> "Transfer parameter setting data". You enter the parameter setting data in the same way as in the other modes, except that you must transfer a number of additional parameters for "3964(R) mode". These added parameters are defined in parameter block 7. Since it is not possible to transfer all required parameters in 8 bytes, the parameter setting of parameter block 7 is divided into two steps. The job numbers for these steps are 9073<sub>H</sub> (1st job request) and 907A<sub>H</sub> (follow-up job request).

The contents of the transfer memory for job numbers 9073<sub>H</sub> and 907A<sub>H</sub> are listed in Tables 7-19 and 7-20.
### **Transfer parameter setting data for parameter block 7**

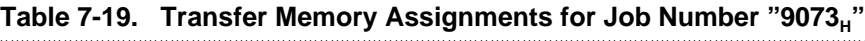

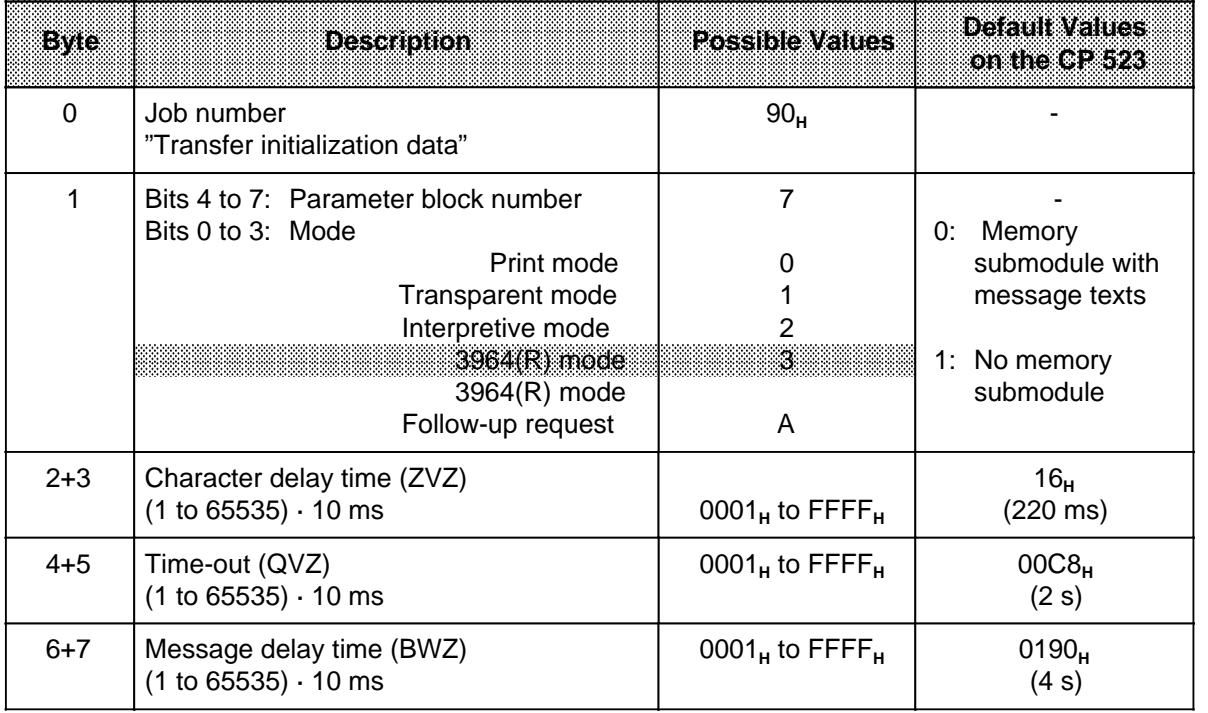

#### Table 7-20. Transfer Memory Assignment for Follow-up Job Request "9074<sub>H</sub>" a a a a a a a a a a a a a a a a a a a a a a a a a a a a a a a a a a a a a a a a a a a a a a a a a a a a a a a a a a a a a a a a a a a a a a a a a a a a a a a a a a a a a a a a a a a a

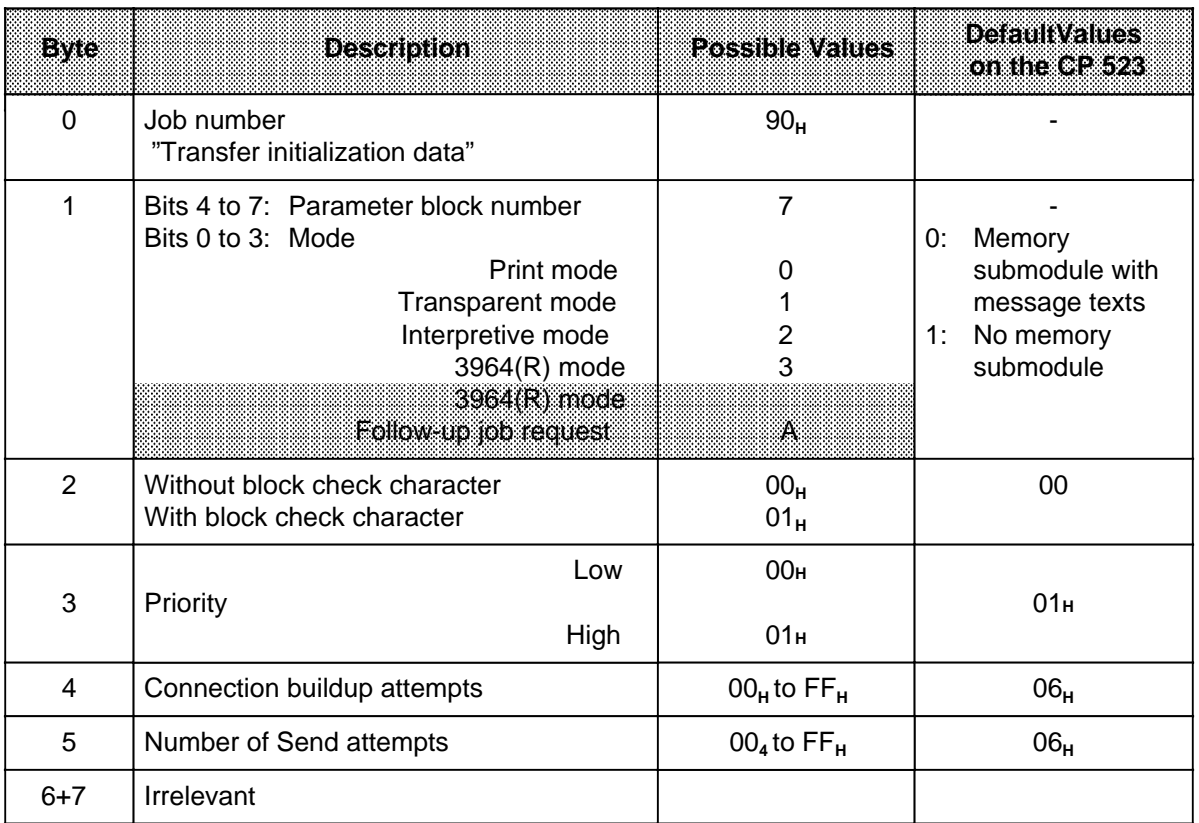

a a a a a a a a a a a a a a a a a a a a a a a a a a a a a a a a a a a a a a a a

l.

Example: Transferring parameter setting data for parameter block 7

a a a a a a a a a a a a a a a a a a

Start address 128 is set on the CP 523. Set the parameters as follows in "3964(R) mode":

- Message frame delay time: 4000 ms<br>• Time-out: 2000 ms
- 
- 
- Time-out: 2000 ms<br>• Character delay time: 220 ms • Character delay time:
- Connection buildup attempts: 6
- Number of Send attempts: 6

**a**<br>construction construction construction construction of construction and a<br>construction construction construction construction and a

- Transmission: with block check character (BCC)
- 

a

a a a a a a a a a

- Priority: low
	-

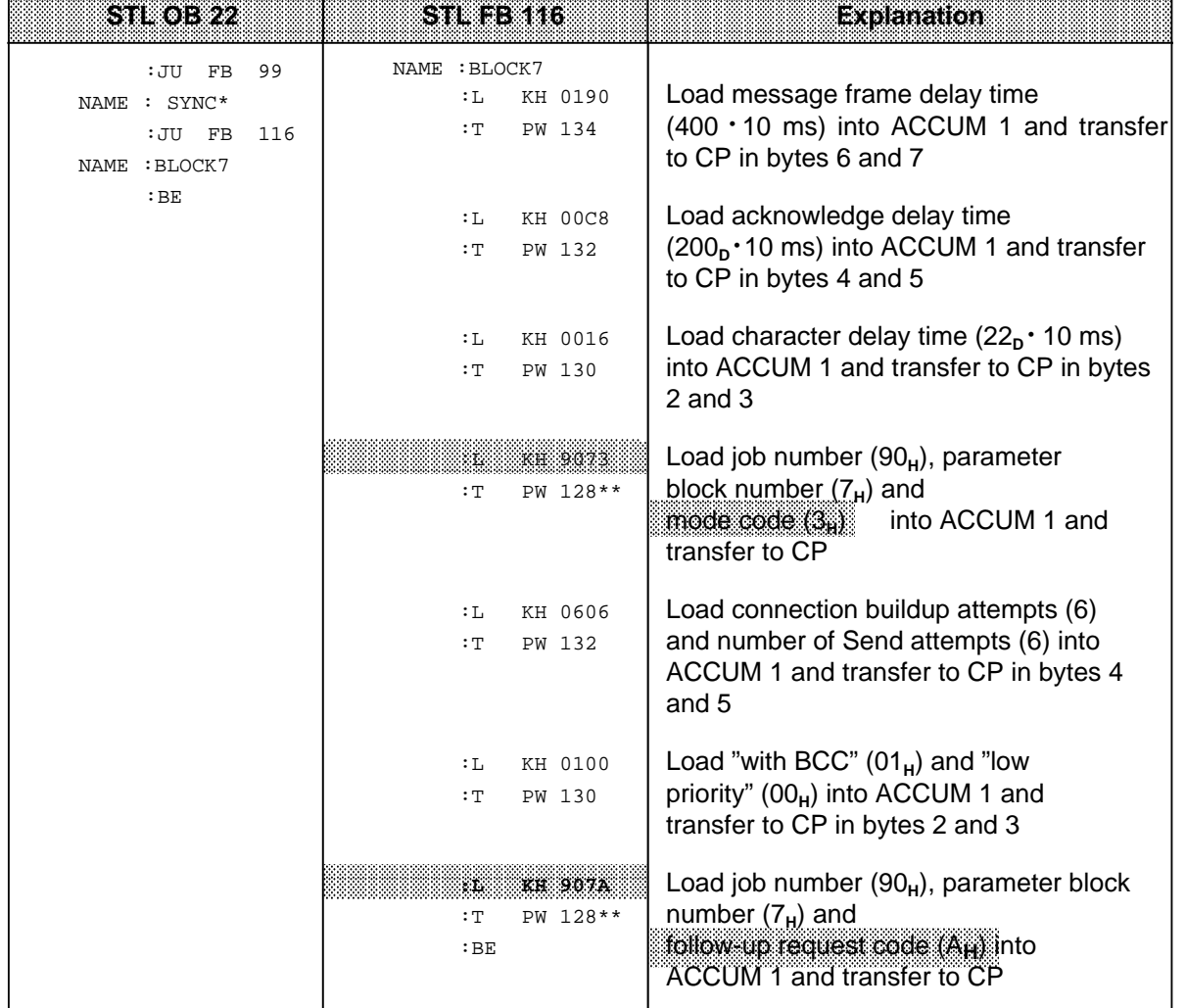

\* FB 99 waits until the CP 523 can accept job requests ( 4.1)

\*\* ( 5.2)

a

a a a a a a a a a a a a a a a a a a a a a a a a a a a a a a a a a a a a a a a a a a a a a a a a a a a a a a a a a a a a a a a a a a a a a a a a a a a a a a a a a a a a a a a a a a a a a a a a a a a a a a a a a a a a a a a a a

a a a a a a a a a a a a a a a a a a a a a a a a a a a a a a a a a a a a a a a a a a a a a a a a a a a a a a a a a a a a a a a a a a a a a a a a a a a a a a a a a a a a a a a a a a a a a a a a a a a a a a a a a a a a a a a a a

The status byte can be scanned approx. 30 ms after the job request is issued to check whether correct initialization values were forwarded (X4 is returned to indicate errored values  $(7.4.1)$ . Note: **Market School School School School** a a

a a a a a a a a a a a a a a a a a a a a a a a a a a a a a a a a a a a a a a a a a a a a a a a

a a a a a a a a a a a a a a a a a a a a a a a a a a a a a a a a a a a a a a a a a a a a a a a ı. a <sub>m</sub> ı. a <sub>m</sub> ı. a <sub>m</sub> ı. a a ı. a <sub>m</sub> ı. a <sub>m</sub> a a <sub>m</sub> ı. a <sub>m</sub> ı. a a ı. a a ı. a a ı. a a ı. a a ı. a a ı. a a

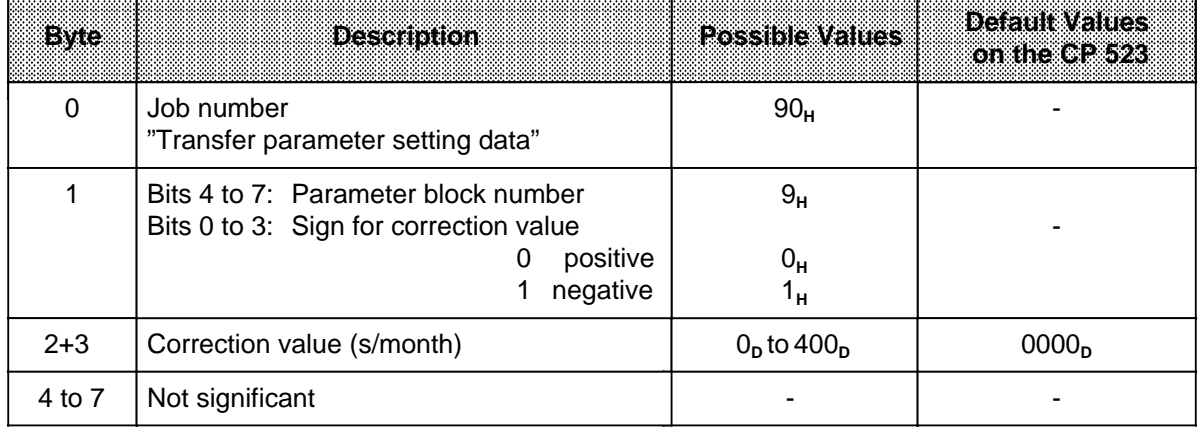

### **Transfer parameter setting data for parameter block 9**

Example: Transferring parameter setting data for parameter block 9

You have discovered that the clock loses 12 seconds in 4 days, which totals to 90 seconds in 30 days. The correction value is thus 90 s/month.

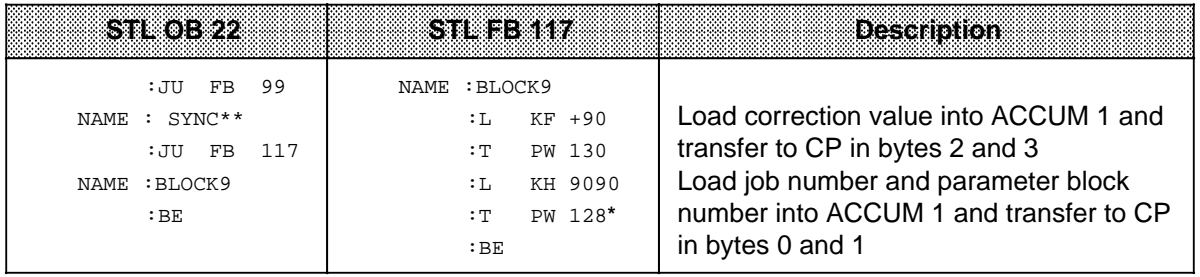

\* 5.2

\*\* FB 99 waits until the CP 523 can accept job requests (4.1)

## **7.4 CP 523 Feedback Information**

The CP 523 has an eight-byte transfer memory for data exchange with the CPU.

The CP 523 reads the data from the transfer memory and updates the transfer memory with current values only when the start address of the module has been written into word 0 of the transfer memory with T PW in the user program. The current data can then be read in the user program with L PW statements.

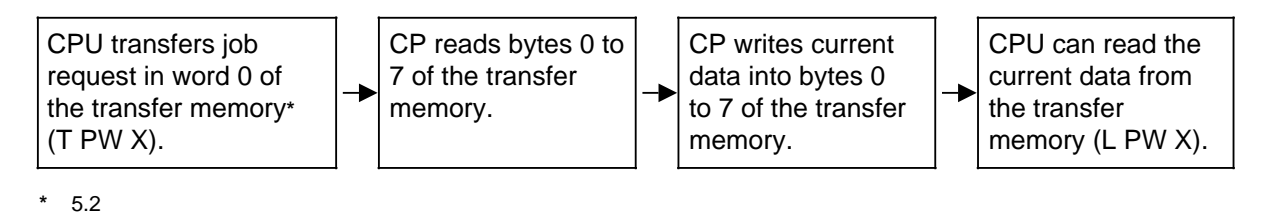

**Figure 7-6. Using the Transfer Memory**

The meaning of the data written into the transfer memory by the CP depends on:

- the job number that was transferred to the CP in word 0
- and • the initialized mode
- 

### **Table 7-21. Job Requests and the Associated Feedback Information**

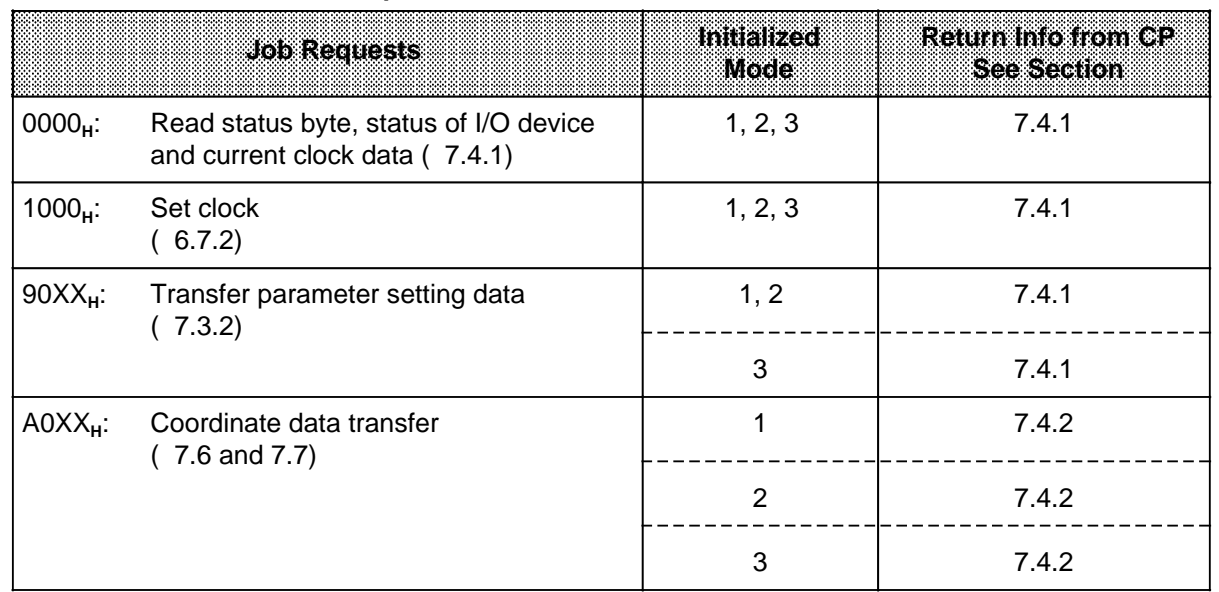

## **7.4.1 Reading the Status Byte, the Status of the Peripheral Device and the Current Clock Data**

As soon as job request 0000<sub>H</sub> has been transferred to the CP, the CP writes the following into the transfer memory:

- The status byte (byte 0)
- The status of the peripheral device (byte 1)
- The current clock data (bytes 1 to 7)

The return info is the same for job requests:

- 1000<sub>H</sub>: "Set clock"
- 90XX<sub>H</sub>: Transfer parameter setting

#### **Table 7-22. Status Information and Current Clock Data**

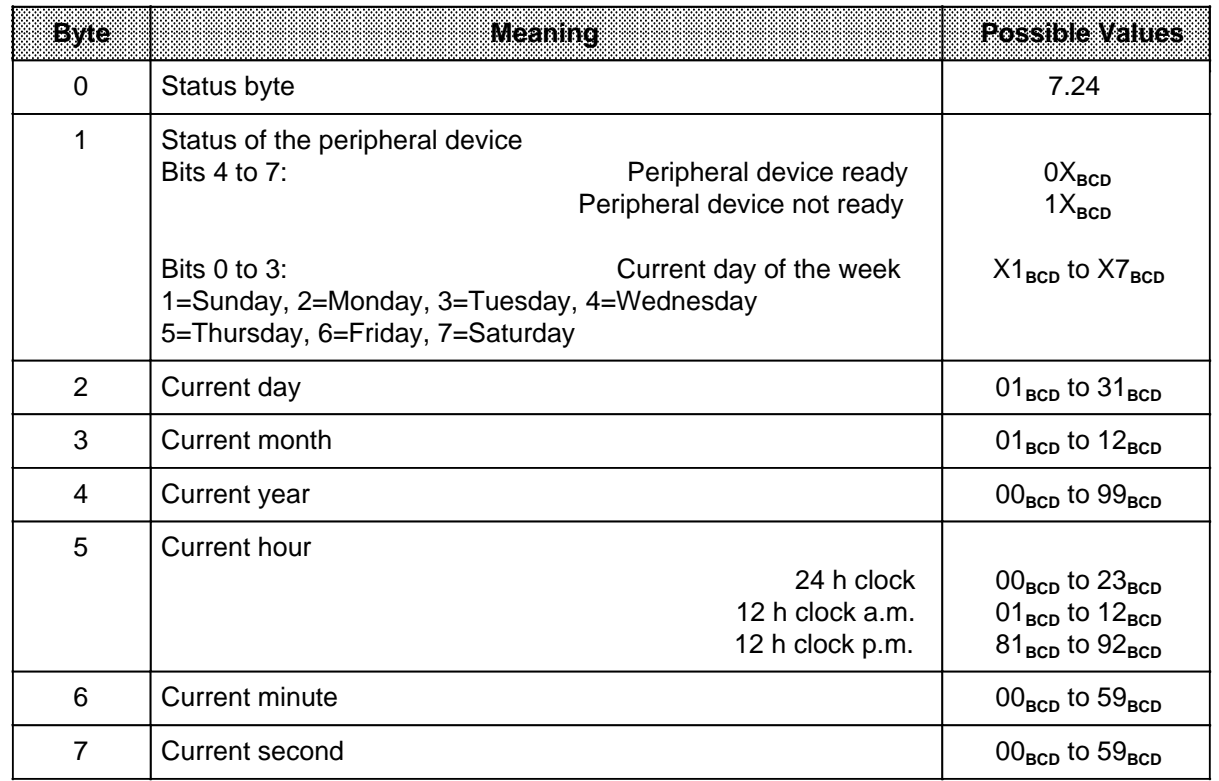

### **Status byte (byte 0)**

The status byte provides information on

- errors during data interchange between CP and I/O device
- the status of a CPU job
- the status of the CP 523
- battery backup

The status byte is divided into two half-bytes. Both half-bytes are independent of each other. They can be combined in any way.

|                | EMEIO<br><b>BIS 4107 BIS 0103</b> | SIENTS                                      |
|----------------|-----------------------------------|---------------------------------------------|
| 0              | 0                                 | No error                                    |
| X              | 1                                 | Memory submodule defective                  |
| X              | 3                                 | Entries in job buffer (init. requests only) |
| X              | $\overline{7}$                    | No battery backup                           |
| X              | 8                                 | Job buffer full (init. requests only)       |
| 0              | F                                 | CP restart in progress                      |
| 1              | X                                 | Clock defective                             |
| $\overline{2}$ | X                                 | Default time set                            |
| 3              | X                                 | Time/data error                             |
| 4              | X                                 | Illegal job request                         |
| 8              | X                                 | Hardware fault                              |

**Table 7-23. Status Byte (Byte 0) in Communications Mode Following "Coordinate Data Transfer"**

### No battery backup (X7<sub>H</sub>)

**Either** 

- **•** no battery has been inserted in the power supply module, or
- the battery is defective

### Default time set (2X<sub>H</sub>)

The clock is set to Sunday 01.01.90 12:00:00.

### Data/time error (3X<sub>H</sub>)

At least one variable is out of range. The new data were rejected and the clock retains the old setting.

### **Illegal job request (4XH)**

A job number not permitted in Communications mode was entered in word 0 of the transfer memory. See 7.5 for a list of permissible job numbers for Communications mode. This error code is also used to flag invalid parameters in a parameter setting request.

Example: Evaluating the status of the peripheral device

Start address 128 is set on the module.

If the peripheral device is not ready for operation, output 4.1 is set.

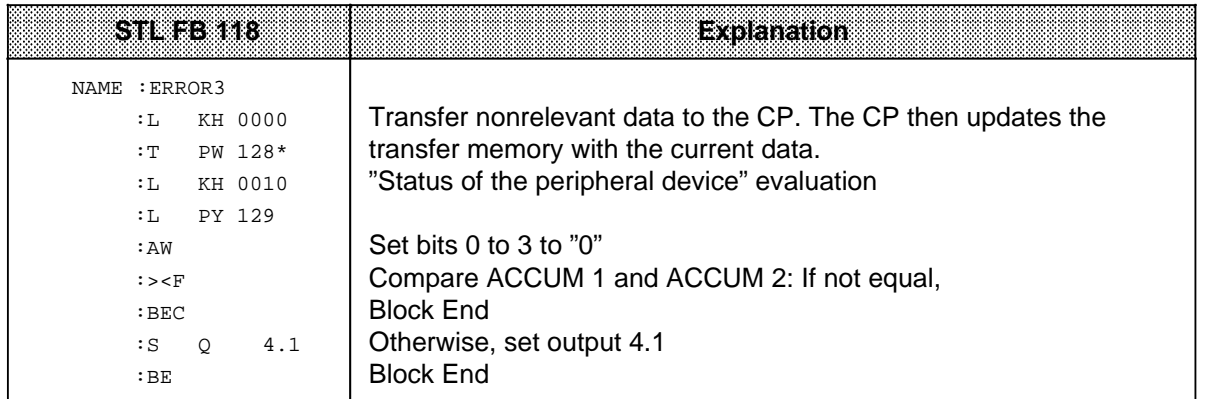

 $*$  5.2

a a a a a a a a a a a a a a a a a a a a a a a a a a a a a a a a a a a a a a a a

Example: Reading the current clock data

Start address 128 is set on the module.

The clock data is to be output to digital output modules beginning address 8. a a a a

a a a a a a a a a a a a a a a a a a a a a a a a a a a a a a a a a a a a a a a a a a a a a a a a a a a a a a a a a a a a a a a a a a a a a

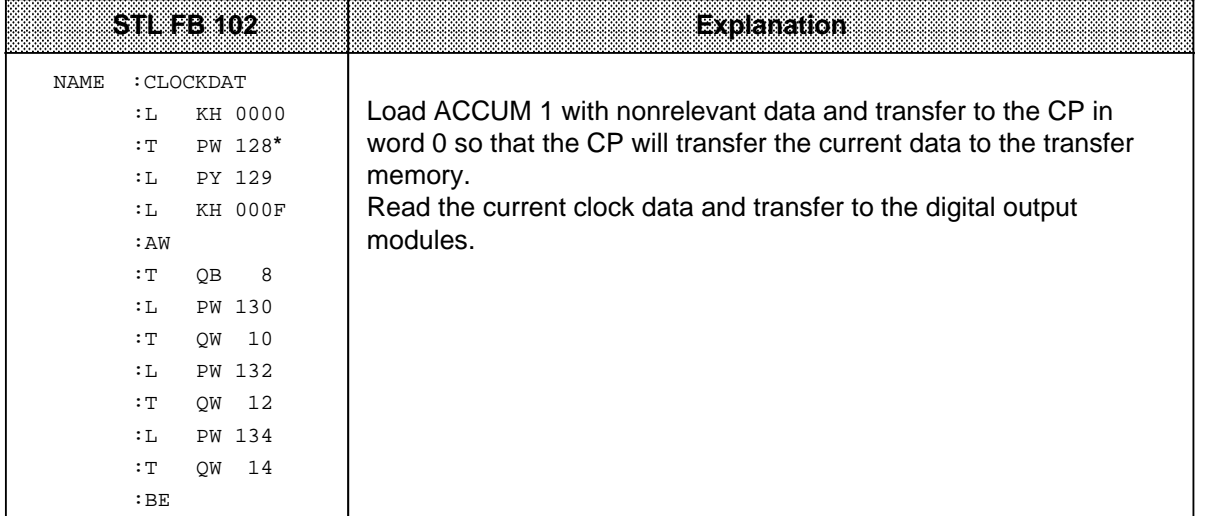

**\*** 5.2

a a a a a a a a a a a a a a a a a a a a a a a a a a a a a a a a a a a a

a a a a a a a a a a a a a a a a a a a a a a a a a a a a a a a a a a a a a a a a a a a a a a

and the state of the state of the state of the state of the state of the state of the state of the state of th and the state of the state of the state of the state of the state of the state of the state of the state of th **a** and the state of the state of the state of the state of the state of the state of the state of the state of th and the state of the state of the state of the state of the state of the state of the state of the state of th **a** and the state of the state of the state of the state of the state of the state of the state of the state of th and the state of the state of the state of the state of the state of the state of the state of the state of th **a** and the state of the state of the state of the state of the state of the state of the state of the state of th and the state of the state of the state of the state of the state of the state of the state of the state of th **a** and the state of the state of the state of the state of the state of the state of the state of the state of th and the state of the state of the state of the state of the state of the state of the state of the state of th **a** and the state of the state of the state of the state of the state of the state of the state of the state of th and the state of the state of the state of the state of the state of the state of the state of the state of th **a** and the state of the state of the state of the state of the state of the state of the state of the state of th and the state of the state of the state of the state of the state of the state of the state of the state of th **a** and the state of the state of the state of the state of the state of the state of the state of the state of th and the state of the state of the state of the state of the state of the state of the state of the state of th **a** and the state of the state of the state of the state of the state of the state of the state of the state of th and the state of the state of the state of the state of the state of the state of the state of the state of th **a** and the state of the state of the state of the state of the state of the state of the state of the state of th and the state of the state of the state of the state of the state of the state of the state of the state of th **a** and the state of the state of the state of the state of the state of the state of the state of the state of th and the state of the state of the state of the state of the state of the state of the state of the state of th **a** and the state of the state of the state of the state of the state of the state of the state of the state of th and the state of the state of the state of the state of the state of the state of the state of the state of th **a** and the state of the state of the state of the state of the state of the state of the state of the state of th and the state of the state of the state of the state of the state of the state of the state of the state of th **a** and the state of the state of the state of the state of the state of the state of the state of the state of th and the state of the state of the state of the state of the state of the state of the state of the state of th **a** and the state of the state of the state of the state of the state of the state of the state of the state of th and the state of the state of the state of the state of the state of the state of the state of the state of th **a** and the state of the state of the state of the state of the state of the state of the state of the state of th and the state of the state of the state of the state of the state of the state of the state of the state of th **a** and the state of the state of the state of the state of the state of the state of the state of the state of th and the state of the state of the state of the state of the state of the state of the state of the state of th **a** and the state of the state of the state of the state of the state of the state of the state of the state of th and the state of the state of the state of the state of the state of the state of the state of the state of th **a** and the state of the state of the state of the state of the state of the state of the state of the state of th and the state of the state of the state of the state of the state of the state of the state of the state of th **a** and the state of the state of the state of the state of the state of the state of the state of the state of th and the state of the state of the state of the state of the state of the state of the state of the state of th **a** and the state of the state of the state of the state of the state of the state of the state of the state of th and the state of the state of the state of the state of the state of the state of the state of the state of th **a** and the state of the state of the state of the state of the state of the state of the state of the state of th and the state of the state of the state of the state of the state of the state of the state of the state of th **a** and the state of the state of the state of the state of the state of the state of the state of the state of th and the state of the state of the state of the state of the state of the state of the state of the state of th **a** and the state of the state of the state of the state of the state of the state of the state of the state of th and the state of the state of the state of the state of the state of the state of the state of the state of th **a** and the state of the state of the state of the state of the state of the state of the state of the state of th and the state of the state of the state of the state of the state of the state of the state of the state of th **a** and the state of the state of the state of the state of the state of the state of the state of the state of th and the state of the state of the state of the state of the state of the state of the state of the state of th **a** and the state of the state of the state of the state of the state of the state of the state of the state of th and the state of the state of the state of the state of the state of the state of the state of the state of th **a** and the state of the state of the state of the state of the state of the state of the state of the state of th and the state of the state of the state of the state of the state of the state of the state of the state of th **a** and the state of the state of the state of the state of the state of the state of the state of the state of th and the state of the state of the state of the state of the state of the state of the state of the state of th **a** and the state of the state of the state of the state of the state of the state of the state of the state of th and the state of the state of the state of the state of the state of the state of the state of the state of th **a** and the state of the state of the state of the state of the state of the state of the state of the state of th and the state of the state of the state of the state of the state of the state of the state of the state of th **a** and the state of the state of the state of the state of the state of the state of the state of the state of th and the state of the state of the state of the state of the state of the state of the state of the state of th **a** and the state of the state of the state of the state of the state of the state of the state of the state of th and the state of the state of the state of the state of the state of the state of the state of the state of th **a** and the state of the state of the state of the state of the state of the state of the state of the state of th and the state of the state of the state of the state of the state of the state of the state of the state of th **a** and the state of the state of the state of the state of the state of the state of the state of the state of th and the state of the state of the state of the state of the state of the state of the state of the state of th **a** and the state of the state of the state of the state of the state of the state of the state of the state of th and the state of the state of the state of the state of the state of the state of the state of the state of th **a** and the state of the state of the state of the state of the state of the state of the state of the state of th and the state of the state of the state of the state of the state of the state of the state of the state of th **a** and the state of the state of the state of the state of the state of the state of the state of the state of th and the state of the state of the state of the state of the state of the state of the state of the state of th **a** 

When using the integral clock, you can evaluate the following additional flags in the status byte: **Note** a a a a a a a a a a a a a a a a a a a a a a a a a a a a a a a a a a a a a a

a a a a a a a a a a a a a a a a a a a a a a a a a a a a a a a a a a a a a a a a a a a a a a a a a a a a a a a a a

- Default time of day set  $(2X_H)$
- This evaluation is only of use if you operate the programmable controller without a backup battery.
- Time of day or date error  $(3X_H)$ This error evaluation is only meaningful after you have set the clock.
- Clock defective (1XH)
	- This error evaluation is only meaningful after a restart.

<u> Martin Martin Martin Martin Martin Martin Martin Martin Martin Martin Martin Martin Martin Martin Martin Mar</u> a a

a

a

a a a a a a a a a a a a a a a a a a a a a a a a a a a a a a a a a a a a a a a a a a a a a a a a a a a

## **7.4.2 Reading Coordination Information after "Coordinate Data Transfer"**

As soon as the "Coordinate data transfer" request has been transferred to the CP, the CP 523 writes coordination information into bytes 1 to 7 of the transfer memory. This information can be read out with load operations.

This coordination info is available in Transparent and Interpretive mode after the following requests:

- A000<sub>H</sub>: Read status byte and coordination info
- A001<sub>H</sub>: Send message frame
- A080<sub>H</sub>: Receive message frame

In "3964(R) mode", different coordination info is returned when these same job requests are issued. This info is discussed at the end of this section.

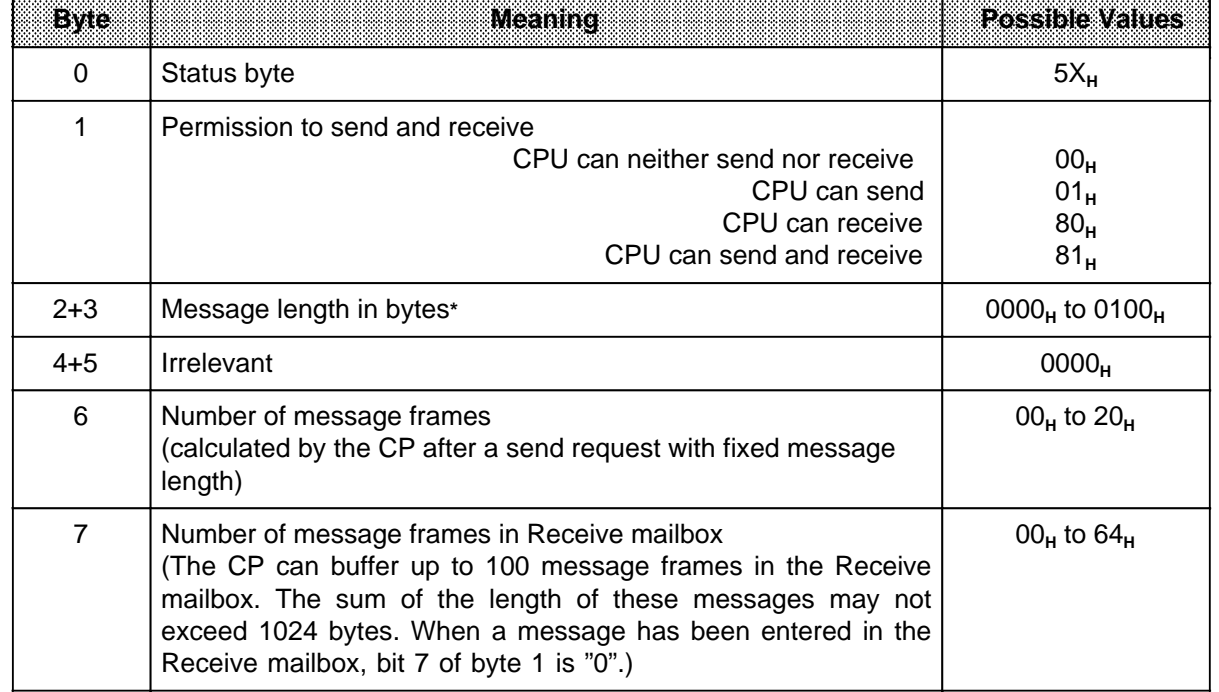

#### **Table 7-24. Coordination Information after "Coordinate Data Transfer"** a a a a

a a a a a a a a a a a a a a a a a a a a a a a a a a a a a a a a a a a a a a a a a a a a a a a a a a a a a a a a a a a

**\*** Only after "Receive message" (A080**H**); in the case of an illegal Send request FF00**<sup>H</sup>**

#### **Status byte (byte 0)**

In the status byte, bits 4 to 7 always have the value 5<sub>H</sub> following a "Coordinate data transfer" request. Bits 0 to 3 contain error flags.

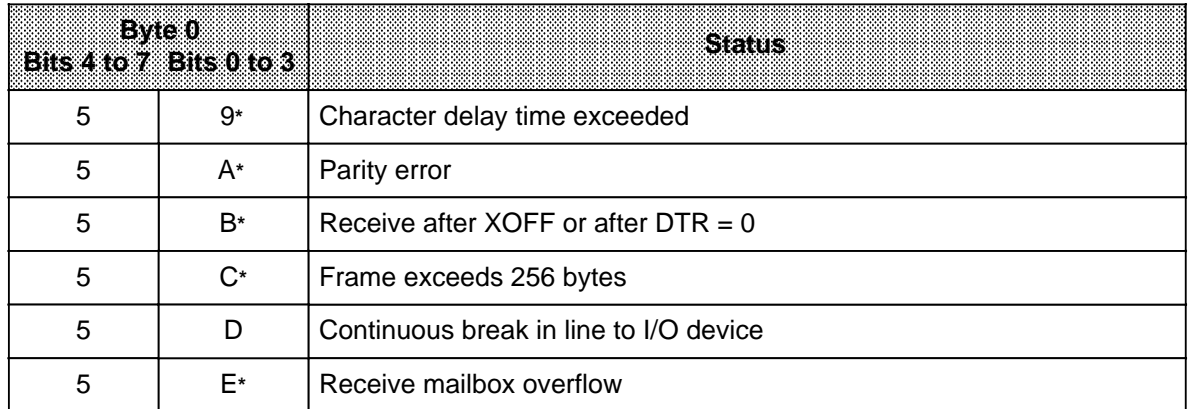

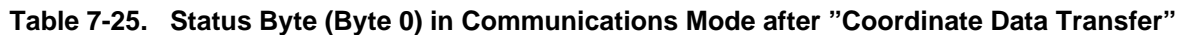

**\*** Signal state irrelevant for the other half-byte

#### Character delay time exceeded (59<sub>H</sub>)

The interval between two characters exceeds the value set in parameter block 7.

The data received up until this point is transferred as message frame to the CPU.

This is advantageous when you want to receive message frames of varied lengths although a fixed message frame size has been specified. This works when an I/O device sends variable-length data message frames without specific end-of-text characters and when the message frames arrive at long intervals (manual entry).

#### Parity error (5AH)

The parity of received characters does not agree with the parity configured in parameter block 0. The message frame is not transferred to the CPU and is not stored in the Receive mailbox.

#### Receive after XOFF or receive after DTR = OFF (5B<sub>H</sub>)

In the case of XON/XOFF protocol:

The CP 523 sends XOFF to the peripheral device if

- less than 20 bytes are free in the Receive mailbox
- the CP has received 99 message frames.

The CP 523 sends XON again only when more than 256 bytes are free in the Receive mailbox.

#### When using MODEM control signals:

The CP 523 sends  $DTR = OFF$  to the peripheral device if

- less than 20 bytes are free in the Receive mailbox
- the CP has received 99 message frames.

The CP 523 sends DTR = ON again only when more than 256 bytes are free in the Receive mailbox.

Error XB<sub>H</sub> is flagged if the peripheral device has sent more characters than the CP can accommodate in the Receive mailbox. The message frame is not transferred to the CPU and not stored in the Receive mailbox.

### Message frames exceeding 256 bytes (5C<sub>H</sub>)

The peripheral device has sent a message frame that is longer than 256 bytes.

The CP flags error 5C<sub>H</sub> if it has not detected an end-of-text character after receiving 256 characters.

The message frame is not transferred to the CPU and not stored in the Receive mailbox.

#### Permanent wire break in the peripheral device cable (5D<sub>H</sub>)

During the transmission, the peripheral device must

• hold the RXD line constantly at logic "1" or

• hold the CTS line constantly at "ON" when using MODEM control signals ("ON": V 3 V).

Otherwise an error is flagged.

After a permanent break has been remedied, the sender can resume transmission when the receiver has returned "XON". Data arriving at the receiver before the XON may be lost.

#### **Receive mailbox overflow (5EH)**

The following can be stored in the Receive mailbox:

- Up to 1024 bytes of data
- Up to 99 message frames.

If these values are exceeded when receiving a message frame from the peripheral device, the CP flags an error.

The message frame is not transferred to the CPU and not stored in the Receive mailbox.

a

Example: Reading coordination information after "Send message frame"

Start address 128 is set on the CP 523. A four-byte message frame is to be sent. The message frame is stored in DB 20 in DW 0. Flag 100.3 is to be set if the CP 523 accepts the job. The program does not describe how F100.3 is reset. F 100.3 could be reset when another job request is forwarded to the CP.

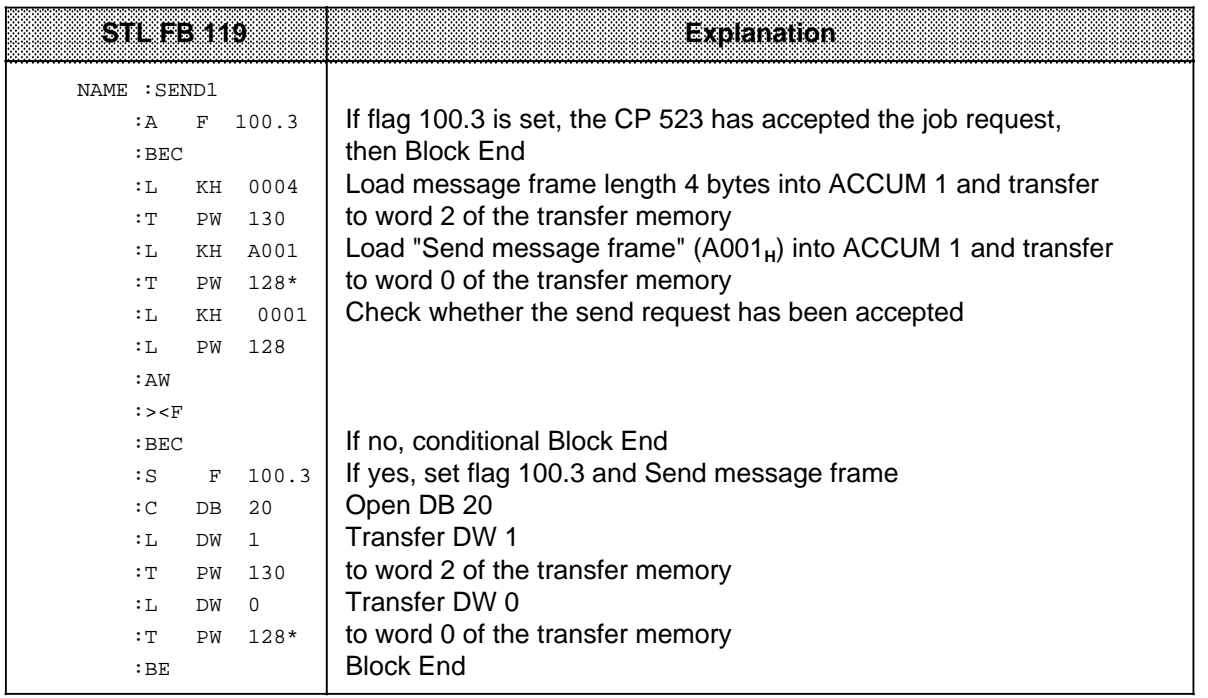

 $*$  5.2

a

a

#### **Note** a a

The program can only run if DB 20 has been generated on the CPU. You should create DB 20 as follows, since it is also accessed in the following examples:

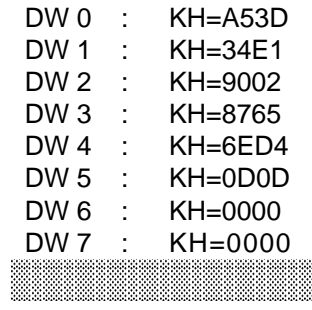

a a a a a a a a a a a a a a a a a a a a a a a a a a a a a a a a a a a a a a a a a a a a a a a a a a a a a a a a a a a a a a a a a a a a a a a a a a a a a a a a a a a a a a

a a a a a a a a a a a a a a a a a a a a a a a a a a a a a a a a a a a a a a a a a a a a a a a a a a a a a a a a a a a a a a a a a a a a a a a a a a a a a a a a a a a a a a

a a a a a a a a a a a a a a a a a a a a a a a a a a a a a a

a a a a a a a a a a a a a a a a a a a a a a a a a a a a a a Example: Reading coordination information after "Receive message frame"

Start address 128 is set on the CP 523. If the CP has received message frames from the peripheral device, these are to be transferred to the CPU. The message frames transferred from the peripheral device have a fixed length of four bytes. The message frame is to be stored on the CPU in DB 21 beginning DW 0.

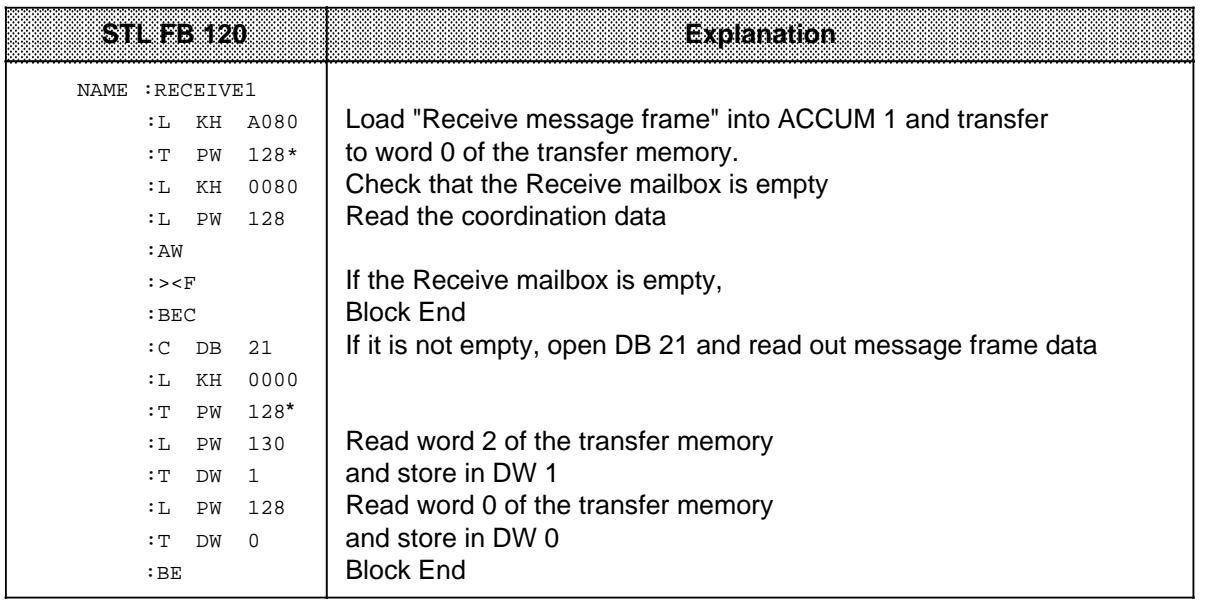

**\*** 5.2

Example: Parity check

Start address 128 is set on the module. FB 120 is to be invoked when a parity error is detected. The error is processed in FB 120, for instance by requesting the peripheral device to retransmit the frame.

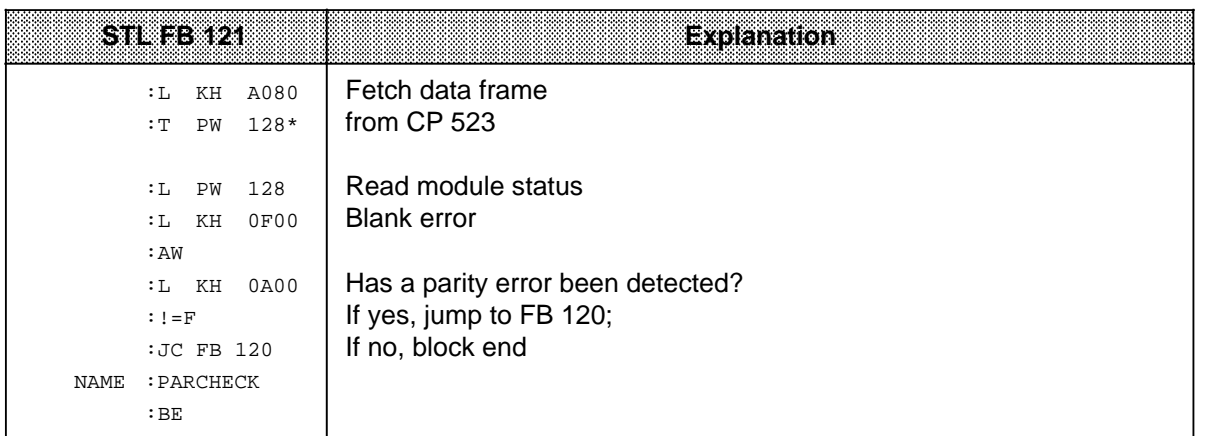

 $*$  5.2

#### **Special features of "3964(R) mode"**

In "3964 R" mode, you receive different return info after submitting a "Coordinate data transfer" request than you receive in Transparent or Interpretive mode. The return info for "3964(R) mode" is presented separately in the following.

In "3964R" mode, there are three job requests which provide different return info:

- 1. Job request A000<sub>H</sub> interrogates the status of the CP 523
- 2. Job number A001<sub>H</sub> is a Send request
- 3. Job number A080**H** is a Receive request

Job number A000<sub>H</sub>, which checks the status of the CP 523, should be submitted prior to every Send and Receive request.

The following tables list the status information returned by the CP 523 in all three cases.

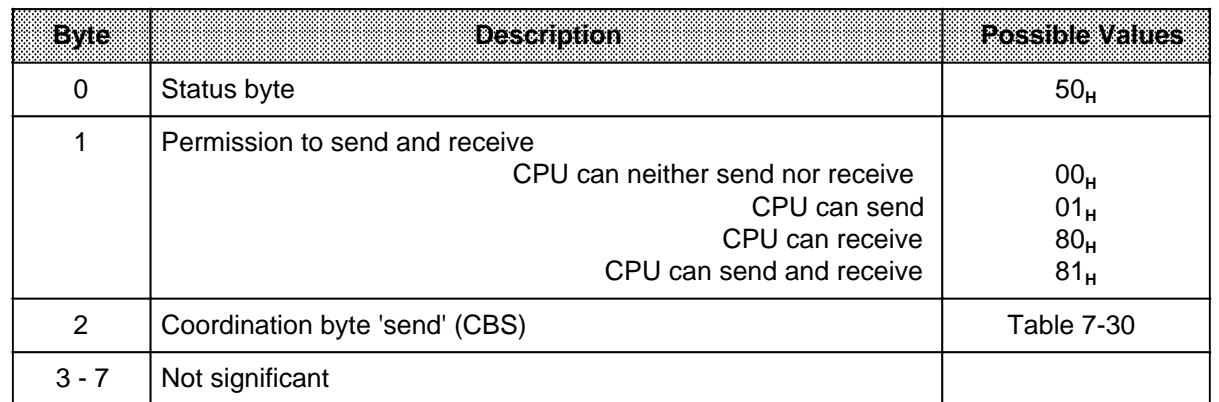

#### Table 7-26. CP 523 Status Information for "A000<sub>H</sub>"

| BWC            | <b>Description</b>                             | rassi de valore                    |
|----------------|------------------------------------------------|------------------------------------|
| 0              | Status byte                                    | 50 <sub>H</sub>                    |
| 1              | Send request accepted<br>Send request rejected | 01 <sub>H</sub><br>00 <sub>H</sub> |
| $\overline{2}$ | Coordination byte 'send' (CBS)                 | Table 7-30                         |
| $3 - 5$        | Not significant                                |                                    |
| 6              | Number of message blocks in Send message frame | $00µ$ to $20µ$                     |
| 7              | Number of message frames in Receive mailbox    | $00u$ to $64u$                     |

Table 7-27. Status Information for Send Request "A001<sub>H</sub>"

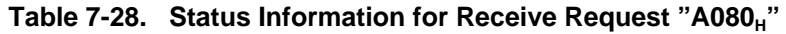

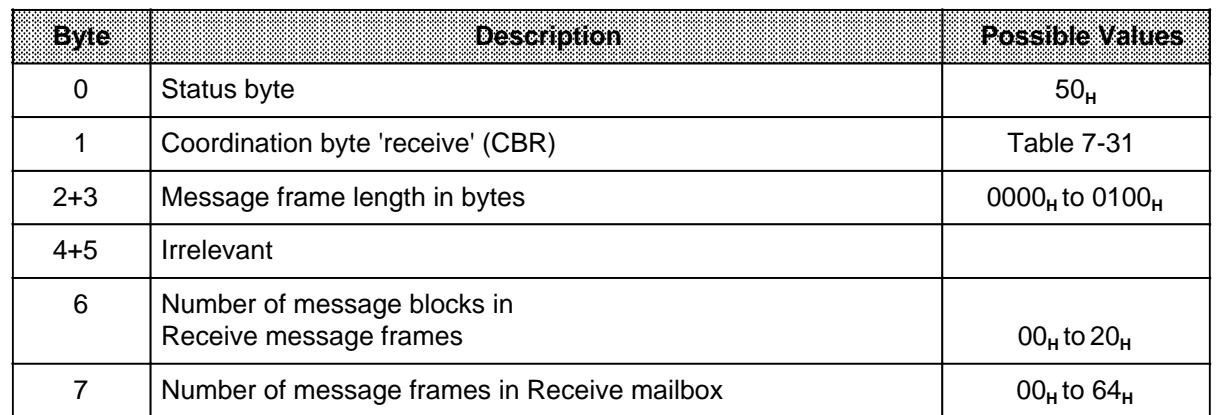

All information presented in the next three tables (7-29, 7-30, 7-31) is relevant in 3964(R) mode only.

|   | G            | <b>SALE</b> |  | Bit<br>$\mathbf{A}$ $\mathbf{A}$ | 2. |                                                                                                    | n | Description                                                                                                    | <b>Response</b> |
|---|--------------|-------------|--|----------------------------------|----|----------------------------------------------------------------------------------------------------|---|----------------------------------------------------------------------------------------------------|-----------------|
|   |              |             |  |                                  |    |                                                                                                    |   | Return into for A000.                                                                                                    |                 |
| 0 | $XX_{\mu}^*$ |             |  |                                  |    |                                                                                                    |   | Send buffer free<br>Send buffer not free                                                                                                    |                 |
|   |              |             |  |                                  |    |                                                                                                    |   | Return into for A001.                                                                                                    |                 |
| 0 | $XX_{u^*}$   |             |  |                                  |    |                                                                                                    |   | The information returned in the CBS<br>following submission of a Send request<br>$(A001_H)$ depends on the value in byte 1.<br>If byte 1 contains $00_H$ , CBS bit 7=0 means<br>either that a parameter error was<br>detected or that the Send request could<br>not be serviced even though the Send<br>buffer was free, as it was not preceded by<br>a"check module status" request. |                 |
| 1 | $XX_{H}^*$   |             |  |                                  |    | CBS bit $7=1$ means that the Send buffer is<br>not free because the previous Send<br>request is still being serviced.<br>If byte 1 is $01_H$ , CBS bit 7=1 means that the<br>request was accepted; the Send buffer is<br>now reserved for this request. |   |                                                                                                    |                 |

**Table 7-29. Return Info and Error Flags in the Coordination Byte 'Send' (CBS) in "3964(R)" Mode**

**\*** See Error Flags

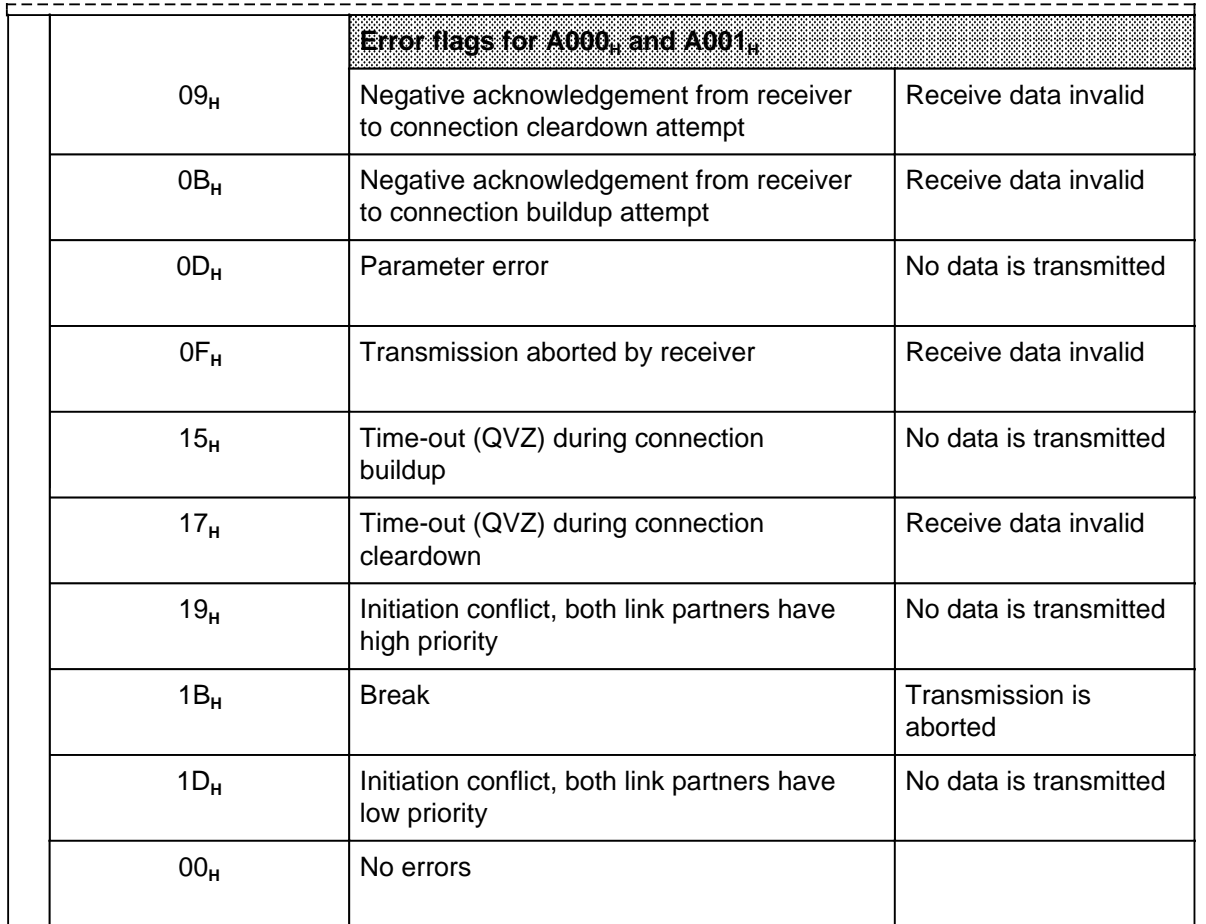

#### **Table 7-29. Return Info and Error Flags in the Coordination Byte 'Send' (CBS) in "3964(R)" Mode (Continued)**

| 7      | 6.              | S. |  | BK<br>$4 - 8$   | 2 | $\mathcal{X}$ | 0 | <b>Description</b>                            | <b>Response</b>                                               |  |  |  |
|--------|-----------------|----|--|-----------------|---|---------------|---|-----------------------------------------------|---------------------------------------------------------------|--|--|--|
|        |                 |    |  |                 |   |               |   |                                               |                                                               |  |  |  |
|        |                 |    |  |                 |   |               |   | Return into for A080.                         |                                                               |  |  |  |
| 1<br>0 | $XX_{H}^*$      |    |  |                 |   |               |   | Request accepted<br>No message frame to fetch |                                                               |  |  |  |
|        |                 |    |  |                 |   |               |   | Error flags for A080,                         |                                                               |  |  |  |
|        |                 |    |  | 03 <sub>H</sub> |   |               |   | Parity error                                  | Data rejected                                                 |  |  |  |
|        |                 |    |  | 05 <sub>H</sub> |   |               |   | Frame length 0                                |                                                               |  |  |  |
|        | 07 <sub>H</sub> |    |  |                 |   |               |   | Receive buffer full                           | Data rejected                                                 |  |  |  |
|        | 09 <sub>H</sub> |    |  |                 |   |               |   | Too many message frames received              | Buffer full,<br>subsequent message<br>frames will be rejected |  |  |  |
|        | OB <sub>H</sub> |    |  |                 |   |               |   | Frame too long (256 bytes)                    | Data rejected                                                 |  |  |  |
|        | OD <sub>H</sub> |    |  |                 |   |               |   | DLE not doubled or no ETX after DLE           | Data rejected                                                 |  |  |  |
|        | $11_H$          |    |  |                 |   |               |   | STX error, handshaking ON but no STX          | Data rejected                                                 |  |  |  |
|        | 13 <sub>H</sub> |    |  |                 |   |               |   | Character time-out                            | Data rejected                                                 |  |  |  |
|        | 15 <sub>H</sub> |    |  |                 |   |               |   | Message frame time-out                        | Data rejected                                                 |  |  |  |
|        | 17 <sub>H</sub> |    |  |                 |   |               |   | Checksum error                                | Data rejected                                                 |  |  |  |
|        | 1B <sub>H</sub> |    |  |                 |   |               |   | <b>Break</b>                                  | Data rejected                                                 |  |  |  |
|        | 00 <sub>H</sub> |    |  |                 |   |               |   | No errors                                     |                                                               |  |  |  |

**Table 7-30. Return Info and Error Flags in the Coordination Byte 'Receive' (CBR) in "3964(R) Mode"** a a a a a a a a a a a a a a a a a a a a a a a a a a a a a a a a a a a a a a a a a a a a a a a a a a a a a a a a a a a a a a a a a a a a a a a a a a a a a a a a a a a a a a a a a a a a a a a a a a

**\*** See error message

When several errors occur simultaneously, the error codes are output in the priority shown below:

| Emor Code       | <b>Description</b>      | Priority |
|-----------------|-------------------------|----------|
|                 |                         | High     |
| $0B_{H}$        | Message frame too long  |          |
| 1B <sub>H</sub> | <b>Break</b>            |          |
| 07 <sub>H</sub> | Input buffer full       | 2        |
| 09 <sub>H</sub> | Too many message frames | 2        |
| 15 <sub>H</sub> | Message frame time-out  | 2        |
| OD <sub>H</sub> | DLE error               | 3        |
| 11 <sub>H</sub> | STX error               | 3        |
| 13 <sub>H</sub> | Character time-out      |          |
| 03 <sub>H</sub> | Parity error            | 5        |
| 17 <sub>H</sub> | <b>BCC</b> error        | 5        |
| 05 <sub>H</sub> | Message frame length 0  | 6        |
|                 |                         | Low      |

**Table 7-31. Error Priority in "3964(R) Mode"**

## **7.5 Overview of Permissible Job Requests in Communications Mode**

Data exchange between the CPU and the CP 523 is always initiated by a job request from the CPU. The CPU transfers the job request to the CP 523 in word 0. The job number is stored in byte 0.

| <b>Sobi</b> kcouest                                                                     | 7<br>в | <b>Byte 0</b><br>$\alpha$<br>-18<br>2. | <b>Eyte 1</b><br>82<br>6<br>$\mathbf{2}$<br>Ö<br>513 |                |  |
|-----------------------------------------------------------------------------------------|--------|----------------------------------------|------------------------------------------------------|----------------|--|
| Read the status byte, the status of the<br>peripheral device and the current clock data | 0      | $\Omega$                               | 0                                                    | 0              |  |
| Set the clock (settings in bytes 1 to 7)                                                | 1      | $\Omega$                               | Day of the week                                      |                |  |
| Transfer parameter setting data                                                         |        |                                        |                                                      |                |  |
| Initialize the serial interface                                                         | 9      | $\overline{0}$                         | 0                                                    | $\Omega$       |  |
| Set the XON/XOFF parameters                                                             | 9      | 0                                      | $\overline{2}$                                       | $\Omega$       |  |
| Select Print mode                                                                       | 9      | $\Omega$                               | 7                                                    | $\Omega$       |  |
| Select Transparent mode                                                                 | 9      | $\Omega$                               | $\overline{7}$                                       | 1              |  |
| Select Interpretive mode                                                                | 9      | $\Omega$                               | 7                                                    | $\overline{2}$ |  |
| Select 3964(R) mode                                                                     | 9      | $\Omega$                               | $\overline{7}$                                       | 3              |  |
| Select 3964(R) mode follow-up<br>job request                                            | 9      | $\Omega$                               | 7                                                    | A              |  |
| Correction value for the integral clock positive                                        | 9      | $\Omega$                               | 9                                                    | $\Omega$       |  |
| Correction value for the integral clock neg.                                            | 9      | $\Omega$                               | 9                                                    | 1              |  |
| Coordinate data transfer                                                                |        |                                        |                                                      |                |  |
| Read status byte and coordination<br>information                                        | A      | $\Omega$                               | $\Omega$                                             | $\Omega$       |  |
| Send message frame                                                                      | A      | $\Omega$                               | $\Omega$                                             | 1              |  |
| Receive message frame                                                                   | A      | $\Omega$                               | 8                                                    | $\Omega$       |  |

**Table 7-32. Permissible Job Requests to the CP 523 in Communications Mode**

a a a a a a a a a a a a a a a a a a a a a a a a a a a a a a a a a a a a a a a a a a a a a a a a a a a a a a a a a a a a a a a a a a a a a a a a a a a a a a a a a a a a a a a a a a a a a a a a a a a a a a a a a a a a a a a a a a a

a a a a a a a a a a a a a a a a a a a a a a a a a a a a a a a a a a a a a a a a

a a a a a a a a a a a a a a a a a a a a a a a a a a a a a a a a a a a a a a a a a a a a a a a a a a a a a a a a a a a a a a a a a a a a a a a a a a a a a a a a a a a a a a a a a a a a a a a a a a a a a a a a a a a a a a a a a a a

a a a a a a a a a a a a a a a a a a a a a a a a a a a a a a a a a a a a a a a a a a a a a a a a a a a a a a a a a a a a a a a a a a a a a a a a a a a a a a

a a a a a a a a a a a a a a a a a a a a a a a a a a a a a a a a a a a a a a a a a a a a a a a a a a a a a a a a a a a a a a a a a a a a a a a a a a a a a a a a a a a a a a a a a a a a a a a a a a a a a a a a a a a a a a a a a a a

#### **Illegal job requests in Communications mode**

If you write a job request into word 0 of the transfer memory other than one of those listed above, the CP flags "Illegal job request" error  $4X_H$  in the status byte.

The "Print all message texts" request 8000<sub>H</sub>, for example, is permissible in Print mode but not in Communications mode. Error 4X<sub>H</sub> would be flagged in the status byte in Communications mode. You also receive this error flag if you transfer illegal parameter setting data with the "Transfer parameter setting data" request. In all cases (except A0XX<sub>H</sub> "Coordinate data transfer") you must wait 30 ms after initiating a job request before reading out the status byte.

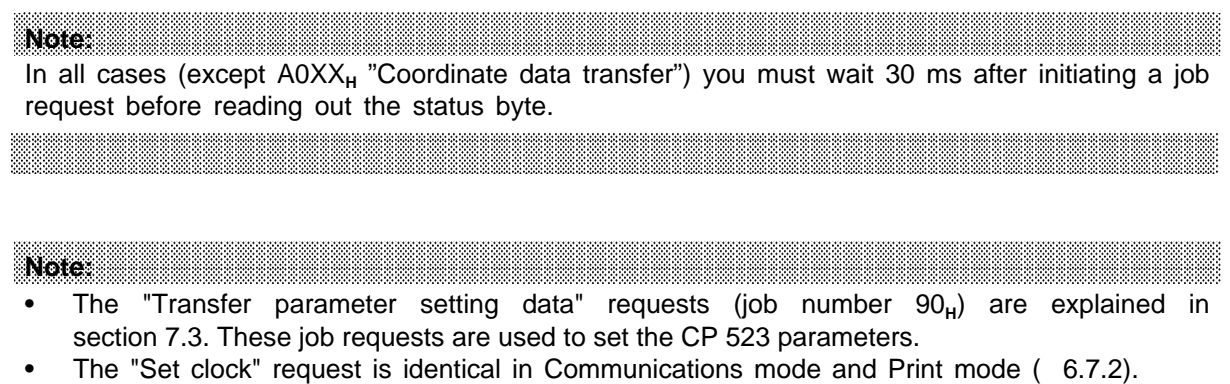

## **7.6 Sending Message Frames to a Peripheral Device (Job Number A001H)**

The CPU can forward up to 256 bytes to the CP 523 with one Send request. This data is referred to as a message frame in the following.

#### **Schematic for " sending a message frame"**

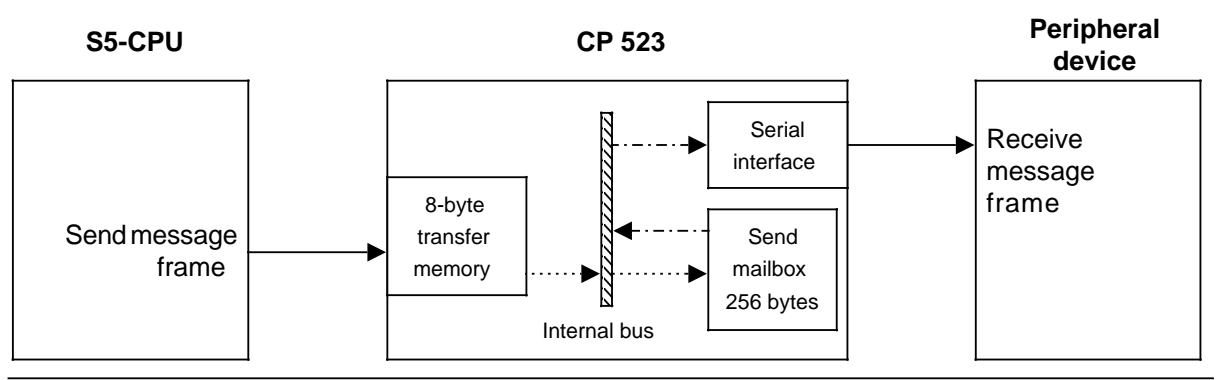

**Figure 7-7. Sending Message Frames to a Peripheral Device**

 Data transfer between the CPU and the CP is always initiated by the CPU with a job request for "Coordinate data transfer for sending a message frame". When the CP has accepted the send job, the CPU transfers the message frame in message blocks of eight bytes.

 The CP 523 has a Send mailbox of 256 bytes for storing the data from the CPU. The CP 523 accepts data from the transfer memory in the Send mailbox if the CPU has written the relevant data into word 0 of the transfer memory  $($   $\cdots$   $\rightarrow$   $).$ 

 After the CP has received the complete message frame, it transfers the message frame autonomously from the Send mailbox to the peripheral device via the serial interface  $($   $--- \rightarrow ).$ The CP can only accept another Send request when it has transferred the complete message frame to the peripheral device.

The following two pages contain a graphic representation of this procedure:

- "Send message frame" flowchart
- Transfer memory assignments from the user program and from the CP 523 for servicing the Send request

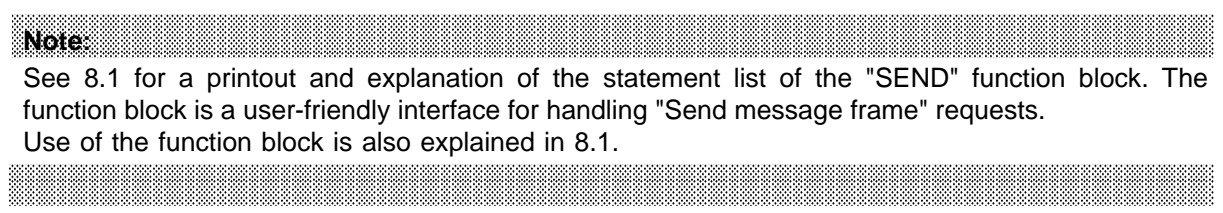

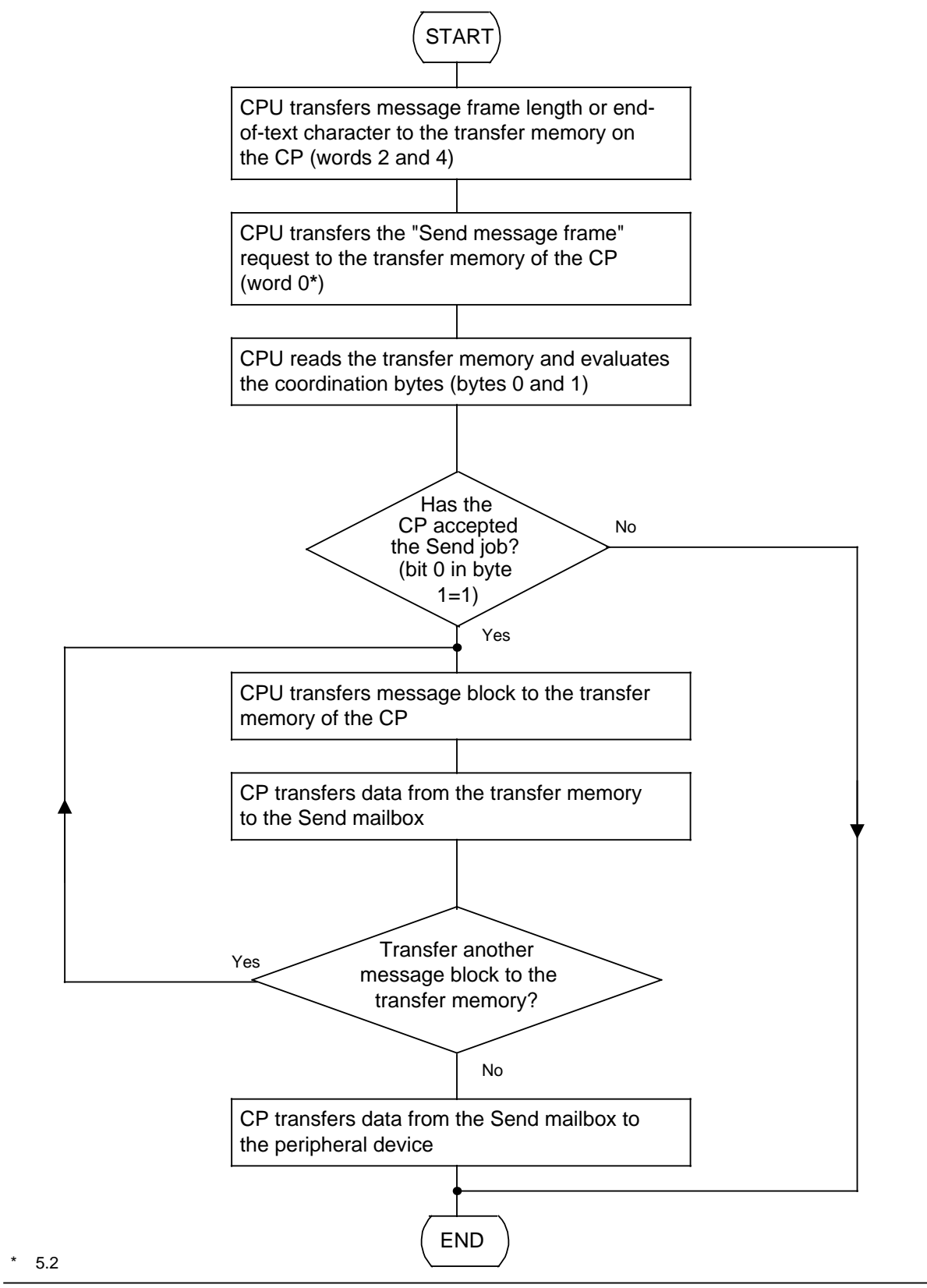

**Figure 7-8. Schematic for "Send Message Frame"**

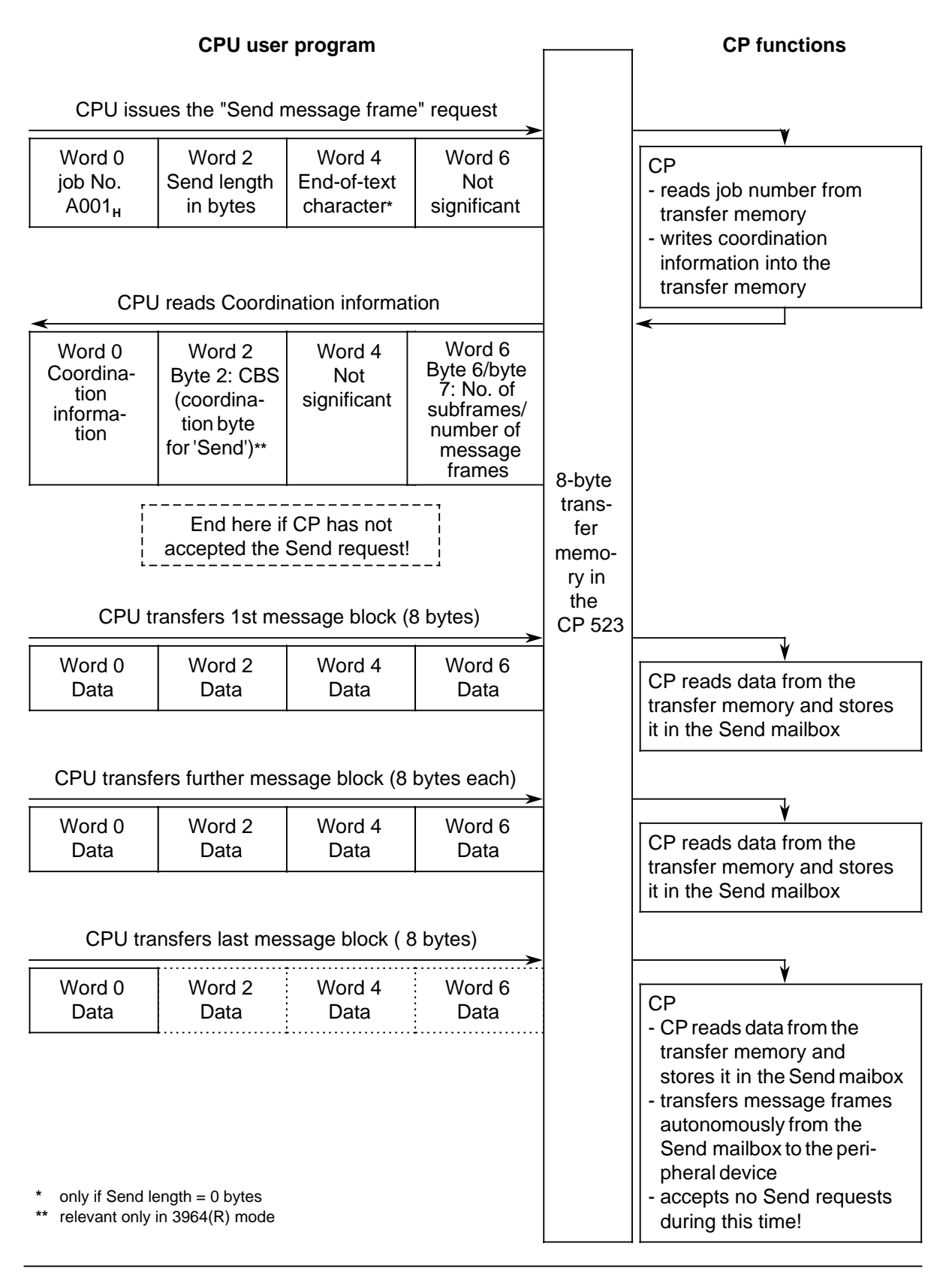

**Figure 7-9. Contents of the Transfer Memory for "Send Message Frame"**

#### **Message frame structure**

A message frame consists of all the data transferred in response to a Send or Receive request. In the case of the CP 523, a message frame can be up to 256 bytes long. The CPU sends and receives a message frame in message blocks of eight bytes.

The CP 523 can detect the end of a message frame sent by the CPU in two ways:

- You specify the message frame size in bytes with the "Send message frame" request.
- You specify one or two end-of-text characters with the "Send message frame" request. You must specify 0 bytes as the Send message frame size. The end-of-text characters must be identical to those defined when setting the CP 523 parameters ( 7.3)

#### **Transferring a message frame**

After the CP 523 has accepted a Send request, the CPU transfers the message frame to the transfer memory in message blocks of eight bytes. After the CPU has written word 0, the CP accepts the data from the transfer memory and stores it in the Send mailbox.

This means you transfer words 2, 4 and 6 to the transfer memory first and then word 0.

Example: Transferring a message frame with a length of 12 bytes.

Start address 128 is set on the CP 523. The message frame is stored in data block 20 beginning from DW 0.

| <b>DB 20</b><br>on the CPU |                   |         | Transfer memory<br>of the CP |                   |                               |          | Send mailbox of<br>the CP |
|----------------------------|-------------------|---------|------------------------------|-------------------|-------------------------------|----------|---------------------------|
| <b>DW</b>                  | Contents          |         | Word                         | Contents          |                               | Word     | Contents                  |
| $\Omega$                   | $A53D_H$          | Message | 128                          | A53D <sub>H</sub> | Message                       | $\Omega$ | A53D <sub>H</sub>         |
|                            | $34E1_H$          | block 1 | 130                          | 34E1 <sub>H</sub> | block 1<br>Message<br>block 2 | 2        | 34E1 <sub>H</sub>         |
| $\mathcal{P}$              | 9002 <sub>H</sub> |         | 132                          | 9002 <sub>H</sub> |                               | 4        | 9002 <sub>H</sub>         |
| 3                          | $8765_H$          | Message | 134                          | $8765_H$          |                               | 6        | 8765 <sub>H</sub>         |
| 4                          | $6ED4_H$          | block 2 | 128                          | 6ED4 <sub>H</sub> |                               | 8        | 6ED4 <sub>H</sub>         |
| 5                          | $0D0D_{H}$        |         | 130                          | 0D0D <sub>H</sub> |                               | 10       | 0D0D <sub>H</sub>         |

**Figure 7-10. Forwarding Data with "Send Message Frame"**

## **7.6.1 Sending Message Frames with the Message Frame Length Specification**

You specify the message frame length in bytes with the Send request in word 2.

<u>Note: "Karata karata masa masa masa masa masa masa m</u> a a a . . . a a . . . a a a a a a a a a a a a a a a a a a a a a a a a a a a a a a a a a a a a a a a The length of the message frame sent by the CPU can vary from the length configured in parameter block 7 ( 7.3). The length configured in parameter block 7 refers to message frames received by the CP from a peripheral device.

a a a

#### **Procedure for "Send message frames with message frame length specification"**

- 1. The CPU transfers the following in the transfer memory
	- The message frame length in bytes in word 2
	- The "Coordinate data transfer for sending message frames" job number into word 0.
- 2. The CPU reads the coordination information from word 0 of the transfer memory. If the CP has not accepted the job (bit  $0$  in byte  $1 = "0"$ ), no message frame can be sent. The CPU can read the number of message blocks to be sent from byte 6 of the transfer memory. The number is calculated by the CP using the length specified in the job request. If you specify a message frame length of 12 bytes, for example, the CP stores the value 02<sub>H</sub> in byte 6 for two message blocks.
- 3. CP transfers message frame in 8-byte message blocks to the transfer memory. a a

a a a a a a a a a a a a a a a a a a a a a a a a a a a a a a a a a a a a a a a a a a a a a a a a a a a a a a a a a a a a a a a a a a a

Note: a a The CP stores the number of message frames in the Receive mailbox in byte 7, so you can also determine after issuing a Send request whether you can receive a message.

a a a a a a a a a a a a a a a a a a a a a a a a a a a a a a a a a a a a a a a a a a a a a a a a a a a a a a a a a

a a a a a a a a a a a a a a a a a a a a a a a a a a a a a a a a a a a a a a a a a a a a a

a a a a a a a a a a a a a a a a a a a a a a a a a a a a a a a a a a a a a a a a a a a a a a a a a a a a a a a a a a a a a a a a a a a a a a a a a a a a a a a a a a a a a a a a a a a a a a a a a a a a a a a a a a a a a a a a a a a

a a a a a a a a a a a a a a a a a a a a a a a a a a a a a a a a a a a a a a a a a a a a a a a a a a a a a a a a a a a a a a a a a a a a a a a a a a a a a a

a a a a a a a a a a a a a a a a a a a a a a a a a a a a a a a a a a a a a a a a

a a a a a a a a a a a a a a a a a a a a a a a a a a a a a a a a a a a a a a a a a a a a a a a a a a a a a a a a a a a a a a a a a a a a a a a a a a a a a a a a a a a a a a a a a a a a a a a a a a a a a a a a a a a a a a a a a a a

a a a a a a a a a a a a a a a a a a a a a a a a a a a a a a a a a a a a a a a a a a a a a a a a a a a a a a a a a a a a a a a a a a a a a a a a a a a a a a a a a a a a a a a a a a a a a a a a a a a a a a a a a a a a a a a a a a

a a a a a a a a a a a a a a a a a a a a a a a a a a a a a a a a a a a a a a a a a a a a a a a a Example: Sending a message frame with a length of 12 bytes

Start address 128 is set on the CP. The message frame is stored in data block 20 beginning from DW 0. Flag 100.0 is set if the CP has accepted the job. The STL does not describe how F 100.0 is to be reset. You could reset F 100.0 when another job request has been forwarded to the CP.

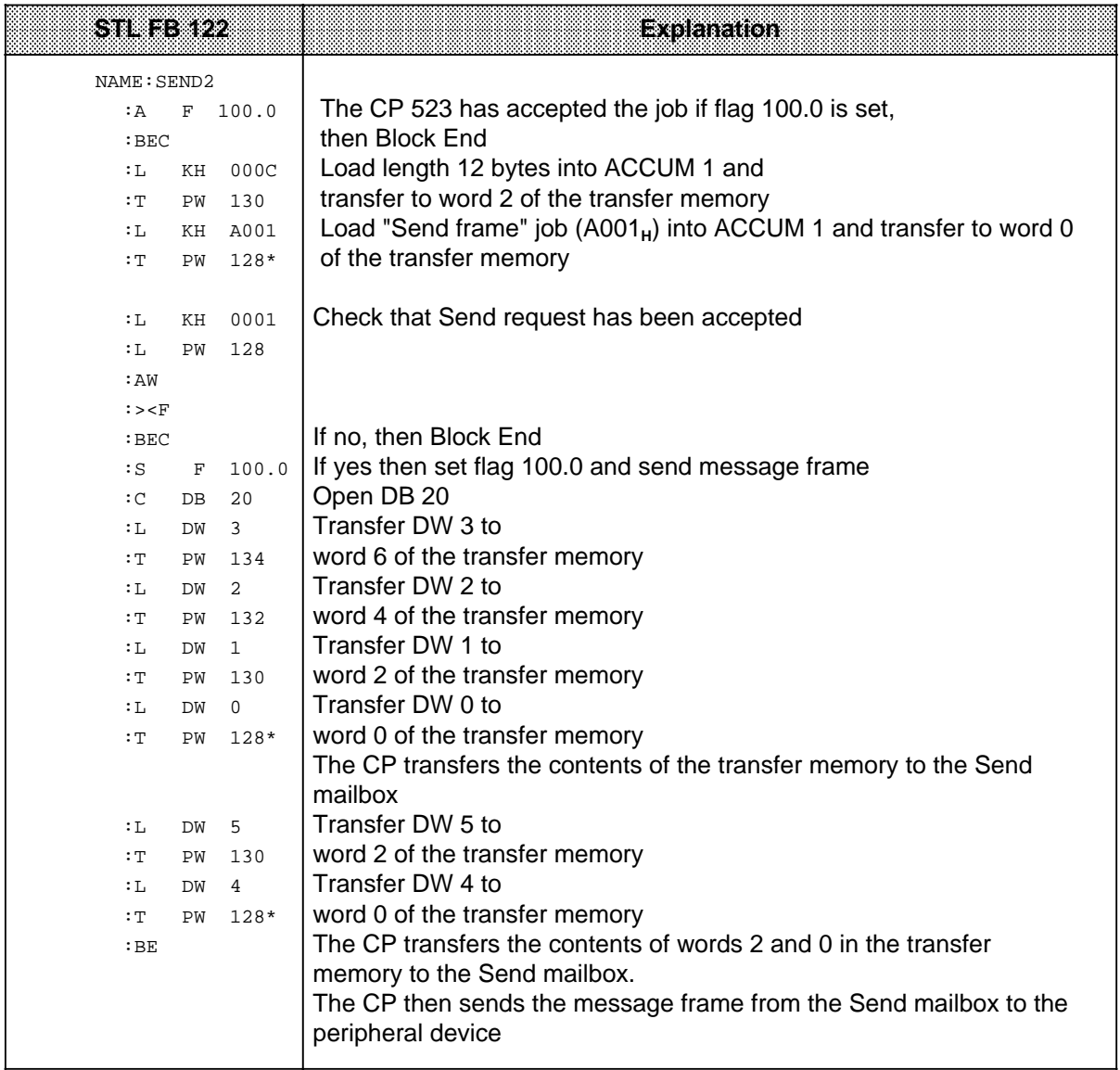

\* 5.2

a a a . . . a a . . . a a

a a a a a a a a a a a a a a a a a a a a a a a a a a a a a a a a a a a a a a a a

a a a a a a a a a a a a a a a a a a a a a a a a a a a a a a a a a a a a a a a

**a** 

a a a

a a

a a a a a a a a a a a a a a a a a a a a a a a a a a a a a a a a a a a a a a a a a a a a a a a a a a a a a a a a a a a a a a a a a a a a a a a a a a a a a a a a a a a a a a a a a a a a a a a a a a a a a a a a a a a a a a a a a a a

a a a a a a a a a a a a a a a a a a a a a a a a a a a a a a a a a a a a a a a a a a a a a a a a a a a a a a a a a a a a a a a a a a a a a a a a a a a a a a

## **7.6.2 Sending Message Frames with End-of-Text Character Specification**

Specify one or two end-of-text characters with the Send request in word 4. The CP detects the end of a message frame autonomously through these end-of-text characters.

Note: a a The end-of-text characters of the message frame sent by the CPU may differ from the end-oftext characters configured in parameter block 7 ( 7.3). The end-of-text characters configured in parameter block 7 refer to the message frames received by the CP from a peripheral device.

a a a

a a a a a a a a a a a a a a a a a a a a a a a a a a a a a a a a a a a a a a a a a a a a a a a a a a a a a a a

#### a a **Procedure for sending message frames with end-of-text characters**

a a a a a a a a a a a a a

- 1. The CPU transfers the following to the transfer memory.
	- The end-of-text characters (word 4)
	- Message frame length of 0 bytes (word 2)
	- The "Coordinate data transfer for sending message frame" job number (A001<sub>H</sub>) (word 0).
- 2. The CPU reads the coordination information from word 0 of the transfer memory. If the CP has not accepted the job (bit  $0 = 0$ "), no message frame can be sent.
- 3. The CPU transfers the message frame to the transfer memory in message blocks of eight bytes.

Note: a a

The CP stores the number of message frames in the Receive mailbox in byte 7, so you can also determine after a Send job whether you can receive a message frame. **a a a** a a **a a a a a a a a a a a a a a a a a a a a a a a a a a a a a a a a a a a a a a a a a** 

a a a a a a a a a a a a a a a a a a a a a a a a a a a a

a a a a a a a a a a a a a a a

Example: Sending a message frame with end-of-text characters 0D0D<sub>H</sub>

Start address 128 is set on the CP. The message frame is stored in DB 20 beginning DW0. Flag 100.1 is set if the CP has accepted the job. The program does not describe how F 100.1 is reset. You could reset F 100.1 when another job request has been transferred to the CP. FB 123 can be assigned the relevant parameters. You can choose the start address of the module and end-of-text characters. They must be specified when the FB is invoked.

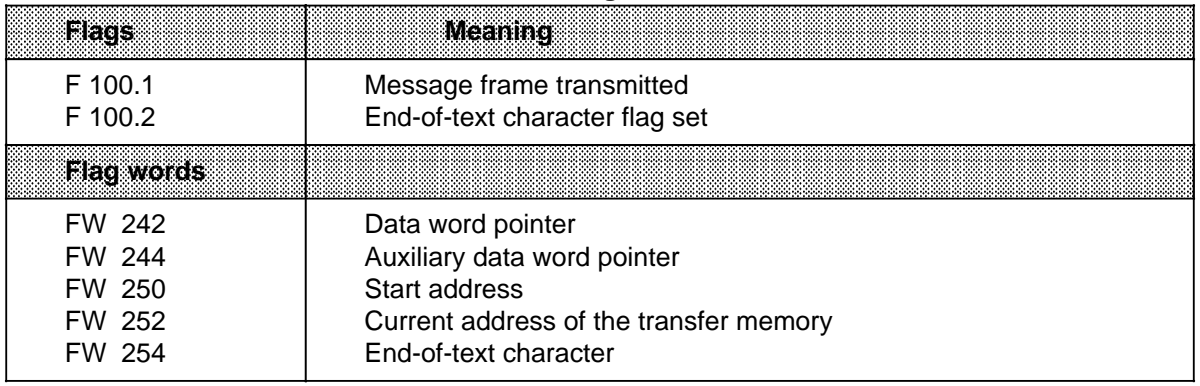

### **Table 7-33. Flags Used in FB 123**

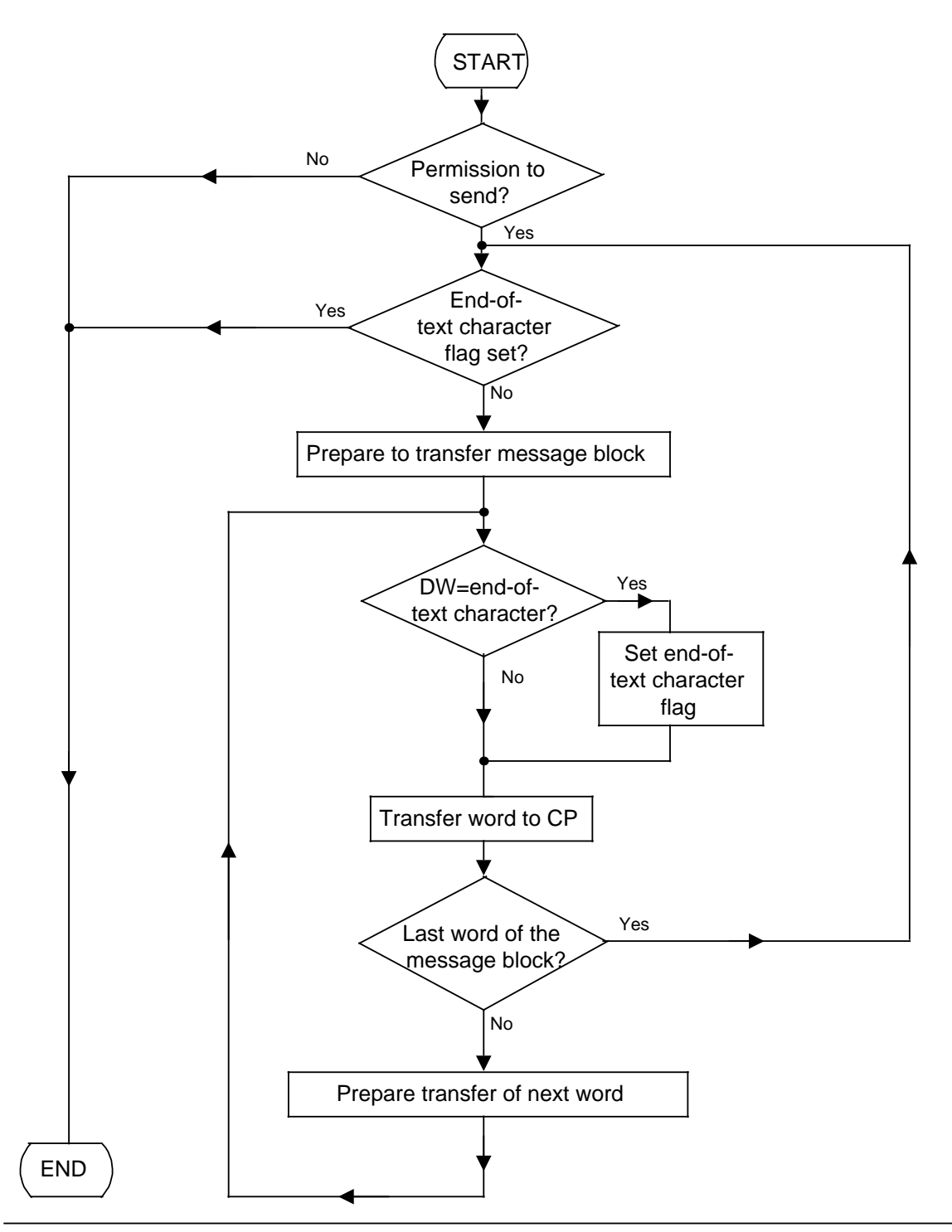

**Figure 7-11. Flowchart for FB 123 "SEND 3"**

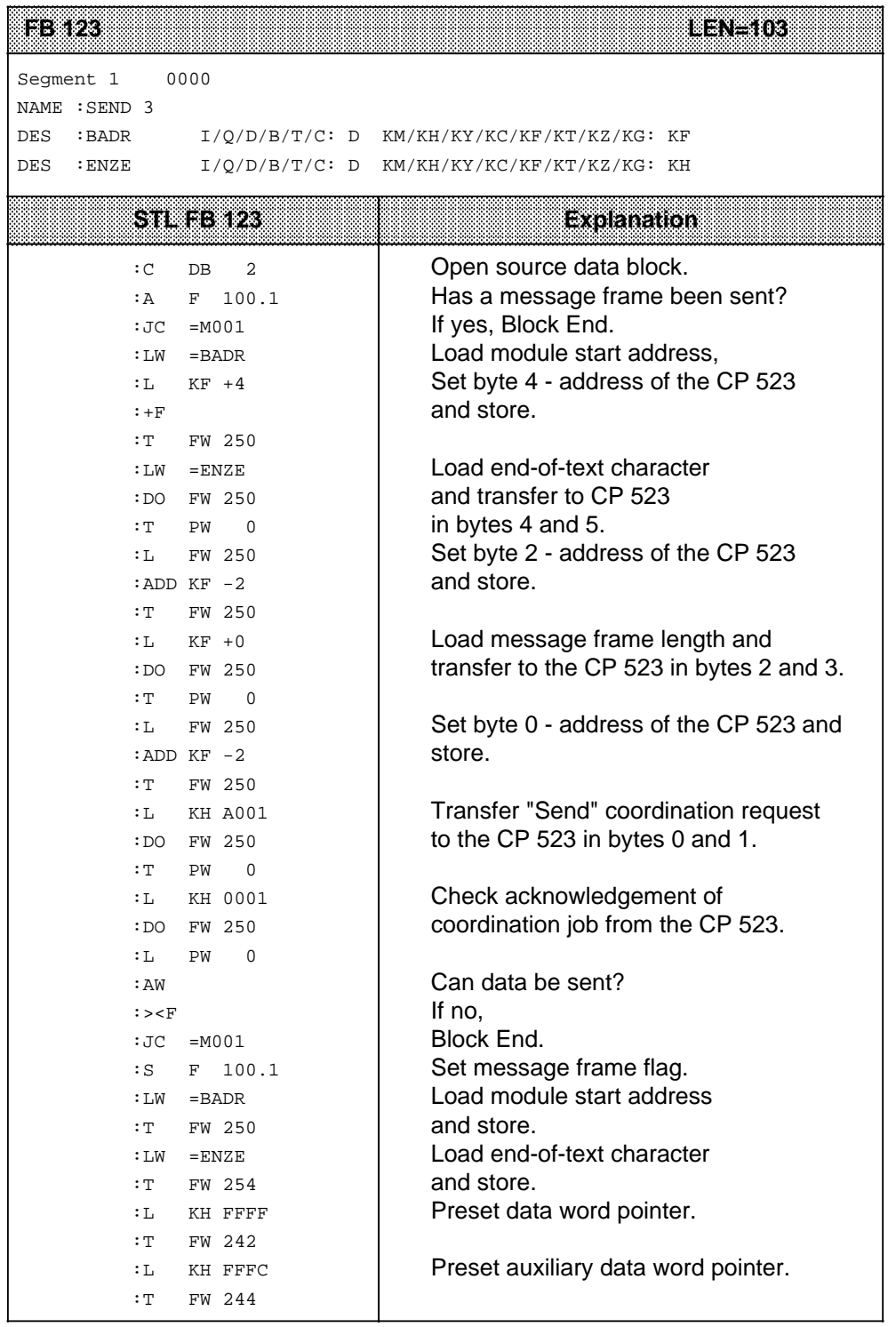

a a

a a a a a a a a a a a a a a a a

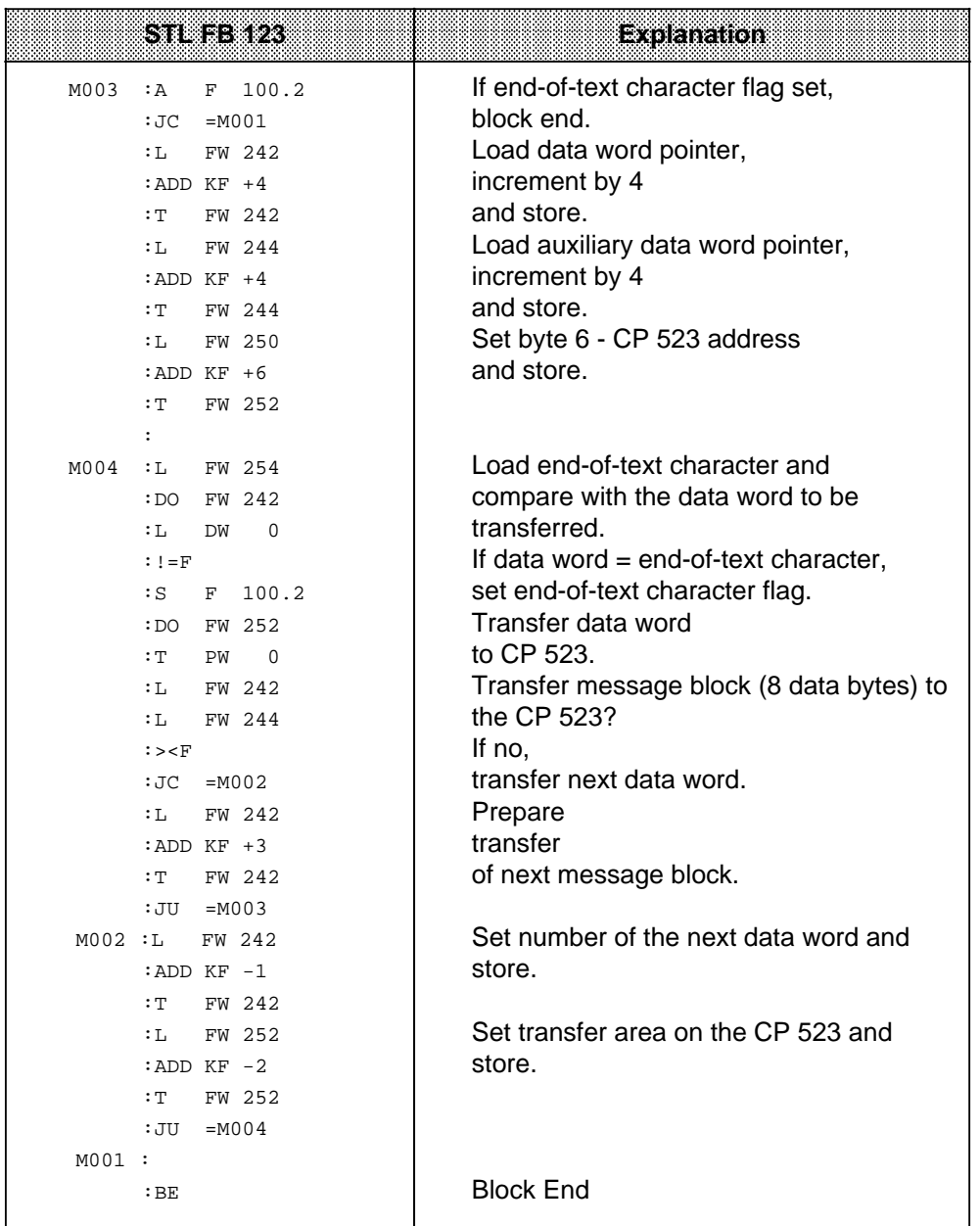

## **7.6.3 Sending Message Frames with 3964(R) Protocol**

In principle, data transfers between the CPU and the CP 523 are handled the same way as in Transparent mode. The additional return information about the protocol itself is entered in a socalled coordination byte (CBS, CBR).

CBS = Coordination byte 'send', CBR = coordination byte 'receive'.

You specify the message frame length in word 2 when you submit the request.

### **"Send message frames with the 3964(R) protocol"**

- 1. The CPU forwards the following in the transfer memory:
	- The message frame length in bytes in word 2
	- The job number for "Coordinate data transfer for sending message frame" in word 0.
- 2. The CPU reads the coordination info out of word 0 of the transfer memory. No message frame can be transmitted if the CP rejects the request (bit 0 in byte  $1=0$ "). Together with the coordination info, the following is made available to the CPU:
	- The coordination byte 'send' (CBS), including error flags, in byte 2
	- The number of message blocks comprising the frame in byte 6

On the basis of the length specification given in the job request, the CP automatically computes the number of message blocks in the frame to be transmitted.

If, for example, you specified a message frame length of 12 bytes, the CP enters the value  $02<sub>H</sub>$ in byte 6, i.e. 2 message blocks.

3. The CPU transfers the message frame in 8-byte message blocks to the transfer memory.

#### **Note:** a a

The CP enters the number of message frames in the Receive mailbox in byte 7, thus making it possible for you to ascertain whether you can receive a message frame even after a Send request has been submitted. a

a a a a a a a a a a

a a a a a a a a a a

a a a a a a a

a a a a

a a a a a a a a a a a a a a a a a a a a a a a a a a a a a a a a a a a a a a a a a a a a a a a a a a a a a a a a a a a a a a a a a a a a a a a a a a a a a a a a a a a a a a a a a a a a a a a a a a a a a a a a a a a a a a a a a a

a

a

a a a a a a a a a a a a a a a a a a a a a a a a a a a a a a a a a a a a a a a a

a a a a a a a a a a a a a a a a a a a a a a a a a a a a a a a a a a a a a a a a a a a a a a a a a a a a a a a a a a a a a a a a a a a a a a a a a a a a a a a a a a a a a a a a a a a a a a a a a a a a a a a a a a a a a a a a a a

a a a a a a a a a a a a a a a a a a a a a a a a a a a a a a a a a a a a a a a a a a a a a a a a a a a a a a a a a a a a a a a a a a a a a a a a a a a a a

a a a a a a a a a a a a a a a a a a a a a a a a a a a a a a a a a a a a a a a a a a a a a a a a a a a a a a a a a a a a a a a a a a a a a a a a a a a a a a a a a a a a a a a a a a a a a a a a a a a a a a a a a a a a a a a a a a Example: Sending a 12-byte message frame with 3964(R) protocol

Base address 128 is set on the CP. The message frame is in data block 20 beginning data word DW 0. Flag 100.0 is set when the CP has accepted the Send request. The statement list does not show how or when this flag is reset. This could be done, for instance, after a new request has been submitted to the CP.

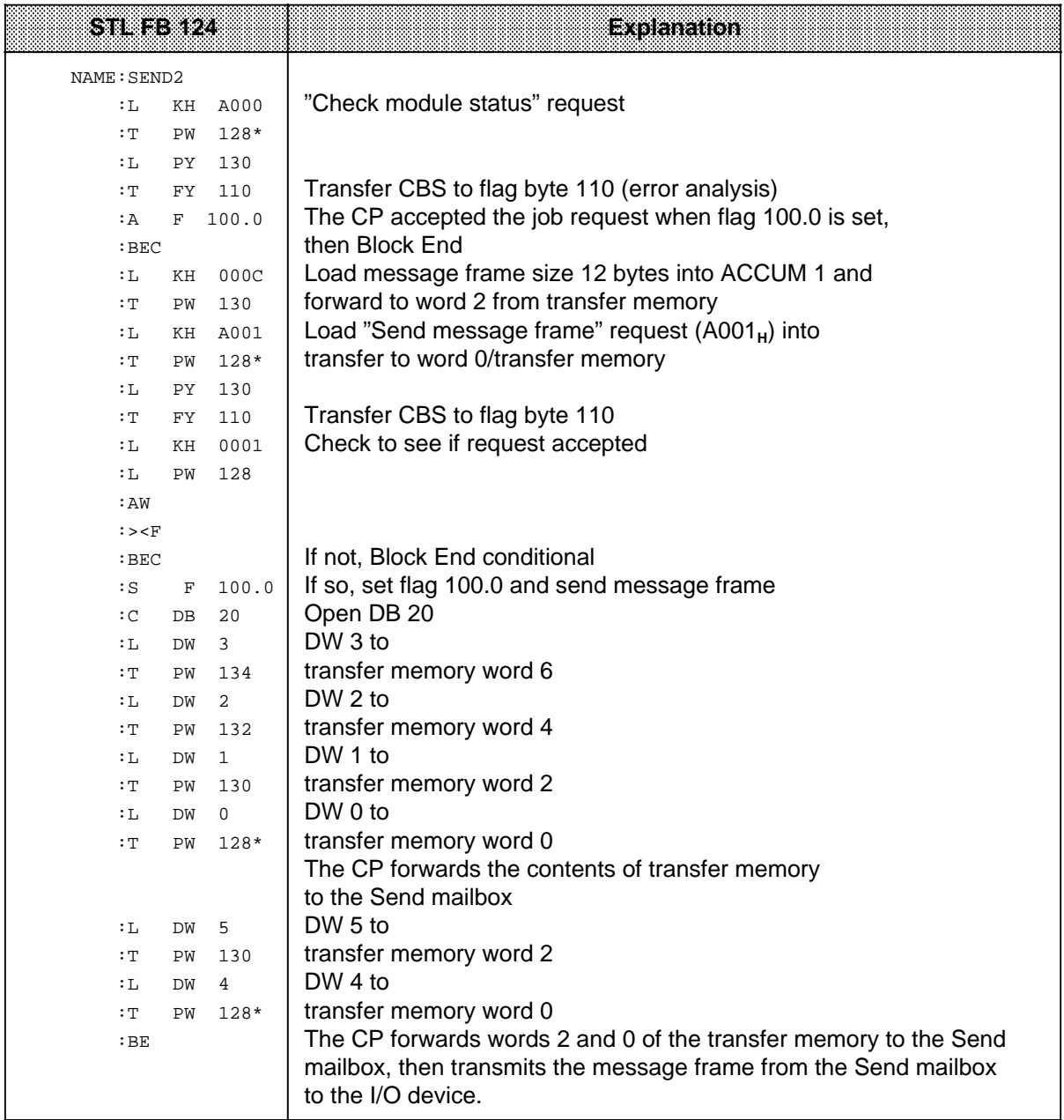

 $*$  5.2

# **7.7 Receiving a Message Frame from a Peripheral Device (A080H)**

The CPU can receive up to 256 bytes with a single job request. This data is referred to as a message frame in the following.

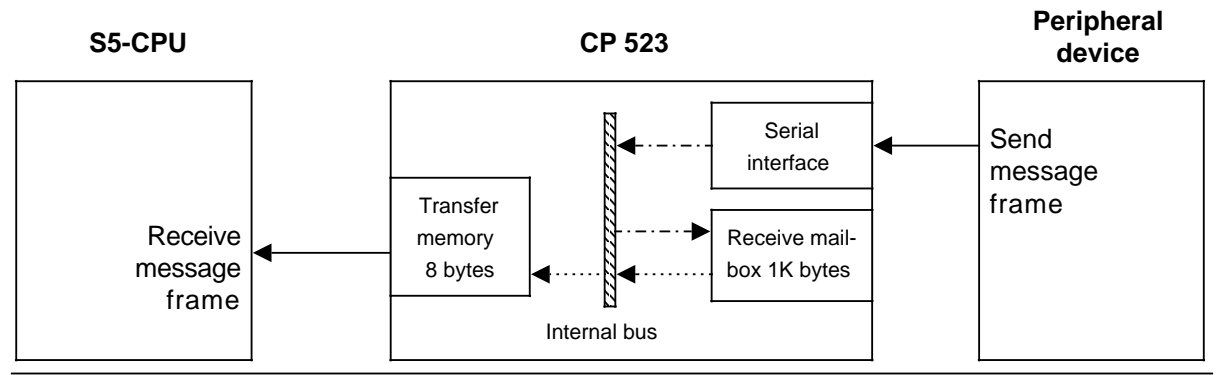

**Figure 7-12. Receiving a Message from a Peripheral Device**

 The CP 523 receives message frames from the peripheral device via a serial interface and stores them in the Receive mailbox. A maximum of 99 message frames with a total length of 1024 bytes can be stored there.

When the CP 523 is receiving message frames from the peripheral device, it can simultaneously

- Receive a message frame from the CPU
- Send a message frame to the CPU

 The CP outputs message frames to the CPU in the order in which they were received from the peripheral device. The CP 523 transfers new data from the Receive mailbox to the transfer memory if the CPU has written the relevant data into word 0 of the transfer memory.

 Data transfer between the CPU and the CP is always initiated by the CPU with "Coordinate data transfer for receiving a message frame" request. As coordination information, the CP 523 indicates if there are message frames in the Receive mailbox (bit  $7 = "1"$ ). The CPU can also fetch message frames from the CP which have been fragmented because the character delay time (ZVZ) was exceeded. In these cases, all data received up until the instant of error is forwarded as message frame to the CPU (except in 3964(R) mode, in which case the error is flagged in the CBR).

The CP 523 transfers the following to the CPU, together with the coordination information:

- The length (in bytes) of the next message frame in word 2
- The number of message blocks in the next message frame in byte 6
- The number of message frames in the Receive mailbox in byte 7

If a message frame has been received, the CPU can read it out in message blocks of eight bytes.

The next two pages contain a graphic representation of this procedure.

- "Receive message frame" flowchart
- Transfer memory assignments from the user program and from the CP 523 for a Receive request.

a a a a a a a a a a a a a a a a a a a

**Note a a a a a a a a a a a a a a a a a a a a a a a a a a a a a a a a a a a a a a a a a a a a a a a a a a a a a a a a a a a a a a a a a a a a a a a a a a a a a a a a a a a a a a a a a a a a a a a a a a a a a a a a a a a a a a a a a** a a

The statement list of the "RECEIVE" function block is explained in 8.2. The function block is a user-friendly interface for handling "Receive message frame". Use of the function block is also explained in 8.2. a a a a a a a a a a a a a a a a a a a a a a a a a a a a a a a a a a a a a a a a a a a a a a a a a a a a a a a a a a a a a a a a a a a a a a a a a a a a a a a a a a a a a a a a a a a a a a a a a a a a a a a a a a a a a a a a a a

**a** 

a

a

a

a

a a a a a a a a a a a a a a a a a a a a a a a a a a a a a a a a a a a a a a a a

a a a a a a a a a a a a a a a a a a a a a a a a a a a a a a a a a a a a a a a a

a a a a a a a a a a a a a a a a a a a a a a a a a a a a a a a a a a a a a a a a a a a a a a a a a a a a a a a a a a a a a a a a a a a a a a a a a a a a a a a a a a a a a a a a a a a a a a a a a a a a a a a a a a a a a a a a a a a

a  $\ddot{\phantom{0}}$  $\ddot{\phantom{0}}$ a  $\ddot{\phantom{0}}$  $\ddot{\phantom{0}}$ a  $\ddot{\phantom{0}}$ 

a a a a a a a a a a a a a a a

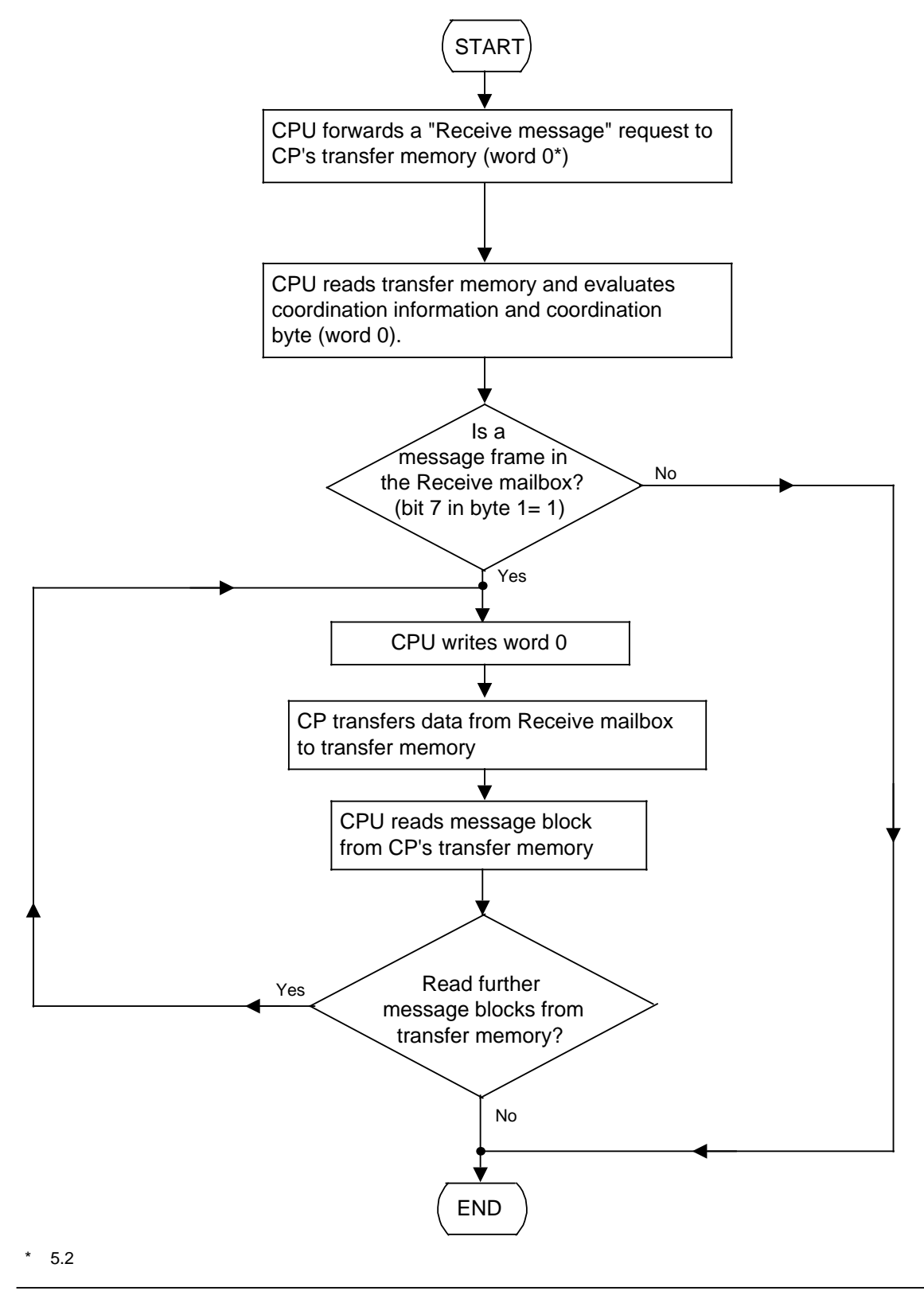

**Figure 7-13. Schematic for "Receive Message"**

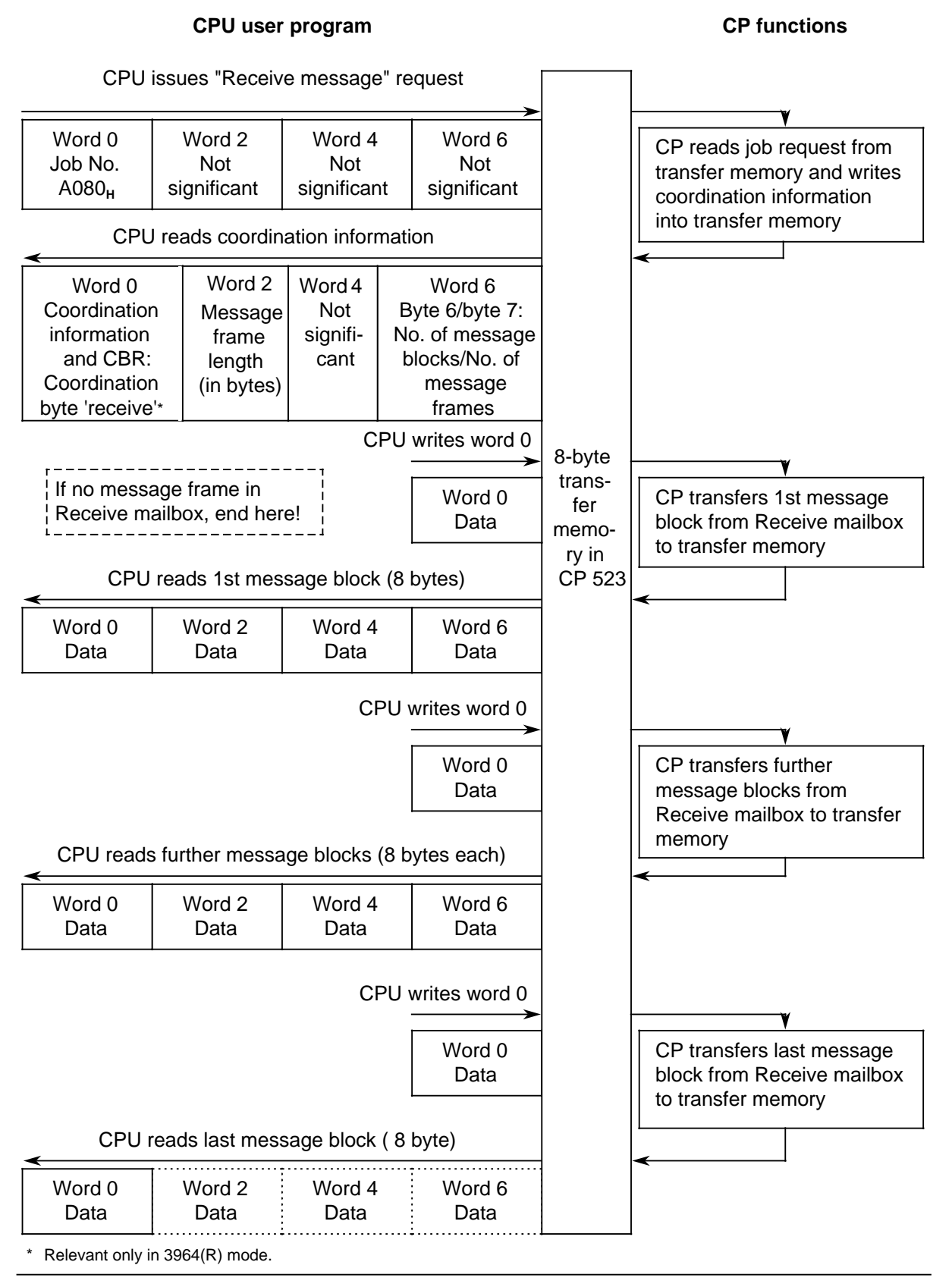

**Figure 7-14. Transfer Memory Assignments for "Receive Message Frame"**

#### **Message frame structure**

A message frame is defined as all data transferred after a Send or Receive request. A message frame can be up to 256 bytes in length in the case of the CP 523. The CPU sends and receives message frames in message blocks of eight bytes.

The CP 523 can detect the end of a message frame sent by the peripheral device in three ways:

- You define the message frame length in parameter block 7 during configuring.
- You specify one or two end-of-text characters in parameter block 7 when you set the parameters in the parameter block. In this case, the message frame size must be 0 bytes. The CP 523 must be initialized for Interpretive mode. The setting of parameters is explained in 7.3.
- In  $3964(R)$  mode, the procedure automatically computes the message frame size on the basis of end identifier string DLE ETX (BCC).

#### **Transferring the message frame**

After the CP 523 has accepted the Receive request, it transfers the first message block from the Receive mailbox to the transfer memory. After the CPU has read a message block, it must write word 0 of the transfer memory. The CP then updates the transfer memory.

Example: Receiving a message frame with a length of 12 bytes.

Start address 128 is set on the CP 523. The message frame is to be stored in data block 20 beginning DW 0.

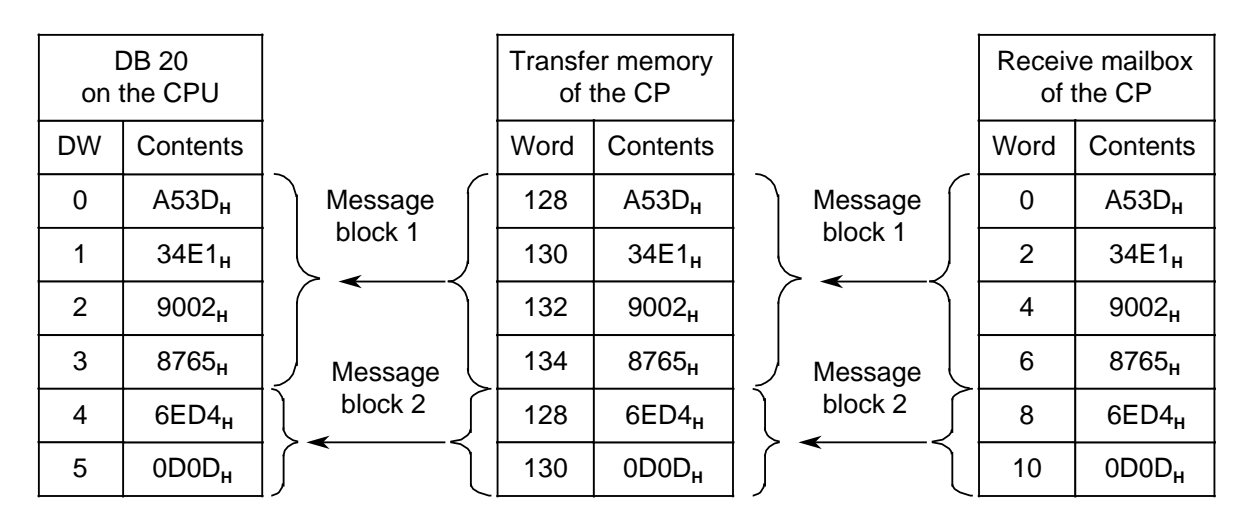

**Figure 7-15. Data Interchange with "Receive Message Frame"**
### **7.7.1 Receiving Message Frames with Evaluation of the Specified Message Frame Length**

You can receive a fixed-length message frame from the CP with a Receive request.

#### **Prerequisites**

- You must specify the fixed length in parameter block 7 when initializing the CP 523.
- You must also make sure that the peripheral device sends only message frames of this length to the CP.

#### **Schematic for "Receiving message frames with evaluation of the specified message frame length"**

- 1. The CPU transfers the "Coordinate data transfer for receive message frame" request (A080<sub>H</sub>) to word 0 of the transfer memory
- 2. The CPU reads the coordination information from word 0 of the transfer memory. If there is no message frame in the Receive mailbox (bit 7 in byte 1="0"), no message frame can be received. The following information is available in the transfer memory together with the coordination information:
	- Word 2: Length of the next message frame to be received (in bytes)
	- Byte 6: Number of message blocks in the next message frame to be received
	- Byte 7: Total number of message frames in the Receive buffer
- 3. The CPU writes word 0 of the transfer memory. The CP updates the transfer memory.
- 4. The CPU reads the message frame from the transfer memory in message blocks of eight bytes. The CPU reads the 1st message block from the transfer memory (eight bytes).
- 5. The CPU writes word 0 of the transfer memory. The CP updates the transfer memory.
- 6. CPU reads further message blocks from the transfer memory.
- 7. Steps 5 and 6 are repeated until the CPU has read the last message block.

Example: Receiving a message frame with a length of 12 bytes

Start address 128 is set on the module. The message frame is to be stored in data block 21 beginning DW0. Flag 101.0 is to be set if a message frame is in DB 21. The STL does not explain how flag 101.0 is reset. You could reset the flag when you have evaluated the message frame and it can be overwritten in DB 21.

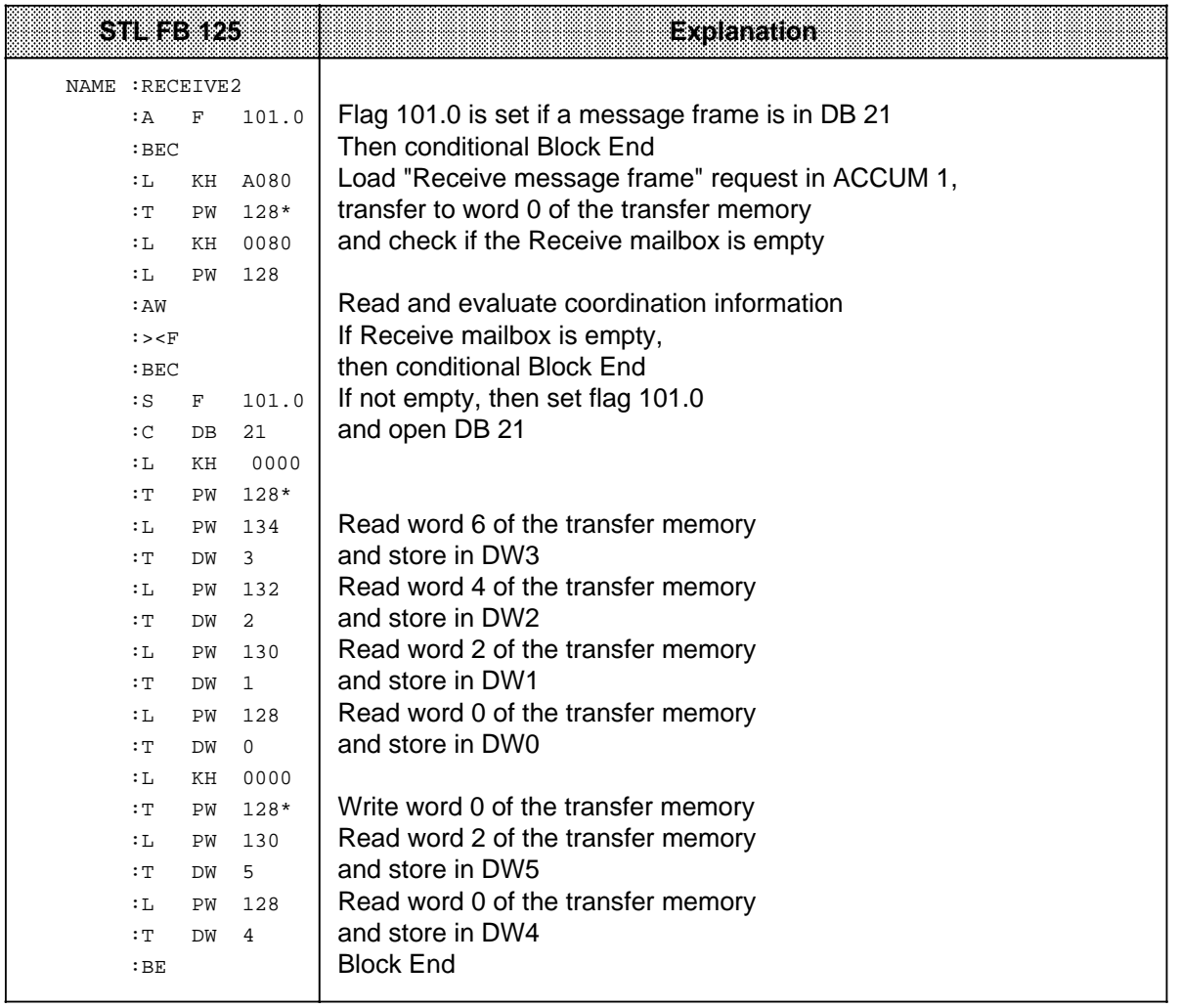

**\*** 5.2

### **7.7.2 Receiving Message Frames with Evaluation of the Specified End-of-Text Characters**

After a Receive request, you can receive a message frame from the CP which ends with end-of-text characters. The CP checks the end-of-text characters. You can evaluate the receive data in the user program.

#### **Prerequisites**

- You must specify the end-of-text characters in parameter block 7 when initializing the CP 523 ( 7.3)
- You must make sure that the peripheral device sends only message frames containing these end-of-text characters to the CP.
- The CP 523 must be set for Interpretive mode. You must define this in parameter block 7 at the initializing stage ( 7.3).

#### **Schematic for "Receive a message frame with evaluation of the specified end-of-text characters"**

- 1. The CPU transfers the "Coordinate data transfer for receive message frame" request (A080<sub>H</sub>) to word 0 of the transfer memory
- 2. The CPU reads the coordination information from word 0 of the transfer memory. If there is no message frame in the Receive mailbox (bit 7 in byte  $1 = "0"$ ), no message frame can be received. Byte 7 also contains the number of message frames in the Receive buffer.
- 3. The CPU reads the message frame from the transfer memory in message blocks of eight bytes. The CPU reads the message block from the transfer memory and checks that the end-of-text characters have been transferred.
- 4a. If end-of-text characters have been received, then Block End.
- 4b. If no end-of-text character was transferred, then write word 0 of the transfer memory. The CP then updates the transfer memory.
- 5. Return to step 3.

Example: Receiving a message frame with the end-of-text character 0D0D<sub>H</sub>

Start address 128 is set on the CP 523. The message frame is to be stored in DB 22 beginning DW 0. Flag 101.1 is to be set if a message frame is stored in DB 22. The STL does not explain how flag 101.1 is reset. You could reset the flag when you have evaluated the message frame and it can be overwritten in DB 22. FB 126 can be assigned the relevant parameters. You have a free choice of start address of the module and end-of-text characters. These must be specified when the FB is called. FB 126 receives only one message frame, and does not evaluate byte 7 of the transfer memory (number of message frames in the Receive mailbox).

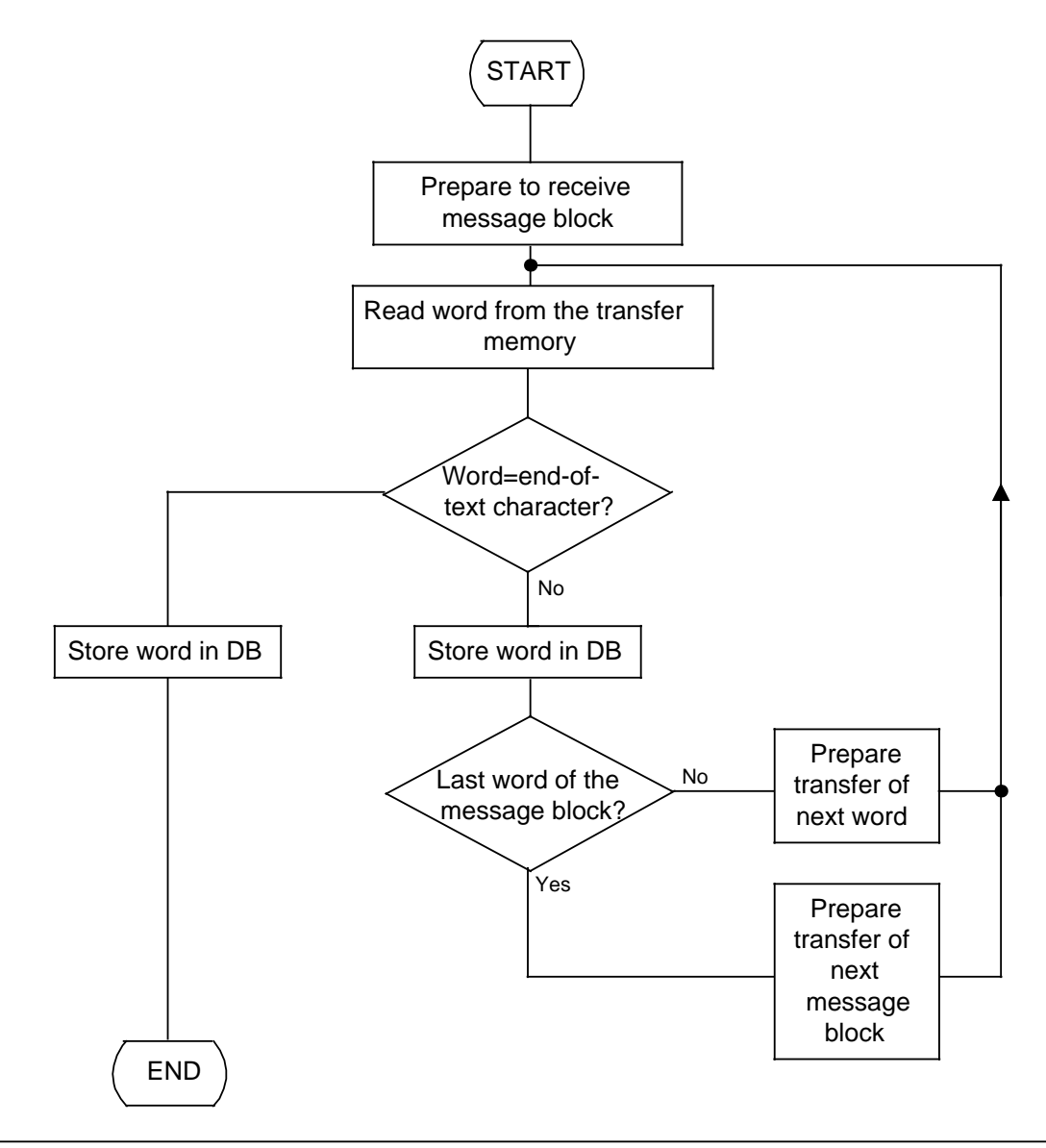

**Figure 7-16. Flowchart for FB 126 "RECEIVE 3"**

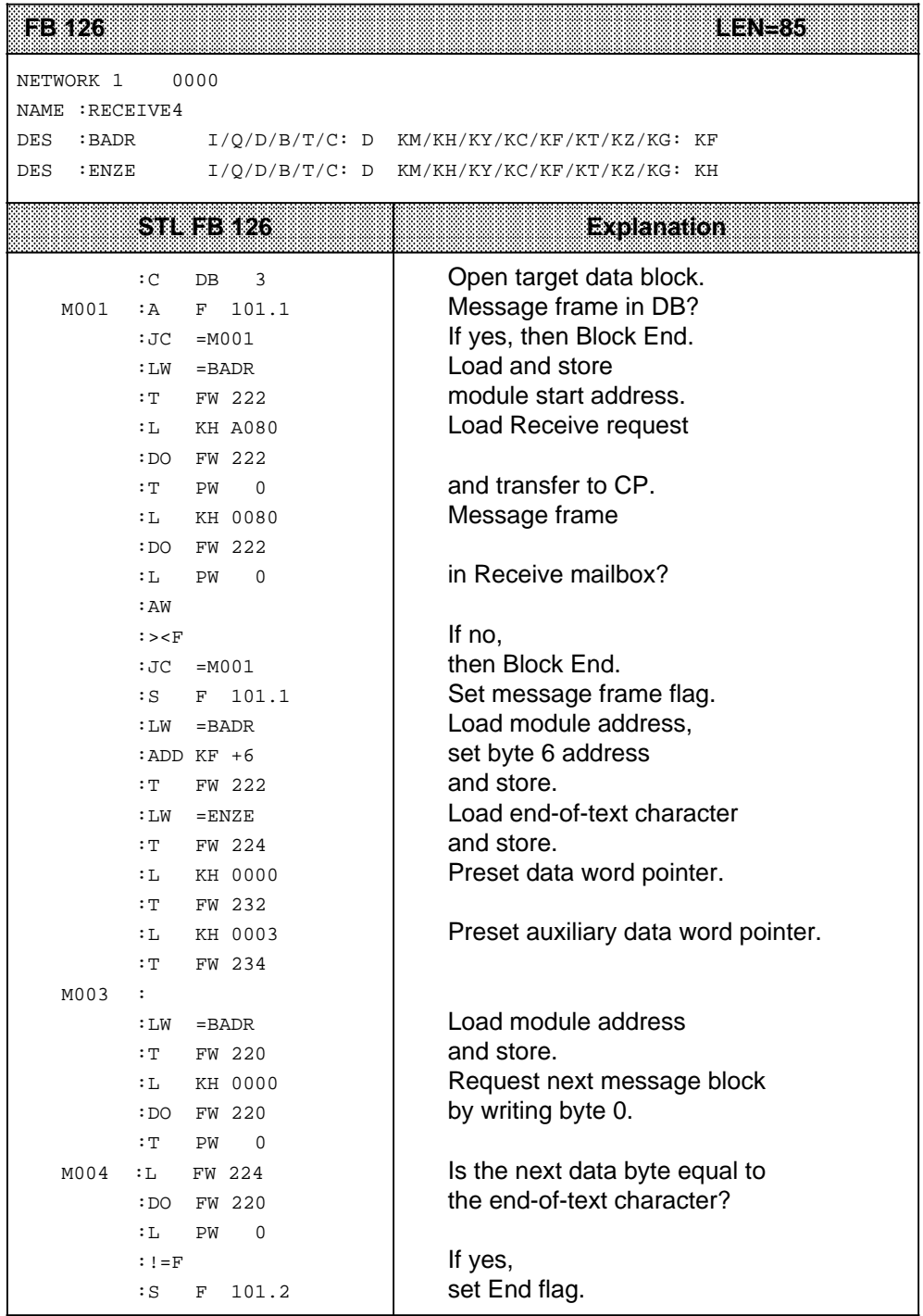

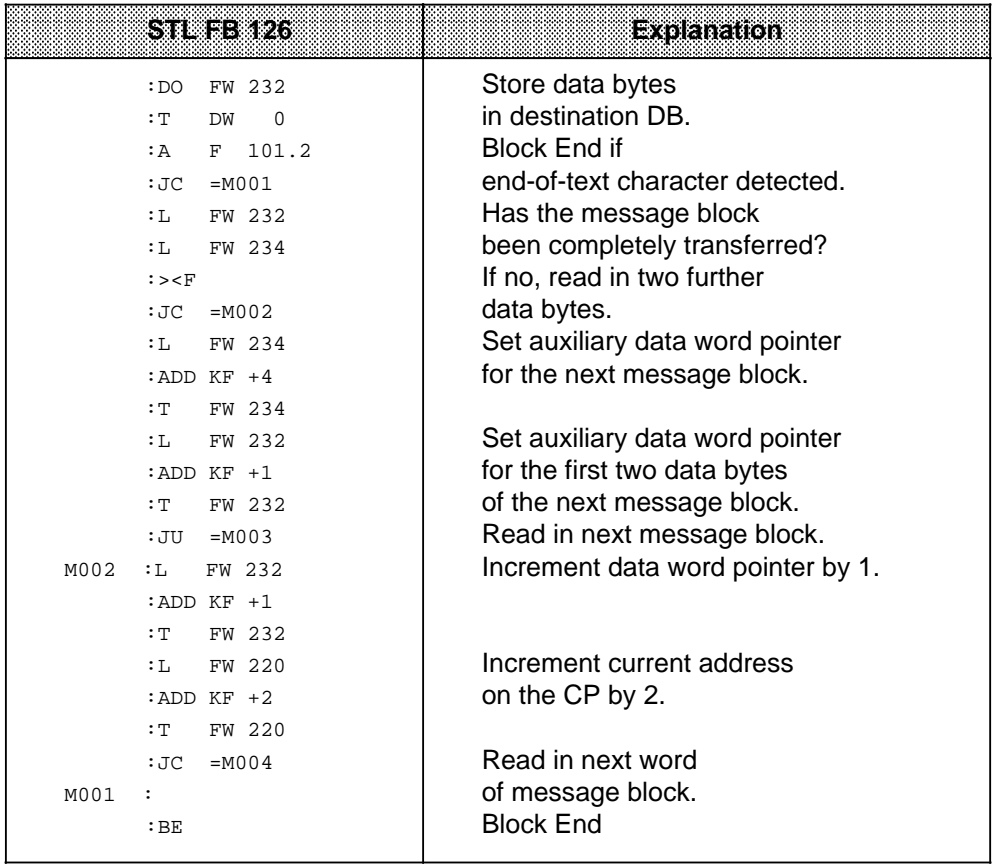

## **7.7.3 Receiving Message Frames with 3964(R) Protocol**

Basically, data transfers between the CPU and the CP 523 are handled the same way as in Transparent mode. The additional return information pertaining to the itself is entered in a coordination byte (CBS, CBR).

CBS = coordination byte "send", CBR = coordination byte "receive".

#### **Schematic for "Receive message frames with the 3964(R) protocol"**

- 1. The CPU forwards a "Coordinate data transfer for receive message frame" request (job number A080<sub>H</sub>) in word 0 of the transfer memory.
- 2. The CPU reads out the coordination info from word 0 of the transfer memory, and the CBR (coordination byte "receive"). A message frame can be received only when the Receive mailbox contains one (bit 7 of the CBR =  $"0"$  when there is no message frame in the Receive mailbox). Together with the coordination info, the following information is made available to the user in the transfer memory:
	- Word 2: Length (in bytes) of the message frame that is to be received next
	- Byte 6: Number of message blocks in the next message frame to be received
	- Byte 7: Total number of message frames in the Receive buffer
- 3. The CPU writes to word 0 of the transfer memory. The CP updates the transfer memory.
- 4. The CPU reads the message frame out of the transfer memory in message blocks of 8 bytes each. The CPU reads the first message block (8 bytes) out of the transfer memory.
- 5. The CPU writes to word 0 of the transfer memory. The CP updates the transfer memory.
- 6. The CPU reads out the next message block.
- 7. Steps 5 and 6 are repeated until the CPU has read out the last message block.

Example: Receiving a 12-byte message frame with 3964(R) protocol

Base address 128 is set on the CP. The message frame is to be stored in data block 21 beginning DW 0. Flag 101.0 is to be set as soon as a message frame is entered in data block 21. The statement list does not explain how or when flag 101.0 is reset. This can be done, for example, when the message frame has been evaluated and data block 21 can be overwritten.

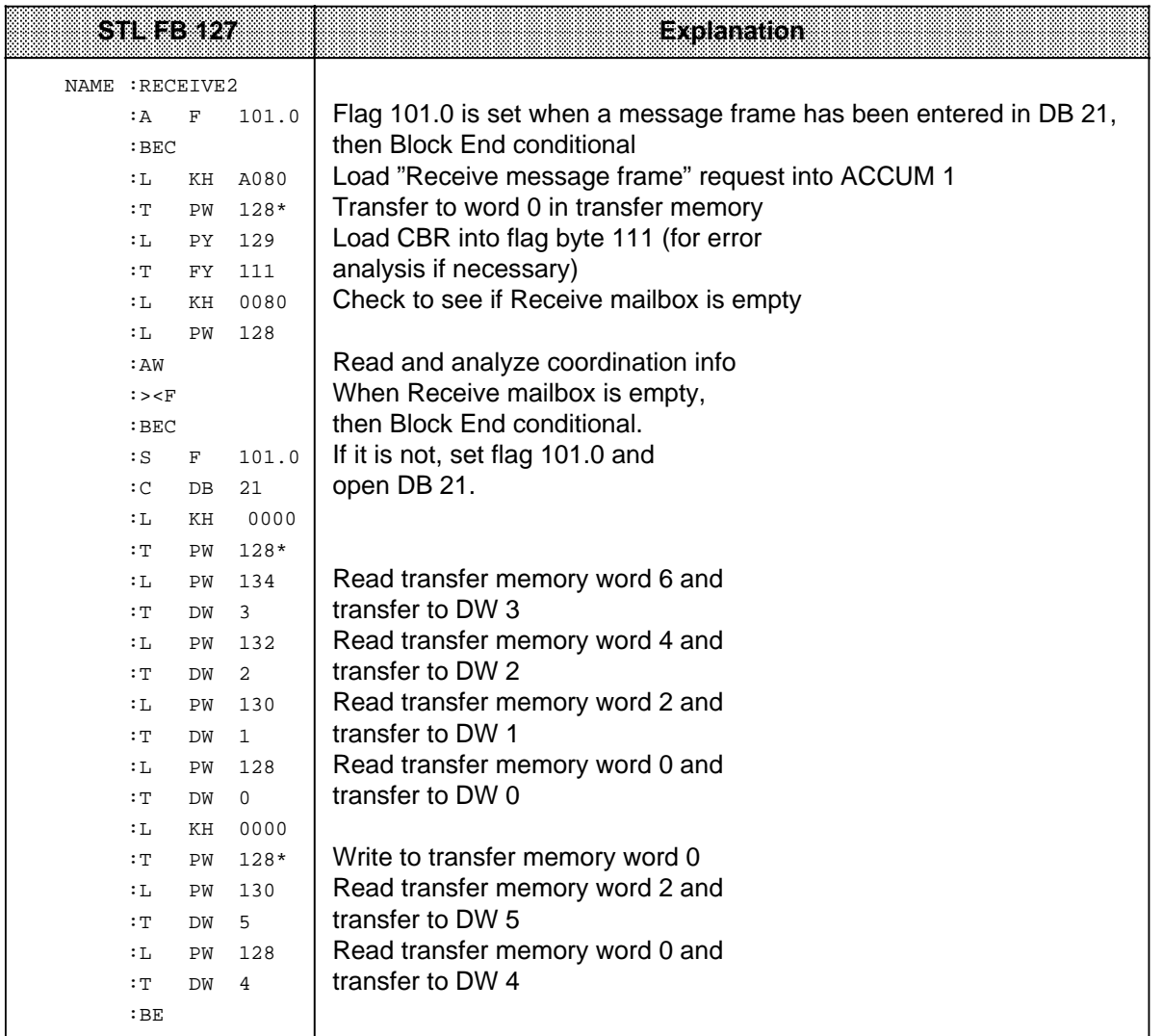

**\*** 5.2

- 1 System Overview
- 2 Technical Description
- 3 Hardware Installation<br>4 Notes on Operation
- 4 Notes on Operation<br>5 Address Assignment
- 5 Address Assignment<br>6 Print Mode
- 6 Print Mode<br>7 Communica
- 7 Communications Mode

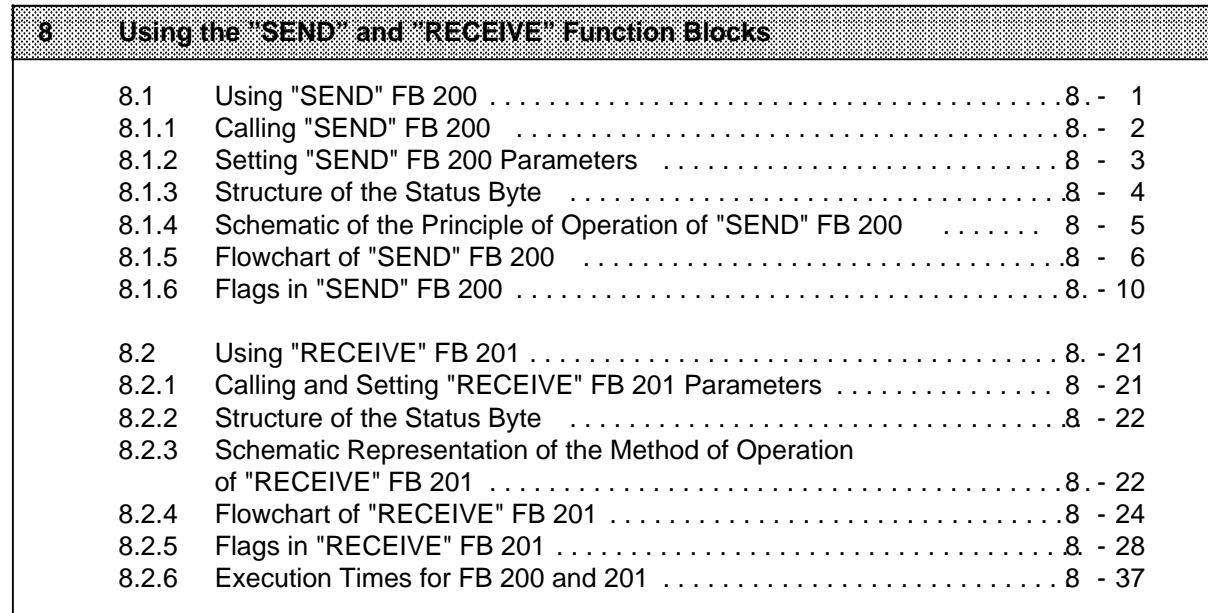

a

a

a

a

a

a

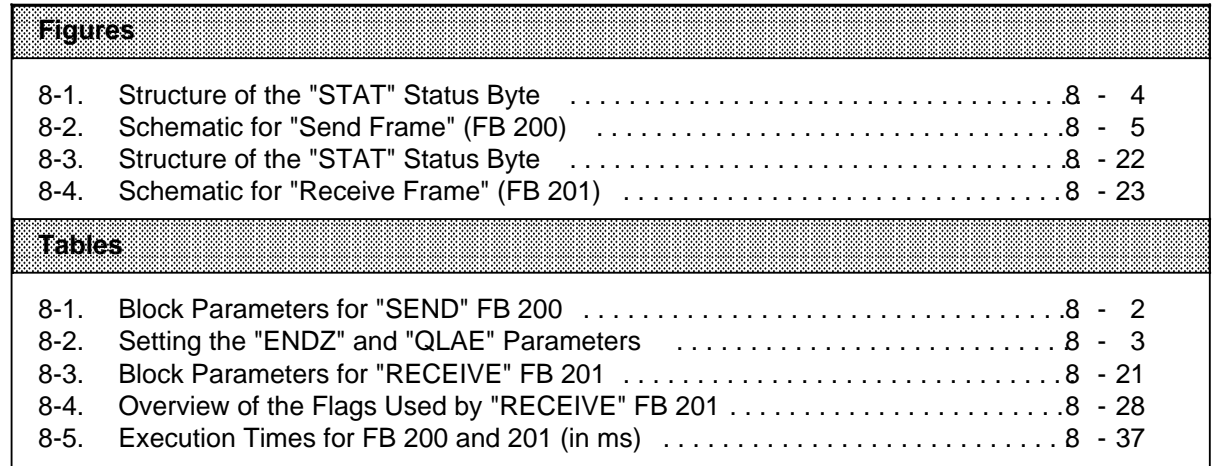

a

# **8 Using the "SEND" and "RECEIVE" Function Blocks**

The "SEND" and "RECEIVE" function blocks, FB 200 and FB 201, offer you a user-friendly interface which considerably simplifies use of "Send message frame to peripheral device" job (A001<sub>H</sub>) and "Receive message frame from peripheral device" (A080<sub>H</sub>). You can initiate the transfer of a message frame immediately by calling FB 200 or FB 201 instead of having to program the send or receive program yourself.

To transfer messages frames, you need only assign the relevant FB parameters. The next two sections (8.1 and 8.1.1) describe FB parameter setting. Transfer of a message frame is initiated by calling FB 200 or FB 201. The FBs have a status byte containing information on the CP, the peripheral device and data transfer.

 $\mathbf{Note:}$  . The contribution of the contribution of  $\mathbf{A}$ a a a a a a a a a a a a a a a a a a a a a a a a a a a a a a a a a a a a a a a a a a a a a a a a a a a a a a a a a a a a a a a a a a a a a a a a a a a a a a a a a a a a a a a a a a a a a a a a a a a a a a a a a a a a a a a a a a a a a a

These FBs can execute on CPU 941 to CPU 944. They can also execute in the 135U, 150U and 155U if network 3 is omitted (or "reprogrammed" for other PLCs). Normally, network 3 can be omitted when sufficient space is provided in the source and destination DBs. a a a a a a a a a a a a a a a a a a a a a a a a a a a a a a a a a a a a a a a a a a a a a a a a a a a a a a a a a a a a a a a a a a a a a a a a a a a a a a a a a a a a a a a a a a a a a a a a a a a a a a a a a a a a a a a a

a a a

## **8.1 Using "SEND" FB 200**

"SEND" FB 200 transfers a message frame of fixed or variable length from the CPU to the peripheral device. You must store the message frame to be transferred in a data block (source data block) before calling "SEND" FB 200. When you invoke the "SEND" FB 200, you must specify the following:

- The start address of the CP 523
- The number of the source data block from which the message frame is to be transferred to the CP 523
- The number of the source data word beginning in which the message frame is stored.
- The length of the message frame to be transferred (number of source data words) or of two end-of-text characters
- A byte address where "SEND" FB 200 is to store the status byte.
- A byte address where "SEND" FB 200 is to store the coordination byte for send (CBS) (3964(R) only).
- Specification as to whether with or without computer-computer link.

Send is initiated when the RLO is 1 when FB 200 is invoked.

## **8.1.1 Calling "SEND" FB 200**

"SEND" FB 200 can be called in cyclic programs and in programs servicing timed\* interrupts and process\* interrupts.

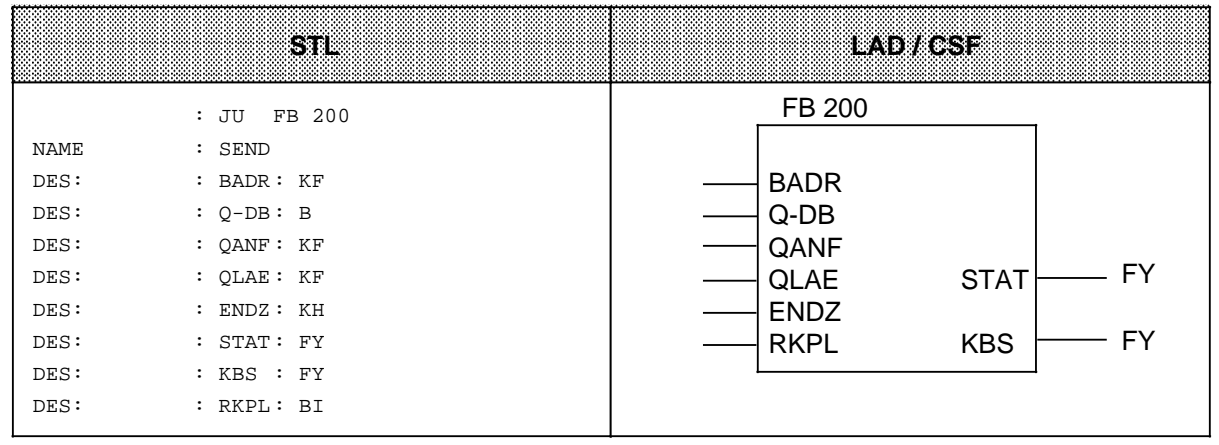

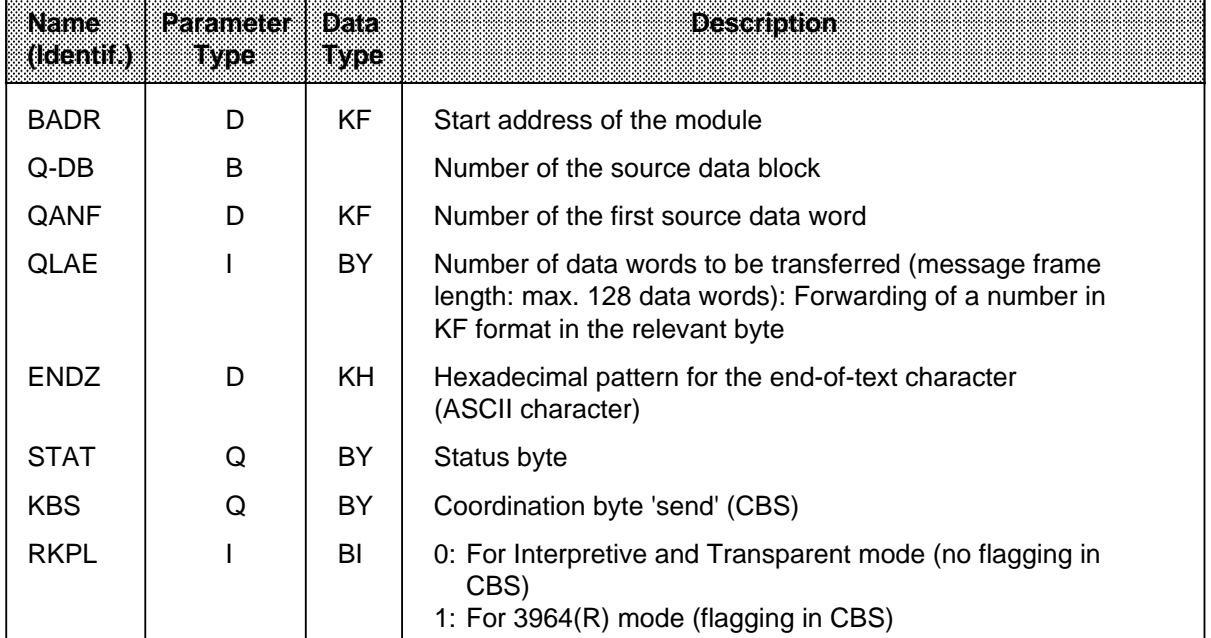

#### **Table 8-1. Block Parameters for "SEND" FB 200** a a a

a a a a a a a a a a a a a a a a a a a a a a a a a a a a a a a a a a a a a a a a a a a a a a a a a a a a a a a

\* Please note that FB 200 uses scratch flags.

a a a a a a a a a a a a a a a a a a a a a a a a a a a a a a a a a a a a a a a a a a a a a a a a a a a a a a a

## **8.1.2 Setting "SEND" FB 200 Parameters**

If you want to send a message frame of specific size, specify the length of the message frame to be sent (in words) in the QLAE parameter. The "ENDZ" parameter is not significant here. In 3964(R) mode, the message frame size must be specified.

If you want to send a message frame with end-of-text characters (variable length), specify "zero" in the QLAE parameter and two end-of-text characters in the "ENDZ" parameter. Both end-of-text characters must be in the same data word.

Example: End-of-text character  $0D$   $0D<sub>H</sub>$ 

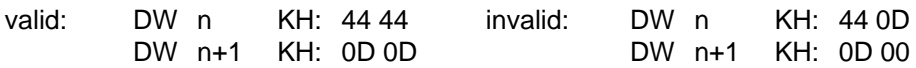

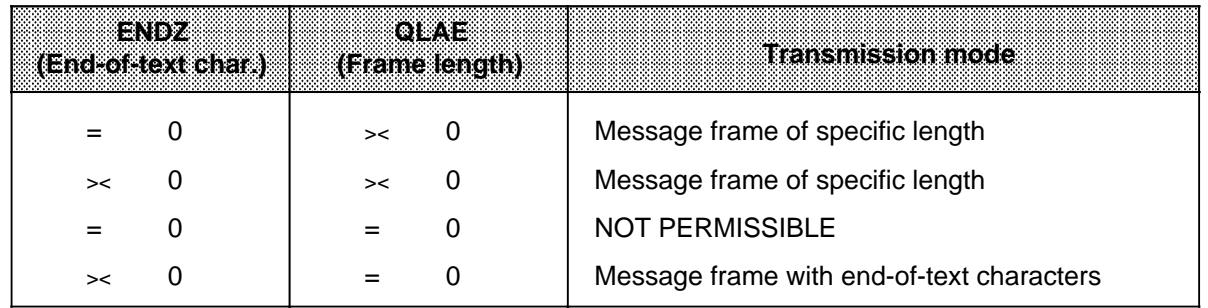

#### **Table 8-2. Setting the "ENDZ" and "QLAE" Parameters**

## **8.1.3 Structure of the Status Byte**

The status bytes of "SEND" FB 200 and "RECEIVE" FB 201 are identical. The status byte gives information on whether

- Receive data is available (bit  $0 = 1$ )
- The Send mailbox is empty (bit  $1 = 1$ ) If the Send mailbox is occupied, the Send job initiated by calling "SEND" FB 200 can not be executed.
- Errors have occurred (bit  $3 = 1$ ) If bit 3 is set, bits 4 to 7 contain the error code.

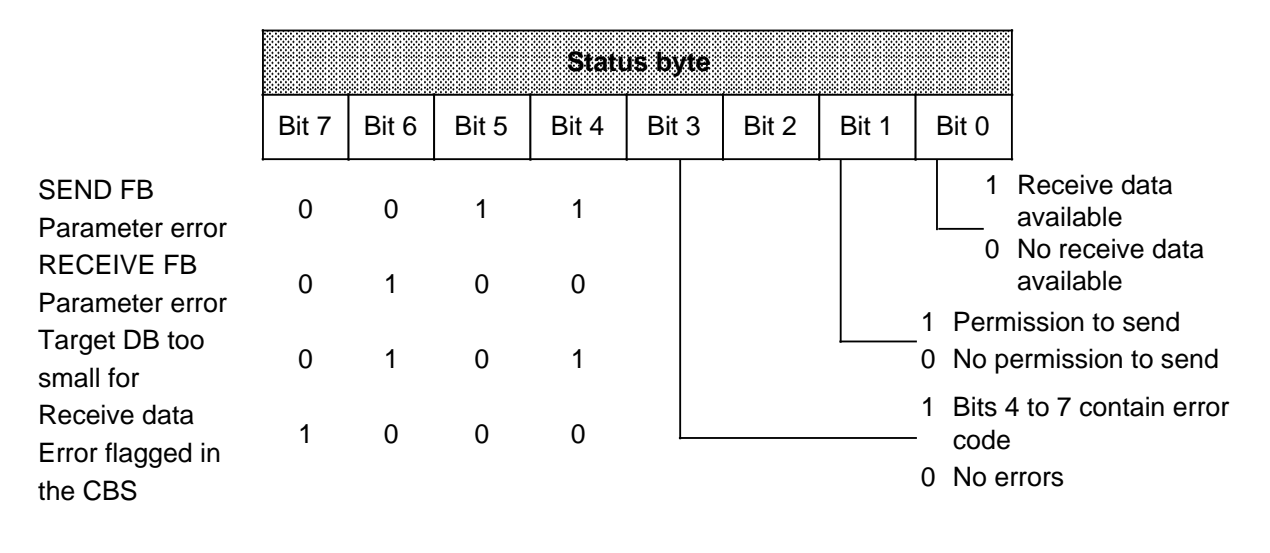

**Figure 8-1. Structure of the "STAT" Status Byte**

a a a a a a a a a a a a a a a a a a a a a a a a a a a a a a a a a a a a a a a a a a a a a a a a a a a a a a a a a a a a a a a a a a a a a a a a a a a a a a a a a a a a a a a a a a a a a a a a a a a a a a a a a a a a a a a a a a

## **8.1.4 Schematic of the Principle of Operation of "SEND" FB 200**

**Note:** a a . . . a a a a a a a a a a a a a a a a a a a a a a a a a a a a a a a a a a a a a a a a a a a a a a a a a a a a a a a a a a a a a a a a a a a a a a a a a a a a a a a a a a a a a a a a a a a a a a a a a a a a a a a a a a a a a a a a a a a a a a a This section is intended merely to explain the method of operation of "SEND" FB 200. You do not require this information to use the "SEND" FB 200. a a

FB 200 services the Send request according to the following schematic:

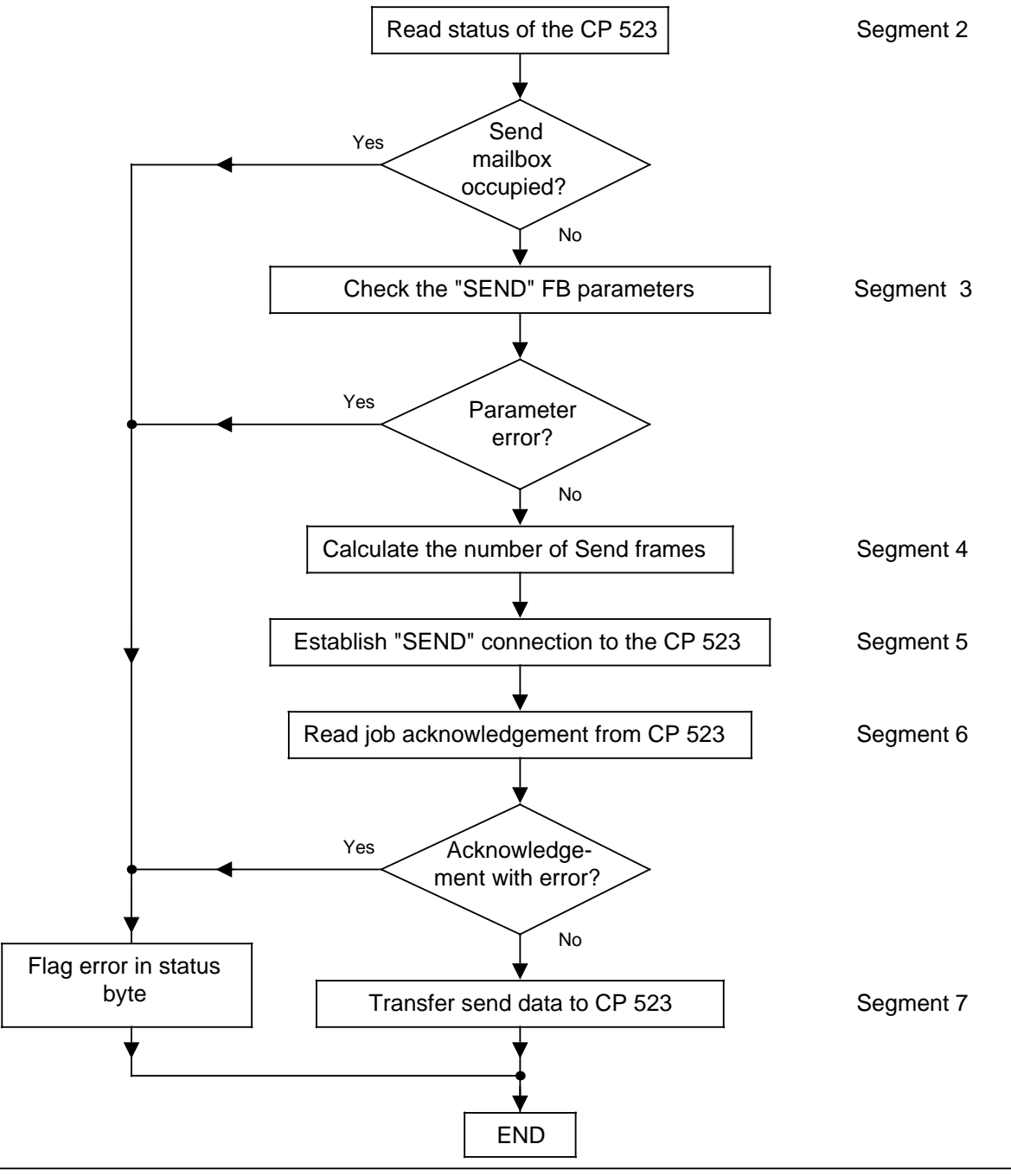

**Figure 8-2. Schematic for "Send Frame" (FB 200)**

## **8.1.5 Flowchart of "SEND" FB 200**

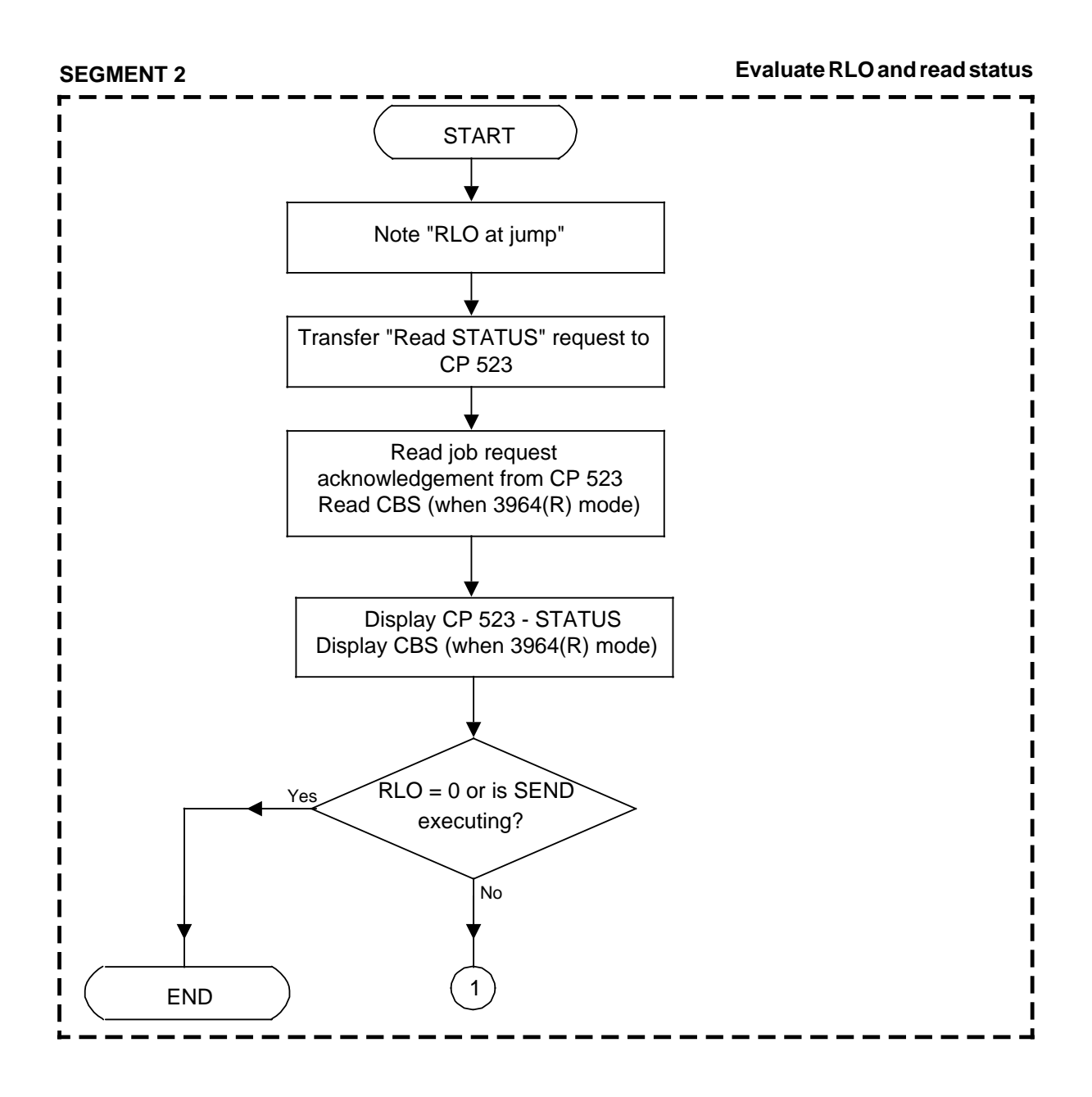

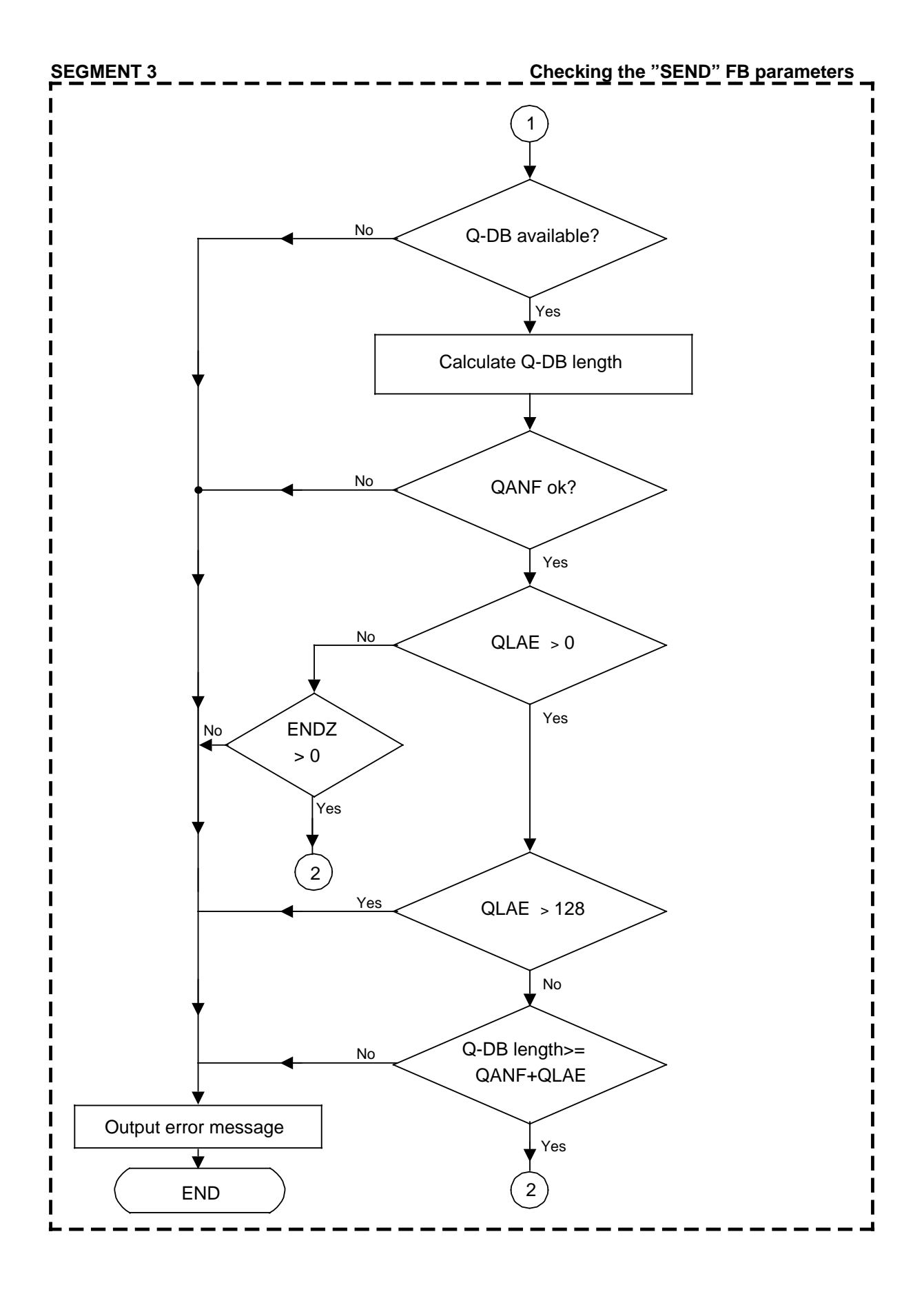

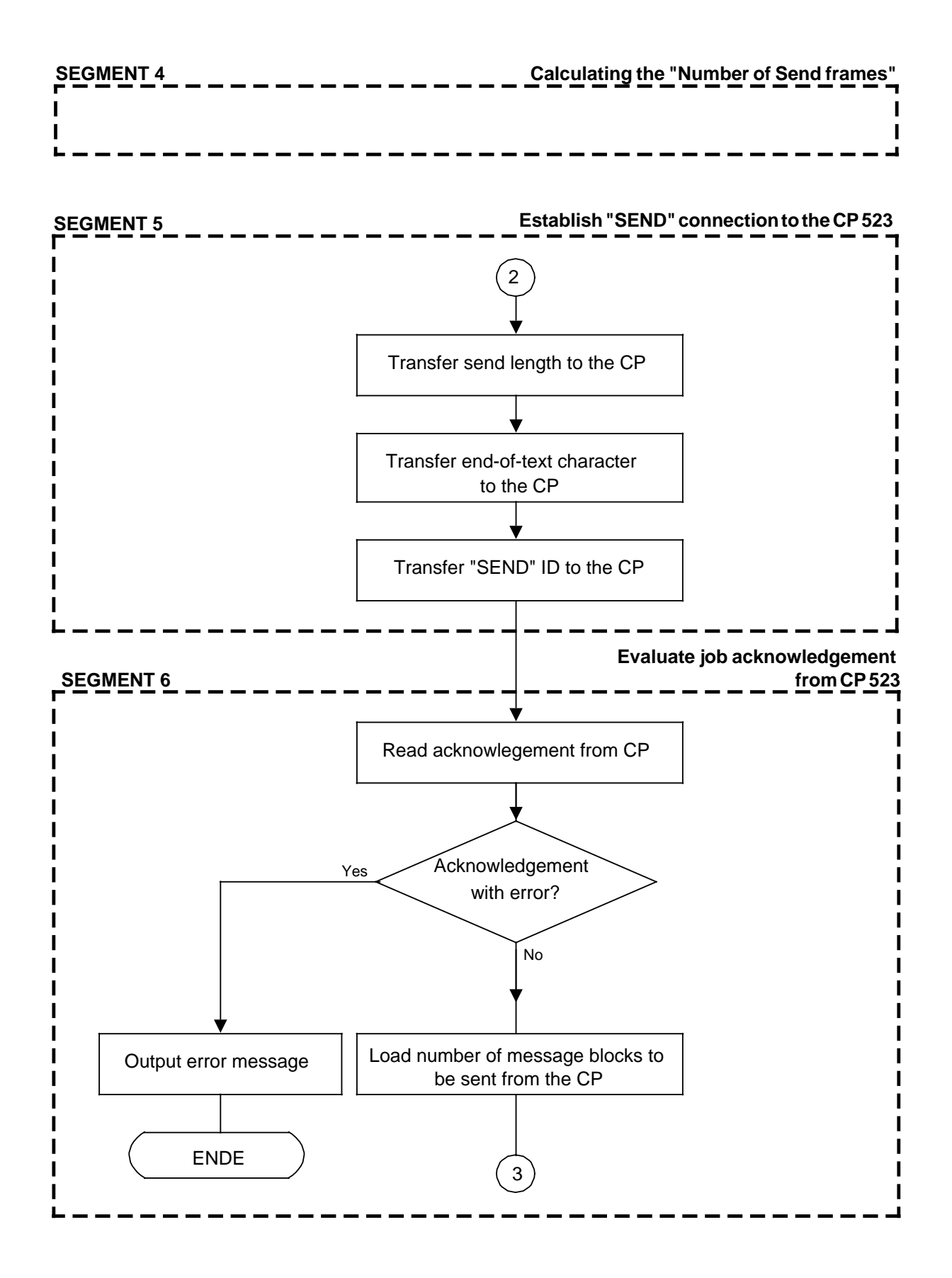

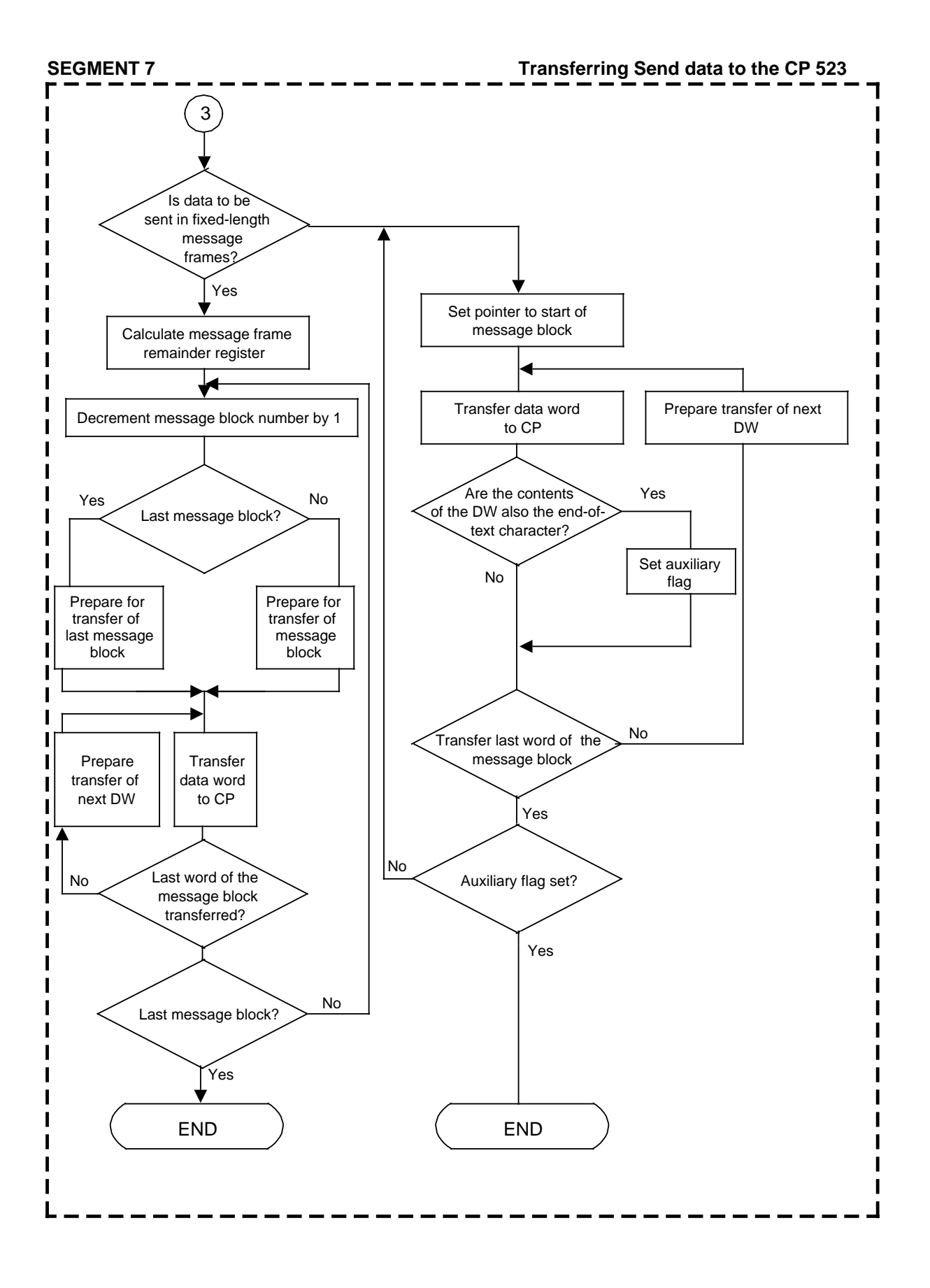

# **8.1.6 Flags in "SEND" FB 200**

Explanation of the flags used by "SEND" FB:

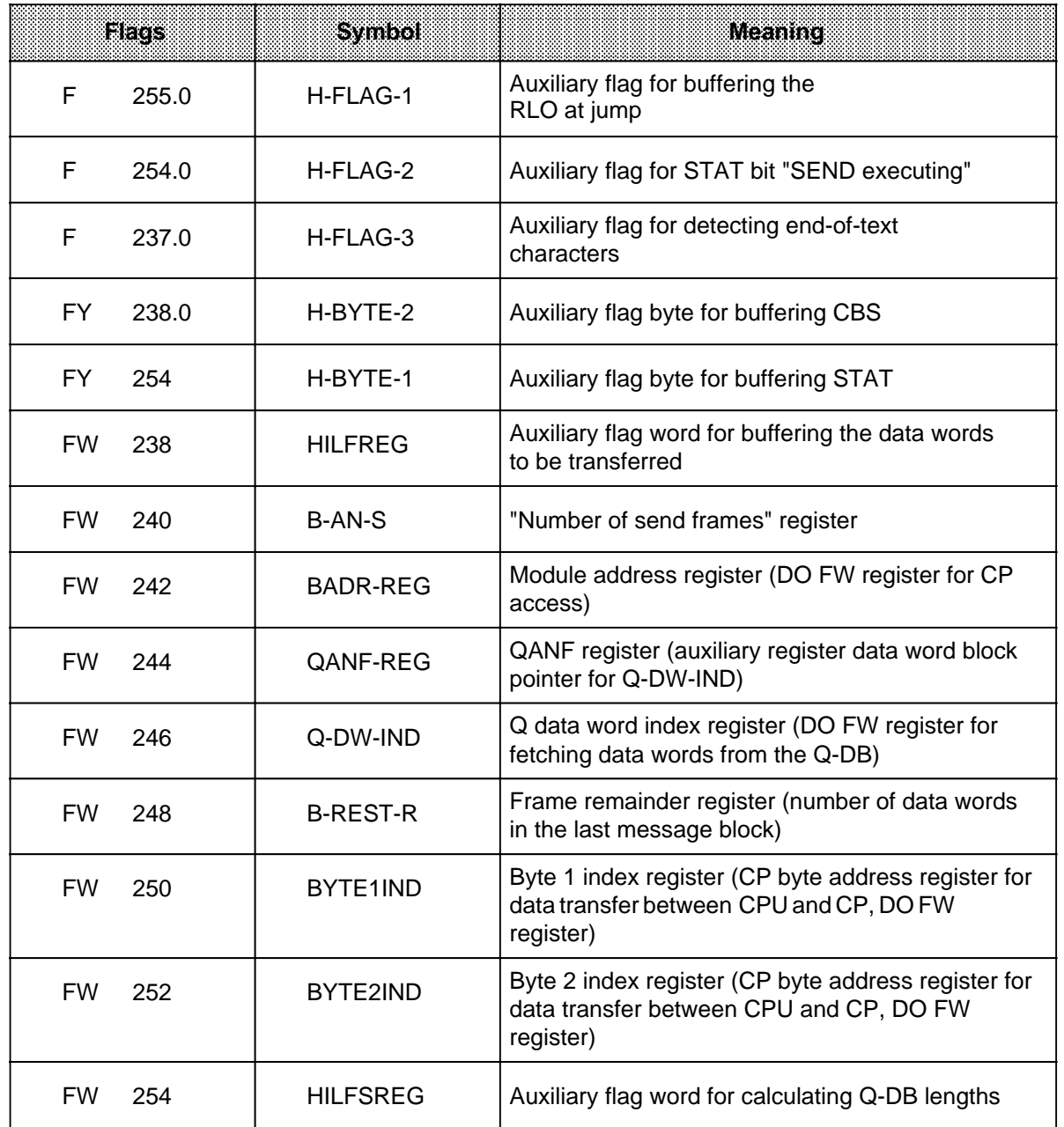

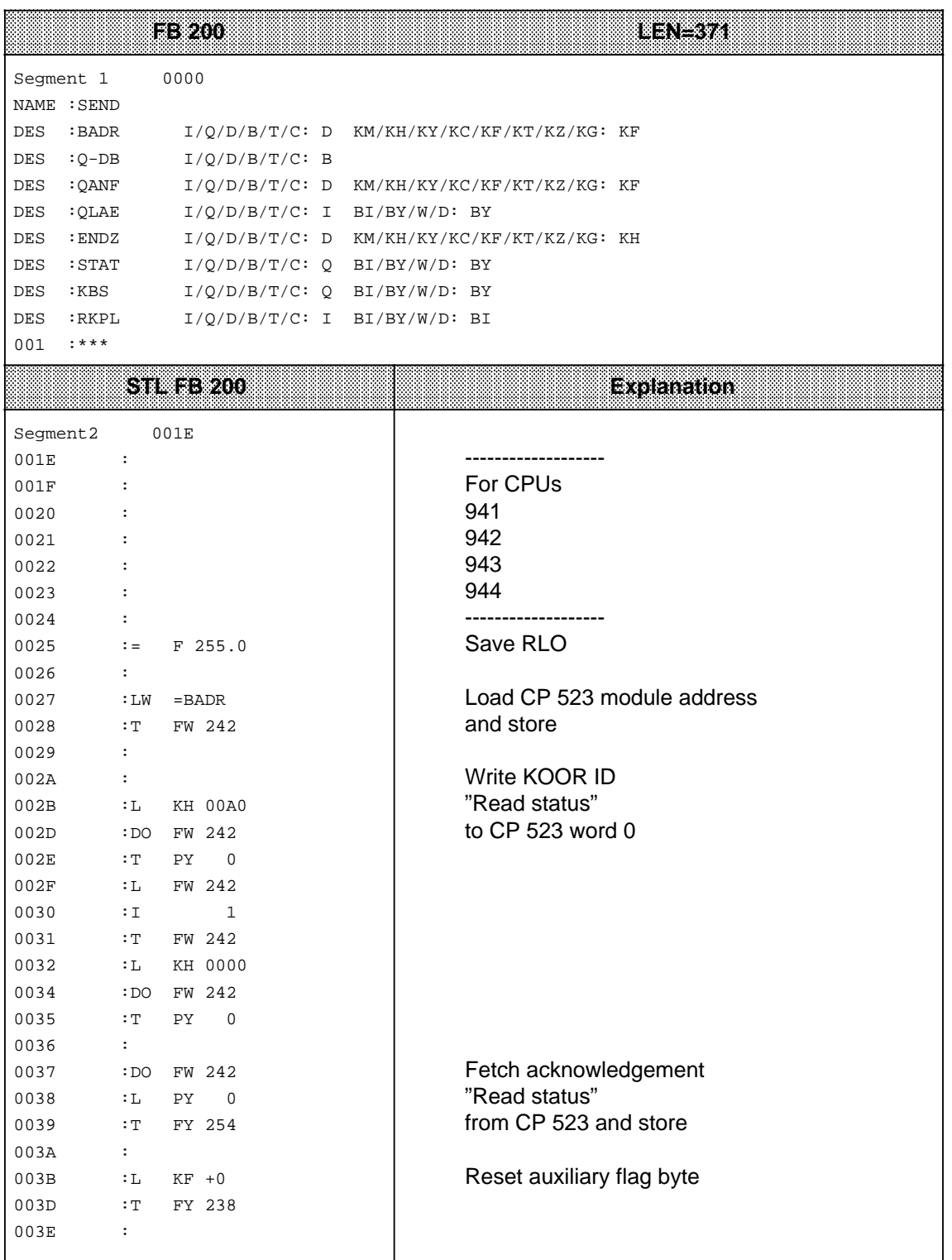

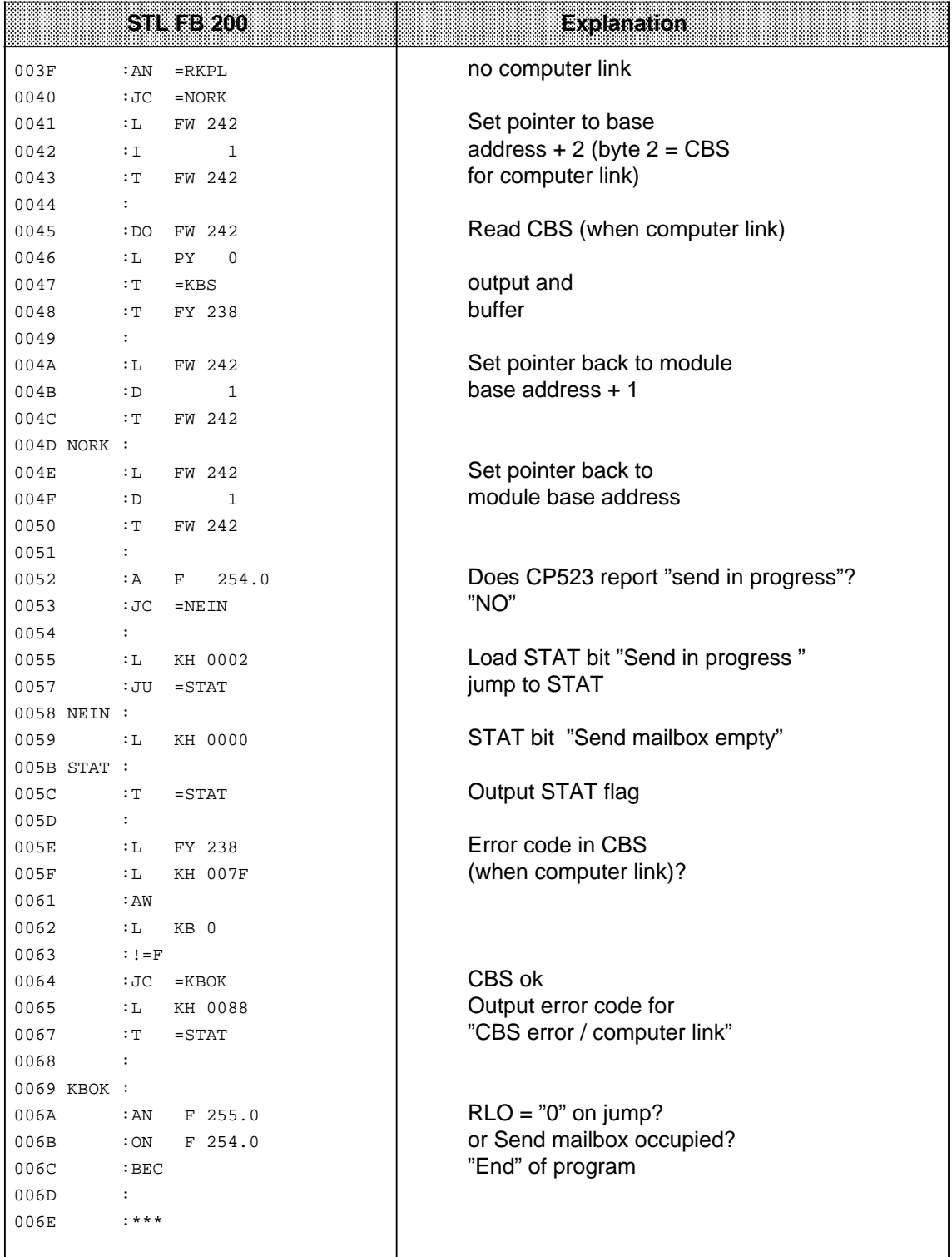

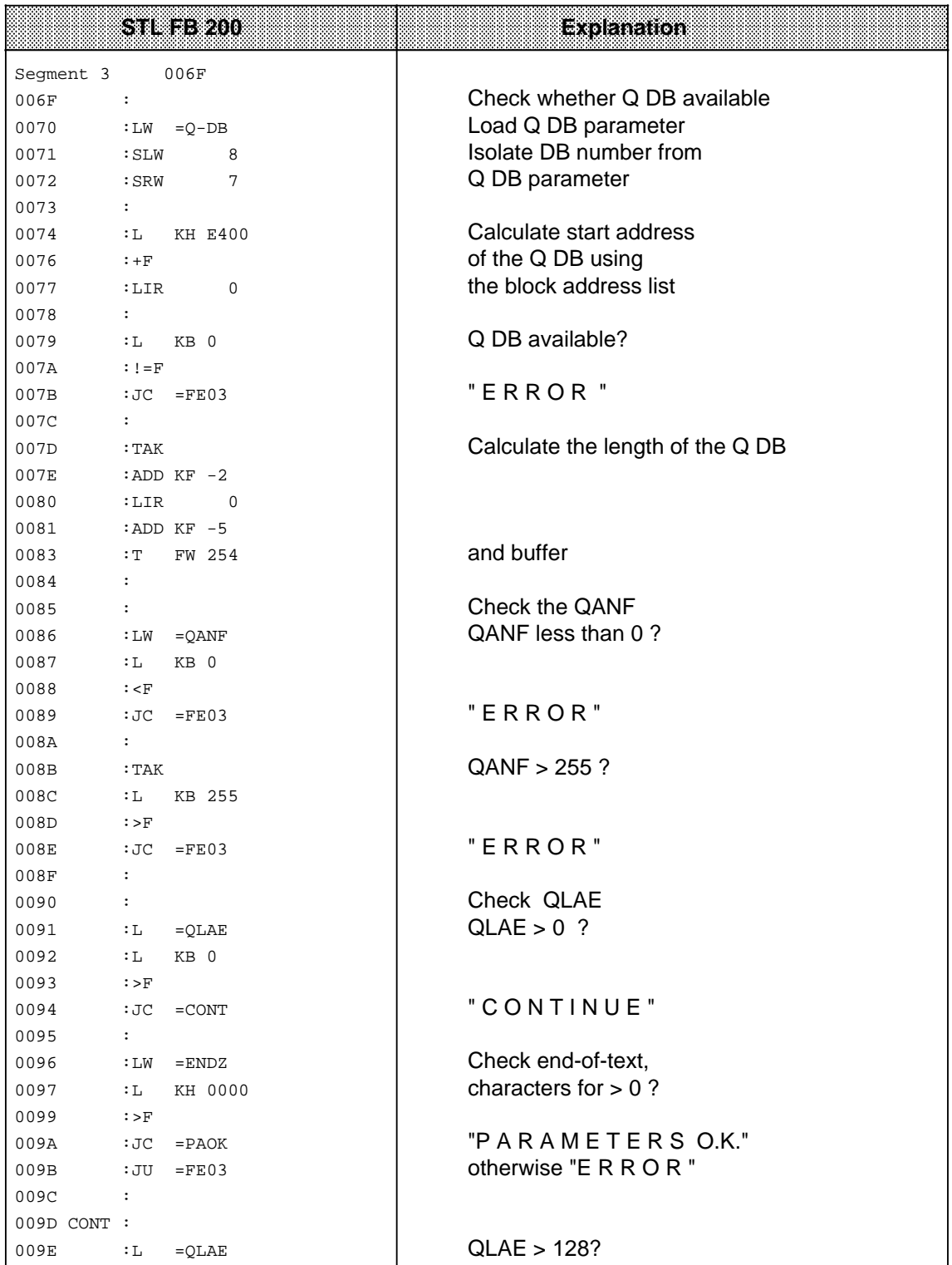

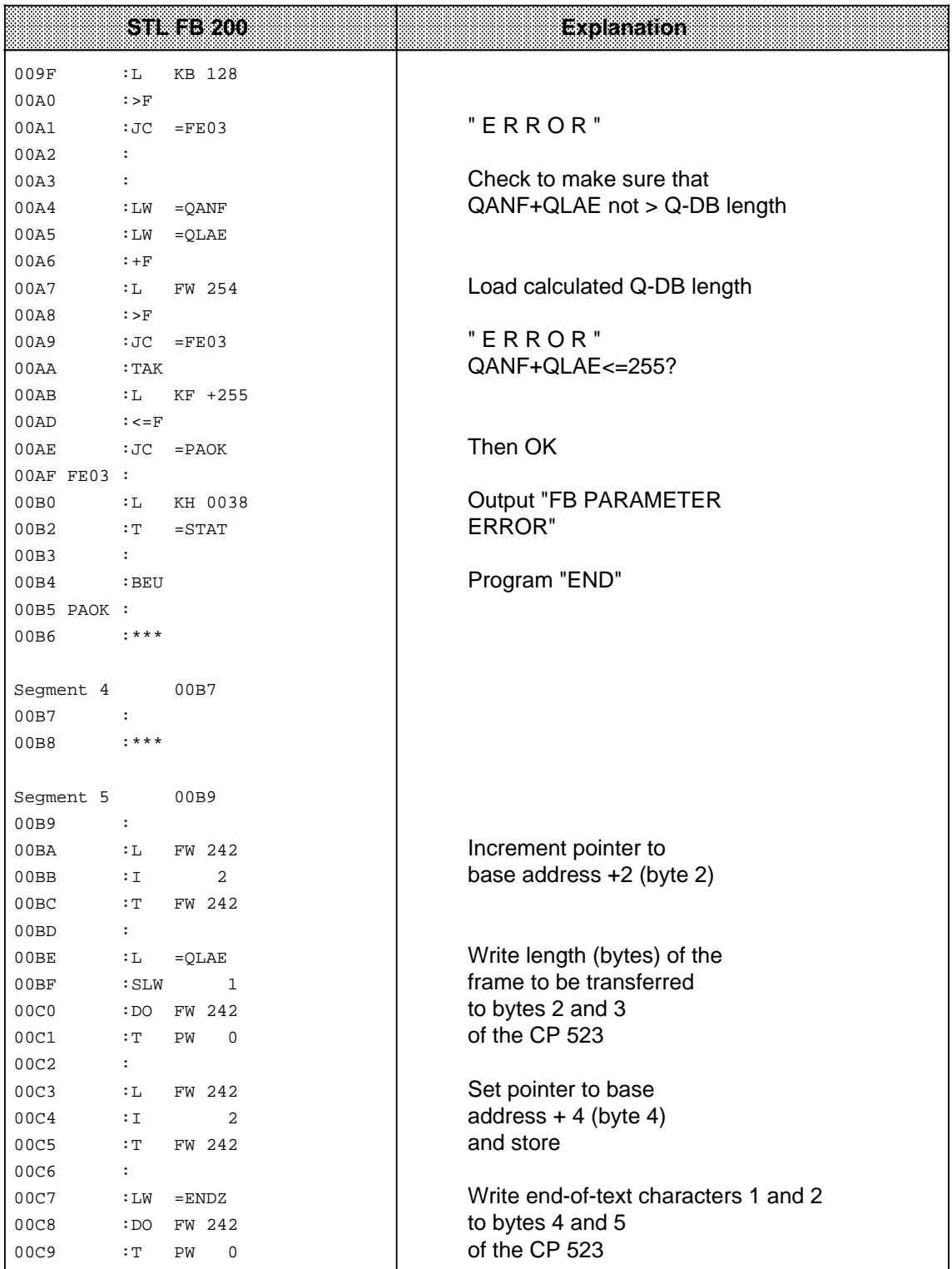

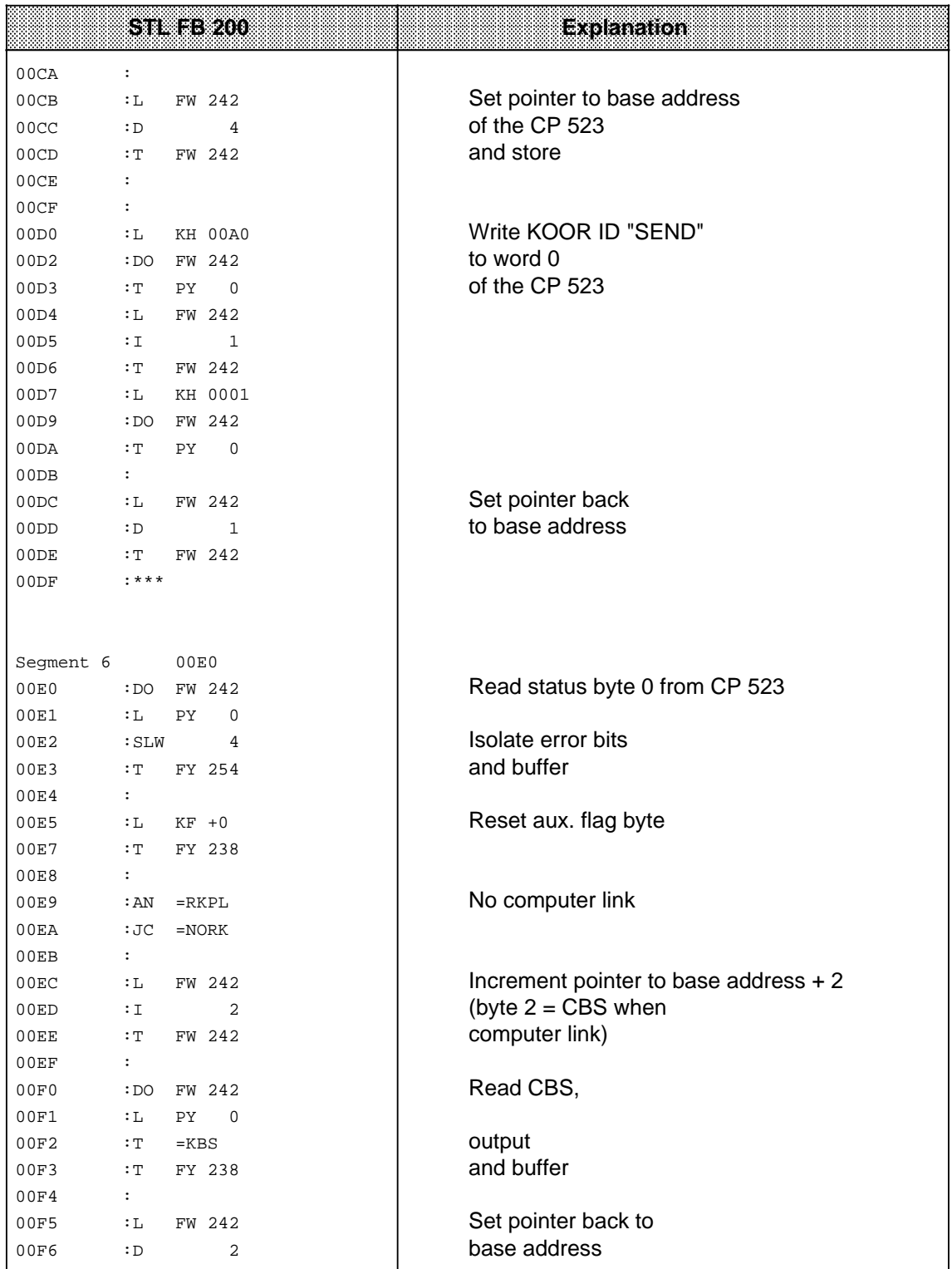

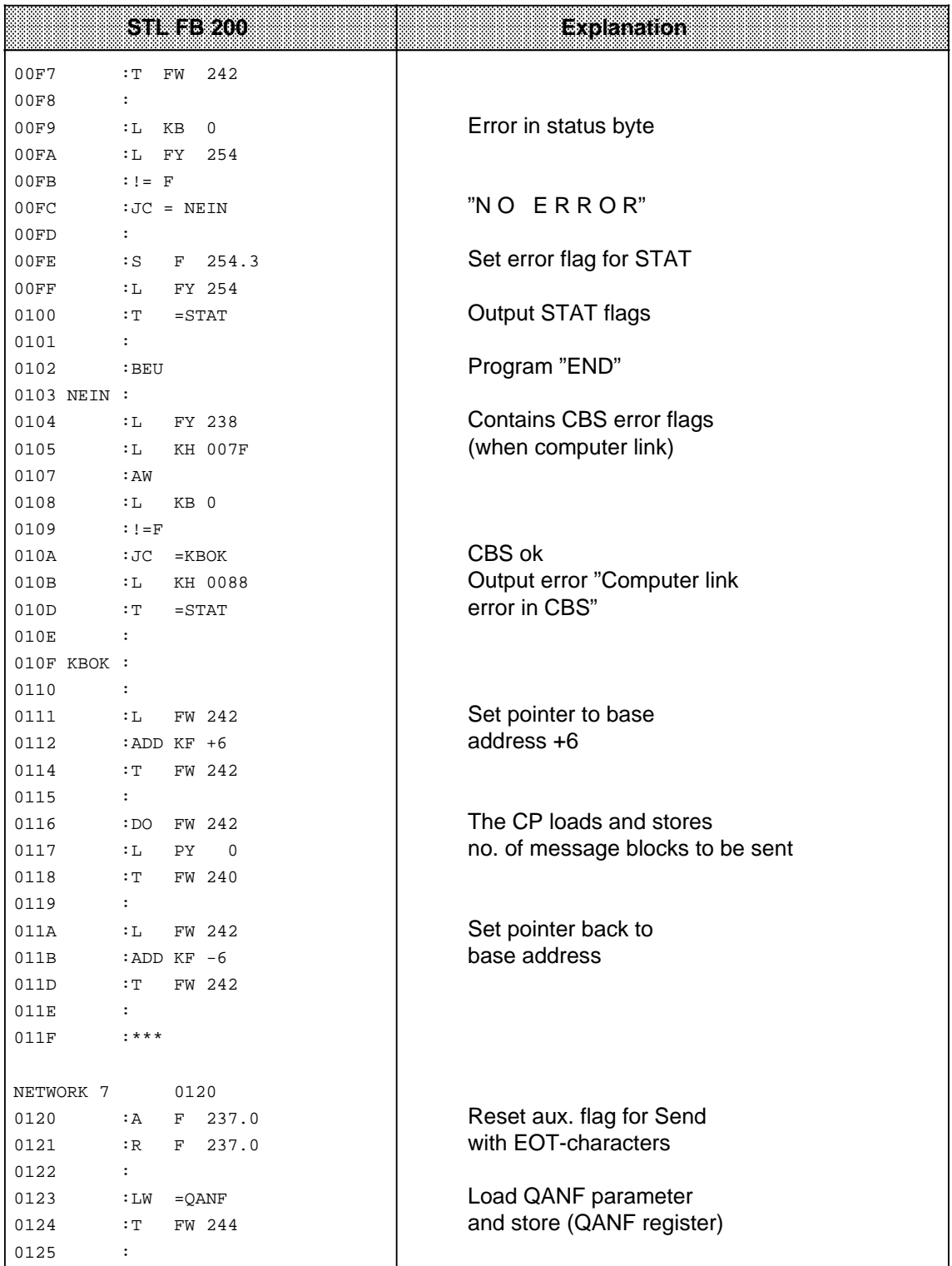

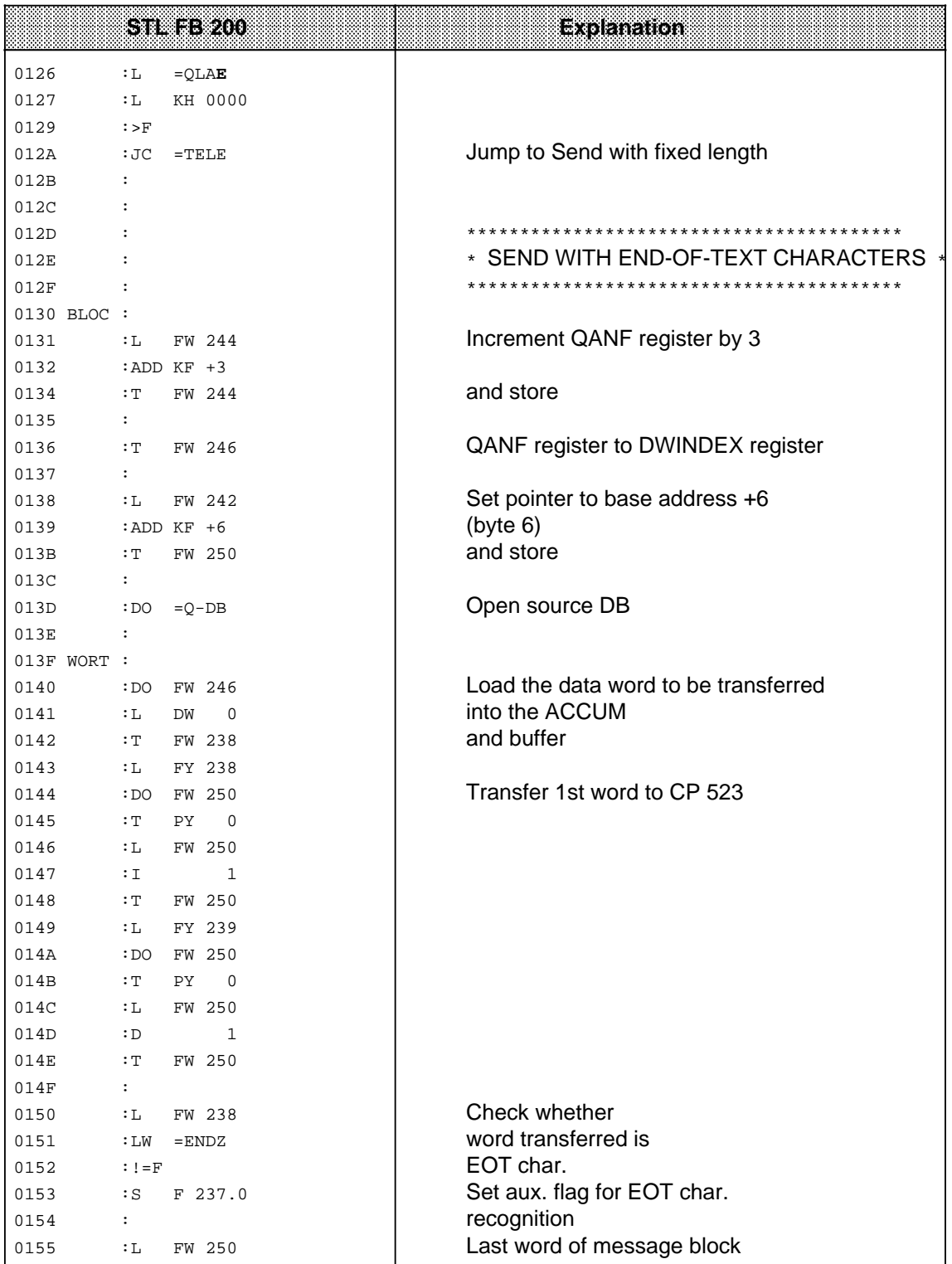

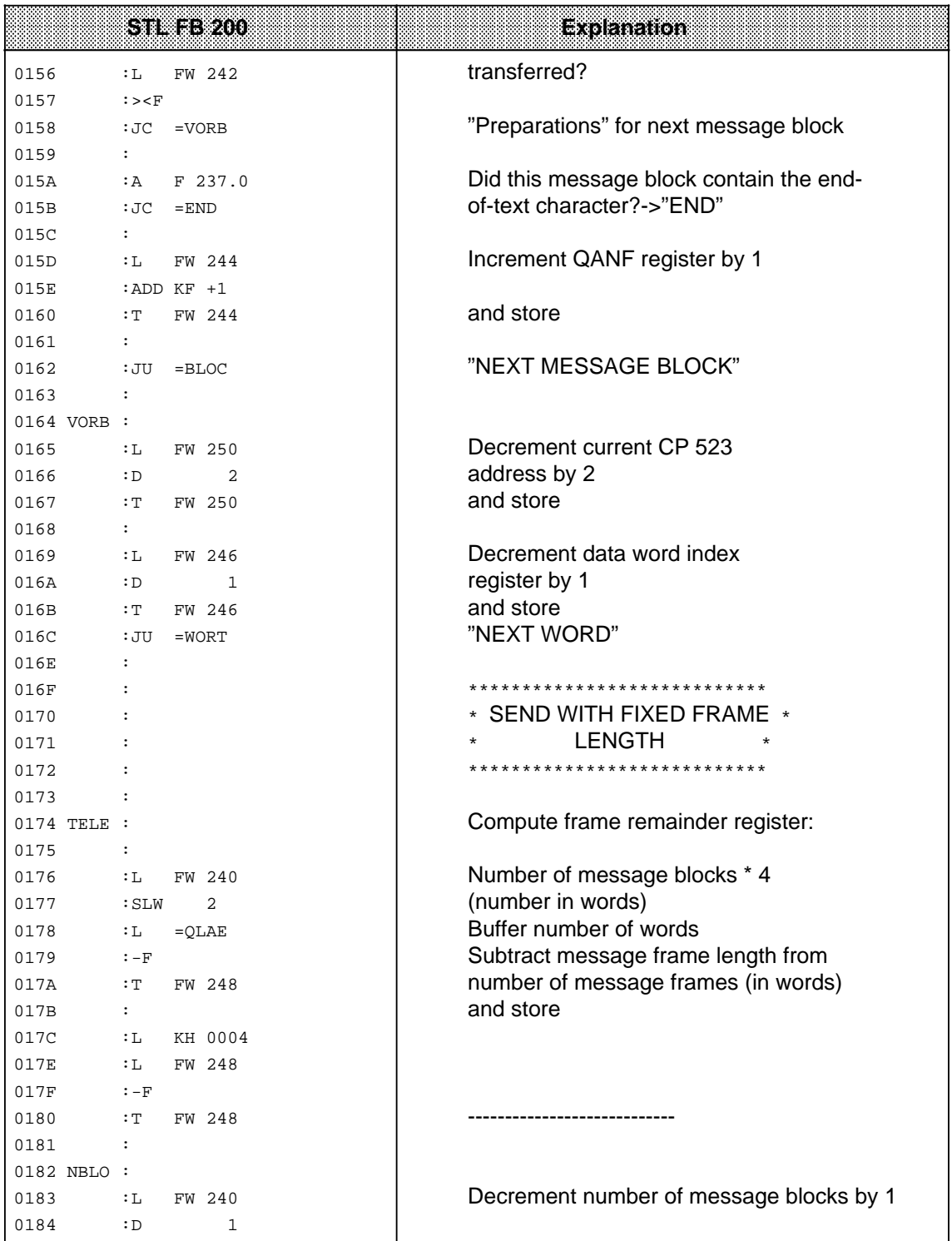

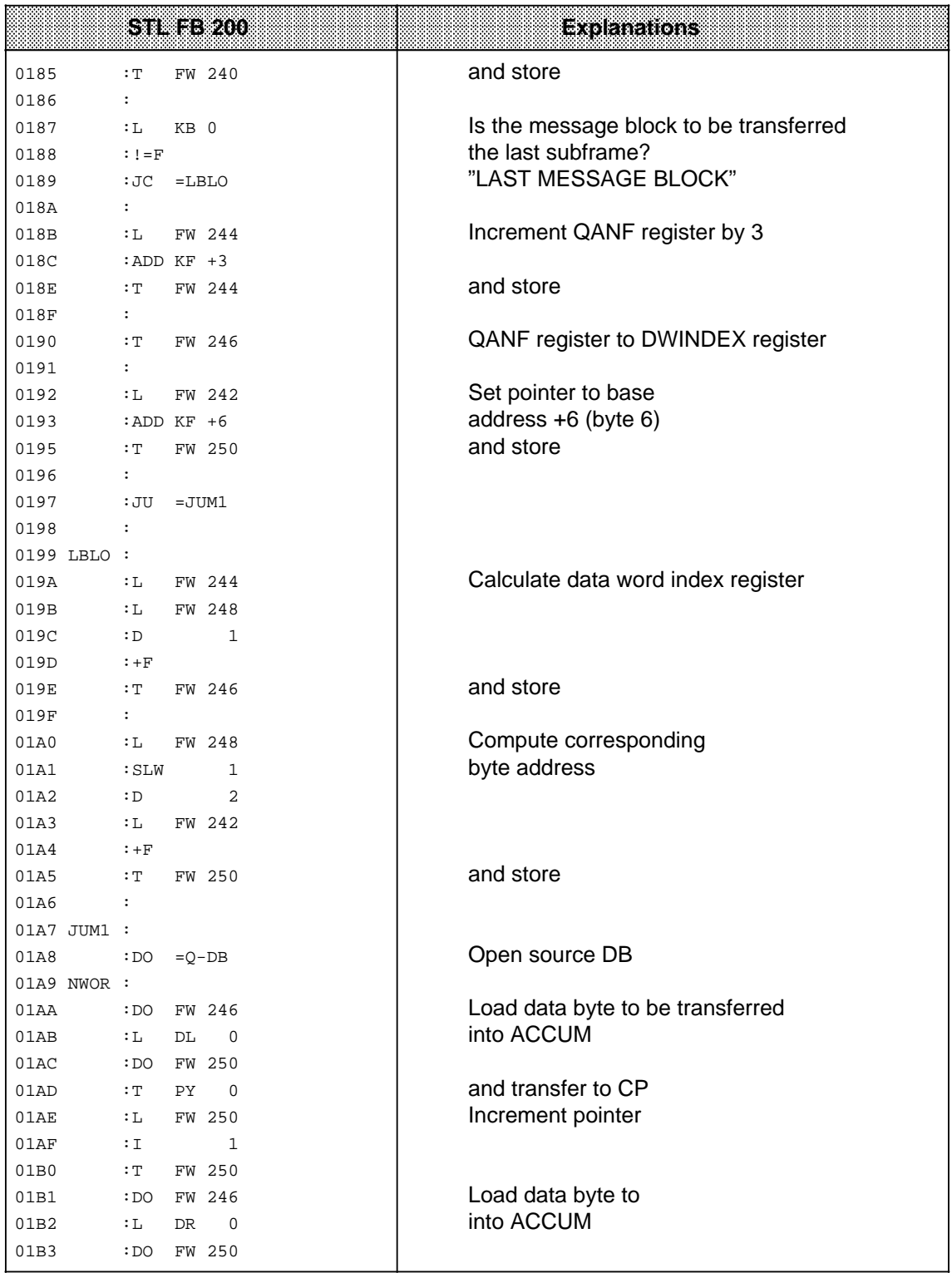

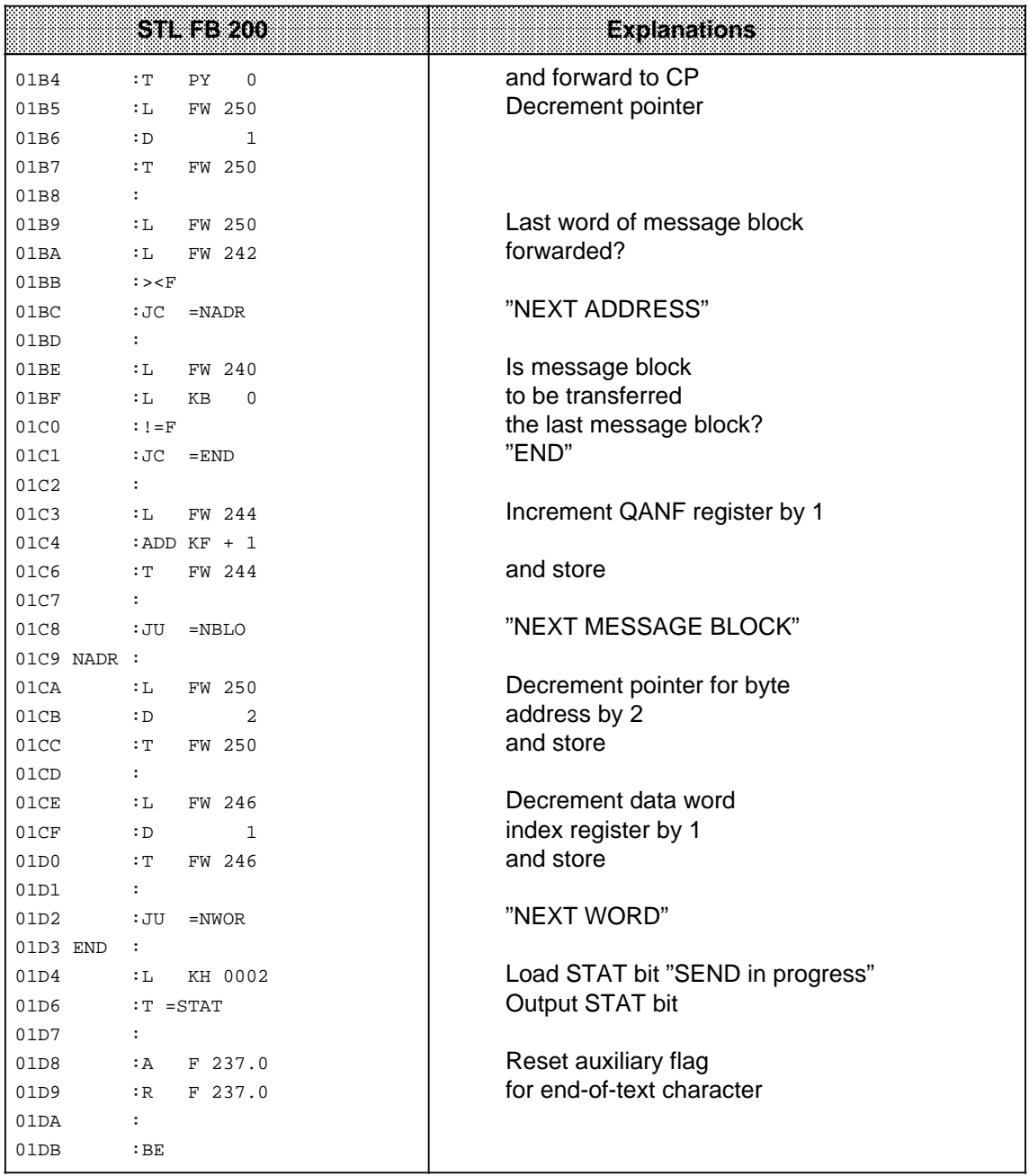

## **8.2 Using "RECEIVE" FB 201**

"RECEIVE" FB 201 transfers message frames from the CP 523 to the CPU.

You must specify the following when calling "RECEIVE" FB 201:

- The start address of the CP 523
- The number of the target data block in which the message frame is to be stored on the CP 523
- The number of the target data word starting from which the message frame is to be stored
- A byte address where "RECEIVE" FB 201 can store the number of data words received
- A byte address where "RECEIVE" FB 201 is to store the status byte
- A byte address where "RECEIVE" FB 201 is to store the CBR  $(=$  KBE)

Receive enable is  $RLO = 1$ .

## **8.2.1 Calling and Setting "RECEIVE" FB 201 Parameters**

"RECEIVE" FB 201 can be called in cyclic programs and in programs servicing timed interrupts\* and process interrupts\*.

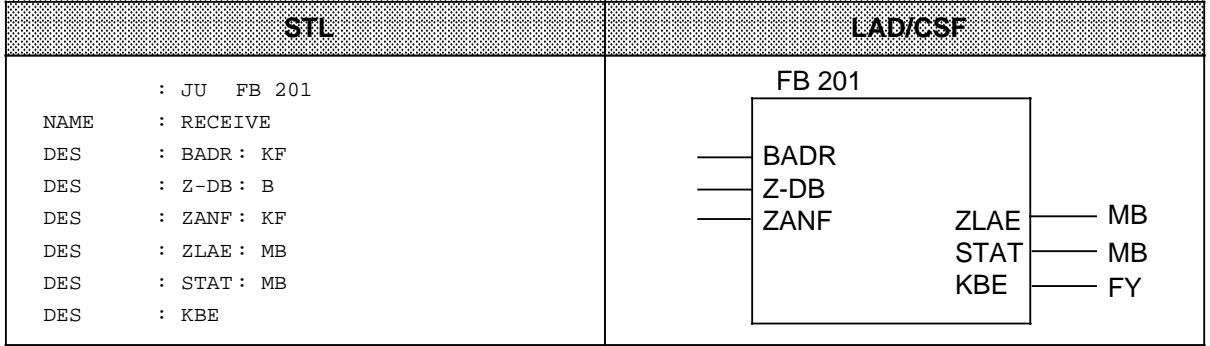

#### **Table 8-3. Block Parameters for "RECEIVE" FB 201** a a a a a a a a a a a a a a a a a a a a a a a a a a a a a a a a a a a a a a a a a a a a a a a a a a a a a a a a a a

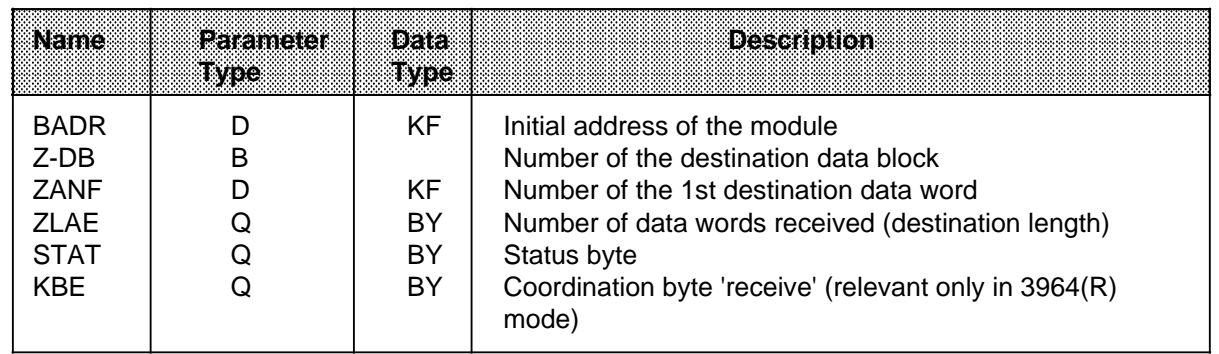

**Note** a a

a a a a a a a a a a a a a a a a a a a a a a a a a a a a a a a a a a a a a a a a a a a a a a a a a a a a a a a a

a a a The scan time may be exceeded if several message blocks are received. Remedy: Program OB 31 "Set scan time" in FB 201 (address 00F0, network 6). a a

a a a a a a a a a a a a a a a a a a a a a a a a a a a a a a a a a a a a a a a a a a a a a a a a a a a a a a a a a a a a a a a a a a a a

a a a a a a a a

\* Please note that FB 201 uses scratch flags.

a a a a a a a a a a a a a a a a a a a a a a a a a a a a a a a a a a a a a a a a a a a a

a a a a a a a a a a a a a a a a a a a a a a a a a a a a a a a a a a a a a a a a a a a a

a a a a a a a a a a a a a a a a a a a a a a a a a a a a a a a a a a a a a a a

a a a a a a a a a a a a a a a a a a a a a a a a a a a a a a a a a a a a a a a a a a a a a a a a a a a a a a a a a a a a a a a a a a a a a a a a a a a a a a a a a a a a a a a a a a a a a a a a a a a a a a a a a a a a a a a a a a

a a a a a a a a a a a a a a a a a a a a a a a a a a a a a a a a a a a a a a a

a a a a a a a a a a a a a a a a a a a a a a a a a a a a a a a a a a a a a a a a a a a a a a a a a a a a a a a a a a a a a a a a a a a a a a a a a a a a a a a a a a a a a a a a a a a a a a a a a a a a a a a a a a a a a a a a a a

a

a

a

## **8.2.2 Structure of the Status Byte**

The status bytes for "SEND" FB 200 and "RECEIVE" FB 201 are identical. The status byte contains information about whether:

- Receive data is available (bit  $0 = 1$ )
- The Send mailbox is empty (bit  $1 = 1$ ) If the Send mailbox is occupied, the Send job initiated by calling "SEND" FB 200 is not executed.
- Errors have occurred (bit  $3 = 1$ ) If bit 3 is set, bits 4 to 7 contain the error code.

|                                                                                                    |          |          |          |       | <b>Status byte</b> |       |       |                |                                                 |
|----------------------------------------------------------------------------------------------------|----------|----------|----------|-------|--------------------|-------|-------|----------------|-------------------------------------------------|
|                                                                                                    | Bit 7    | Bit 6    | Bit 5    | Bit 4 | Bit 3              | Bit 2 | Bit 1 | Bit 0          |                                                 |
| <b>SEND FB</b><br>Parameter error<br><b>RECEIVE FB</b><br>Parameter error<br>Target DB for<br>receive data too<br>small<br>Error flagged<br>in CBR | 0        | 0        | 1        | 1     |                    |       |       | 0              | Receive data<br>available<br>No receive data    |
|                                                                                                    | $\Omega$ | 1        | $\Omega$ | 0     |                    |       |       |                | available                                       |
|                                                                                                    | $\Omega$ | 1        | $\Omega$ | 1     |                    |       |       |                | 1 Permission to send<br>0 No permission to send |
|                                                                                                    | 1        | $\Omega$ | 0        | 0     |                    |       |       | No errors<br>0 | Bits 4 to 7 contain<br>error code               |

**Figure 8-3. Structure of the "STAT" Status Byte**

### **8.2.3 Schematic Representation of the Method of Operation of "RECEIVE" FB 201**

#### Note: And the second contract of the second contract of the second contract of the second contract of the second contract of the second contract of the second contract of the second contract of the second contract of the s a a a a a a a

a a a a a a a a a a a a a a a a a a a a a a a a a a a a a a a a a a a a a a a a a a a a a a a a a a a a a a a

This section is intended merely to explain how "RECEIVE" FB 201 works. You do not require this information to use "RECEIVE" FB 201.

<u> 1999 - Jan Barnett, filozof fizikar idazlear (h. 1989).</u>

a a a a a a a a a a a a a a a a a a a a a a a a a a a a a a a a a a a a a a a a a a a a a a a a a a a a a a a a

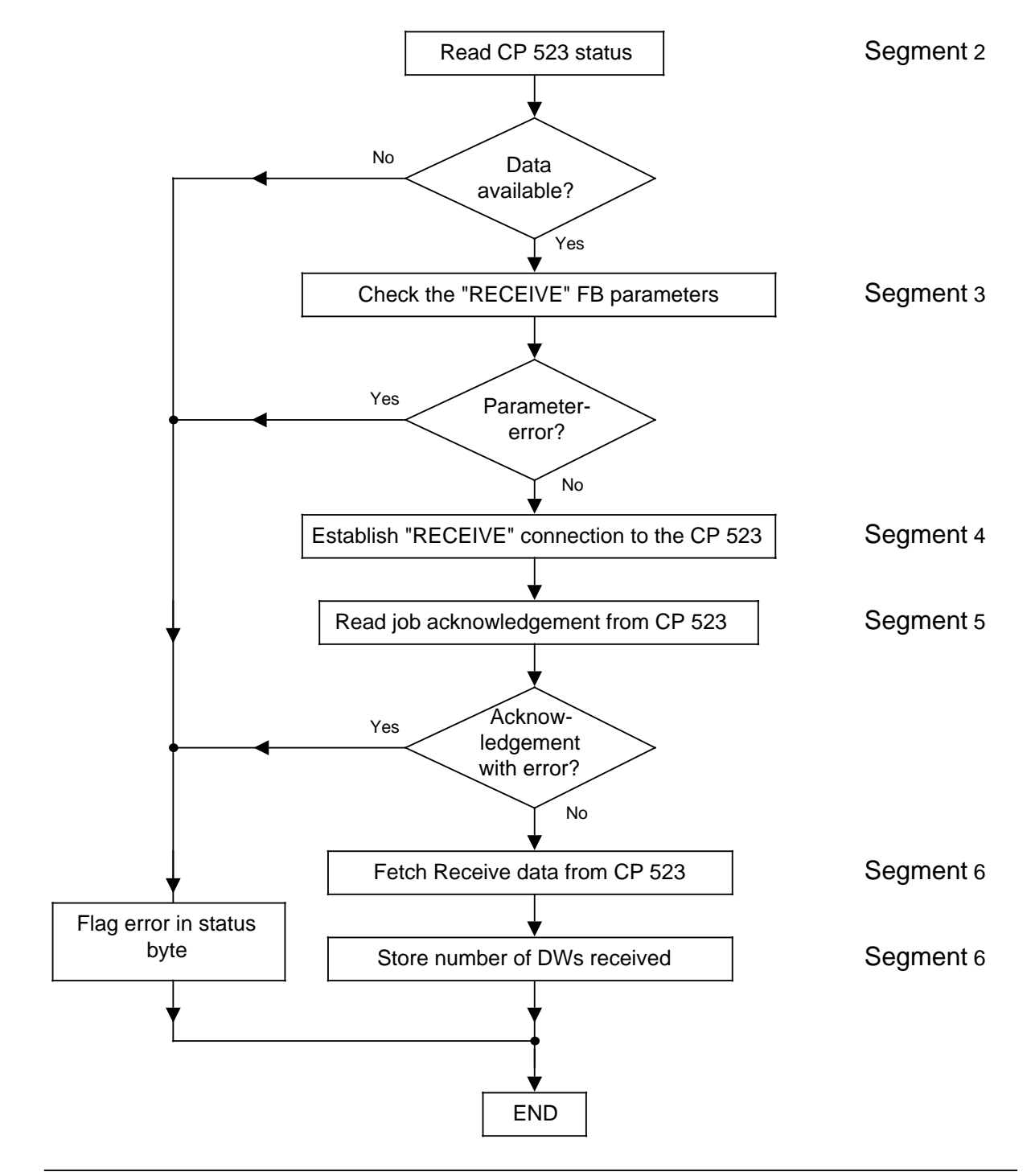

The FB 201 services the Receive request according to the following schematic:

**Figure 8-4. Schematic for "Receive Frame" (FB 201)**

## **8.2.4 Flowchart of "RECEIVE" FB 201**

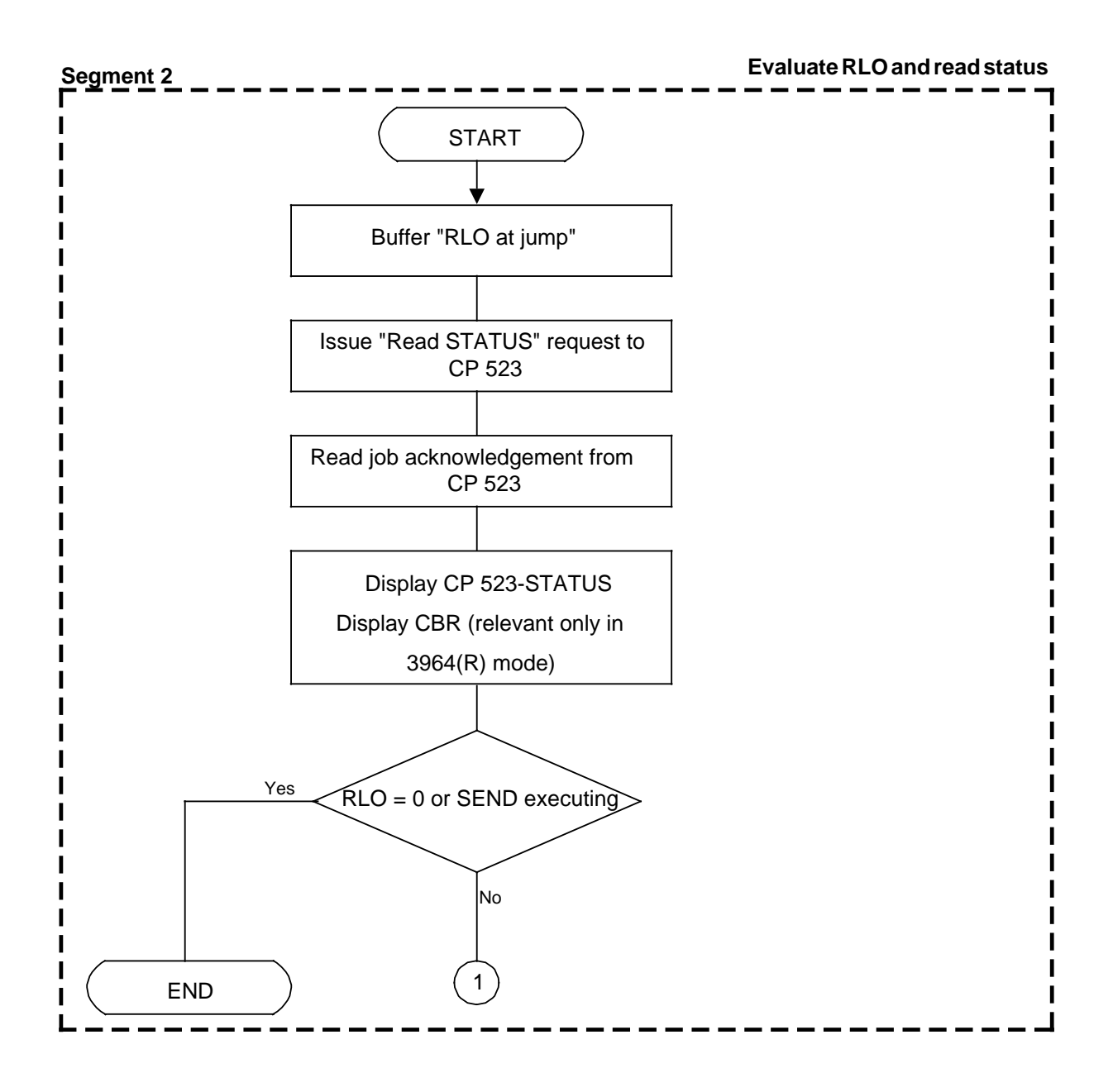

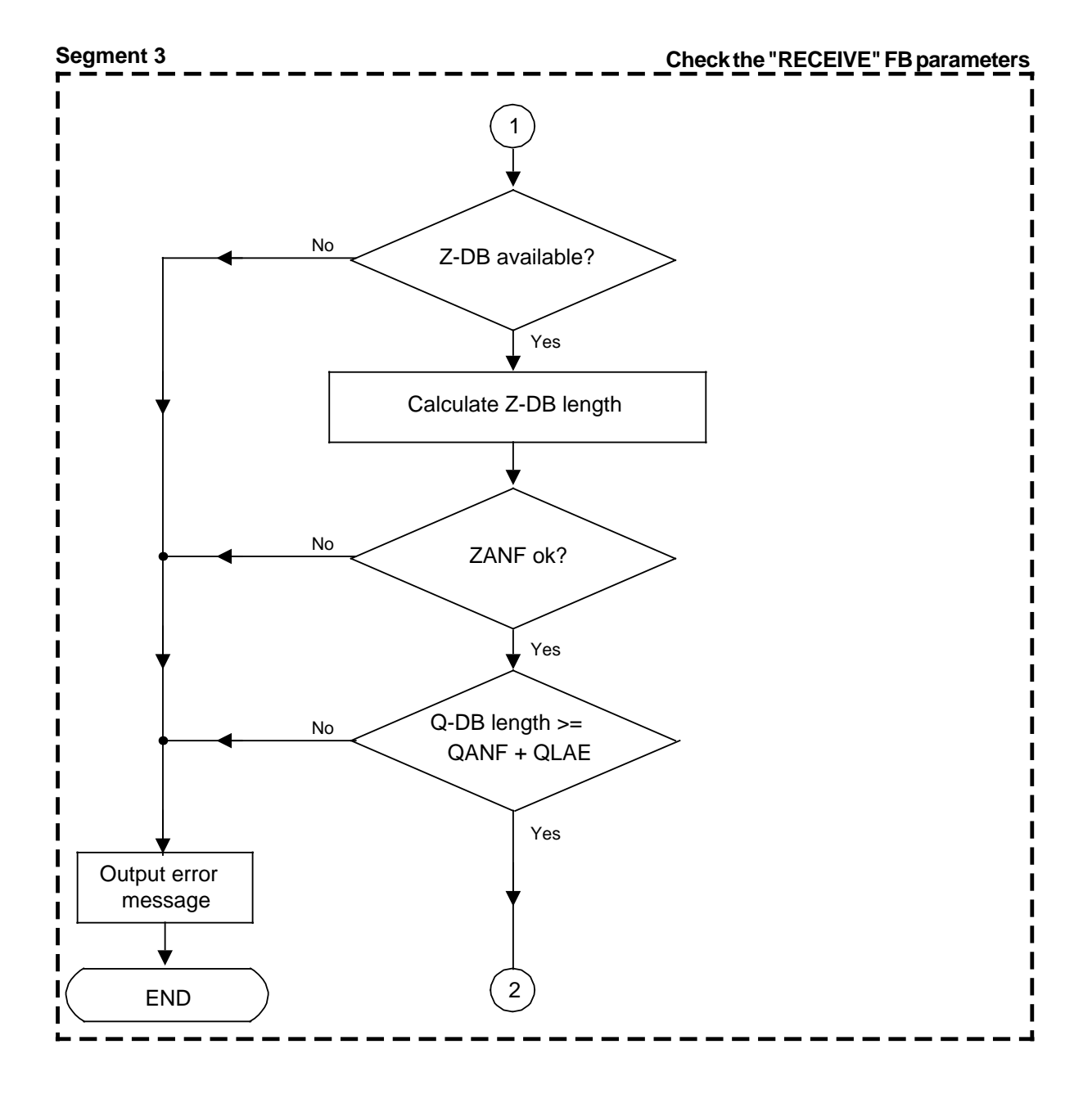

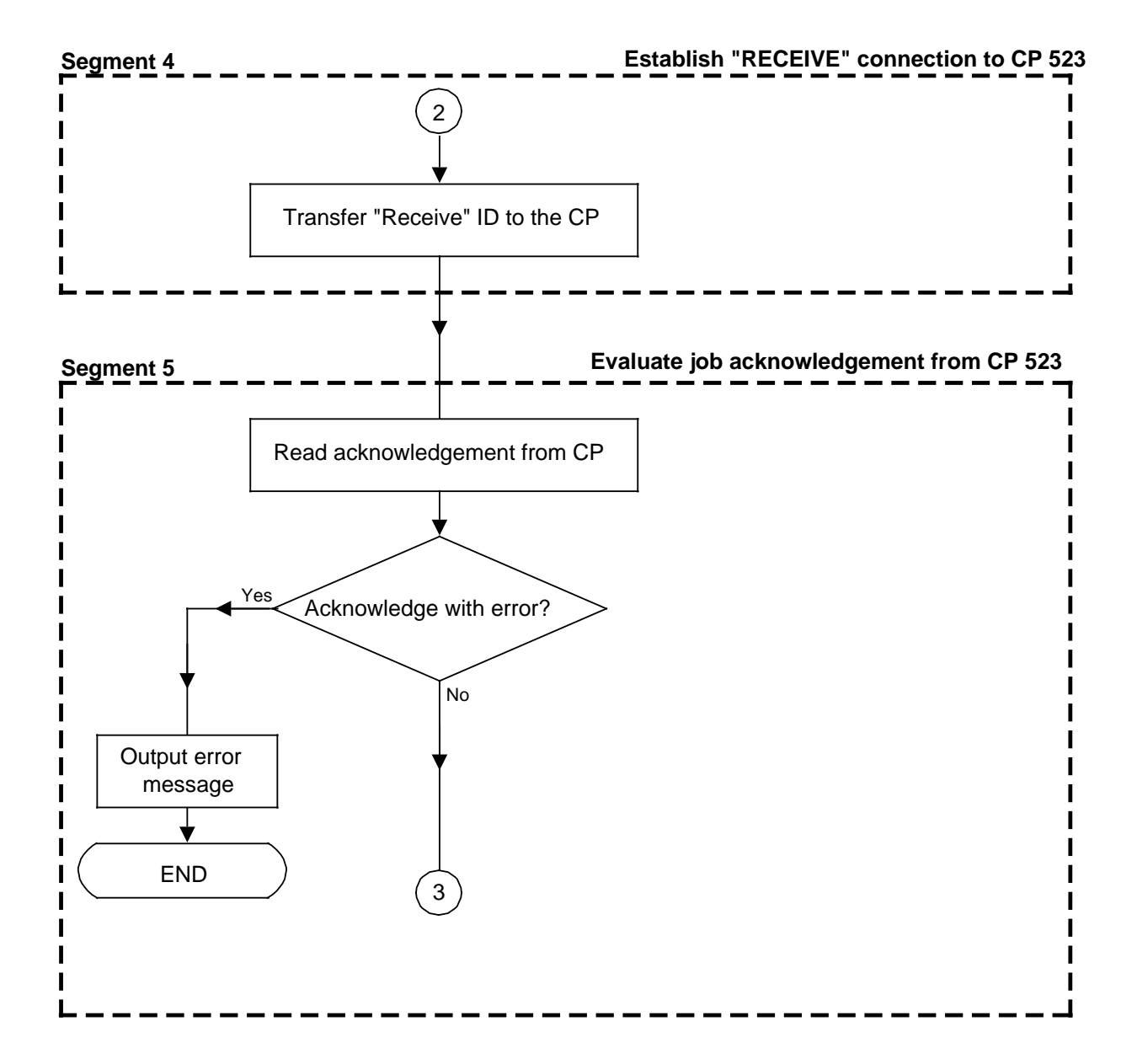
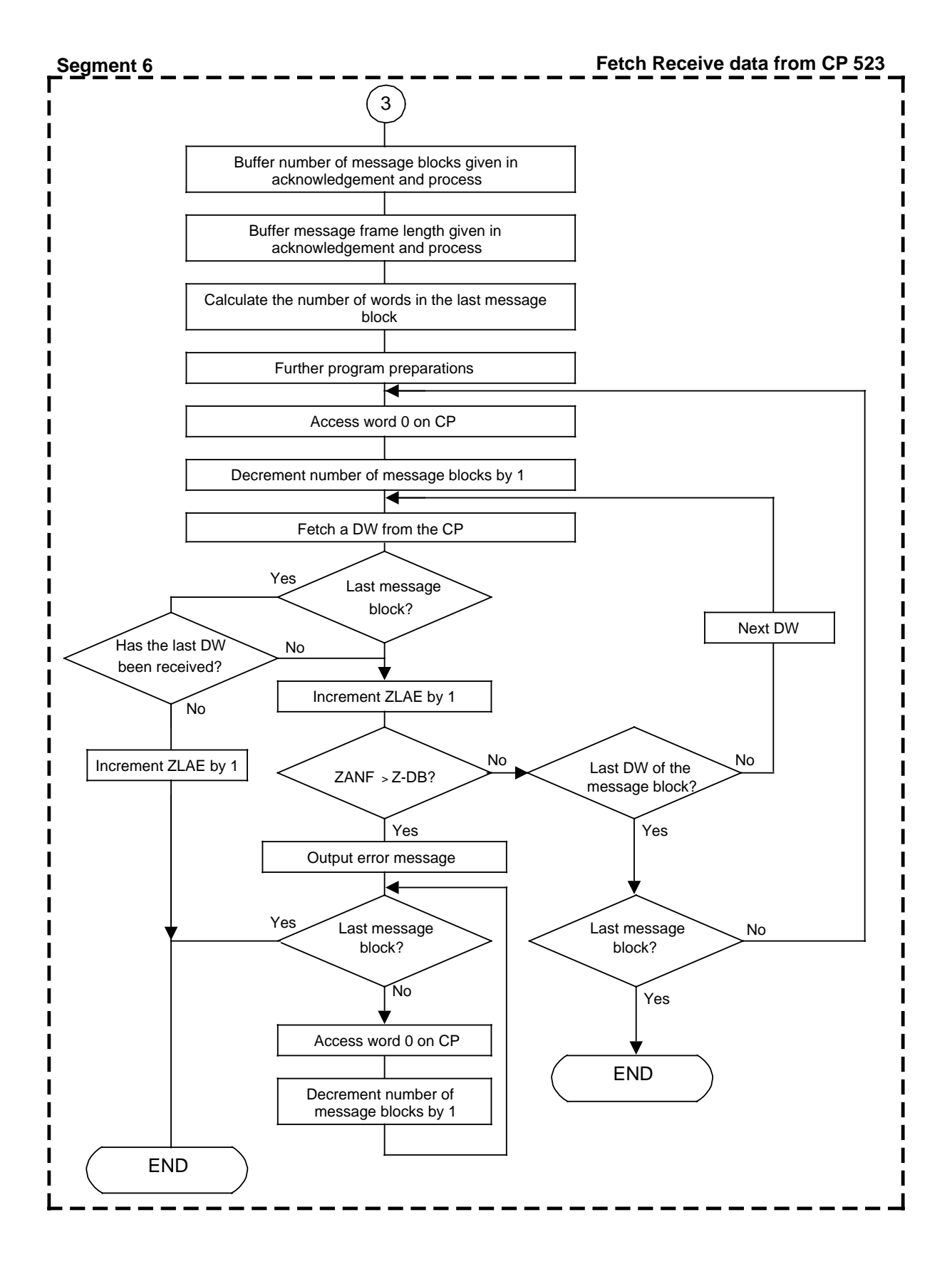

## **8.2.5 Flags in "RECEIVE" FB 201**

Explanation of the flags used by "RECEIVE" FB 201:

| RISC)       | Symbol          | <b>Meaning</b>                                                                        |
|-------------|-----------------|---------------------------------------------------------------------------------------|
| F<br>255.0  | H-FLAG-1        | Auxiliary flag for buffering the RLO at jump                                          |
| F<br>254.7  | H-FLAG-3        | Auxiliary flag for STAT bit "Data available"                                          |
| FY -<br>254 | H-BYTE-1        | Auxiliary flag byte for buffering STAT                                                |
| FY -<br>246 | H-BYTE-2        | Auxiliary flag byte for processing the last<br>message block                          |
| FW 230      | ZLAE-REG        | "Number of data words fetched from the CP<br>(= ZLAE parameter") register             |
| FW 232      | Z-DB-LAE        | Auxiliary register for storing length of<br>destination DB                            |
| FW 234      | <b>BADR-IND</b> | Module address index register for word-serial<br>reading from CP                      |
| FW 236      | ZANF-REG        | Register for Z-DB start address for DWs (DO FW<br>register, store data words in Z DB) |
| FW 238      | <b>B-AN-E</b>   | "Number of message blocks" register                                                   |
| FW 240      | ANZ-E-W         | Number of words to be received                                                        |
| FW 242      | <b>BADR-REG</b> | Module address register (DO FW register for CP<br>access)                             |
| FW 244      | W-LE-BL         | Number of words in last message block                                                 |

**Table 8-4. Overview of the Flags Used by "RECEIVE" FB 201**

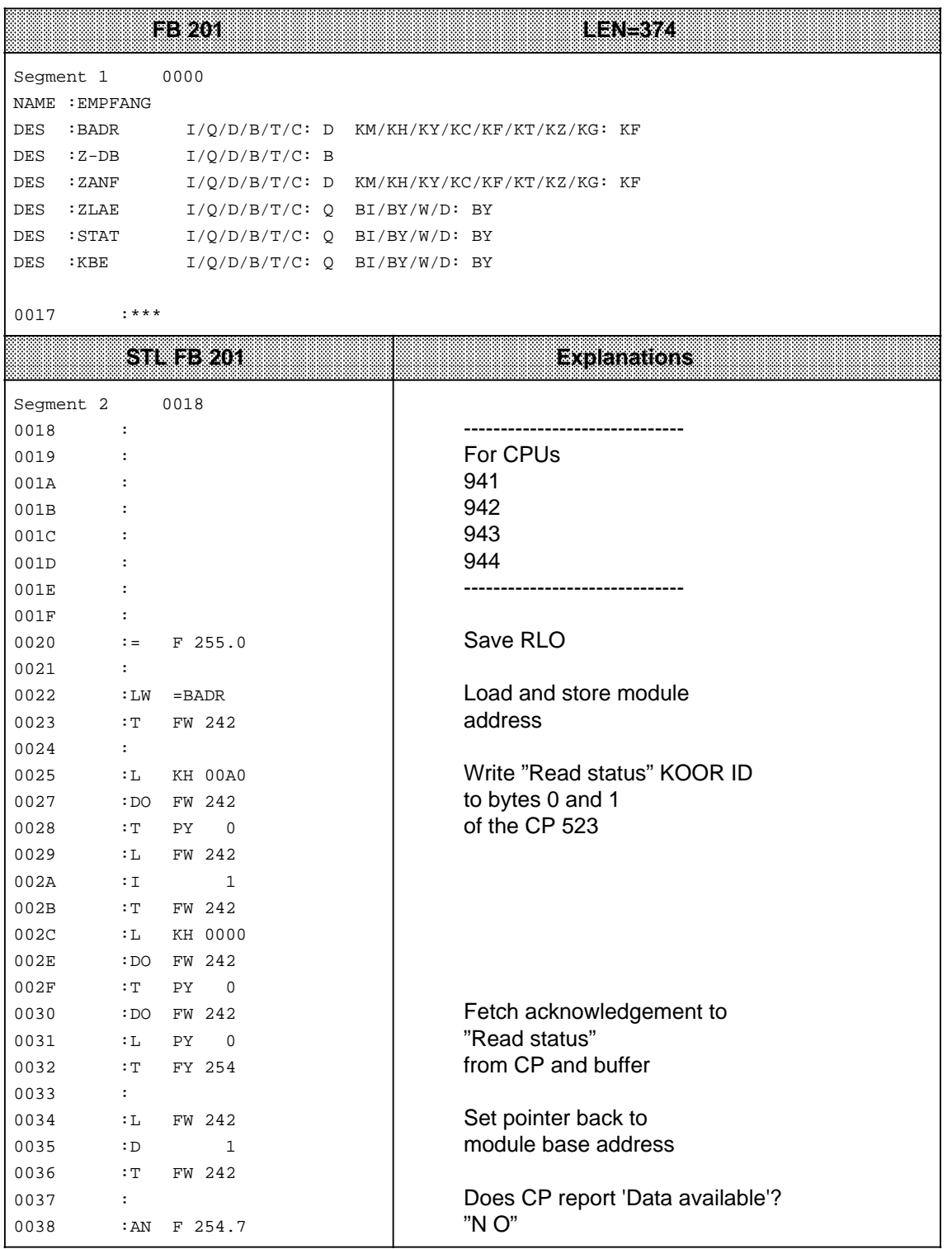

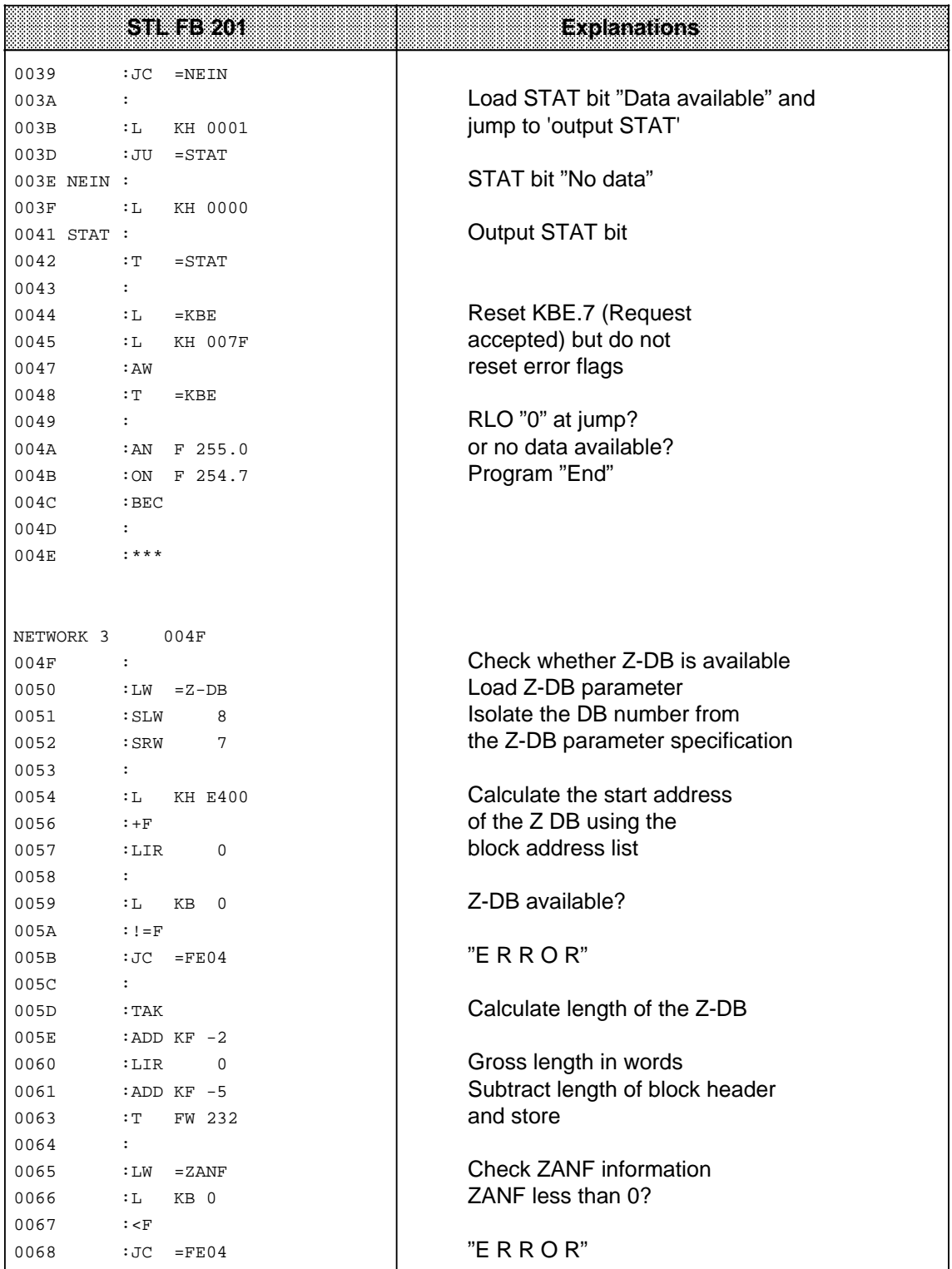

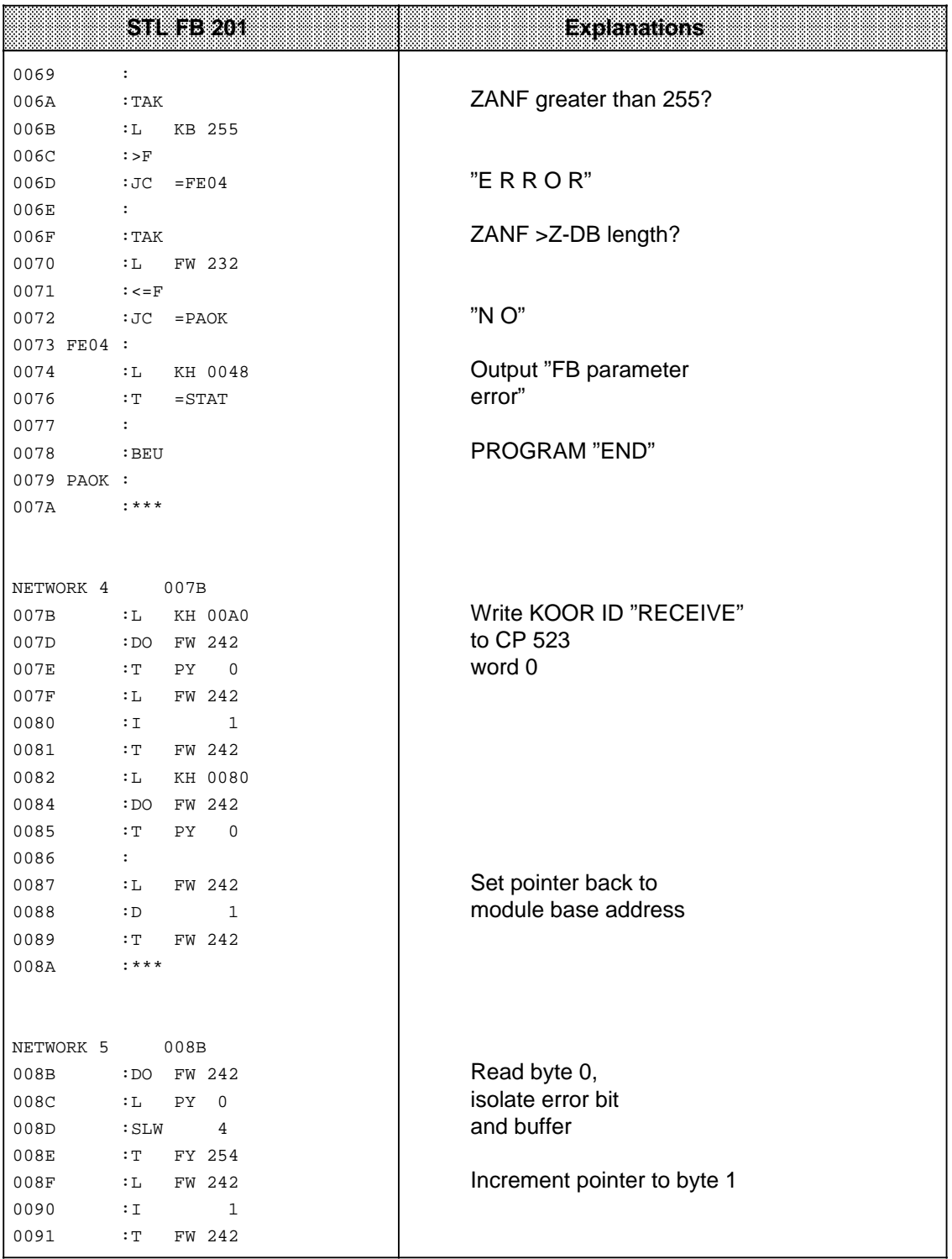

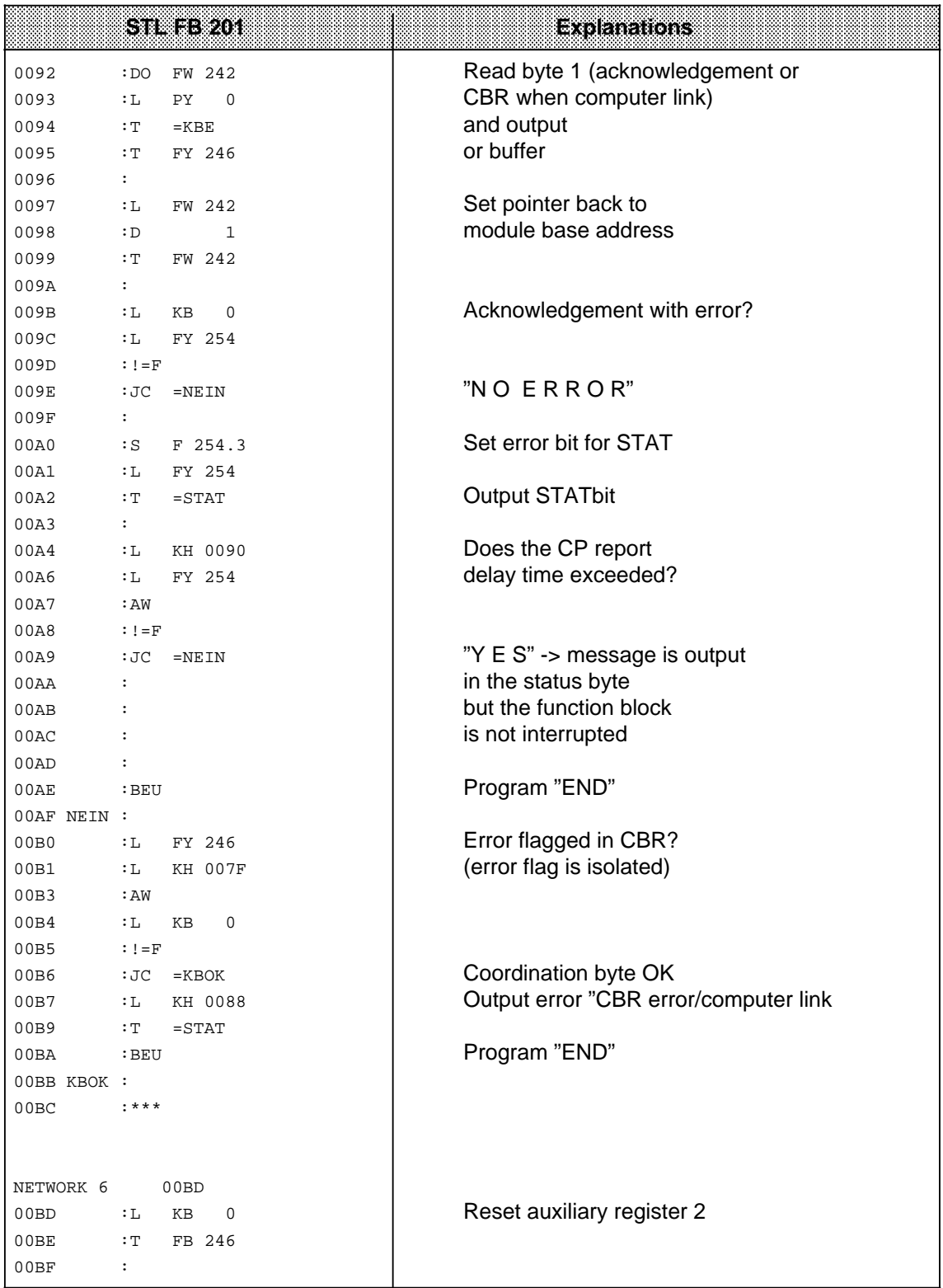

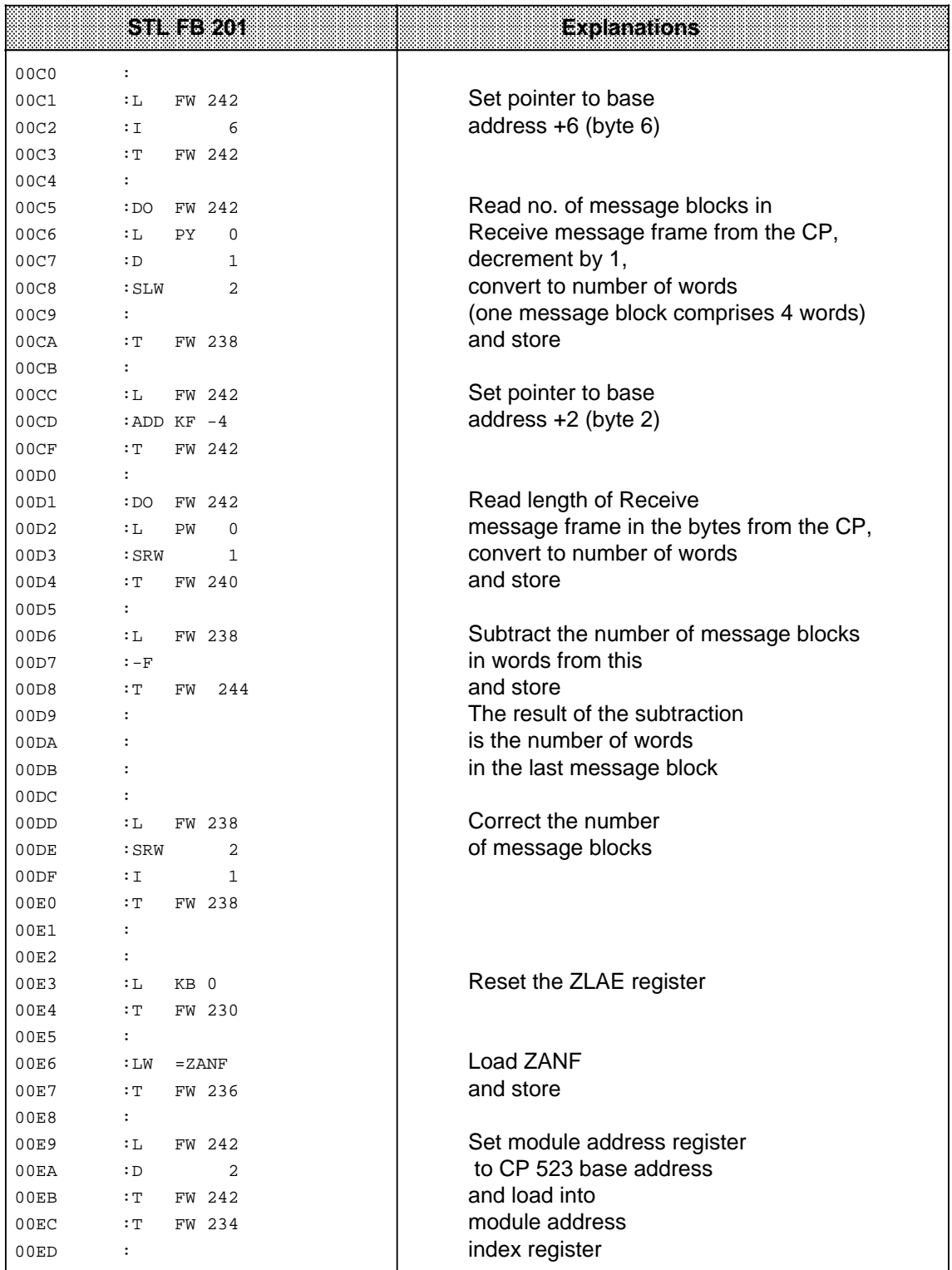

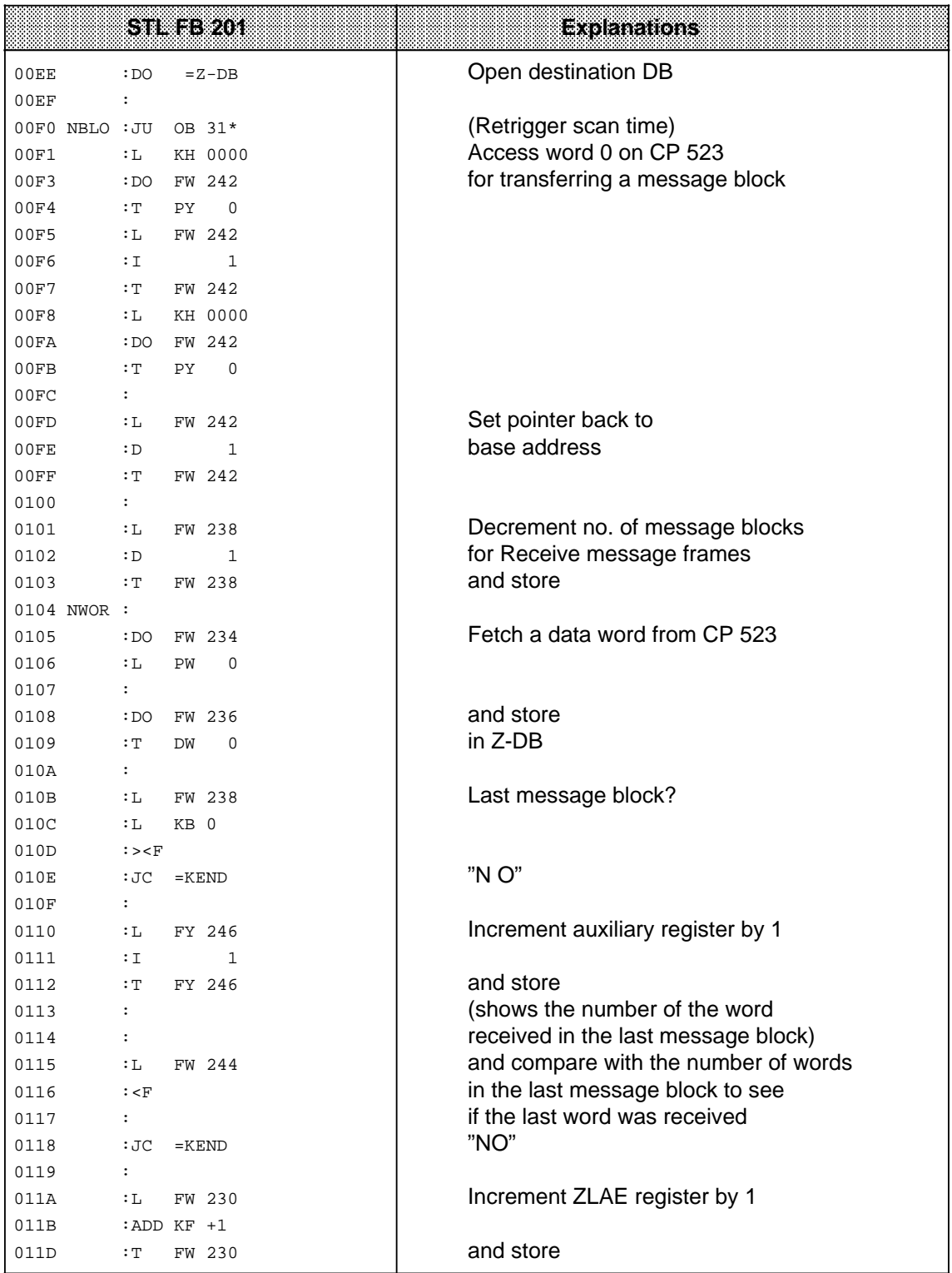

\* In 115 CPUs only (if required)

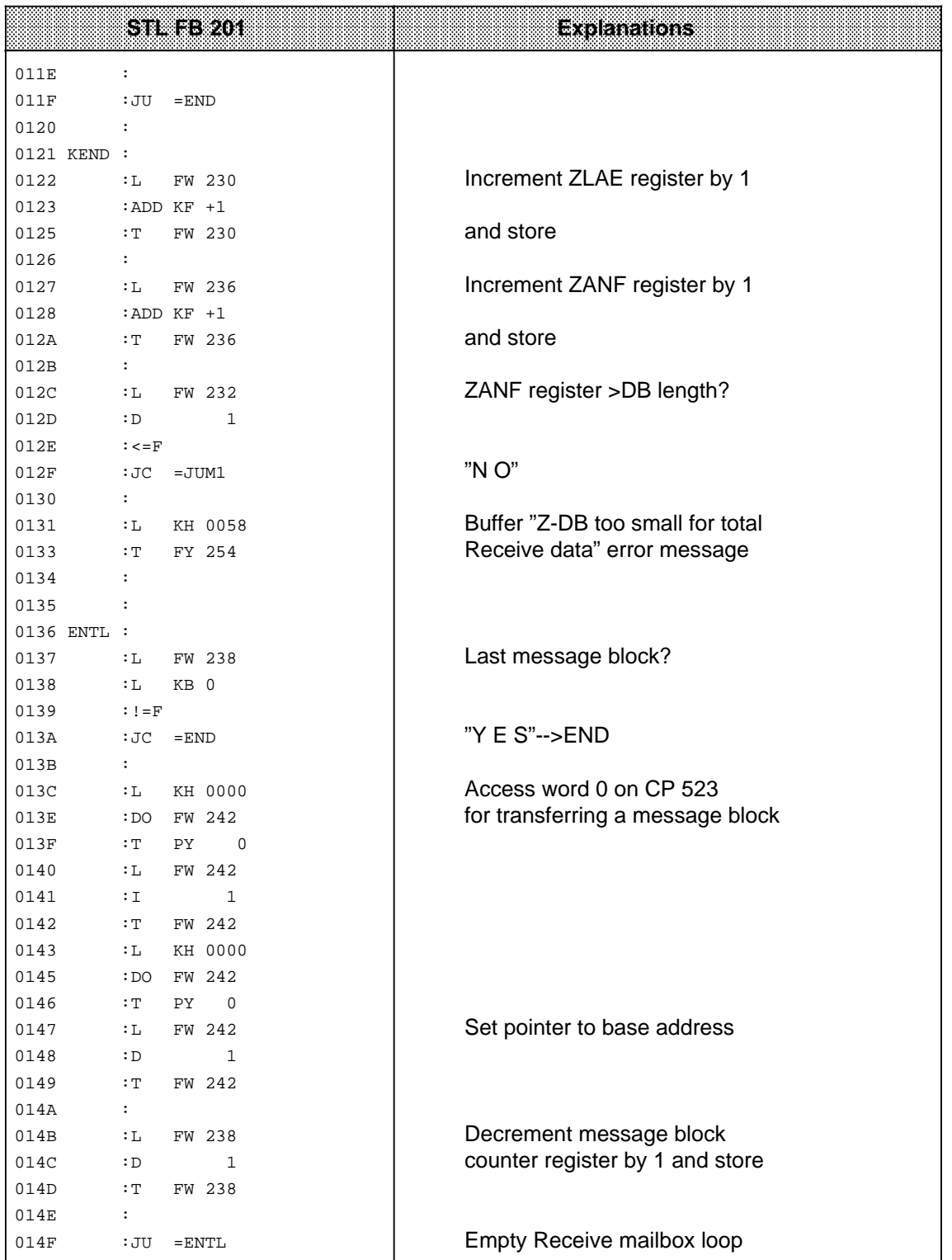

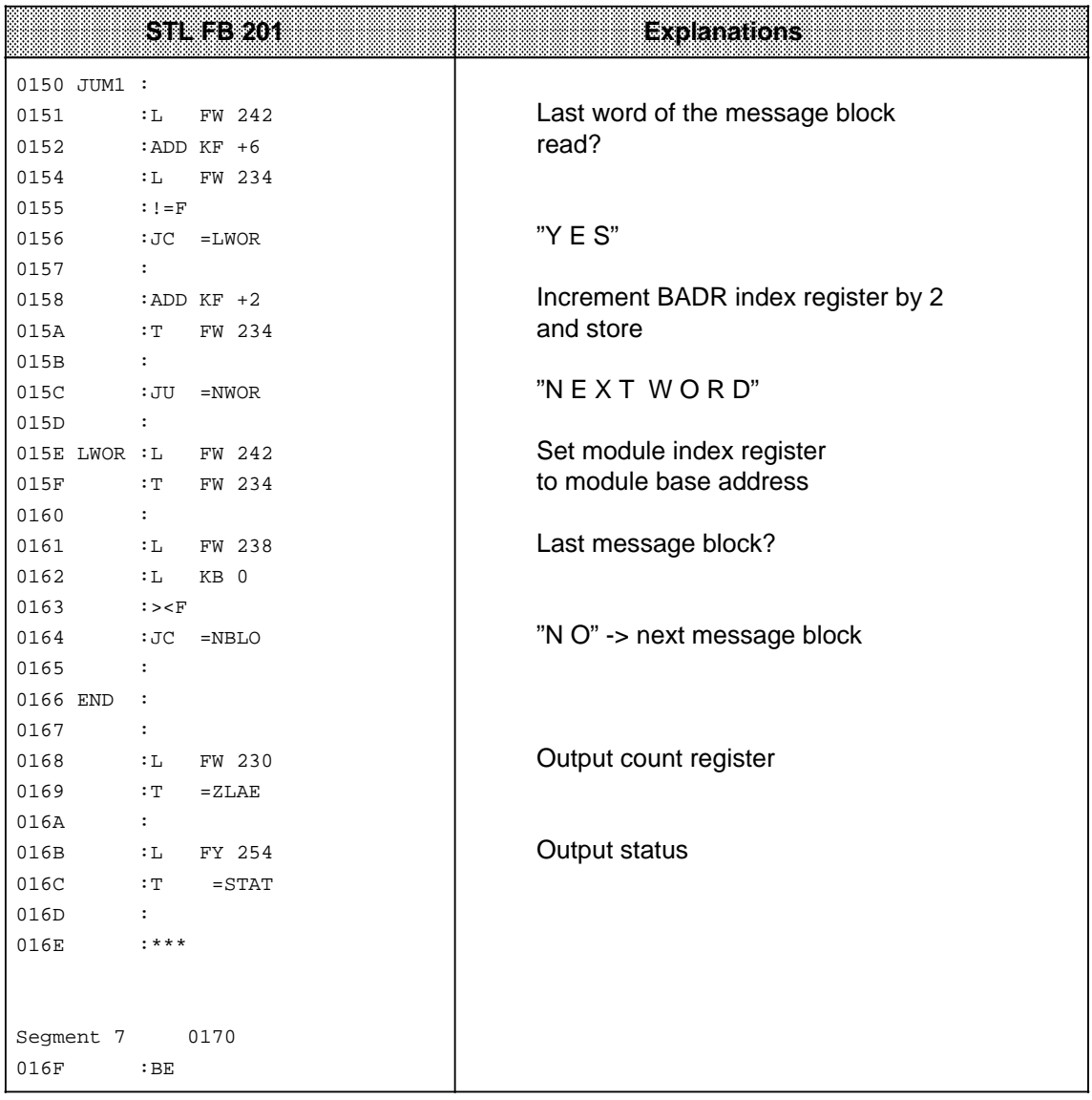

## **8.2.6 Execution Times for FB 200 and 201**

| CPU | FВ. | REOLIO<br>(110,00) | 12 Bytes<br><b>Fixed Mess.</b><br>Frame<br><b>Length</b> | 12 Bytes<br>with End—<br>obrti<br><b>Character</b> | 12 Bytes<br>with<br>3964(R)<br><b>Protocol</b> | 256 Bytes<br><b>Fixed Mess.</b><br>នោះកោះ<br>Length | 256 Bytes<br>with End-<br>oarex<br><b>Character</b> | 256 Bytes<br>with:<br>3964(R)<br>Protocol |
|-----|-----|--------------------|----------------------------------------------------------|----------------------------------------------------|------------------------------------------------|-----------------------------------------------------|-----------------------------------------------------|-------------------------------------------|
|     | 200 | 7.5                | 50                                                       | 55                                                 | 52                                             | 520                                                 | 550                                                 | 520                                       |
| 941 | 201 | 7.5                | 50                                                       | 50                                                 | 48                                             | 550                                                 | 560                                                 | 550                                       |
|     | 200 | 5                  | 20                                                       | 20                                                 | 24                                             | 240                                                 | 210                                                 | 220                                       |
| 942 | 201 | 5                  | 20                                                       | 20                                                 | 21                                             | 250                                                 | 225                                                 | 225                                       |
|     | 200 | 2.5                | 14                                                       | 15                                                 | 18                                             | 150                                                 | 140                                                 | 160                                       |
| 943 | 201 | 2.5                | 14                                                       | 16                                                 | 15                                             | 165                                                 | 165                                                 | 165                                       |
|     | 200 | 0.5                | 3.5                                                      | 3.5                                                | 3.5                                            | 27                                                  | 30                                                  | 26                                        |
| 944 | 201 | 0.5                | 6.5                                                      | 6.5                                                | 6.5                                            | 90                                                  | 90                                                  | 88                                        |

**Table 8-5. Execution Times for FB 200 and 201 (in ms)**

- 1 System Overview
- 2 Technical Description
- 3 Hardware Installation
- 4 Notes on Operation
- 5 Address Assignment
- 6 Print Mode

a a a a a a a a a a a a a a a a a a a a a a a a a a a a a a a a a a

a a

a a

a a

a a

a a

- 7 Communications Mode
- a a a 8 Using the "SEND" and "RECEIVE" Function Blocks

a a a a a a a a a a a a a a a a a a a a a a a a a a a a a a a a a a a a a a a a a a a a a a a a a a a a a a a a a a a a a a a a a a a a a a a a a a a a a

#### **A** Summary A.1 Parameter Setting in Print Mode . . . . . . . . . . . . . . . . . . . . . . . . . . . . . . A- 1 A.2 Job Requests in Print Mode . . . . . . . . . . . . . . . . . . . . . . . . . . . . . . . . . . . A- 3 A.3 Feedback Information in Print Mode .............................. A - 5 A.4 Setting Parameters in Communications Mode .................... A - 7 A.5 Job Requests in Communications Mode . . . . . . . . . . . . . . . . . . . . . . . . A- 9 A.6 Feedback Information in Communications Modes 1 and 2 . . . . . . . A - 11 A.7 Feedback Information in Communications Mode 3 . . . . . . . . . . . . . . A - 13 A.8 Combinations of the Most Important Parameters . . . . . . . . . . . . . . . A - 16 a a

a

a

a

a

a

B Siemens Addresses Worldwide

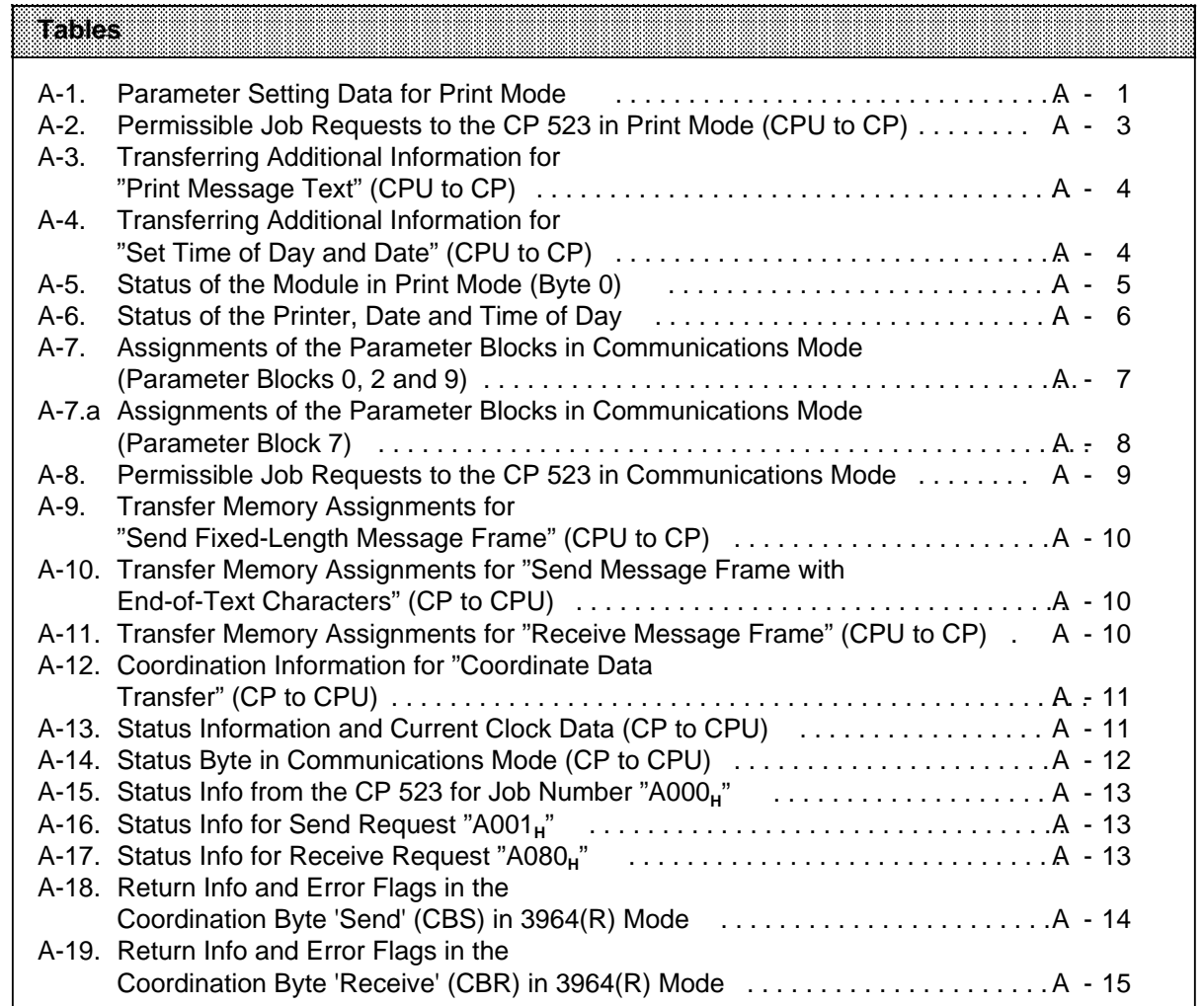

# **A Summary**

## **A.1 Parameter Setting in Print Mode**

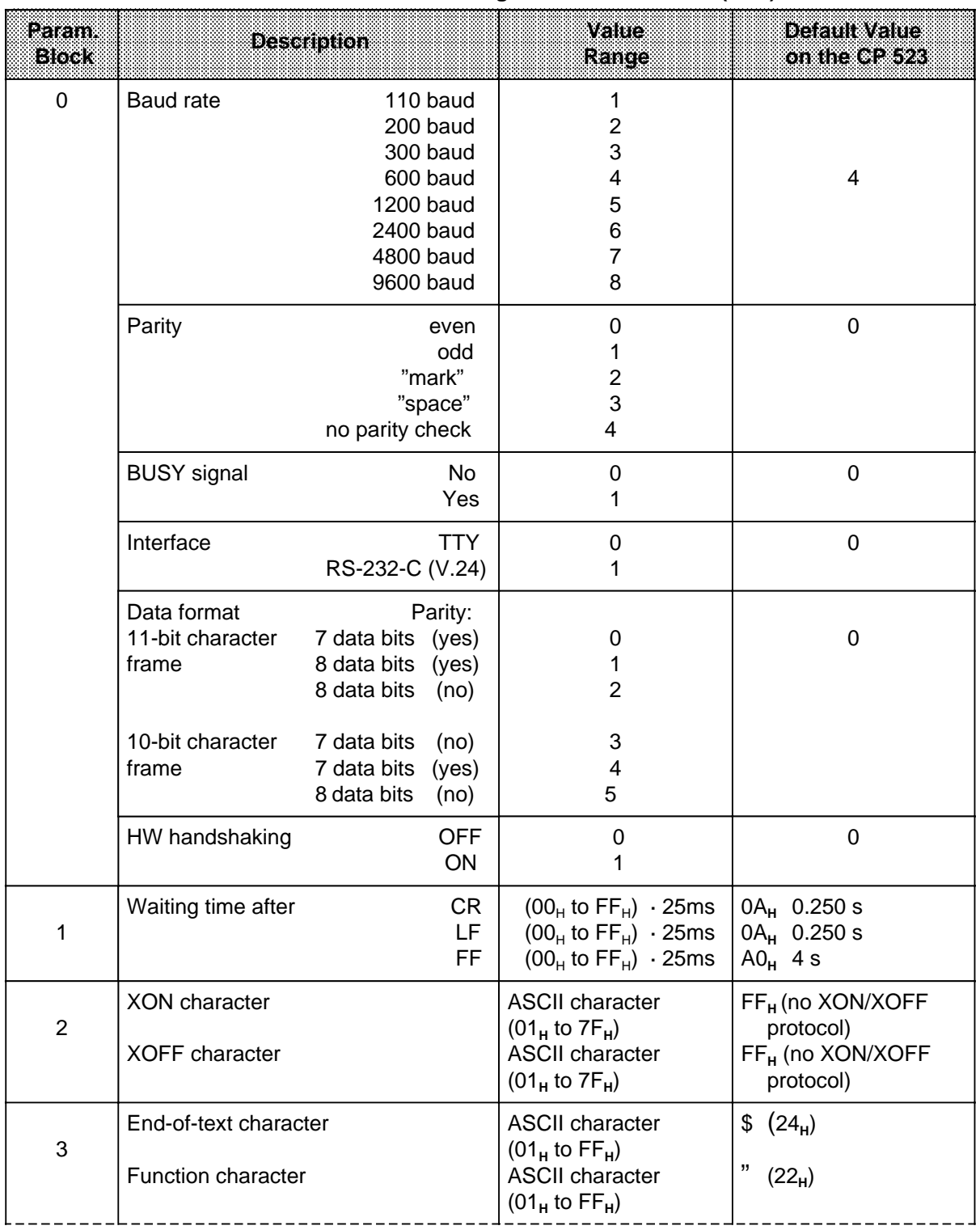

## Table A-1. Parameter Setting Data for Print Mode ( 6.3)

| 4                | Date and time of day display<br>Order for date<br>$J, Y = Year$<br>M<br>$=$ Month<br>$T,D = Day$ | Any combination of year,<br>month and day is permissible                                       | <b>TMY</b>                            |
|------------------|--------------------------------------------------------------------------------------------------|------------------------------------------------------------------------------------------------|---------------------------------------|
|                  | Separator for date                                                                               | ASCII character $(20_H$ to $7F_H$ )                                                            | "." $(2E_{H})$                        |
|                  | Order for time of day<br>$=$ Hours<br>H<br>$=$ Minutes<br>М<br>S<br>$=$ Seconds                  | HMS, HSM, MSH, MHS, SHM,<br><b>SMH</b>                                                         | <b>HMS</b>                            |
|                  | Separator for time of day                                                                        | ASCII character $(20_H$ to $7F_H$ )                                                            | ":" $(3A_H)$                          |
|                  | 24h clock (German)<br>12h clock (English)                                                        | d, D<br>e, E                                                                                   | D (24h clock)                         |
| 5                | Page format<br>Lines/page<br>Left margin<br>Page number<br>Top<br><b>Bottom</b>                  | 14 $_{\rm H}$ to FF $_{\rm H}$<br>$00_H$ to $3C_H$<br>o, O, h, H<br>u, U, f, F                 | $48_H (72_D)$<br>00 <sub>H</sub><br>u |
|                  | None                                                                                             | Other character                                                                                |                                       |
| 6                | Header and footer<br>Header 1<br>Header 2<br>Footer 1<br>Footer <sub>2</sub>                     | K1"Text", H1"Text"<br>K2"Text", H2"Text"<br>F1"Text"<br>F2"Text"                               | No headers or<br>footers              |
| 8                | Character conversion table                                                                       | 16 characters can be<br>converted with a code<br>sequence consisting of up to<br>7 characters. | None                                  |
| $\boldsymbol{9}$ | Correction value for integral<br>clock                                                           | $-400b$ to $+400b$ s/month                                                                     | 0000 <sub>p</sub>                     |

**Table A-1. Parameter Setting Data for Print Mode (Continued)**

a <sub>er</sub> ı.  $\overline{ }$ <sub>er</sub> ı.  $\overline{ }$ <sub>er</sub> ı.  $\overline{ }$ <sub>er</sub> ı.  $\overline{ }$ <sub>er</sub> ı.  $\overline{ }$ <sub>er</sub> ı.  $\overline{ }$ <sub>er</sub> ı.  $\overline{ }$ <sub>er</sub> ı.  $\overline{ }$ <sub>er</sub> ı. a <sub>er</sub> ı.  $\overline{ }$ <sub>er</sub> ı.  $\overline{ }$ <sub>er</sub> ı.  $\overline{ }$ <sub>er</sub> ı.  $\overline{ }$ <sub>er</sub> ı.  $\overline{ }$ <sub>er</sub> ı.  $\overline{ }$ <sub>er</sub> ı.  $\overline{ }$ <sub>er</sub> ı.  $\overline{ }$ <sub>er</sub> ı.  $\overline{ }$ a ı.

## **A.2 Job Requests in Print Mode**

**Table A-2. Permissible Job Requests to the CP 523 in Print Mode (CPU to CP) ( 6.7)**  $\overline{ }$ <sub>er</sub> ı.  $\overline{ }$ 

<sub>er</sub> ı.  $\overline{ }$ <sub>er</sub> ı.  $\overline{ }$ <sub>er</sub> ı. a

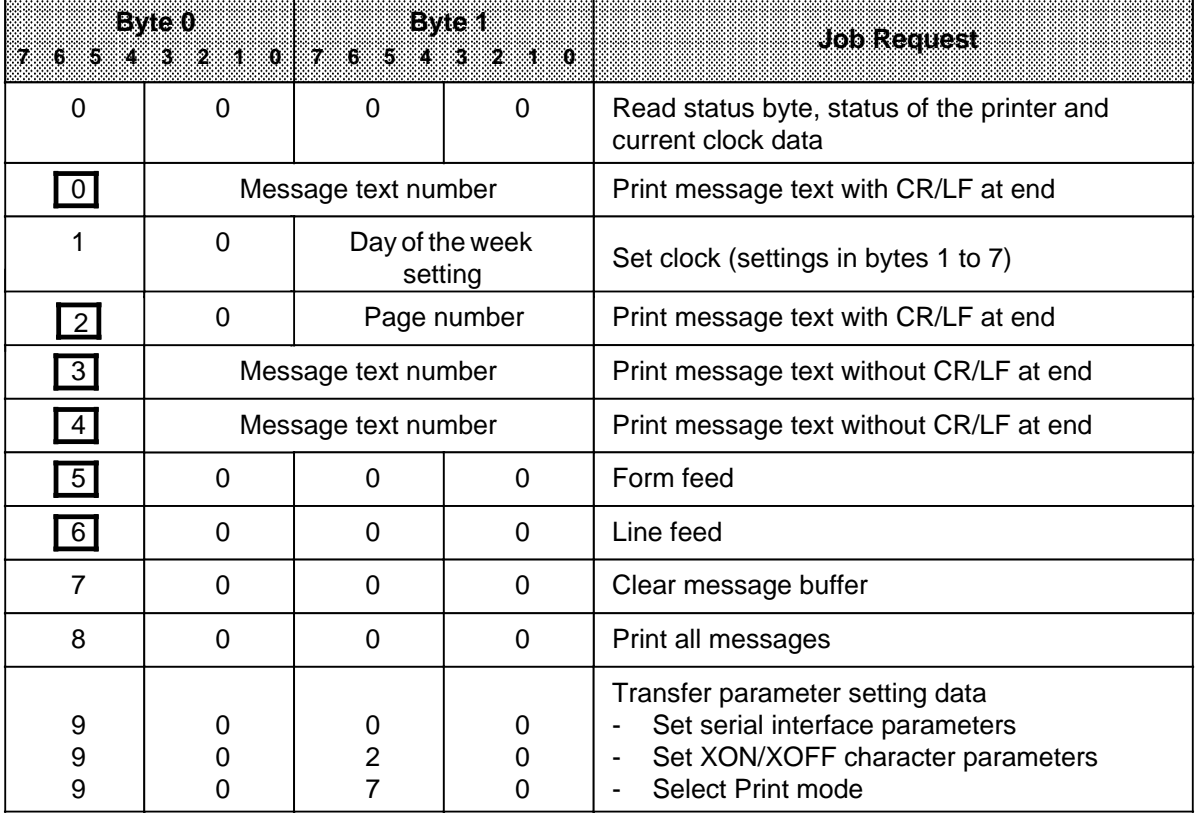

 $\Box$  = Print requests. These are written into the message buffer if necessary.

a a a a a a a a a a a a a a a a a a a a a a a a a a a a a a a a a a a a a a a a a a a a a a a a a a a a a a a a

## **"Print message text" ( 6.7.1)**

#### **Table A-3. Transferring Additional Information for "Print Message Text" (CPU to CP)** a a a a

a a a a a a a a a a a a a a a a a a a a a a a a a a a a a a a a a a a a a a a a a a a a a a a a a a a a a

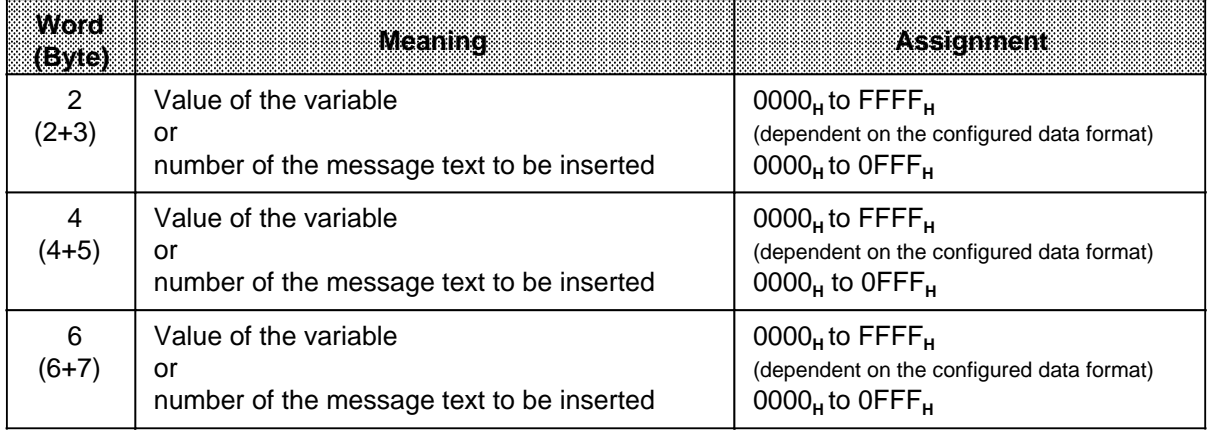

#### **"Set time of day and date" ( 6.7.2)**

## **Table A-4. Transferring Additional Information for "Set Time of Day and Date" (CPU to CP)**

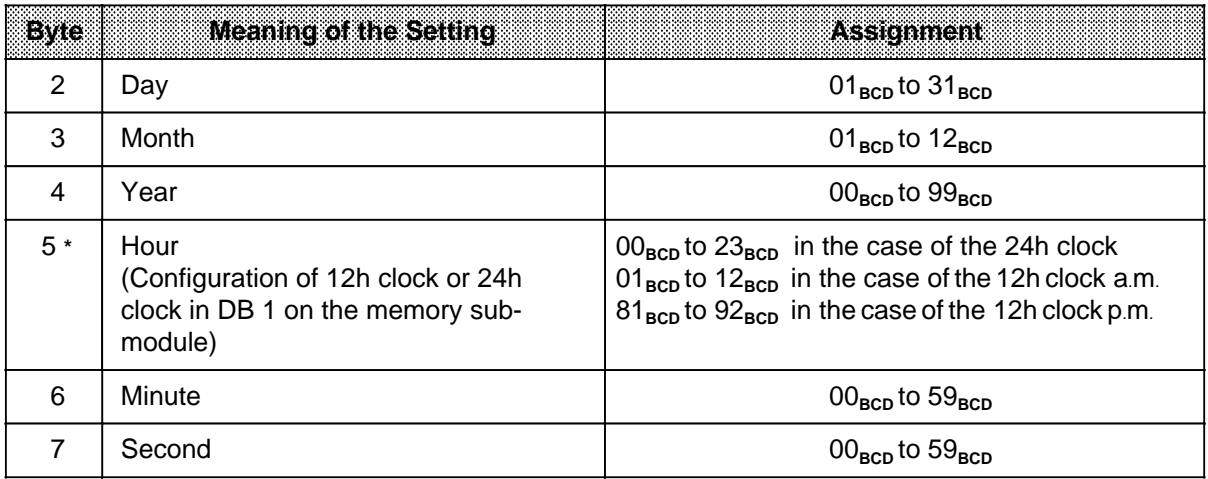

**\*** Bit 7 = 1 in the case of the 12h clock p.m.

## **A.3 Feedback Information in Print Mode**

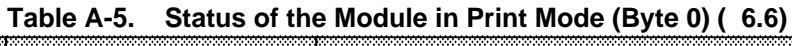

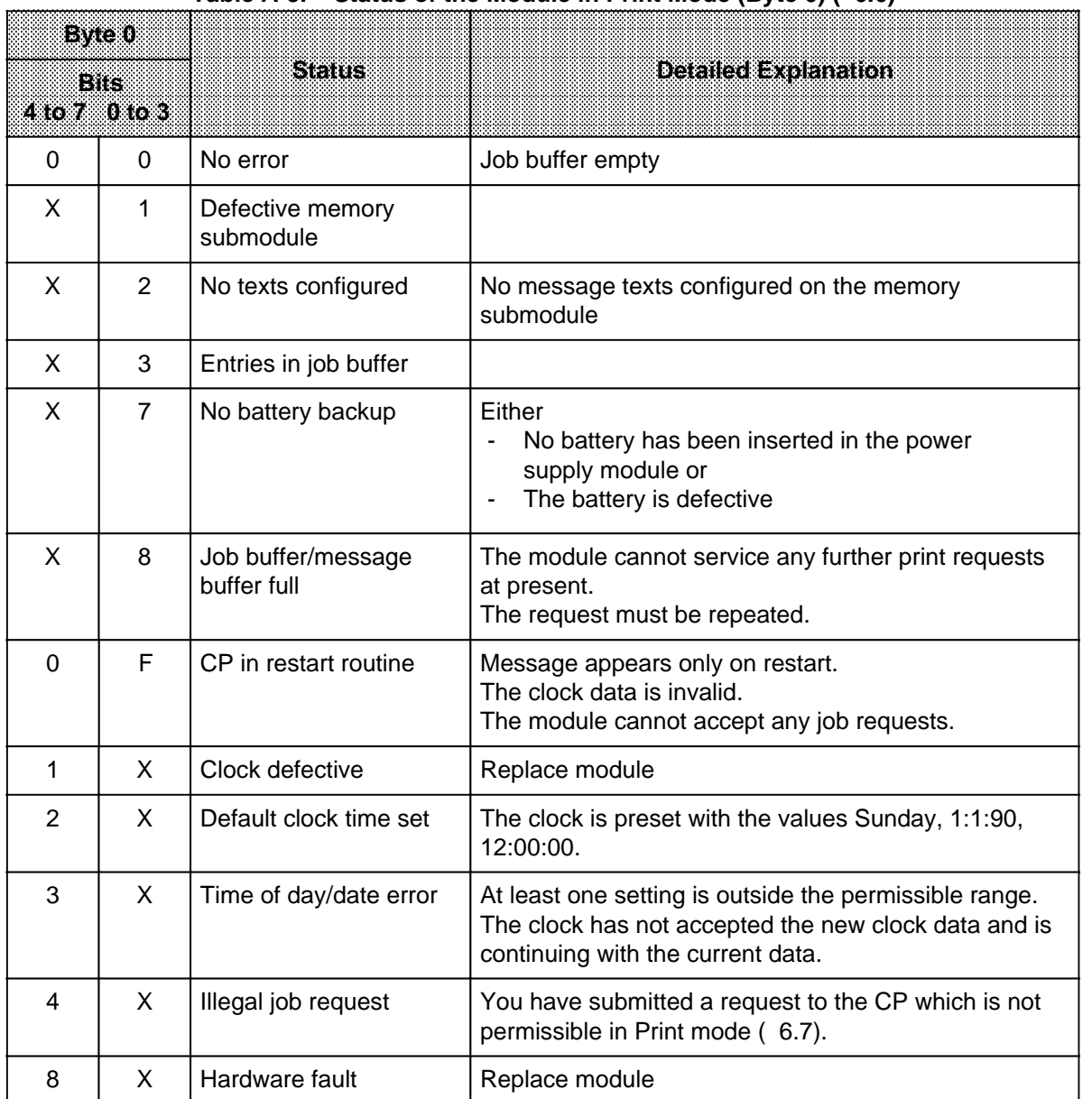

X= Signal state not significant for other half-byte

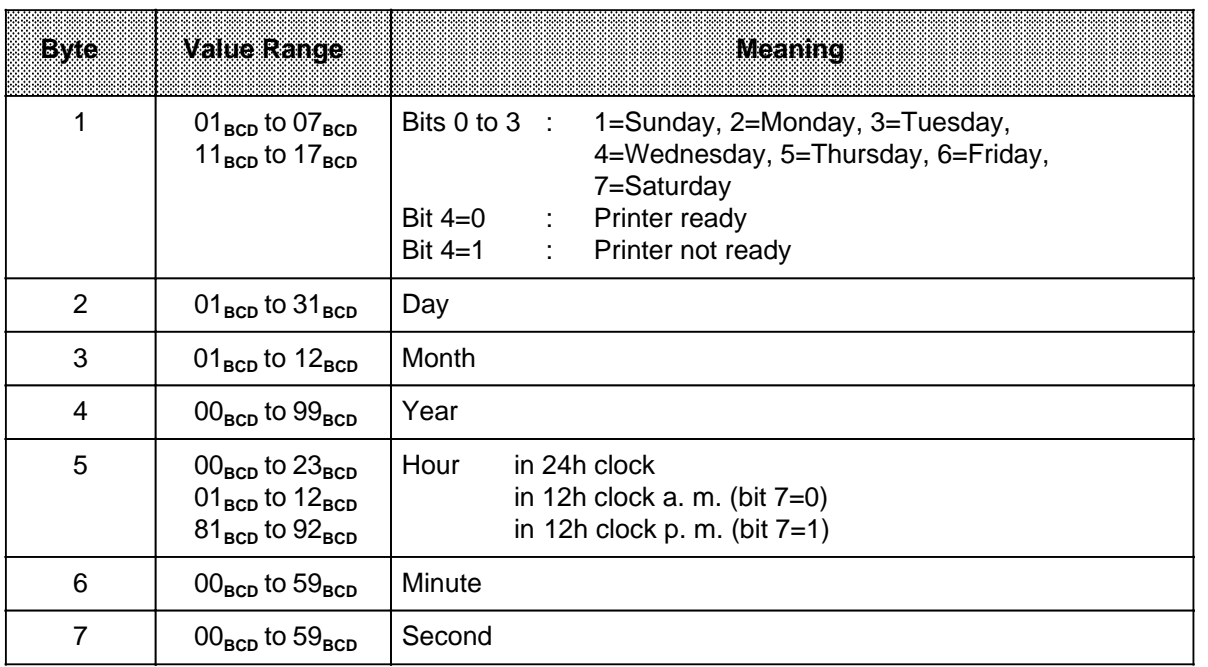

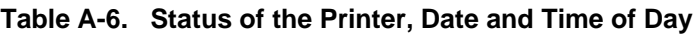

## **A.4 Setting Parameters in Communications Mode**

- Setting parameters via the memory submodule: Enter the data in DB 1 (7.3.1)
- Setting parameters via the user program: "Transfer parameter setting data for parameter block  $X''$  ( 7.3.2)

| Param-<br>eter<br>block | <b>Eyie</b>    | Description                |             |                  | Value<br>Range               | <b>Default Value</b><br>on the ex-523 |
|-------------------------|----------------|----------------------------|-------------|------------------|------------------------------|---------------------------------------|
| $\mathbf 0$             | $\overline{2}$ | Baud rate                  |             | 110 baud         | $\mathbf 1$                  | $\overline{\mathbf{4}}$               |
|                         |                |                            |             | 200 baud         | $\overline{2}$               |                                       |
|                         |                |                            |             | 300 baud         | 3                            |                                       |
|                         |                |                            |             | 600 baud         | $\overline{\mathcal{A}}$     |                                       |
|                         |                |                            |             | <b>1200 baud</b> | 5                            |                                       |
|                         |                |                            |             | 2400 baud        | 6                            |                                       |
|                         |                |                            |             | 4800 baud        | $\overline{7}$               |                                       |
|                         |                |                            |             | 9600 baud        | 8                            |                                       |
|                         | 3              | Parity                     |             | even             | $\mathbf 0$                  | $\mathbf 0$                           |
|                         |                |                            |             | odd              | 1                            |                                       |
|                         |                |                            |             | "mark"           | $\overline{2}$               |                                       |
|                         |                |                            |             | "space"          | 3                            |                                       |
|                         |                |                            |             | no parity check  | 4                            |                                       |
|                         | 4              | <b>BUSY</b> signal         |             | <b>No</b>        | $\pmb{0}$                    | $\boldsymbol{0}$                      |
|                         | 5              | Interface                  |             | TTY              | $\pmb{0}$                    | $\boldsymbol{0}$                      |
|                         |                |                            |             | RS-232-C (V.24)  | 1                            |                                       |
|                         | 6              | Data format:               |             | Parity:          |                              |                                       |
|                         |                | 11-bit character           | 7 data bits | (yes)            | 0                            | $\mathbf 0$                           |
|                         |                | frame                      | 8 data bits | (yes)            | $\mathbf{1}$                 |                                       |
|                         |                |                            | 8 data bits | (no)             | $\overline{2}$               |                                       |
|                         |                | 10-bit character           | 7 data bits | (no)             | 3                            |                                       |
|                         |                | frame                      | 7 data bits | (yes)            | $\overline{\mathbf{4}}$      |                                       |
|                         |                |                            | 8 data bits | (no)             | 5                            |                                       |
|                         | 7              | HW handshake               |             | <b>OFF</b>       | $\pmb{0}$                    | $\mathbf 0$                           |
|                         |                |                            |             | ON               | 1                            |                                       |
| $\overline{2}$          | $\overline{2}$ | XON character*             |             |                  | $01_H$ to $7F_H$             | FFFF <sub>H</sub><br>(no XON/XOFF     |
|                         | 3              | XOFF character*            |             |                  | $01_H$ to $7F_H$             | protocol)                             |
| $\overline{7}$          |                | see Table A-7a.            |             |                  |                              |                                       |
| 9                       | $2 + 3$        | Correction value (s/month) |             |                  | $-400D$ to +400 <sub>D</sub> | 0000 <sub>n</sub>                     |

**Table A-7. Assignments of the Parameter Blocks in Communications Mode (Parameter Blocks 0, 2 and 9)**

\* Only possible in interpretive ASCII mode

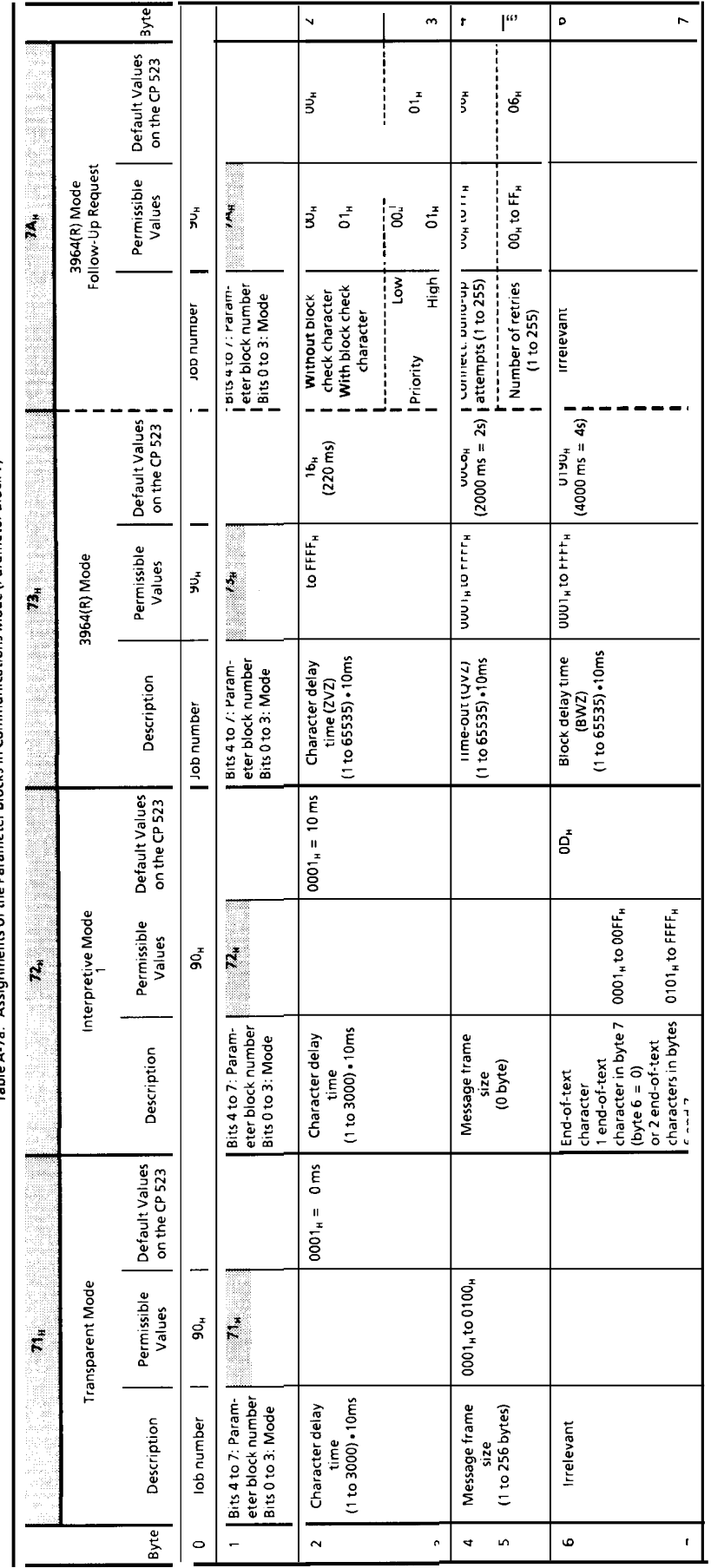

Table A-7a. Assignments of the Parameter Blocks in Communications Mode (Parameter Block 7)

EWA4NEB8116044-02a

—

a  $\overline{a}$ a  $\overline{ }$  $\overline{a}$ a  $\overline{ }$ a a

## **A.5 Job Requests in Communications Mode**

#### **Table A-8. Permissible Job Requests to the CP 523 in Communications Mode**  $\overline{ }$  $\overline{a}$ a  $\overline{ }$

 $\overline{a}$ a  $\overline{ }$  $\overline{a}$ a  $\overline{ }$  $\overline{a}$ a  $\overline{ }$  $\overline{a}$ a  $\overline{ }$  $\overline{a}$ a  $\overline{ }$  $\overline{a}$ a  $\overline{ }$  $\overline{a}$ a  $\overline{ }$ a a  $\overline{ }$  $\overline{a}$ a  $\overline{ }$  $\overline{a}$ a  $\overline{ }$  $\overline{a}$ a  $\overline{ }$  $\overline{a}$ a  $\overline{ }$  $\overline{a}$ a  $\overline{ }$  $\overline{a}$ a  $\overline{ }$  $\overline{a}$ a  $\overline{ }$  $\overline{a}$ a  $\overline{ }$  $\overline{a}$ a a

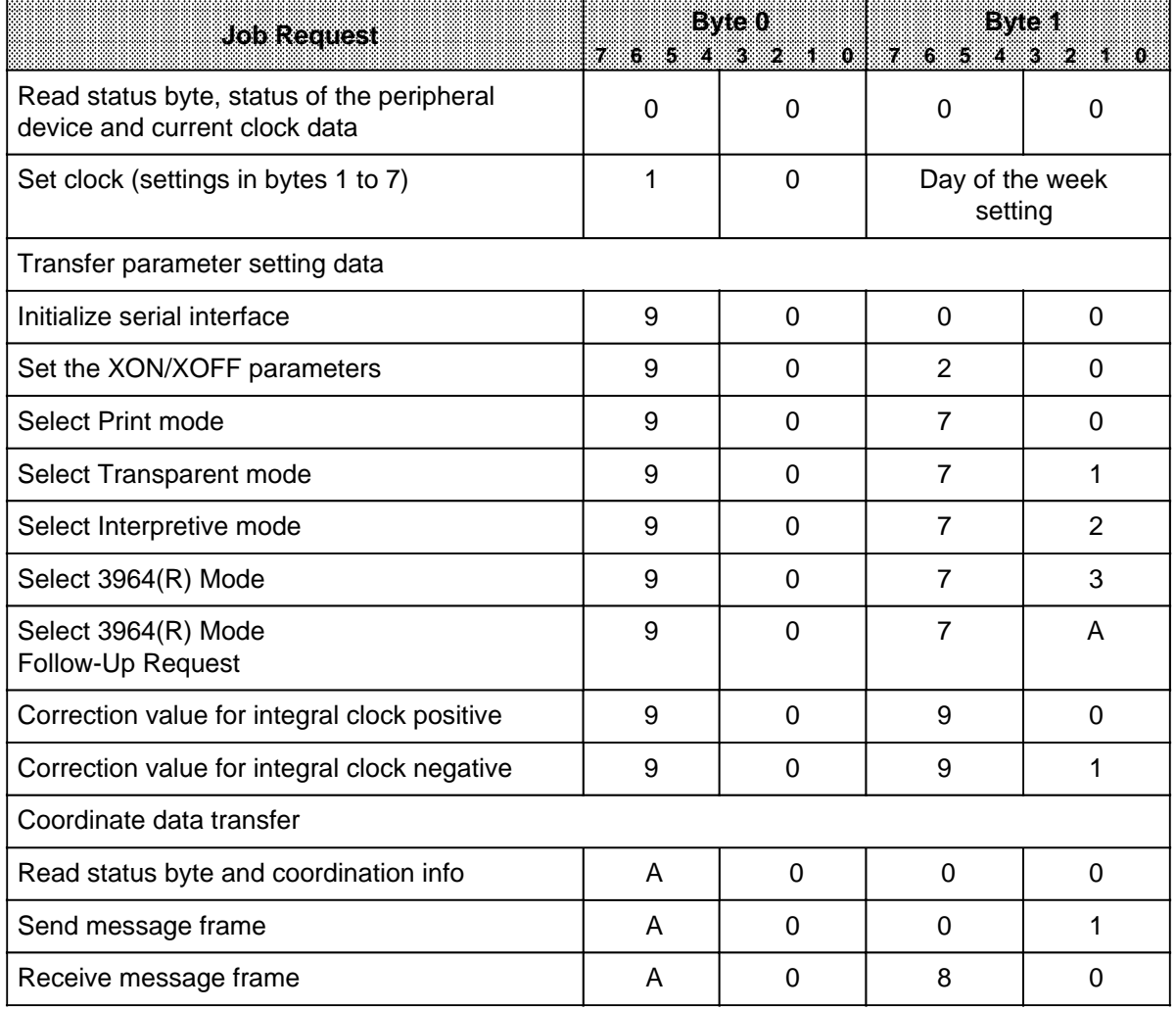

**"Send fixed-length message frame" or send with 3964(R) ( 7.6.1)**

### **Table A-9. Transfer Memory Assignments for "Send Fixed-Length Message Frame" (CPU to CP)**

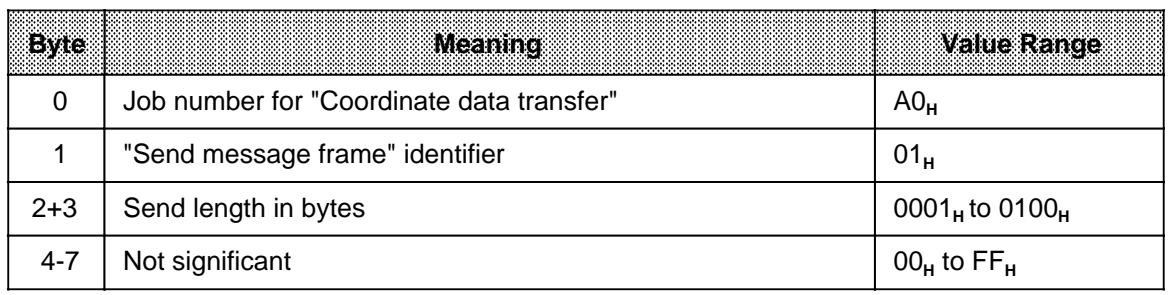

## **"Send frame with end-of-text character" ( 7.6.2)**

### **Table A-10. Transfer Memory Assignments for "Send Message Frame with End-of-Text Characters" (CPU to CP)**

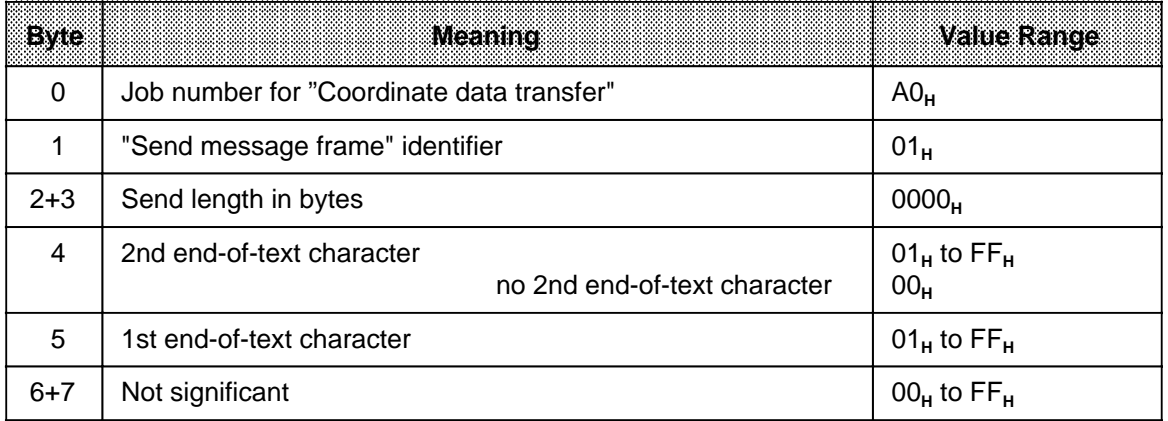

## **"Receive message frame" ( 7.7)**

## **Table A-11. Transfer Memory Assignments for "Receive Message Frame" (CPU to CP)**

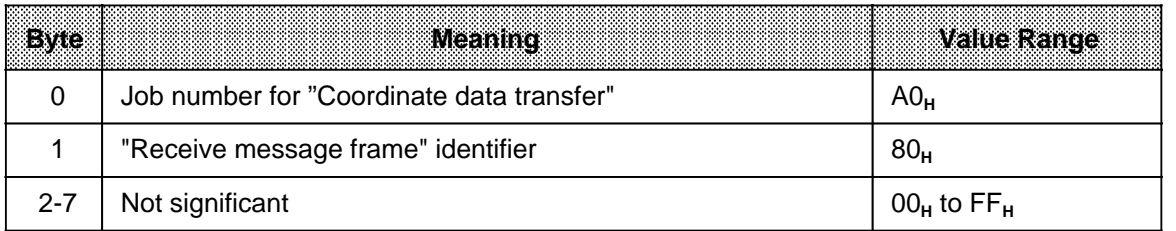

a a a a a a a a a a a a a

a a a a a a a a a a a a a a a a a a a a a a a a a a a a a a a a a a a a a a a a a a a a a a a a a a a a a a a

a a a a a a a a a a a a a a a a a a

## **A.6 Feedback Information in Communications Modes 1 and 2**

#### **Table A-12. Coordination Information for "Coordinate Data Transfer" (CP to CPU) ( 7.4)** a a a a

a a a a a a a a a a a a a a a a a a a a a a a a a a a a a a a a a a a a a a a a a a a a a a a a a a a a a a

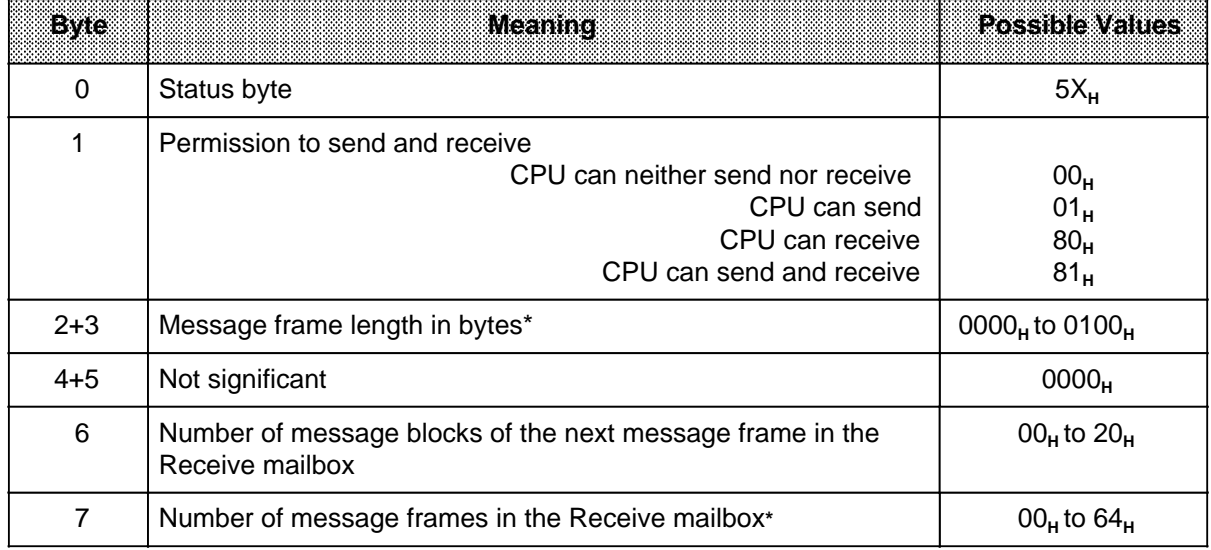

**\*** Only after "Receive message frames" request A080**<sup>H</sup>**

#### Table A-13. Status Information and Current Clock Data (CP to CPU) a a

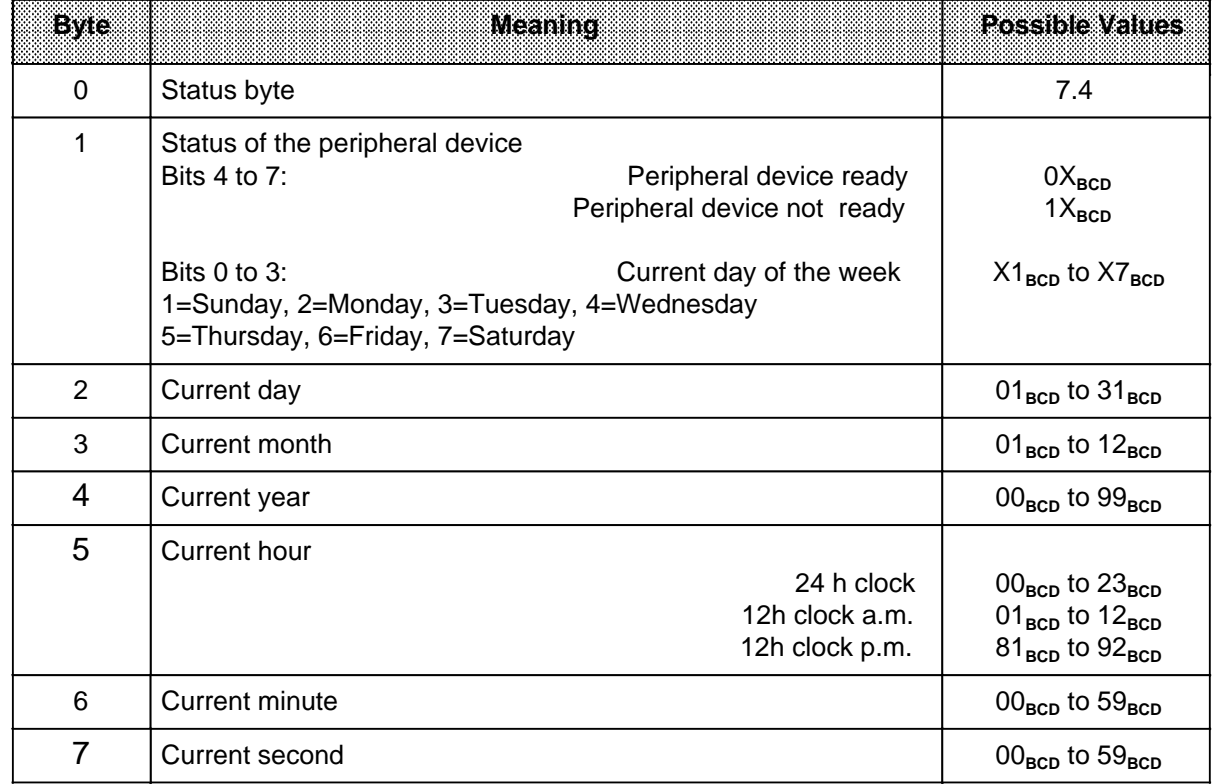

|                                                                          | <b>Byle10</b><br>Bits 4 to 7 Bits 0 to 3 | <b>Status</b>                                               |
|--------------------------------------------------------------------------|------------------------------------------|-------------------------------------------------------------|
| 0                                                                        | $\Omega$                                 | No error                                                    |
| X                                                                        | $\mathbf{1}$                             | No memory submodule                                         |
| X                                                                        | 3                                        | Entries in job buffer (for parameter setting requests only) |
| X                                                                        | $\overline{7}$                           | No battery backup                                           |
| X                                                                        | 8                                        | Job buffer full (for parameter setting requests only)       |
| 0                                                                        | F                                        | CP restart in progress                                      |
| 1                                                                        | X                                        | Clock defective                                             |
| 2                                                                        | X                                        | Default time of day set                                     |
| 3                                                                        | X                                        | Time of day/date error                                      |
| 4                                                                        | X                                        | Illegal job request                                         |
| 8                                                                        | X                                        | Hardware fault                                              |
| Coordination information (only after "Coordinate data transfer" request) |                                          |                                                             |
| 5                                                                        | 9*                                       | Character delay time exceeded                               |
| 5                                                                        | A*                                       | Parity error                                                |
| 5                                                                        | B*                                       | Receive after XOFF or receive after $DTR = 0$               |
| 5                                                                        | $C^*$                                    | Message frame exceeds 256 bytes                             |
| 5                                                                        | D                                        | Permanent break in peripheral device cable                  |
| 5                                                                        | E*                                       | Receive mailbox overflow                                    |

**Table A-14. Status Byte in Communications Mode (CP to CPU) ( 7.4)**

X= signal state not significant for other half-byte

**\*** These errors are not flagged until a "coordinate data transfer" request to receive data has been serviced for this message frame.

## **A.7 Feedback Information in Communications Mode 3**

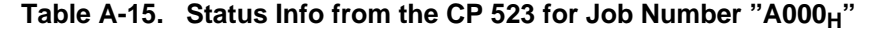

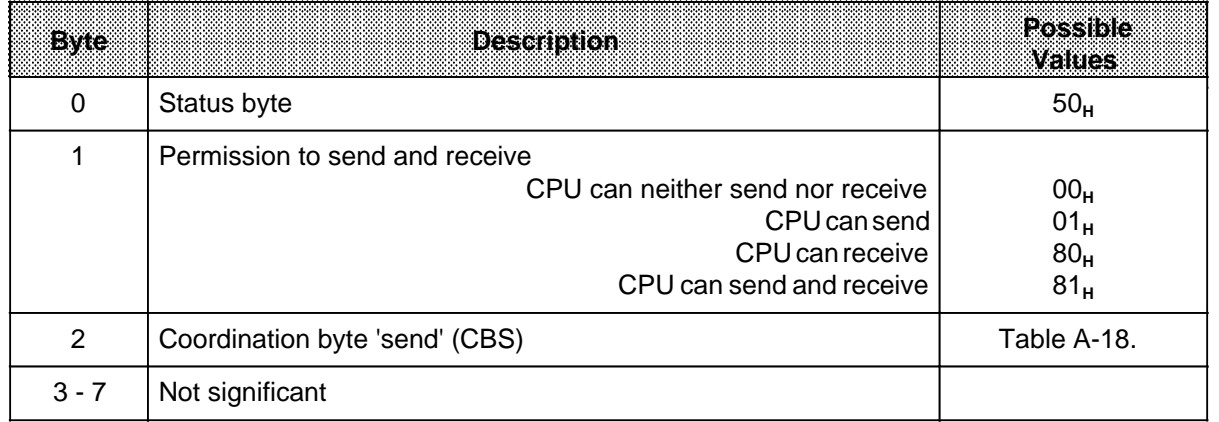

## Table A-16. Status Info for Send Request "A001<sub>H</sub>"

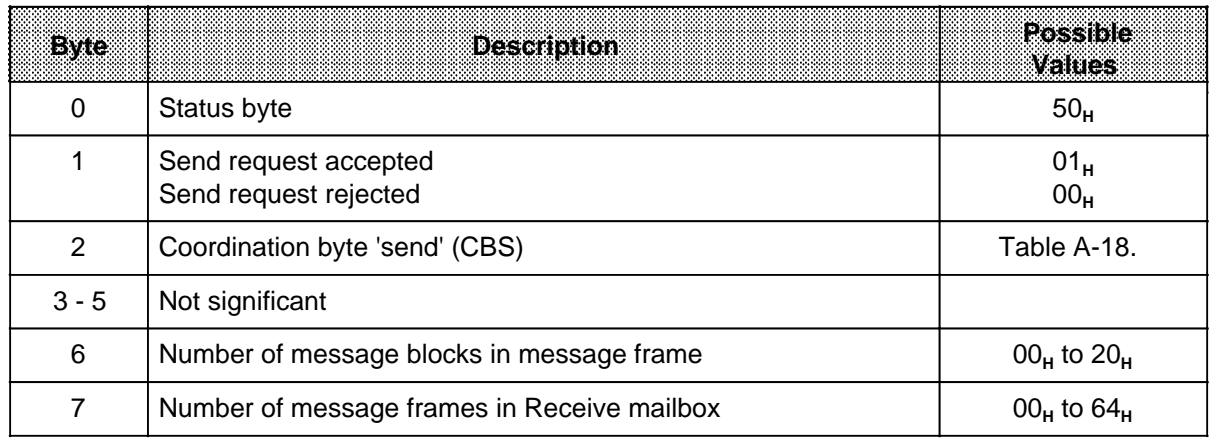

## **Table A-17. Status Info for Receive Request "A080H"**

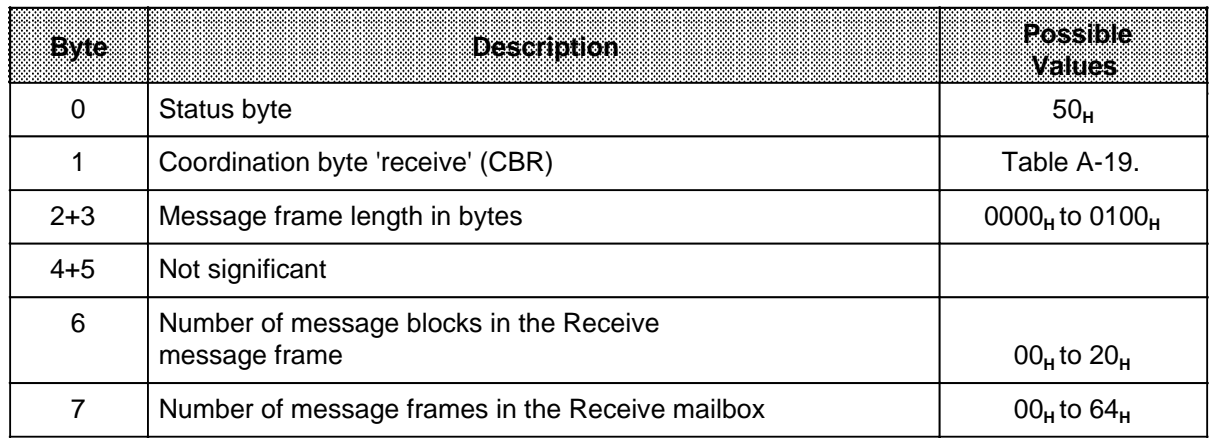

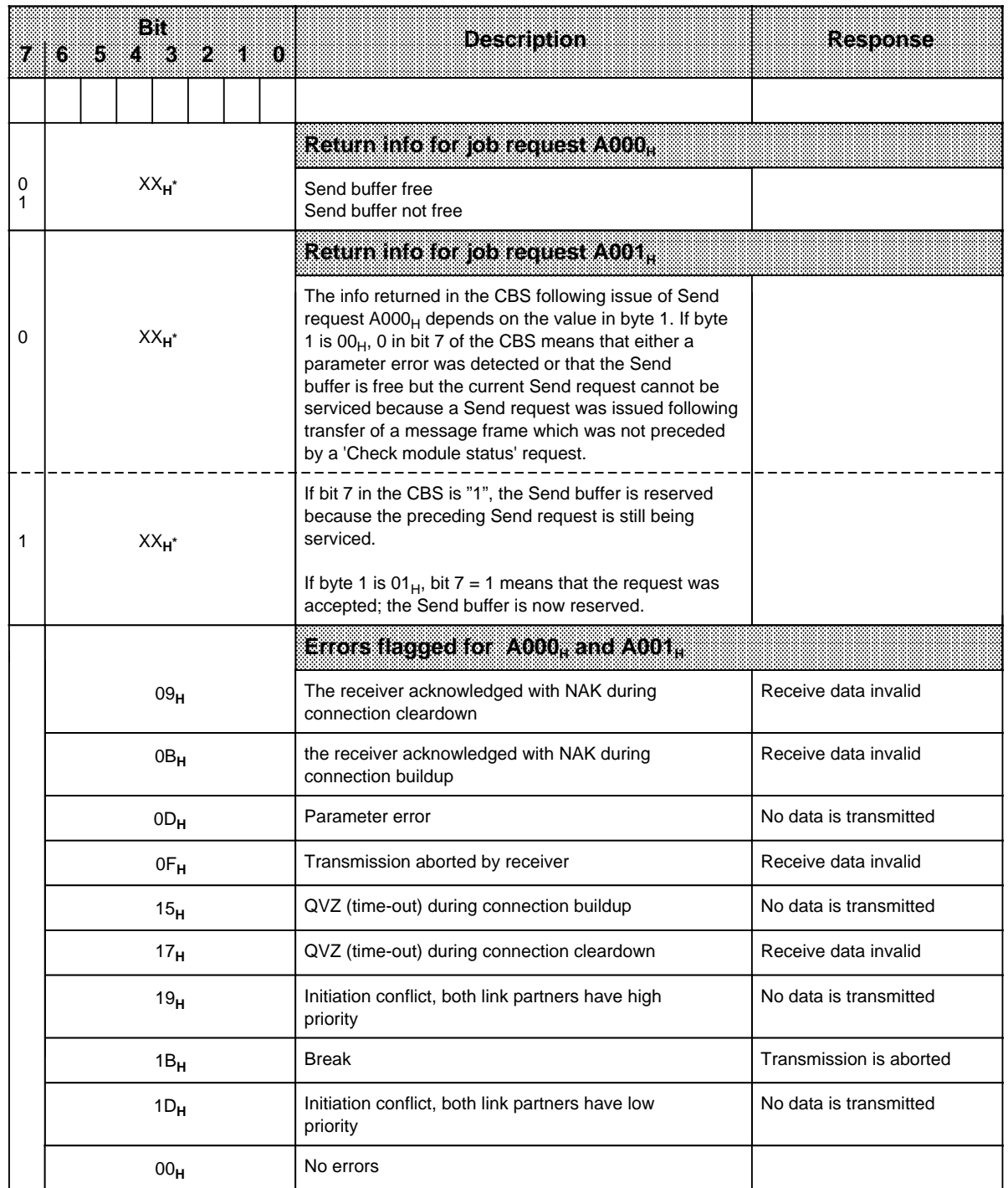

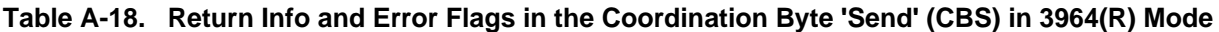

**\*** see error message

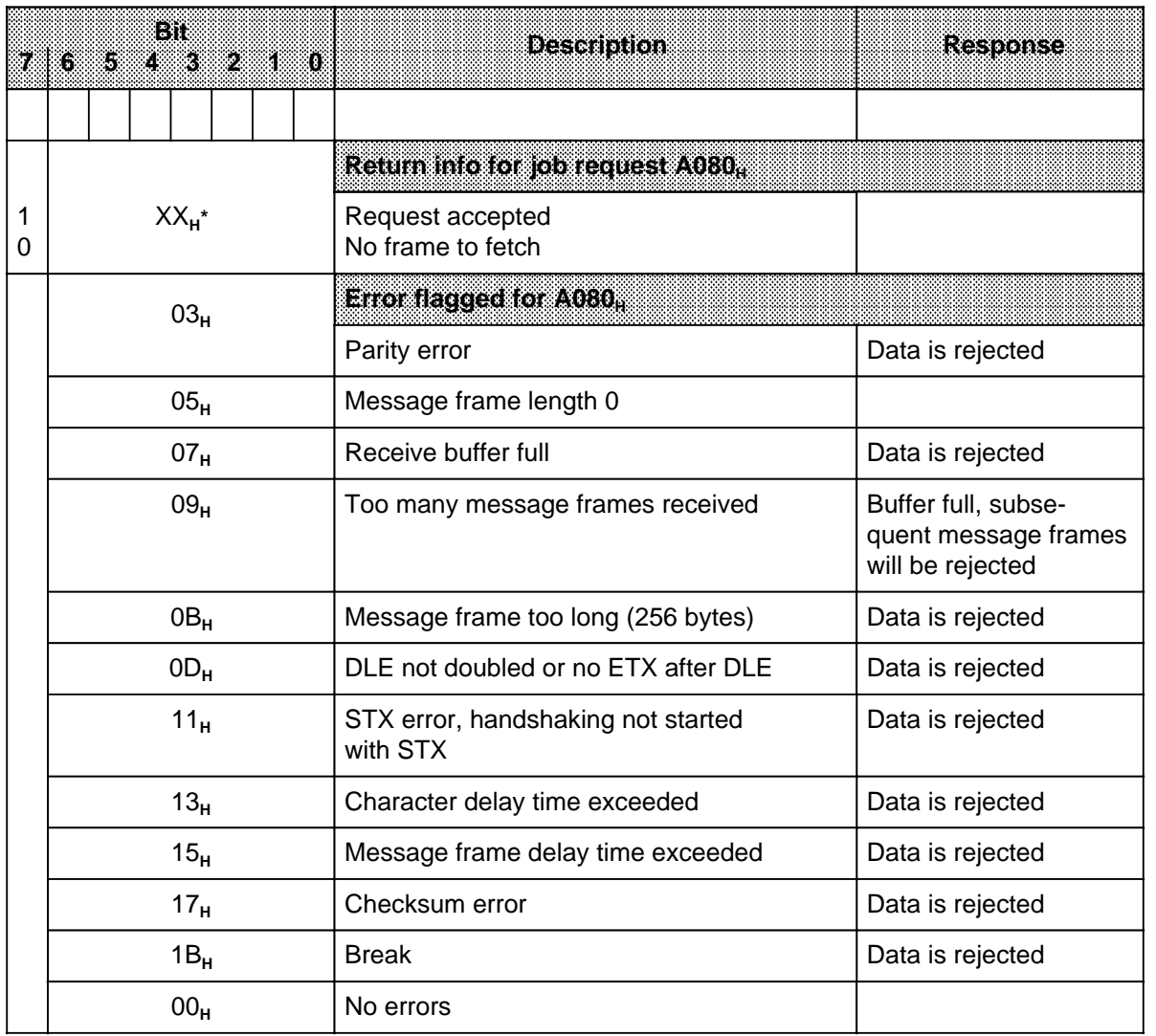

## **Table A-19. Return Info and Error Flags in the Coordination Byte 'Receive' (CBR) in 3964(R) Mode**

**\*** see error message

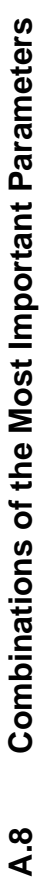

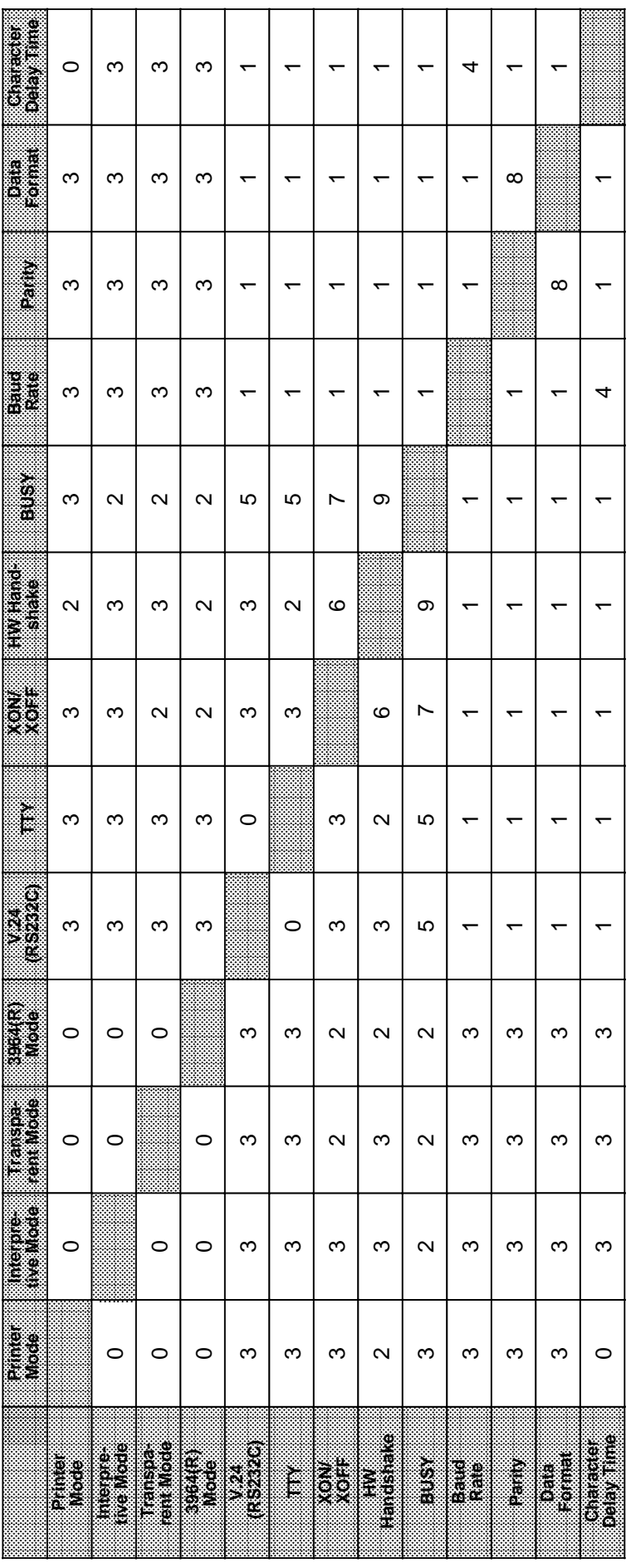

- 0: Cannot be initialized 5: In Print mode only Cannot be initialized
- 1: Parameters do not affect one another 6: HW handshake has priority Parameters do not affect one another
	- Is not supported
- 3: Parameters not interdependent 8: Data format has priority
- Parameters not interdependent<br>ZVZ and baud rate must be in reasonable  $\ddot{\sigma}$   $\ddot{+}$   $\ddot{\alpha}$   $\ddot{\alpha}$   $\ddot{+}$
- relation to one another. Recommendation: relation to one another. Recommendation:
- $Z$ VZ  $2$ x (no. of bits in character frame) x1000 ( in ms)  $\,$ baud rate

 $(in ms)$ 

- In Print mode only
- HW handshake has priority
	- XON/XOFF has priority 2: Is not supported 7: XON/XOFF has priority
- $\ddot{\omega}$   $\ddot{\omega}$   $\ddot{\omega}$   $\ddot{\omega}$   $\ddot{\omega}$
- Data format has priority<br>BUSY signal and HW handshake are mode-dependent 4: ZVZ and baud rate must be in reasonable 9: BUSY signal and HW handshake are must be in reasonable are mode-dependent
- 1 System Overview
- 2 Technical Description
- 3 Hardware Installation<br>4 Notes on Operation
- 4 Notes on Operation<br>5 Address Assignment
- 5 Address Assignment<br>6 Print Mode
- 6 Print Mode<br>7 Communica
- 7 Communications Mode<br>8 Using the "SEND" and "
- Using the "SEND" and "RECEIVE" Function Block

a a a a a a a a a a a a a a a a a a a a a a a a a a a a a a a a a a a a a a a a a a a a a a a a a a a a a a a a a a a a a a a a a

a a a a a a a a a a a a a a a a a a a a a a a a a a a a a a a a a a a a a a a a a a a a a a a a a a a a a a a a a a a a a a a a a a

a a a a a a a a a a a a a a a a a a a a a a

a a a a a a a a a a a a a a a a a a a a a a

A Summary a a a

a a a a a a a a a

a a a a a a a a a a a

a a

a a

a a

a a

a a a a a a a a a a a a a a a a a a a a a a a

**B** Siemens Addresses Worldwide a a a a a a<br>a a a a a a a a a a a a a

a a a a a a a a a a a a a a a a a a a a a a a a a a a a a a a a a a a a a a a a a a a a a a a a a a a a a a a a a a a a a a a a a a a a a a a a a a a a a a a a a a a a a a a

a a a a a a a a a a a a a a a a a a a a a a a a a a a a a a a a a a a a a a a a a a a a a a a a a a a a a a a a a a a a a a a a a a a a a a a a a a a a a a a a a a a a a a a

**Ireland**

**Italy**

**Milan Bari**

Siemens Ltd. **Dublin**

Siemens S. p. A.

# **B SIEMENS Addresses Worldwide**

## **European Companies and Representatives**

**Austria** Siemens AG Österreich **Vienna Bregenz Graz Innsbruck Klagenfurt Linz Salzburg Belgium**

Siemens S.A. **Brussels Liège** Siemens N.V. **Brussels Antwerp Gent**

**Bulgaria** RUEN office of the INTERPRED corporation, agency of the Siemens AG Sofia **Sofia**

**Czechoslovakia** EFEKTIM Engineering Consultants, Siemens AG **Prague**

**Denmark** Siemens A/S **Copenhagen,** Ballerup **Hojbjerg**

**Federal Republic of Germany** Branch offices of the Siemens AG **Berlin (West) Bremen Dortmund Düsseldorf Essen Frankfurt/Main Hamburg**

**Federal Republic of Germany** (continued) **Hanover Cologne Mannheim Munich Nuremberg Saarbrücken Stuttgart**

**Finland** Siemens Osakeyhtiö **Helsinki**

**France** Siemens S.A. **Paris,** Saint-Denis **Lyon,** Caluire-et-Cuire **Marseilles Metz Seclin** (Lille) **Strasbourg**

**Great Britain** Siemens Ltd. **London,** Sunbury-on-Thames **Birmingham Bristol,** Clevedon **Congleton Edinburgh Glasgow Leeds Liverpool Newcastle**

**Greece** Siemens A.E. **Athens Thessaloniki**

**Hungary** SICONTACT GmbH **Budapest**

**Iceland** Smith & Norland H/F **Reykjavik**

**Bologna Brescia Casoria Florence Genoa Macomer Padua Rome Turin Luxemburg** Siemens<sub>S.A.</sub> **Luxembourg Malta** J.R. Darmanin & Co., Ltd. **Valletta Netherlands** Siemens Nederland N.V.

**The Hague Norway** Siemens A/S

**Oslo Bergen Stavanger Trondheim**

**Poland** PHZ Transactor S.A. **Warsaw Gda sk-Letnica Katowice**

**Portugal** Siemens S.R.A.L. **Lisbon Faro Leiria Porto**

#### **Romania**

Siemens birou de consulta ii tehnice **Bukarest**

#### **Spain** Siemens S.A. **Madrid**

**Sweden** Siemens AB **Stockholm Eskilstuna Göteborg Jönköping Luleå Malmö**

**Sundsvall**

**Switzerland** Siemens-Albis AG **Zürich Bern** Siemens-Albis S.A. **Lausanne,** Renens

**Turkey ETMA Istanbul Adana Ankara Bursa Izmir Samsun** **USSR** Siemens AG Agency **Moscow**

#### **Yugoslavia** General Export OOUR Zastupstvo **Belgrade Ljubljana Rijeka Sarajewo Skopje Zagreb**

## **Non-European Companies and Representatives**

### **Africa**

**Algeria** Siemens Bureau Alger **Algier**

#### **Angola Tecnidata Luanda**

**Burundi** SOGECOM **Bujumbara**

#### **Egypt** Siemens Resident **Engineers**

**Cairo-Mohandessin Alexandria Centech Zamalek-Cairo**

#### **Ethiopia**

Addis Electrical Engineering Ltd. **Addis Abeba**

**Ivory Coast** Siemens AG Succursale Côte d'Ivoire **Abidjan**

**Kenya** Achelis (Kenya) Ltd. **Nairobi**

#### **Libya** Siemens AG Branch Office Libya **Tripoli**

**Mauritius** Rey & Lenferna Ltd. **Port Louis**

#### **Morocco**

**SETEL** Société Electrotechnique et de Télécommunications S.A. **Casablanca**

**Mozambique** Siemens Resident Engineer **Maputo**

**Namibia** Siemens Resident **Engineer Windhoek**

**Nigeria** Electro Technologies Nigeria Ltd. (Eltec) **Lagos**

#### **Rwanda**

Etablissement Rwandais **Kigali**

**Simbabwe** Electro Technologies Corporation (Pvt.) Ltd. **Harare**

**South Africa** Siemens Ltd. **Johannesburg Cape Town Durban Middleburg Newcastle Port Elizabeth Pretoria**

**Sudan**

National Electrical & Commercial Company (NECC) **Khartoum**

**Swaziland** Siemens (Pty.) Ltd. **Mbabane**

**Tanzania** Tanzania Electrical Services Ltd. **Dar-es-Salaam**

**Tunesia** Sitelec S.A. **Tunis**

**Zaire** SOFAMATEL S.P.R.L. **Kinshasa**

**Zambia** Electrical Maintenance Lusaka Ltd. **Lusaka** Mining projects: General Mining Industries Ltd. **Kitwe**

### **America**

**Argentina** Siemens S.A. **Buenos Aires Bahía Blanca Córdoba Mendoza Rosario**

**Bolivia** Sociedad Comercial e Industrial Hansa Ltd. **La Paz**

**Brazil** Siemens S.A. **São Paulo Belém Belo Horizonte Brasília Campinas Curitiba Florianópolis Fortaleza Porto Alegre Recife Rio de Janeiro Salvador de Bahía Vitoria**

**Canada** Siemens Electric Ltd. **Montreal,** Québec **Toronto,** Ontario

**Chile** INGELSAC **Santiago de Chile**

**Colombia** Siemens S.A. **Bogotá Baranquilla Cali Medellín**

**Costa Rica** Siemens S.A. **San José**

**Ecuador** Siemens S.A. **Quito OTESA Guayaquil Quito**

**El Salvador** Siemens S.A. **San Salvador**

**Guatemala** Siemens S.A. **Ciudad de Guatemala** **Honduras** Representaciones Electroindustriales S. de R.L. **Tegucigalpa**

**Mexico** Siemens S.A. **México, D.F. Culiacán Gómez Palacio Guadalajara León Monterrey Puebla**

**Nicaragua** Siemens S.A. **Managua**

**Paraguay** Rieder & Cia., S.A.C.I. **Asunción**

**Peru** Siemsa **Lima**

**Uruguay** Conatel S.A. **Montevideo**

**Venezuela** Siemens S.A. **Caracas Valencia**

**United States of America** Siemens Energy & Automation Inc. **Roswell,** Georgia

**Bahrain** Transitec Gulf **Manama** or Siemens Resident Engineer **Abu Dhabi**

**Bangladesh** Siemens Bangladesh Ltd. **Dhaka**

**Hong Kong** Jebsen & Co., Ltd. **Hong Kong**

#### **India**

Siemens India Ltd. **Bombay Ahmedabad Bangalore Calcutta Madras New Dehli Secundarabad**

**Indonesia** P.T.Siemens Indonesia **Jakarta** P.T. Dian-Graha Elektrika **Jakarta Bandung Medan Surabaya**

**Iran** Siemens Sherkate Sahami Khass **Teheran**

**Iraq** Samhiry Bros. Co. (W.L.L.) **Baghdad** or

Siemens AG (Iraq Branch) **Baghdad**

## **Japan**

Siemens K.K. **Tokyo**

**Jordan** Siemens AG (Jordan Branch) **Amman** or A.R. Kevorkian Co. **Amman**

**Korea** (Republic) Siemens Electrical Engineering Co., Ltd. **Seoul Pusan**

**Kuwait** National & German Electrical and Electronic Service Co. (INGEECO) **Kuwait,** Arabia

**Lebanon** Ets. F.A. Kettaneh S.A. **Beirut**

**Malaysia** Siemens AG Malaysian Branch **Kuala Lumpur**

**Oman** Waleed Associates **Muscat** or Siemens Resident Engineers **Dubai**

**Pakistan** Siemens Pakistan Engineering Co., Ltd. **Karachi Islamabad Lahore Peshawer Quetta Rawalpindi**

**People's Republic of China** Siemens Representative Office **Beijing Guangzhou Shanghai**

**Philippine Islands** Maschinen & Technik Inc. (MATEC) **Manila**

**Qatar** Trags Electrical Engineering and Air Conditioning Co. **Doha** or Siemens Resident Engineer **Abu Dhabi**

**Saudi Arabia** Arabia Electric Ltd. (Equipment) **Jeddah Damman Riyadh**

**Sri Lanka** Dimo Limited **Colombo**

**Syria** Siemens AG (Damascus Branch) **Damascus**

**Taiwan** Siemens Liaison Office **Taipei** TAI Engineering Co., Ltd. **Taipei**

**Thailand** B. Grimm & Co., R.O.P. **Bangkok**

**United Arab Emirates** Electro Mechanical Co. **Abu Dhabi** or Siemens Resident Engineer **Abu Dhabi Scientechnic Dubai** or Siemens Resident Engineer **Dubai**

**Asia** (continued)

**Yemen** (Arab Republic) Tihama Tractors & Engineering Co.o., Ltd. **Sanaa** or Siemens Resident Engineer **Sanaa**

## **Australasia**

**Australia** Siemens Ltd. **Melbourne Brisbane Perth Sydney**

**New Zealand** Siemens Liaison Office **Auckland**

- 1 System Overview
- 2 Technical Description
- 3 Hardware Installation<br>4 Notes on Operation
- 4 Notes on Operation<br>5 Address Assignment
- 5 Address Assignment<br>6 Print Mode
- 6 Print Mode<br>7 Communica
- 7 Communications Mode<br>8 Using the "SEND" and "
- Using the "SEND" and "RECEIVE" Function Blocks
- A Appendix

**Index** 

a a a a <sub>a</sub> a a <sub>a</sub> a a <sub>a</sub> a a <sub>a</sub> a a

a a a a a

a a a a a a a a a a a a a a

a a a a

a a a a

a a a a a a a a a a a a a a a a a a a a a a a a a a a a a a a a a a a a a a a a a a a a a a a a a a a a a a a a a a a a a a a a a a a a a a a a a a a a a a a a a a a a a a a a a a a a a a a a a a a a a a a a a a a a a a a a a a

<sub>a</sub> a a <sub>a</sub> B Siemens Worldwide

a a <sub>a</sub> a a <sub>a</sub> a

a a a a a a a a a a a a a a a a a a a a a a a a a a a a a a a a

a a a a a a a a a a a a a a a a a a a a a a a a a a a a a a a a

a a a a a a a a a a a a a a a a a a a a a a a a a a a a a a a a

a a a a a a a a a a a a a a a a a a a a a a a a a a a a a a a a a a a a a a a a a a a a a a a a a a a a a a a a a a a a a a a a a a a a a a a a a a a a a a a a a a a a a a a a a a a a a a a

EWA 4NEB 811 6044-02a
$6-3, 6-8$  $6-3, 6-8$ 

 $6 - 41$  $6-10$  $6 - 10$ 

 $6 - 10$ 

 $2 - 11$  $6-3, 6-13$  $6-3, 6-13$ 

 $5-3, 5-4$  $5-3, 5-4$ 

 $2-5, 6-6, 6-27,$  $2-5, 6-6, 6-27,$  $2-5, 6-6, 6-27,$  $2-5, 6-6, 6-27,$ [6-28,](#page-82-0) [6-29,](#page-83-0) [7-11](#page-116-0) 2-5[, 7-14](#page-119-0) 2-5[, 7-14](#page-119-0)  $6 - 26$  $2-1, 2-9, 7-1$  $2-1, 2-9, 7-1$  $2-1, 2-9, 7-1$ 

2-1[, 6-1](#page-55-0)[, 6-18](#page-72-0)  $6 - 45$  $6 - 19$ 

 $6-4, 7-3$  $6-4, 7-3$ 

 $6 - 3$ 

 $4-1, 4-2$  $4-1, 4-2$ 

 $4-1, 4-2, 4-3$  $4-1, 4-2, 4-3$  $4-1, 4-2, 4-3$  $8 - 37$ 

# **Index**

### **A**

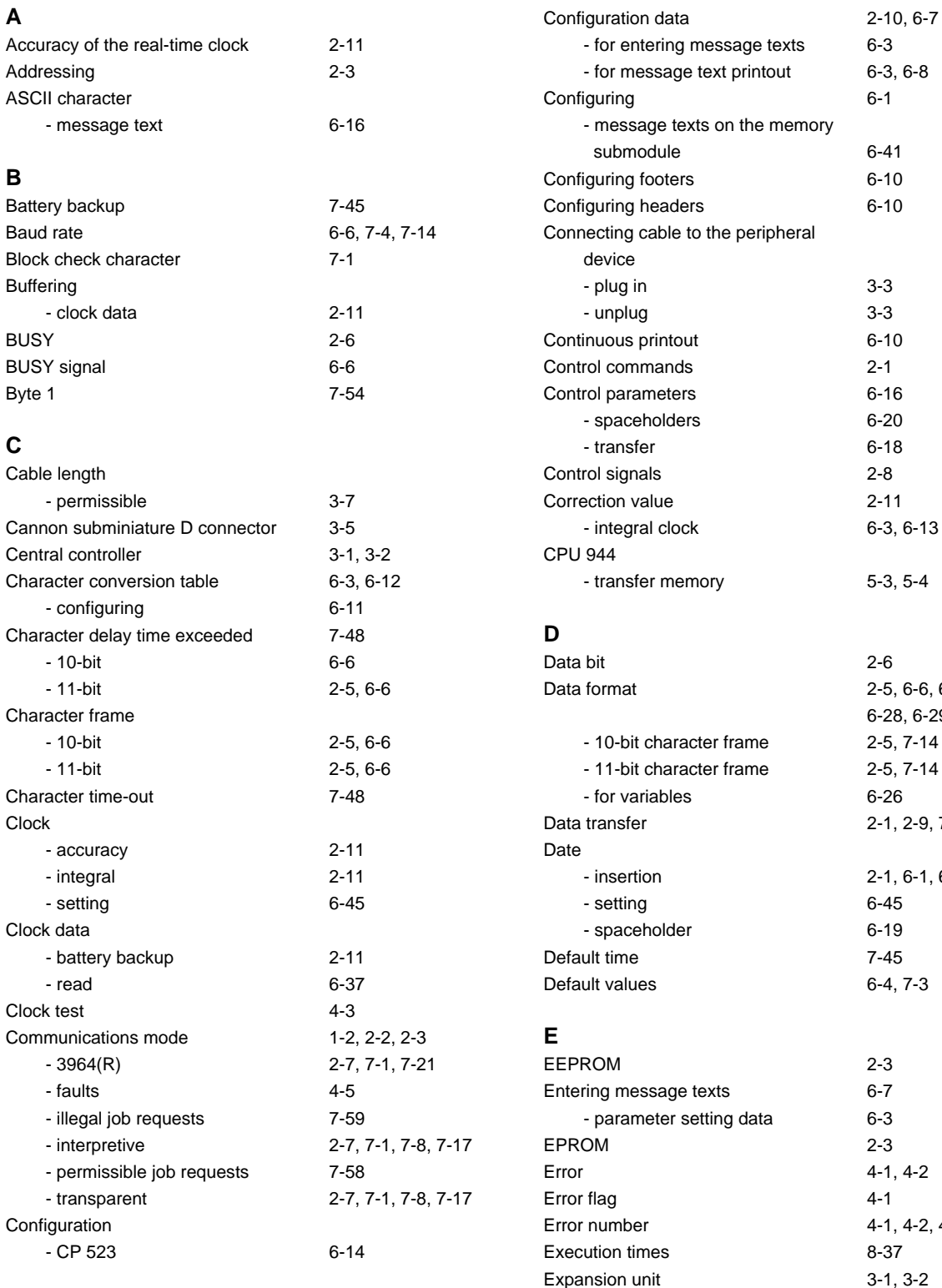

#### **F**

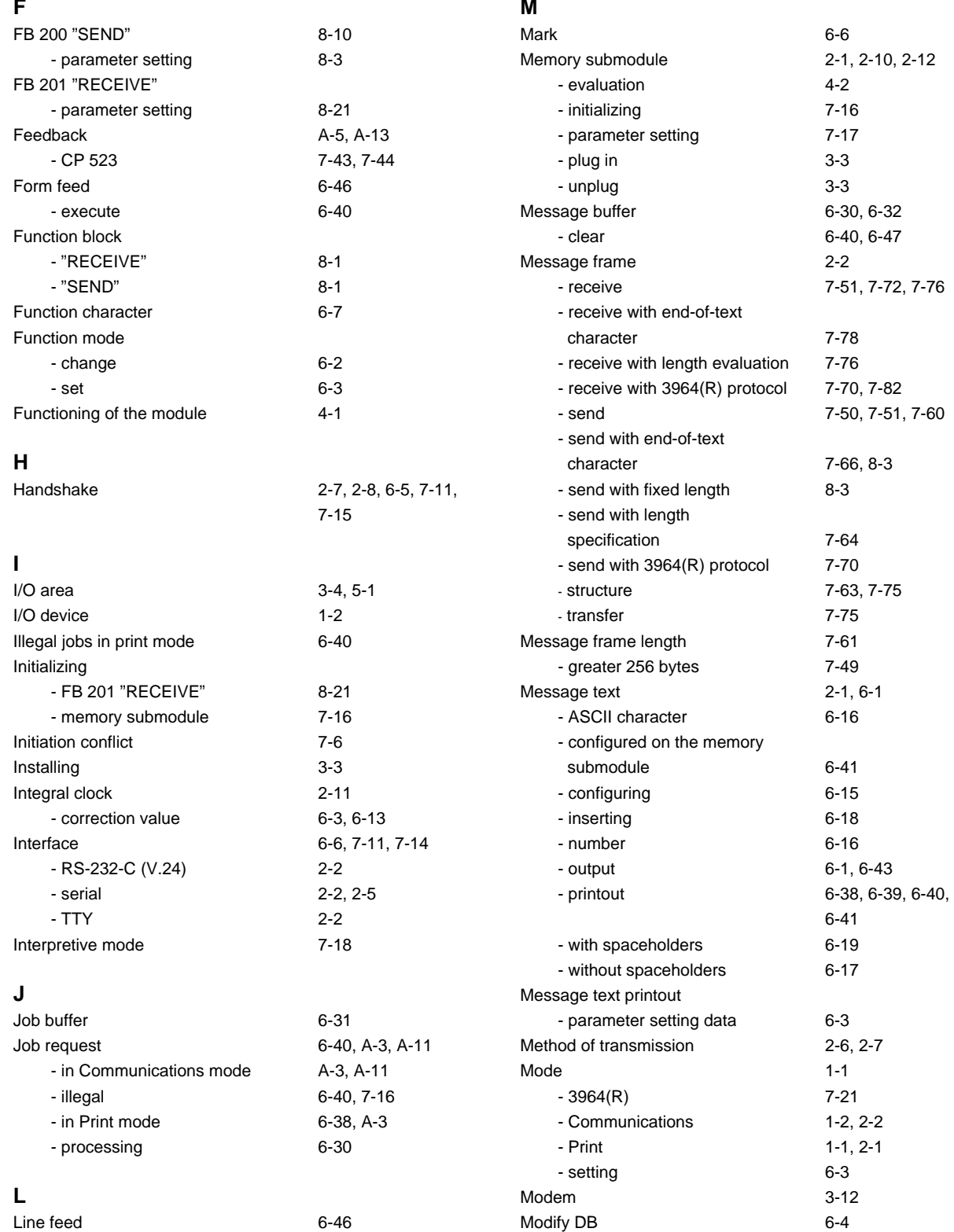

- execute [6-40](#page-94-0)

## **M**

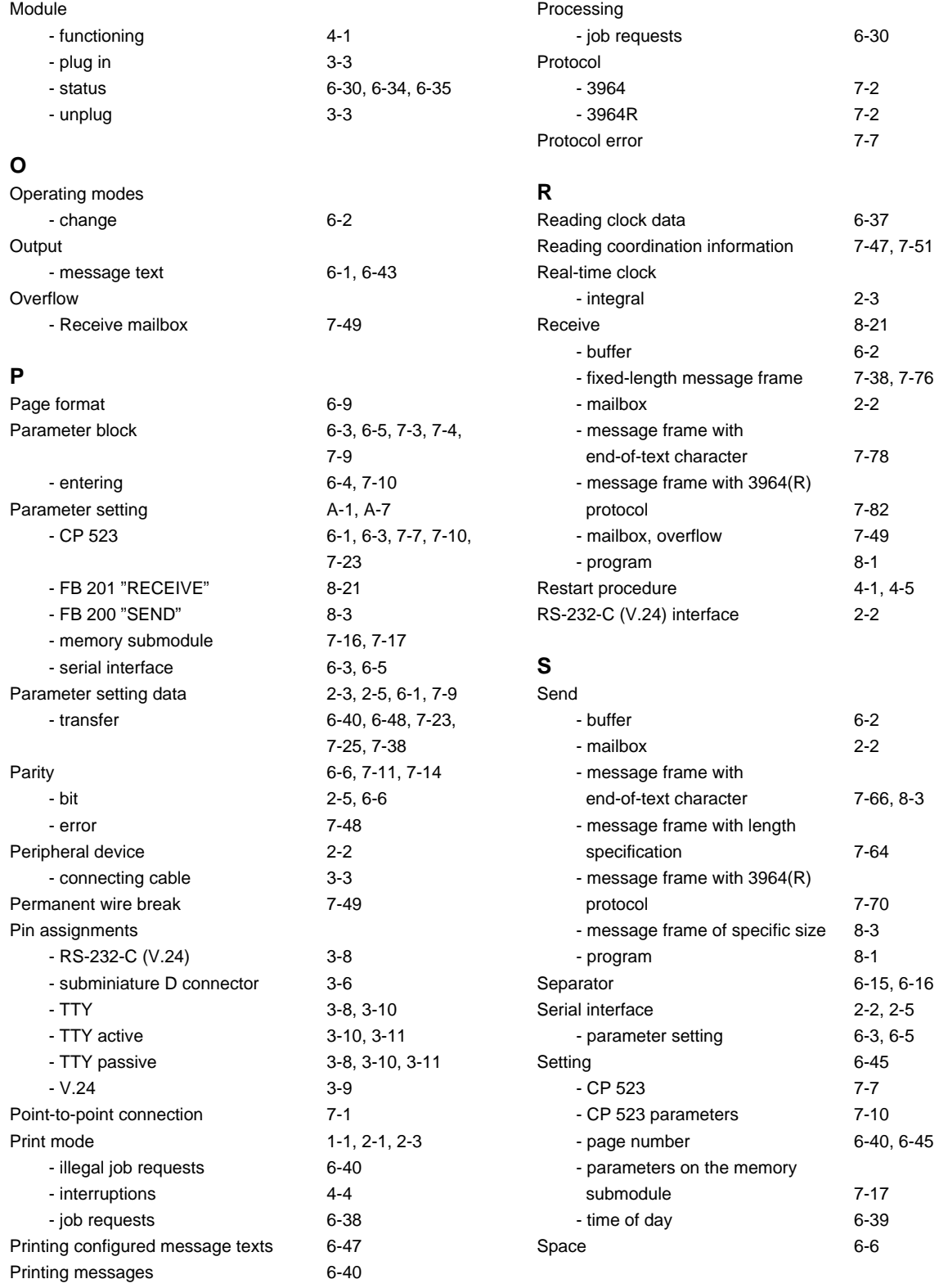

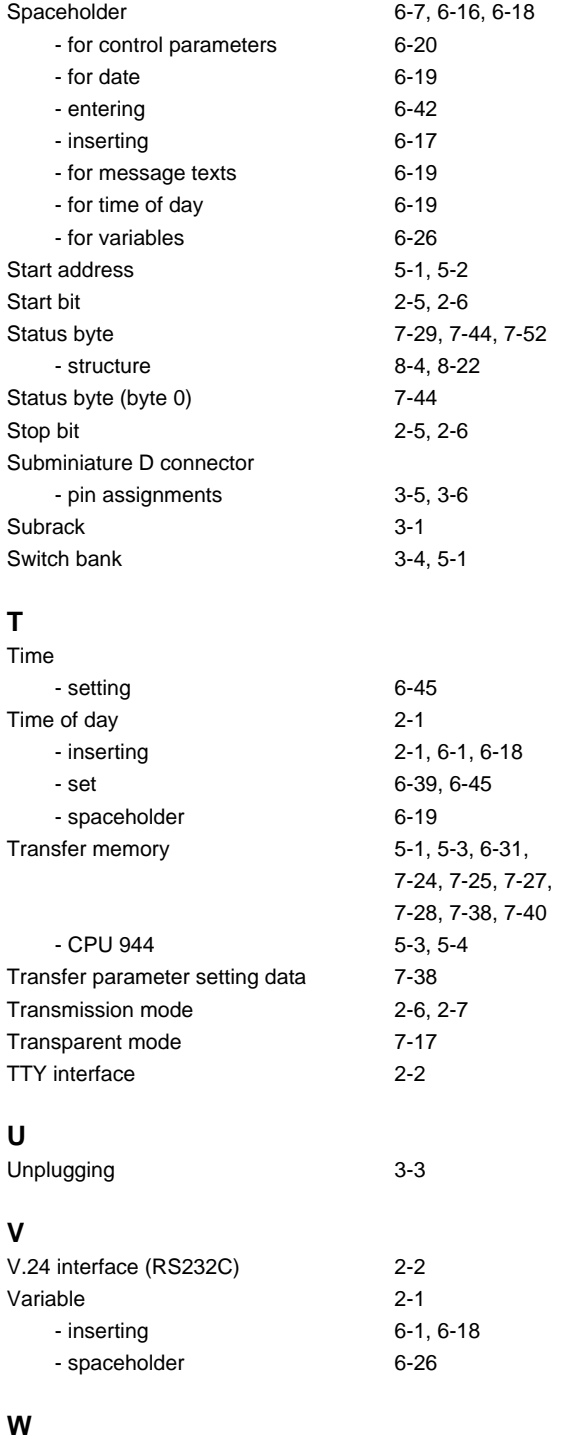

Waiting times [6-7](#page-61-1)

### **X**

### XOFF - receive [7-48](#page-152-1) XON / XOFF character [7-15](#page-120-0)

XON / XOFF protocol [2-6](#page-19-0)[, 2-7](#page-20-0)[, 6-7](#page-61-1)[, 7-11](#page-116-0), [7-15](#page-120-0)

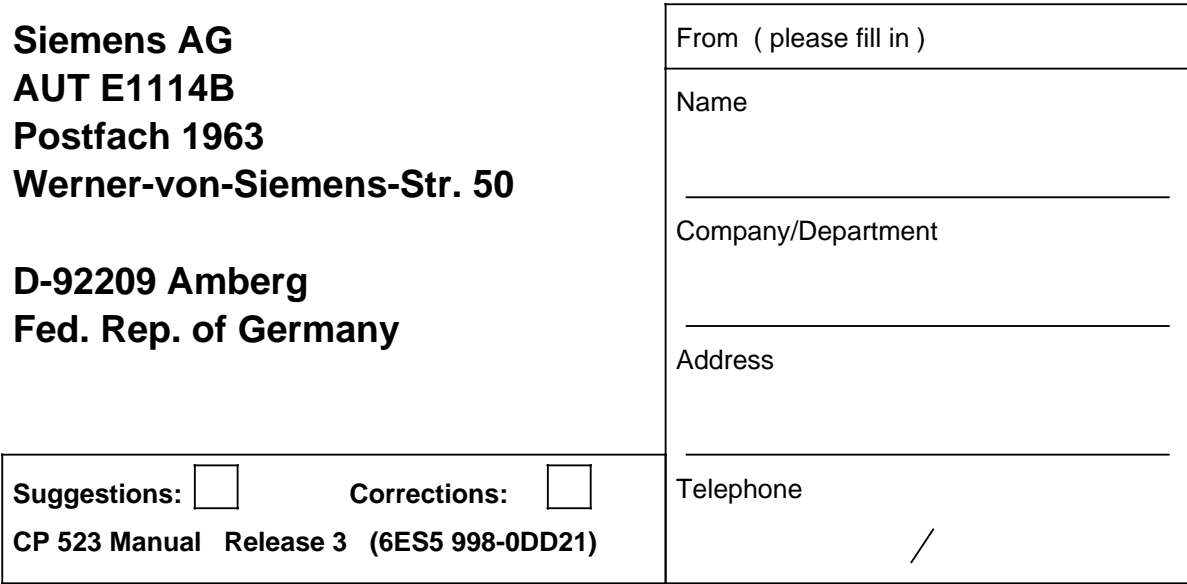

Have you discovered any printing errors in this manual? If so, please list them on the preprinted form.

We would also appreciate any suggestions for improvement.

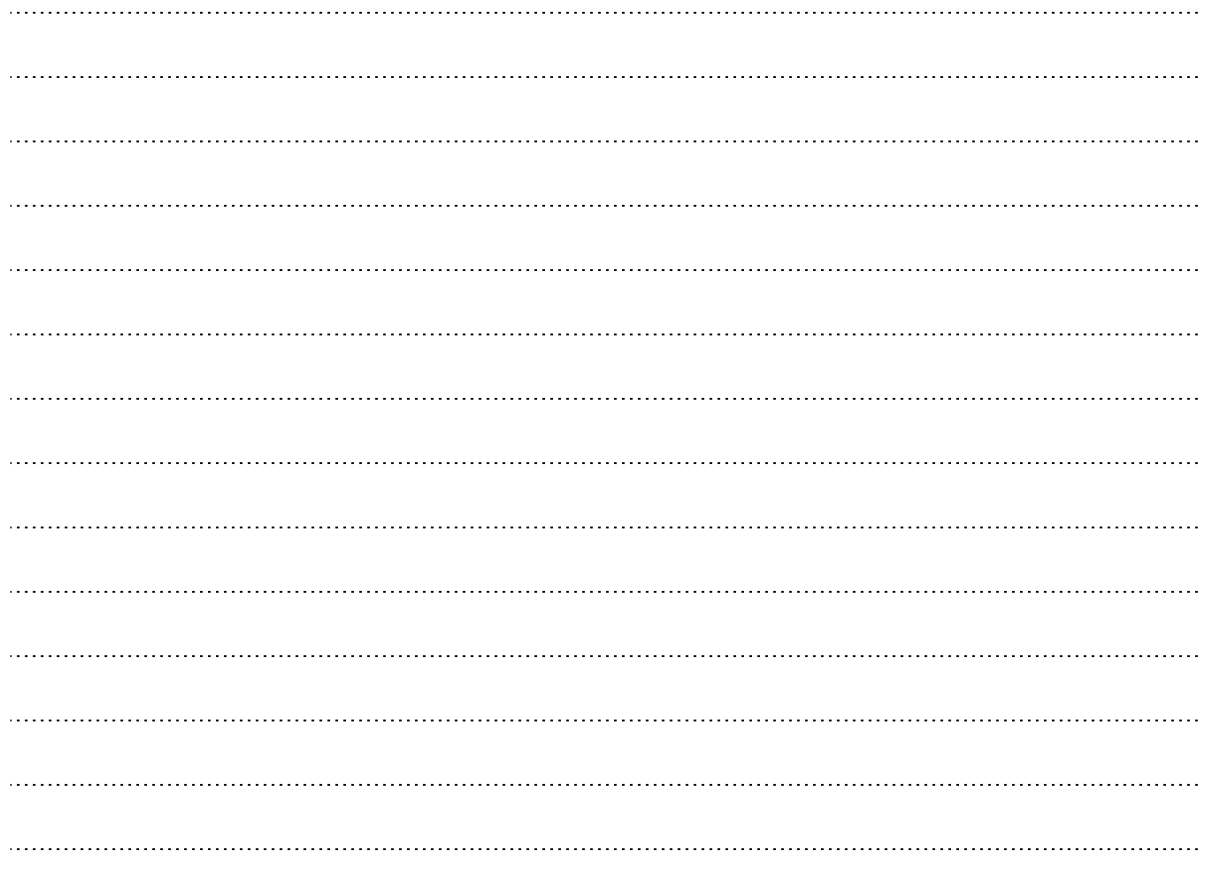